## Oracle Financial Services Credit Risk Analytics User Guide

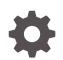

Release 8.1.2.0.0 F84213-01 June 2023

ORACLE

Oracle Financial Services Credit Risk Analytics User Guide, Release 8.1.2.0.0

F84213-01

Copyright © 2000, 2023, Oracle and/or its affiliates.

This software and related documentation are provided under a license agreement containing restrictions on use and disclosure and are protected by intellectual property laws. Except as expressly permitted in your license agreement or allowed by law, you may not use, copy, reproduce, translate, broadcast, modify, license, transmit, distribute, exhibit, perform, publish, or display any part, in any form, or by any means. Reverse engineering, disassembly, or decompilation of this software, unless required by law for interoperability, is prohibited.

The information contained herein is subject to change without notice and is not warranted to be error-free. If you find any errors, please report them to us in writing.

If this is software, software documentation, data (as defined in the Federal Acquisition Regulation), or related documentation that is delivered to the U.S. Government or anyone licensing it on behalf of the U.S. Government, then the following notice is applicable:

U.S. GOVERNMENT END USERS: Oracle programs (including any operating system, integrated software, any programs embedded, installed, or activated on delivered hardware, and modifications of such programs) and Oracle computer documentation or other Oracle data delivered to or accessed by U.S. Government end users are "commercial computer software," "commercial computer software documentation," or "limited rights data" pursuant to the applicable Federal Acquisition Regulation and agency-specific supplemental regulations. As such, the use, reproduction, duplication, release, display, disclosure, modification, preparation of derivative works, and/or adaptation of i) Oracle programs (including any operating system, integrated software, any programs embedded, installed, or activated on delivered hardware, and modifications of such programs), ii) Oracle computer documentation and/or iii) other Oracle data, is subject to the rights and limitations specified in the license contained in the applicable contract. The terms governing the U.S. Government's use of Oracle cloud services are defined by the applicable contract for such services. No other rights are granted to the U.S. Government.

This software or hardware is developed for general use in a variety of information management applications. It is not developed or intended for use in any inherently dangerous applications, including applications that may create a risk of personal injury. If you use this software or hardware in dangerous applications, then you shall be responsible to take all appropriate fail-safe, backup, redundancy, and other measures to ensure its safe use. Oracle Corporation and its affiliates disclaim any liability for any damages caused by use of this software or hardware in dangerous applications.

Oracle®, Java, and MySQL are registered trademarks of Oracle and/or its affiliates. Other names may be trademarks of their respective owners.

Intel and Intel Inside are trademarks or registered trademarks of Intel Corporation. All SPARC trademarks are used under license and are trademarks or registered trademarks of SPARC International, Inc. AMD, Epyc, and the AMD logo are trademarks or registered trademarks of Advanced Micro Devices. UNIX is a registered trademark of The Open Group.

This software or hardware and documentation may provide access to or information about content, products, and services from third parties. Oracle Corporation and its affiliates are not responsible for and expressly disclaim all warranties of any kind with respect to third-party content, products, and services unless otherwise set forth in an applicable agreement between you and Oracle. Oracle Corporation and its affiliates will not be responsible for any loss, costs, or damages incurred due to your access to or use of third-party content, products, or services, except as set forth in an applicable agreement between you and Oracle.

### Contents

#### 1 Preface

2

| 1.1 Scope of the Guide                | 1-1 |
|---------------------------------------|-----|
| 1.2 Intended Audience                 | 1-1 |
| 1.3 What is New in this Release       | 1-1 |
| 1.3.1 Installing this Major Release   | 1-1 |
| 1.4 Access to Oracle Support          | 1-2 |
| 1.5 Related Information Sources       | 1-2 |
| 1.6 Conventions and Acronyms          | 1-2 |
|                                       |     |
| Introduction to Credit Risk Analytics |     |

| 2.1 | Process Flow                     | 2-1 |
|-----|----------------------------------|-----|
| 2.2 | Logging into OFS CRA Application | 2-2 |

#### 3 Input Data Preparation

| 3.1 | Setup Tables    | 3-1 |
|-----|-----------------|-----|
| 3.2 | Batch Execution | 3-4 |

#### 4 Data Mapping

| 4.1 | Application Analysis                           | 4-1 |
|-----|------------------------------------------------|-----|
| 4.2 | Exchange Rate Flow                             | 4-1 |
| 4.3 | Account Cash Flow Analysis                     | 4-2 |
| 4.4 | Account Mitigant Analysis                      | 4-2 |
| 4.5 | Counterparty Credit Risk Analysis              | 4-3 |
| 4.6 | Predicted Wholesale Transition Matrix Analysis | 4-4 |
| 4.7 | Collections Analysis                           | 4-4 |

#### 5 CRA Processing

| 5.1 | Manage CRA Rules | 5-1 |
|-----|------------------|-----|
| 5.2 | Run Management   | 5-1 |

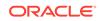

| 5.2.1 Understanding Run Management Summary | 5-1 |
|--------------------------------------------|-----|
| 5.3 Run Execution Parameters               | 5-3 |
| 5.3.1 Linked To                            | 5-3 |
| 5.3.2 Run Definition Details               | 5-4 |
| 5.3.3 Run Execution Parameters             | 5-4 |
| 5.3.3.1 As-of-Date                         | 5-4 |
| 5.3.3.2 Run Execution Description          | 5-4 |
| 5.3.3.3 Back Dated Run                     | 5-4 |
| 5.4 Executing a Run                        | 5-5 |
| 5.5 Run Execution Summary                  | 5-5 |

#### 6 Viewing CRA Objects in the Metadata Browser

#### 7 OFSAA Infrastructure Components Used in OFS CRA

#### 8 OFS Credit Risk Analytics Dashboards and Reports

| 8.1 | OFS Credit Risk Analytics List of Dashboards | 8-1 |
|-----|----------------------------------------------|-----|
|     | ,                                            |     |

#### 9 Enterprise Credit Risk Dashboard - Credit Portfolio Overview

| 9.1 | Credit Portfolio - Summary                                     | 9-1 |
|-----|----------------------------------------------------------------|-----|
| 9.2 | Credit Portfolio - Variance                                    | 9-3 |
| 9.3 | Credit Portfolio - Trend                                       | 9-4 |
| 9.4 | Credit Portfolio – Inflows and Outflows – Fund Based Exposures | 9-6 |
| 9.5 | Credit Portfolio Distribution by Tenor - Fund Based Exposures  | 9-7 |

#### 10 Enterprise Credit Risk Dashboard - Credit Quality

| 10.1 | Credit Quality Ratio - Summary                         | 10-1 |
|------|--------------------------------------------------------|------|
| 10.2 | Credit Quality Ratio – Trend                           | 10-3 |
| 10.3 | Credit Quality and Stressed Assets – Trend             | 10-3 |
| 10.4 | Stressed Assets - Cost Analysis                        | 10-6 |
| 10.5 | Stressed Assets - Change Analysis                      | 10-7 |
| 10.6 | Allowance for Loans and Lease Losses - Change Analysis | 10-8 |
|      |                                                        |      |

#### 11 Enterprise Credit Risk Dashboard - New Business

| 11.1 | New Business - Summary | 11-1 |
|------|------------------------|------|
| 11.2 | Top New Business       | 11-4 |

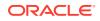

|    | 11.3 | New Business - Trend                                            | 11-5  |
|----|------|-----------------------------------------------------------------|-------|
| 12 | Ente | erprise Credit Risk Dashboard - Concentration                   |       |
|    | 12.1 | Concentration Analysis                                          | 12-1  |
| 13 | Ente | erprise Credit Risk Dashboard - Capital Requirement             |       |
|    | 13.1 | Capital Requirement Summary                                     | 13-1  |
|    | 13.2 | Capital Holding Summary                                         | 13-2  |
|    | 13.3 | Capital Requirement Trend                                       | 13-3  |
| 14 | Ente | erprise Credit Risk Dashboard - Top Exposures                   |       |
|    | 14.1 | Top Exposures                                                   | 14-1  |
| 15 | Who  | olesale Credit Risk Dashboard - Credit Portfolio Overview       |       |
|    | 15.1 | Credit Portfolio Summary                                        | 15-1  |
|    | 15.2 | Credit Portfolio Inflows and Outflows - Fund Based Exposures    | 15-4  |
| 16 | Who  | olesale Credit Risk Dashboard - Credit Quality                  |       |
|    | 16.1 | Stressed Assets Classification Summary                          | 16-1  |
|    | 16.2 | Loan Loss Reserves - Summary                                    | 16-5  |
|    | 16.3 | Credit Portfolio and Asset Quality – Trend                      | 16-7  |
|    | 16.4 | Credit Quality Ratio - Summary                                  | 16-9  |
|    | 16.5 | Credit Quality Ratio – Trend                                    | 16-11 |
|    | 16.6 | Stressed Assets - Change Analysis                               | 16-11 |
|    | 16.7 | Allowance for Loans and Lease Losses – Change Analysis          | 16-13 |
| 17 | Who  | olesale Credit Risk Dashboard - Top Exposures                   |       |
|    | 17.1 | Top Exposures                                                   | 17-1  |
| 18 | Who  | blesale Credit Risk Dashboard - Rating Migration and Transition |       |
|    | 18.1 | Rating Migration and Transition                                 | 18-1  |
|    | 18.2 | Rating Transition Probability                                   | 18-22 |
|    |      |                                                                 |       |

|                                                                                    | New Business - Summary                                                                                                    | 19-1                                                      |
|------------------------------------------------------------------------------------|----------------------------------------------------------------------------------------------------|-----------------------------------------------------------|
| 19.1<br>19.2                                                                       | Top Incremental Business – New and Existing Customers                                                                                                    | 19-4                                                      |
| 19.3                                                                               | New Business - Trend                                                                                                    | 19-5                                                      |
| Who                                                                                | olesale Credit Risk Dashboard - Concentration                                                                                                    |                                                           |
| 20.1                                                                               | Concentration Analysis                                                                                                    | 20-1                                                      |
| 20.2                                                                               | Concentration Trend                                                                                                    | 20-3                                                      |
| 20.3                                                                               | Top Concentration                                                                                                    | 20-4                                                      |
| Who                                                                                | olesale Credit Risk Dashboard - Group Exposure                                                                                                    |                                                           |
| 21.1                                                                               | Group Exposure Summary                                                                                                    | 21-1                                                      |
|                                                                                    | dit Risk – Trading Book (Derivatives) – Single Counterpar<br>osures                                                                                                    | ty Credit                                                 |
| 22.1                                                                               | Single Counterparty Credit Exposures                                                                                                    | 22-1                                                      |
| Cro                                                                                | dit Risk – Trading Book (Derivatives) - Group Exposure                                                                                                    |                                                           |
| CIE                                                                                |                                                                                                    |                                                           |
|                                                                                    | Group of Connected Counterparties Credit Exposures (GCCE)                                                                                                    | 23-1                                                      |
| 23.1<br>Cre                                                                        | Group of Connected Counterparties Credit Exposures (GCCE)<br>dit Risk - Trading Book (Derivatives) -Portfolio Summary -                                                                                                    |                                                           |
| 23.1<br>Cre<br>Typ                                                                 | Group of Connected Counterparties Credit Exposures (GCCE)<br>dit Risk - Trading Book (Derivatives) -Portfolio Summary -                                                                                                    |                                                           |
| 23.1<br>Cre<br>Typ                                                                 | Group of Connected Counterparties Credit Exposures (GCCE)<br>dit Risk - Trading Book (Derivatives) -Portfolio Summary -<br>e                                                                                                    | - Obligor                                                 |
| 23.1<br>Cre<br>Typ                                                                 | Group of Connected Counterparties Credit Exposures (GCCE)<br>dit Risk - Trading Book (Derivatives) -Portfolio Summary –<br>e<br>Portfolio Summary- Obligor Type                                                                                                    | - Obligor                                                 |
| 23.1<br>Cree<br>Type<br>24.1<br>Reta                                               | Group of Connected Counterparties Credit Exposures (GCCE)<br>dit Risk - Trading Book (Derivatives) -Portfolio Summary -<br>e<br>Portfolio Summary- Obligor Type<br>ail Credit Risk Dashboard - Credit Portfolio Overview                                                                                                    | - Obligor<br>24-1                                         |
| 23.1<br>Cre<br>Typ<br>24.1<br>Reta<br>25.1<br>25.2                                 | Group of Connected Counterparties Credit Exposures (GCCE)<br>dit Risk - Trading Book (Derivatives) -Portfolio Summary -<br>e<br>Portfolio Summary- Obligor Type<br>ail Credit Risk Dashboard - Credit Portfolio Overview<br>Credit Portfolio - Summary                                                                                                    | - Obligor<br>24-1<br>25-1                                 |
| 23.1<br>Cre<br>Typ<br>24.1<br>Reta<br>25.1<br>25.2<br>Reta<br>26.1                 | Group of Connected Counterparties Credit Exposures (GCCE)<br>dit Risk - Trading Book (Derivatives) -Portfolio Summary -<br>e<br>Portfolio Summary- Obligor Type<br>ail Credit Risk Dashboard - Credit Portfolio Overview<br>Credit Portfolio - Summary<br>Credit Portfolio - Inflows and Outflows – Fund Based Exposures                                                                                                    | - Obligor<br>24-1<br>25-1<br>25-4<br>26-1                 |
| 23.1<br>Cre<br>Typ<br>24.1<br>25.1<br>25.2<br>Reta<br>26.1<br>26.2                 | Group of Connected Counterparties Credit Exposures (GCCE)<br>dit Risk - Trading Book (Derivatives) -Portfolio Summary -<br>e<br>Portfolio Summary- Obligor Type<br>ail Credit Risk Dashboard - Credit Portfolio Overview<br>Credit Portfolio - Summary<br>Credit Portfolio – Inflows and Outflows – Fund Based Exposures<br>ail Credit Risk Dashboard - Credit Quality<br>Stressed Assets Classification Summary<br>Credit Quality - Summary                                               | - Obligor<br>24-1<br>25-1<br>25-4<br>26-1<br>26-6         |
| 23.1<br>Cre<br>Typ<br>24.1<br>Reta<br>25.1<br>25.2<br>Reta<br>26.1<br>26.2<br>26.3 | Group of Connected Counterparties Credit Exposures (GCCE)<br>dit Risk - Trading Book (Derivatives) -Portfolio Summary -<br>e<br>Portfolio Summary- Obligor Type<br>ail Credit Risk Dashboard - Credit Portfolio Overview<br>Credit Portfolio - Summary<br>Credit Portfolio – Inflows and Outflows – Fund Based Exposures<br>ail Credit Risk Dashboard - Credit Quality<br>Stressed Assets Classification Summary<br>Credit Quality - Summary<br>Credit Portfolio and Asset Quality – Trend | - Obligor<br>24-1<br>25-1<br>25-4<br>26-1<br>26-6<br>26-9 |
| 23.1<br>Cre<br>Typ<br>24.1<br>25.1<br>25.2<br>Reta<br>26.1<br>26.2                 | Group of Connected Counterparties Credit Exposures (GCCE)<br>dit Risk - Trading Book (Derivatives) -Portfolio Summary -<br>e<br>Portfolio Summary- Obligor Type<br>ail Credit Risk Dashboard - Credit Portfolio Overview<br>Credit Portfolio - Summary<br>Credit Portfolio – Inflows and Outflows – Fund Based Exposures<br>ail Credit Risk Dashboard - Credit Quality<br>Stressed Assets Classification Summary<br>Credit Quality - Summary                                               | - Obligor<br>24-1<br>25-1<br>25-4<br>26-1<br>26-6         |

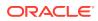

|    | 26.6                                                           | Stressed Assets – Change Analysis                      | 26-18 |  |  |  |
|----|----------------------------------------------------------------|--------------------------------------------------------|-------|--|--|--|
|    | 26.7                                                           | Allowance for Loans and Lease Losses - Change Analysis | 26-19 |  |  |  |
| 27 | Retail Credit Risk Dashboard - Rating Migration and Transition |                                                        |       |  |  |  |
|    | 27.1                                                           | Migration Analysis                                     | 27-1  |  |  |  |
|    | 27.2                                                           | Transition Probability                                 | 27-12 |  |  |  |
| 8  | Reta                                                           | ail Credit Risk Dashboard - Concentration              |       |  |  |  |
|    | 28.1                                                           | Concentration Analysis                                 | 28-1  |  |  |  |
|    | 28.2                                                           | Concentration Analysis - Trend                         | 28-3  |  |  |  |
| 9  | Reta                                                           | Retail Credit Risk Dashboard - New Business            |       |  |  |  |
|    | 29.1                                                           | New and Existing Business - Summary                    | 29-1  |  |  |  |
|    | 29.2                                                           | New Business - Trend                                   | 29-5  |  |  |  |
|    | 29.3                                                           | New Business – Ability to Pay - Summary                | 29-8  |  |  |  |
| 0  | Reta                                                           | ail Credit Risk Dashboard - Collections                |       |  |  |  |
|    | 30.1                                                           | Collections                                            | 30-1  |  |  |  |
| 1  | Perf                                                           | formance Related Configurations                        |       |  |  |  |
|    |                                                                |                                                        |       |  |  |  |
| 1  | Арр                                                            | endix A: User Configuration and Settings               |       |  |  |  |
|    | A.1                                                            | Standard Reclassifications                             | A-1   |  |  |  |
|    |                                                                | .1.1 Standard Product Type Reclassification            | A-1   |  |  |  |
|    | A                                                              | .1.2 Standard Party Type Reclassification              | A-1   |  |  |  |
|    | A                                                              | .1.3 Standard Line of Business Reclassification        | A-1   |  |  |  |
|    |                                                                |                                                        |       |  |  |  |

#### B Glossary

# Preface

Welcome to release 8.1.2.0.0 of the Oracle Financial Services Credit Risk Analytics User Guide. This section provides a brief description of the scope, intended audience, related information sources, the organization of the user guide, and abbreviations used in the user guide.

### 1.1 Scope of the Guide

Oracle Financial Services Credit Risk Analytics (OFS CRA) User Guide, Release v8.1.0.0.0, contains all the essential information required by a user to understand and use the user interface and functionalities in the application. It includes a description of the system functions and capabilities and details the step-by-step process for system access and use.

### 1.2 Intended Audience

This manual is intended for the following audience:

- Senior Executives and Managers: This user is responsible for credit risk management
  of their Line of Business and overall organization. They constantly monitor credit risk and
  are actively involved in decision and policy making aimed at managing and mitigating
  credit risks.
- **Business Users:** This user reviews the functional requirements and information sources, such as reports.
- **Data Analysts:** This user is involved with cleaning, validating, and importing data into the OFSAA Download Specification Format.
- **Technical Analysts:** This user ensures that the data is populated in the relevant tables as per the specifications and executes, schedules, and monitors the execution of Runs.

### 1.3 What is New in this Release

The Oracle Financial Services Credit Risk Analytics Release v8.1.2.0.0 is an enhancement of the existing Oracle Financial Services Credit Risk Analytics Release v8.1.0.0.7.

Following are the new features introduced in this release:

- Migration analysis in wholesale now covers migration of obligors by internal ratings, external ratings and Basel ratings with capabilities to drill down to list of obligors migrated during the period. New migration metrics/ratios have been incorporated in the reports.
- New business definition has been revised to cover new relationships instead of new accounts.

#### 1.3.1 Installing this Major Release

For detailed instructions to install this Major Release, see the Oracle Financial Services Credit Risk Analytics Installation Guide Release 8.1.2.0.0.

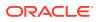

### 1.4 Access to Oracle Support

Oracle customers have access to electronic support through My Oracle Support.

For information, visit: http://www.oracle.com/pls/topic/lookup?ctx=acc&id=info

OR

Visit http://www.oracle.com/pls/topic/lookup?ctx=acc&id=trs if you are hearing impaired.

### **1.5 Related Information Sources**

You can access the following documents online from the Oracle Help Center (OHC) Documentation Library for OFS CRA 8.1:

- OFS Credit Risk Analytics Release Notes
- OFS Credit Risk Analytics Installation Guide

You can access the OFS AAI documentation online from the documentation library for OFS AAAI 8.x:

- OFS Advanced Analytical Applications Infrastructure (OFS AAAI) Application Pack Installation and Configuration Guide
- OFS Analytical Applications Infrastructure User Guide

The additional documents are:

- OFS Analytical Applications Infrastructure Security Guide
- OFS Analytical Applications 8.1.2.0.0 Technology Matrix

### 1.6 Conventions and Acronyms

The following table describes the conventions used in this document:

Table 1-1 Document Conventions

| Convention | Meaning                                                                                                    |
|------------|----------------------------------------------------------------------------------------------------|
| Boldface   | Boldface type indicates graphical user<br>interface elements associated with an action or<br>terms defined in text or the glossary.                |
| Italic     | Italic type indicates book titles, emphasis, or<br>placeholder variables for which you supply<br>particular values.                                |
| Monospace  | Monospace type indicates commands within a paragraph, URLs, code in examples, file names, text that appears on the screen, or text that you enter. |
| Hyperlink  | Hyperlink type indicates the links to external websites, internal document links to sections.                                                      |

The following table lists the abbreviations used in this document.

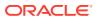

| Abbreviation | Meaning                                                             |
|--------------|---------------------------------------------------------------------|
| ALM          | Asset and Liability Management                                      |
| CRA          | Credit Risk Analytics                                               |
| DM           | Data Model                                                          |
| EOD          | End of Day                                                          |
| EOP          | End of Period                                                       |
| МоМ          | Month-on-Month                                                      |
| MRMM         | Market Risk Measurement and Management                              |
| MTD          | Month-To-Date                                                       |
| NPA          | Non-Performing Assets                                               |
| OFSAA        | Oracle Financial Services Analytical Applications                   |
| OFSAAI       | Oracle Financial Services Analytical Applications<br>Infrastructure |
| QoQ          | Quarter- on -Quarter                                                |
| QTD          | Quarter To Date                                                     |
| RTD          | Last Reporting-To-Date                                              |
| YoY          | Year-on Year                                                        |
| YTD          | Year To Date                                                        |

Table 1-2 Abbreviations

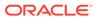

## 2 Introduction to Credit Risk Analytics

OFS CRA empowers financial institutions to proactively identify, measure, and mitigate enterprise wide credit risk though its comprehensive, dynamic, and high-quality reports. The application helps gain a holistic enterprise-wide view of credit risk present across the banking and trading book. It also enables financial institutions to mitigate credit and compliance costs by proactively identifying stressed pockets, credit concentrations, undifferentiated credit expansions, provisioning, capital shortfalls and so on, and realigning their Credit, Nonperforming Assets (NPA), Provisioning, and Capital Management policy.

The application is packaged with prebuilt infographic reports and dashboards using Oracle Business Intelligence Enterprise Edition (OBIEE), which also offers enhanced flexibility to customize these prebuilt reports through the inbuilt Visual Analyzer. OFS CRA is a one-stop solution crafted to adequately address the credit risk management challenges faced by all categories of financial institutions.

OFS Credit Risk Management has the following key components:

- Enterprise Credit Risk: Provides an enterprise wise view of credit risk across the Banking and Trading Book.
- Wholesale Credit Risk: Provides an in-depth analysis of credit risk present in the Wholesale Book of the enterprise.
- **Counterparty Credit Risk:** Provides a detailed analysis of the Credit Risk and Counterparty Credit Risk present in the Trading Book of the enterprise.
- Retail Credit Risk: Provides a detailed analysis of the Credit Risk in retail lines of business and related products.

### 2.1 Process Flow

The following illustration shows the process flow of the OFS CRA Solution.

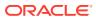

Figure 2-1 CRA Process Flow

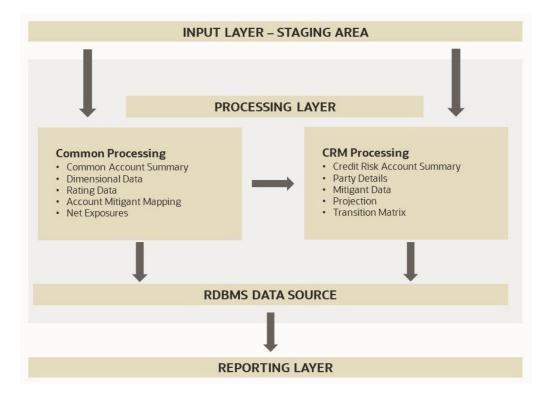

The following points describes the process flow:

- Input Data Requirement: In this layer, the required data must be loaded into the setup tables and Stage Tables.
- **Data Mapping:** In this layer, the application plots the processed data into data that can be readily consumed by OFS Credit Risk Analytics.
- **Processing:** In this layer, data is transferred from the input tables to the processing tables by Run Execution.
- **Reporting Layer:** This makes up the OFS Credit Risk Analytics Component. CRA has predefined reports to view and analyze data and results. Reports can be viewed in a user-friendly format using the Oracle Business Intelligence Enterprise Edition Components. The reports are presented in multiple dashboards that can be modified as per the specific requirements.

### 2.2 Logging into OFS CRA Application

To log in to the OFS CRA Application, follow these steps:

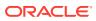

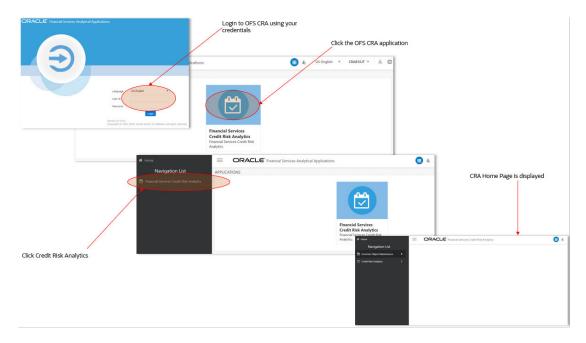

#### Figure 2-2 OFS CRA Application Navigation

- 1. Access the OFS CRA Application using the login credentials (User ID and Password) provided and select the preferred language to navigate. The built-in security system ensures that you are only permitted to access the window and actions based on the authorization.
- 2. After logging in to OFSAA Home Screen, the Landing page is displayed.

#### Figure 2-3 Illustration of the Icons in OFSAA Landing Page Header

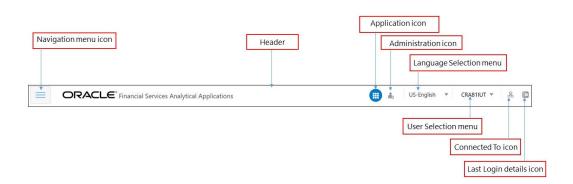

Use the information provided in the following table to set the application preferences.

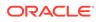

| Field                     | Description                                                                                                    |
|---------------------------|----------------------------------------------------------------------------------------------------|
| User Menu                 | Click this drop-down list to select the <b>Preferences, About, Change Password,</b> or <b>Logout</b> options.                                                                                                    |
| Application Icon          | Click this icon to view all the applications<br>installed in your environment. Click the icon<br>and select <b>Financial Services Credit Risk</b><br><b>Analytics</b> .                                                                                                    |
| Language Menu             | This menu displays the language you<br>selected in the OFSAA Login Window. The<br>language options displayed in the Language<br>Menu are based on the language packs<br>installed in your OFSAA instance. Using this<br>menu, you can change the language at any<br>point in time.                                                                                                    |
| Administration Icon       | Click this icon to navigate to the<br>Administration window. The Administration<br>window displays modules such as Object<br>Administration, Utilities, Process<br>Modelling Framework.                                                                                                    |
| Last Login Details        | Click this icon to view the details of the last login and last failed login.                                                                                                    |
| Object Administration     | Object Administration is an integral part of<br>the infrastructure and facilitates System<br>Administrators to define the Security<br>Framework. See the OFS Advanced<br>Analytics Infrastructure User Guide for<br>details.                                                                                                    |
| Common Object Maintenance | Common Object Maintenance is an integral<br>part of the infrastructure system and<br>facilitates system administrators to define<br>the Security Framework with the capacity to<br>restrict access to the data and metadata in<br>the warehouse, based on a flexible, fine-<br>grained access control mechanism. See the<br>OFS Advanced Analytics Infrastructure User<br>Guide for details. |

Table 2-1Icons in the OFSAA Landing page Masthead and theirDescriptions

3. Select OFS Credit Risk Analytics on the OFSAA Landing page.

4. Select Credit Risk Analytics in the Left-Hand Side (LHS) pane. The Credit Risk Analytics Landing page is displayed.

## 3 Input Data Preparation

The data required to be updated in the setup tables of the OFS Credit Risk Analytics Application is detailed in this section.

### 3.1 Setup Tables

A Setup Table is a set of Seeded Data that is static and does not change at regular intervals.

You must update the SETUP\_MASTER table with the required data. During the Dimension Population Process, the SETUP\_MASTER table is accessed by the Slowly Changing Dimension (SCD) Component.

The following table lists the variables and their descriptions.

| Variable Name                    | Variable Description                                                                                                    | Variable Dummy Value                                                                                              |
|----------------------------------|----------------------------------------------------------------------------------------------------|----------------------------------------------------------------------------------------------------|
| CRA_FISCAL_MONTH                 | Stores the Fiscal Month in DD/MM format.                                                                                                    | 01/04                                                                                                    |
| DEFAULT_GAAP                     | Stores the default GAAP code.                                                                                                    | USGAAP                                                                                                    |
| DEFAULT_FX_RATE_SRC              | Stores the default Foreign<br>Exchange Rate source code.                                                                                               | DEFAULT                                                                                                    |
| CRA_REP_CCY                      | Stores the Reporting Currency.                                                                                                    | -1                                                                                                    |
| CRA_LLFP                         | Stores the LLFP Run Skey.                                                                                                    | -1                                                                                                    |
| RA_STD_CCY_CD                    | Stores the Standard Currency used in currency conversion.                                                                                              | USD                                                                                                    |
| CRA_MRMM                         | Stores the CRA MRMM<br>Execution details.                                                                                                    | -1                                                                                                    |
| CRA_REGCAP                       | Stores the CRA Basel Execution details.                                                                                                    | -1                                                                                                    |
| CRA_ALM                          | Stores the ALM Execution details.                                                                                                    | -1                                                                                                    |
| CRA_CASHFLOW_PROCESS_I<br>D_LIST | Stores the list of ALM Cash Flow Process ID.                                                                                                    | -1                                                                                                    |
| CRA_STANDARD_PROD_EXCL<br>USION  | Excludes comma separated<br>values of<br>V_STANDARD_PRODUCT_TYP<br>E_CODE while loading data in to<br>the<br>FCT_CREDITRISK_ACCOUNT_<br>SUMMARY table. | EQ                                                                                                    |
| CRA_LOAN_EXP_STD_PROD            | Considers comma separated<br>values of<br>V_STANDARD_PRODUCT_TYP<br>E_CODE for loan exposure<br>computation                                            | PCFC, PERLOANS, LOANS,<br>CC, CSHCRED, LGS, DDL,<br>SGUA, GURR, GUARANTEE,<br>PC, SCPT, LCD, EDULNS, OD,<br>LEASE |

#### Table 3-1 Variables and Their Descriptions

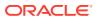

| Variable Name                       | Variable Description                                                                                                    | Variable Dummy Value |
|-------------------------------------|----------------------------------------------------------------------------------------------------|----------------------|
| CRA_INVESTMENT_EXP_STD<br>_PROD     | Considers comma separated<br>values of<br>V_STANDARD_PRODUCT_TYP<br>E_CODE for investment<br>exposure computation                                      | CP, ZCB              |
| CRA_DERIVATIVE_EXP_STD_F<br>ROD     | <ul> <li>Considers comma separated<br/>values of</li> <li>V_STANDARD_PRODUCT_TYP</li> <li>E_CODE for derivative exposure<br/>computation</li> </ul>    | CFUT, FDS, SWPS, OPT |
| CRA<br>_STANDARD_PROD_EXCLUSI<br>ON | Excludes comma separated<br>values of<br>V_STANDARD_PRODUCT_TYP<br>E_CODE while loading data in to<br>the<br>FCT_CREDITRISK_ACCOUNT_<br>SUMMARY table. | EQ                   |
| CRA_STATS_PARALLEL_DOP              | CRA_STATS_PARALLEL_DOP                                                                                                    | 8                    |
| DT_PARALLEL_DOP                     | Degree of parallelism to be used<br>in DML and Queries statements<br>in data transformations                                                           | 2                    |
| DT_PARALLEL_ENABLE                  | Enables parallel sessions for<br>DML and Queries statements in<br>data transformations                                                                 | Y                    |
| GATHER_TABLE_STATS                  | If the value is set to Y then process will gather table stats                                                                                          | N                    |

| Table 3-1 | (Cont.) | ) Variables and Their Descriptions |
|-----------|---------|------------------------------------|
|-----------|---------|------------------------------------|

OFS CRA Application provides the capability of reporting figures from other applications such as OFS Loan Loss Forecasting and Provisioning (LLFP), OFS Market Risk Measurement and Management (MRMM), OFS Asset and Liability Management (ALM), and OFS Basel Regulatory Capital. If the LLFP MRMM, ALM, and Basel Regulatory Capital implemented by the financial institution are from an external vendor, then you must manually populate the relevant target tables in the OFS CRA Application.

The following table lists the target tables to be populated.

| Table 3-2 | Target | Tables to | be | Populated |
|-----------|--------|-----------|----|-----------|
|-----------|--------|-----------|----|-----------|

| Target Tables               | Application Name                       |  |  |
|-----------------------------|----------------------------------------|--|--|
| FCT_LLFP_ACCOUNT_SUMMARY    | Loan Loss Forecasting and Provisioning |  |  |
| FCT_MR_PFE_GROUP_OUTPUT     | Market Risk Measurement and Management |  |  |
| FCT_MR_PFE_TRADE_OUTPUT     | Market Risk Measurement and Management |  |  |
| FCT_MR_MNTCRLO_SIM_EXEC_DTL | Market Risk Measurement and Management |  |  |
| FCT_CP_CVA_DETAILS          | -                                      |  |  |
| FCT_PROCESS_CASHFLOW        | Asset and Liability Management         |  |  |
| FCT_REG_CAP_ACCOUNT_SUMMARY | Basel Regulatory Capital               |  |  |

Stage tables are populated in product processors or other stage tables as listed in the Run Chart. Product Processor is an entity that stores data from the Operational

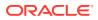

Systems of the Bank. This entity is created based on the various financial products that the Bank caters to. A snapshot of the data is expected as a download in all the Stage Tables. The Stage Data moves to the processing (fact) tables through Table-to-Table transformations (T2Ts).

The following are the main Fact Tables for OFS Credit Risk Analytics, which store all the download values:

- Fact Common Account Summary
- Fact Net Exposure
- Fact Counterparty Product Type Summary

Any computed measures are stored in the Fact Credit Risk Account Summary table.

Additionally, a Counterparty and a Product Granularity table is populated with the downloaded values at the counterparty level and product type level. The computed measures are calculated considering the data from the Fact Credit Risk Account Summary table and flows to the Fact Counterparty Product Type Summary table. Any additional measures are computed and stored in these tables.

The type of data expected as a download in the Stage tables is as follows:

#### Account Granularity Data

This input data is expected in the following Product Processor tables:

- STG\_BILLS\_CONTRACTS
- STG\_CARDS
- STG\_GUARANTEES
- STG\_INVESTMENTS
- STG\_LC\_CONTRACTS
- STG\_LEASES\_CONTRACTS
- STG\_LOAN\_CONTRACTS
- STG\_MM\_CONTRACTS
- STG\_OD\_ACCOUNTS
- STG\_FUTURES
- STG\_FX\_CONTRACTS
- STG\_OPTION\_CONTRACTS
- STG\_REPO\_CONTRACTS
- STG\_SWAPS\_CONTRACTS
- STG\_CREDIT\_DERIVATIVES
- STG\_FORWARDS

#### Customer Data

This input data is expected as a download in the following tables:

- Stage Party Master
- Stage Party Role Map
- Stage Party Type
- Stage Party Details

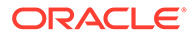

- Stage Rating Details
   Data flows from the preceding tables to the corresponding Dimension Table, which is the:
- Dim Party Table
- Dim Party Type
- Fact Party Details
- Fact Rating Details

#### Rating Granularity Data

This input data is expected as a download in the Stage Party Rating Details table which moves to the Fact Party Ratings Details table.

Mitigant Data

This input data is expected as a download in the Stage Mitigants tables. Data flows from these Stage tables to the Fact Mitigants table.

Additionally, data flows from the Stage Account Mitigant Map table to the Fact Account Mitigant Map table. This Stage table stores the mapping between the accounts and the respective mitigants.

#### Exchange Rate Granularity Data

This input data is expected as a download in the Stage Forward Exchange Rates table. From the Stage table, data is populated to the FSI Exchange Rate tables.

#### Net Exposure

This input data is expected as a download in the Stage Net Exposure table. Data flows from this Stage table to the Fact Net Exposure Table. The computed measures at the netting level from the Fact Net Exposure table are stored in the Fact Credit Risk Account Summary table at the account level granularity. The measures are aggregated at a product type, party and legal entity level and stored in the Fact Counterparty Product Summary table.

### 3.2 Batch Execution

You must execute the individual batches for the Data Population. The batches are executed using the Operations Menu of the **Oracle Financial Services Analytical Applications Infrastructure Application**. See the OFS Analytical Applications Infrastructure User Guide, for more information on executing a batch.

The batches to be executed are as follows:

 Dimension Table Population (<INFODOM>\_CRA\_DIMENSION\_DATA\_POP): Dimension Table Population Process refers to the process of moving the dimension data from the Processing Dimension tables to the Common Reporting Dimension tables shared by all of the OFSAA Business Intelligence (BI)
 Applications. The Dimension Table Population is handled by the Slowly Changing Dimension (SCD) Process and the Data Transformations (DT) Process. SCDs are used to maintain the history of Dimension Member changes over time. The Run Chart details the tasks executed when the dimension table population batch is executed. It also states the order in which the tasks are executed as mentioned in the Precedence Section of the Run Chart. See the OFS CRA Run Chart (MOS Document ID: 2017353.1), for more details on the individual tasks executed. You must update this batch after installing the application. Later, if the data undergoes any change or new data is updated, then the relevant tasks must be updated.

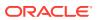

- Common Data Population (<INFODOM>\_CRA\_CAS\_POP): This batch is executed to
  populate data from the Stage Product Processors to the Fact Common Account
  Summary (FCT\_COMMON\_ACCOUNT\_SUMMARY) tables. The Fact Common Account
  Summary table is a Common Fact table used by all the Oracle Financial Services
  Analytical Applications. This is a T2T functionality and the order in which the tasks are
  executed is stated in the Run Chart. You must execute this batch for each MIS date. If
  there is any mismatch with the data then all the records for that MIS Date must be
  deleted and data must be loaded again.
- CRA ALM Integration: This batch is executed only when the OFS ALM Cash Flows are considered for OFS CRA. You must execute the following batches for successful CRA ALM Integration:
  - SCD2ALM2CRA2INTGRTION
  - ALM\_CRA\_Cashflows
- Data Preparation (INFODOM\_CRA\_DATA\_PREP): This ICC Batch is configured to contain party data tasks required for Enterprise Credit Risk Calculation. You must execute this batch whenever there is a change, or a new download is received for the tables listed under this batch.
- Exchange Rate (<INFODOM>\_CRA\_BATCHDAILY): This ICC Batch is configured to contain Party Data Tasks required for Enterprise Credit Risk Calculation. You must execute this batch to populate the FSI\_EXCHANGE\_RATES table.
- Instrument Data (<INFODOM>\_CRA\_SCDINSTRCONTRACT): Execute this task first time for the date for which data is available in the stage table (VW\_STG\_INSTRUMENT\_CONTRACT). Ensure to execute this task, whenever data is modified, or new data is entered.
- Reporting Table Population (<INFODOM>\_CRA\_BI\_POPULATION): Execute this Run to move the data from the CRA Fact tables to the CRA Reporting tables, based on the date.
- **Customer Data (<INFODOM>\_CRA\_MAPPER\_CUSTOMER\_POP):** Execute this batch to load data to the dim\_customer table.

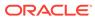

## 4 Data Mapping

Data Mapping creates a mapping between the source data elements and OFS Credit Risk Analytics Data Structure. When a Run is executed, the input data from the staging tables and the dimension tables are populated in the relevant Fact tables in a sequence as mentioned in the Run Chart.

This section provides a high-level design of the Data Mapping Structure as per the tasks executed within a Run.

### 4.1 Application Analysis

The following is the data flow for application analysis.

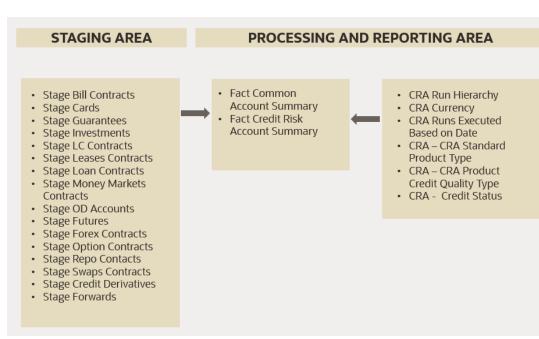

#### Figure 4-1 Data Flow Application Analysis

### 4.2 Exchange Rate Flow

The following is the data flow for Exchange Rate Flow.

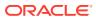

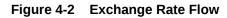

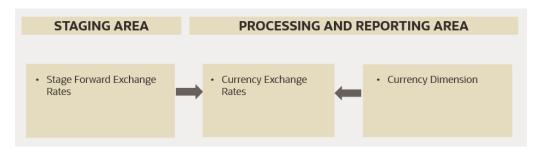

### 4.3 Account Cash Flow Analysis

The following is the data flow for Account Cash Flow Analysis.

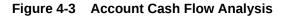

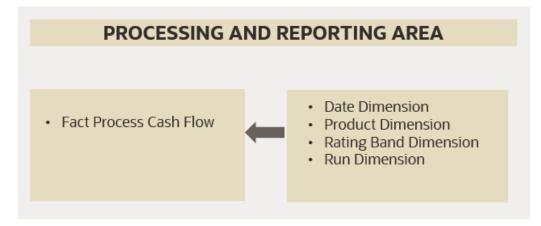

### 4.4 Account Mitigant Analysis

The following is the data flow for Account Mitigant Analysis.

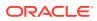

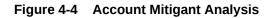

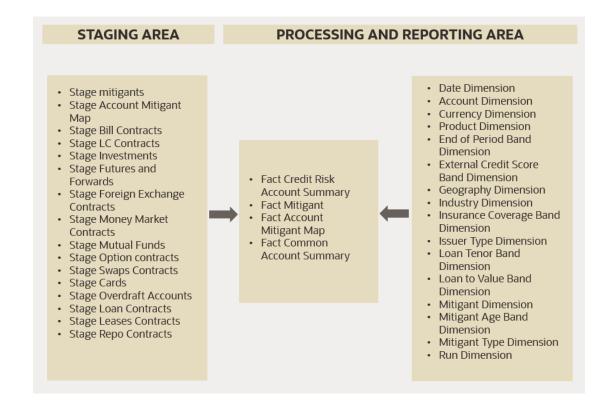

### 4.5 Counterparty Credit Risk Analysis

The following is the data flow for Counterparty Credit Risk Analysis.

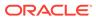

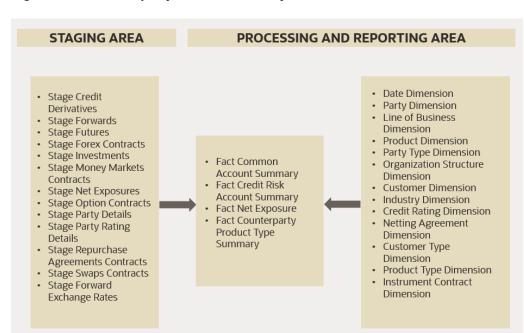

Figure 4-5 Counterparty Credit Risk Analysis

### 4.6 Predicted Wholesale Transition Matrix Analysis

The following is the data flow for Predicted Wholesale Transition Matrix Analysis.

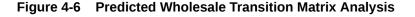

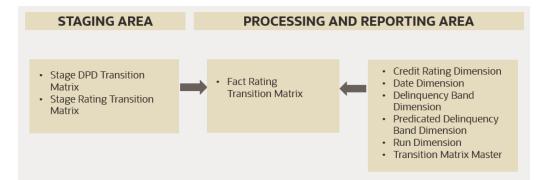

### 4.7 Collections Analysis

The following is the data flow for Collections Analysis.

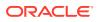

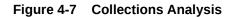

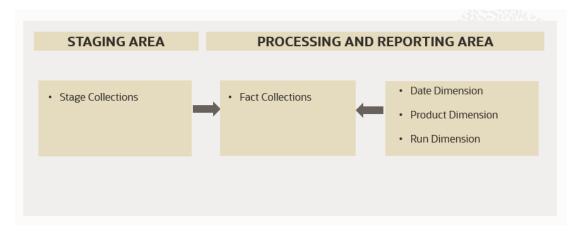

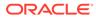

## 5 CRA Processing

The OFS Credit Risk Analytics Application includes an Enterprise Run for data transfer from the Input tables to the Processing tables and deals with only the asset products of the bank. The Enterprise Run must be executed on a monthly basis. Multiple Runs can be present for each of these Runs, but an indicator is present to identify the Reporting Run, from which data will be reported. You can update the reporting flag from the Run Execution Summary screen.

The Reporting Run Indicator is configured for reports which include trends over a period of time. If one of the previous Runs with the same Run ID has a Reporting Run Indicator with a different date, then data from this Run is used in displaying the Trend Reports.

### 5.1 Manage CRA Rules

Financial institutions require constant monitoring and measurement of risk to conform to prevalent Regulatory & Supervisory Standards. Such measurement often entails significant computations and validations with an organization's data. Data must be transformed to support such measurements and calculations. The data transformation is achieved through a set of defined Rules.

See the Components of Rules Run Framework section in the OFS Advanced Analytics Infrastructure User Guide for details.

#### 5.2 Run Management

The Run Management screen of the OFS CRA Application allows you to view and execute Runs.

#### 5.2.1 Understanding Run Management Summary

In the Oracle Financial Services Analytical Applications Infrastructure Home screen, select Financial Services Credit Risk Analytics.

To open the Run Management Window, select **Credit Risk Analytics**, and then select **Run Management** on the Left-Hand Side (LHS) menu.

The Run Management Summary page of the OFS CRA Application allows you to execute Run or Runs and view the Run Execution Summary.

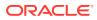

| Figure 5-1 | Run Management Summary |
|------------|------------------------|
|------------|------------------------|

|                                                                                  | Financial Services Credit Risk Analytics                               |                       |                          | •          | ₿ US-English ▼ | CRA81DEV *          | 8 |
|----------------------------------------------------------------------------------|------------------------------------------------------------------------|-----------------------|--------------------------|------------|----------------|---------------------|---|
| un Management Summary                                                            |                                                                        |                       |                          |            |                |                     | Θ |
| Search                                                                           |                                                                        |                       |                          |            |                |                     |   |
| Run Nar                                                                          | ne All V                                                               |                       |                          | Folder     | Ŧ              | 02                  |   |
| Act                                                                              |                                                                        |                       |                          |            |                |                     |   |
|                                                                                  |                                                                        |                       |                          |            |                | 야 泡                 |   |
| Run Details                                                                      | Run Desc                                                               | Created By            | Created Date             | Modifed By | Modifed Date   | 야 油<br>Active       |   |
| Run Details                                                                      |                                                                        | Created By<br>SYSADMN | Created Date 08/11/2020  | Modifed By | Modifed Date   |                     |   |
| Run Details<br>Run name<br>cra_ENTERPRISE_RUN                                    | Run Desc                                                               |                       |                          | Modifed By | Modifed Date   | Active              |   |
| Run Details Run name CRA_ENTERPRISE_RUN Credit_Risk_Run_V1 CRA_ENTERPRISE_RUN_V2 | Run Desc<br>CRA Enterprise Credit Risk                                 | SYSADMN               | 08/11/2020               | Modifed By | Modifed Date   | Active              |   |
| Run Details Run name CRA_ENTERPRISE_RUN Credit_Risk_Run_V1                       | Run Desc<br>CRA Enterprise Credit Risk<br>Credit Risk Analytics Run V1 | SYSADMN<br>SYSADMN    | 08/11/2020<br>08/11/2020 | Modifed By | Modifed Date   | Active<br>No<br>Yes |   |

The search section contains multiple parameters. You can specify one or multiple search criteria in this section. When you click the search icon, depending upon the search criteria, the application filters and displays the relevant search combination parameters under the Run Management Summary as a list.

The following table lists the Run Management - Fields and Descriptions.

| Search Field or Icon | Description                                                                                                    |
|----------------------|----------------------------------------------------------------------------------------------------|
| Search               | This icon allows you to search the Run<br>definition based on the search criteria<br>specified. Search criteria include a<br>combination of Run Name and Folder. The<br>Run definitions displayed in the Run<br>Management Summary Table are filtered<br>based on the search criteria specified on the<br>clicking of this icon.                                                               |
| Reset                | This icon allows you to reset the Search<br>section to its default state that is, without any<br>selections. Resetting the Search section<br>displays all the existing Run definitions in the<br>Run Management Summary Table.                                                                                                    |
| Run Name             | Enter the Run name.                                                                                                    |
|                      | This field allows you to search the pre-defined Run based on the Run name.                                                                                                    |
| Folder               | This field allows you to search for the pre-<br>defined Run definitions based on the selected<br>folder. This field displays a list of folders that<br>you have access to as a drop-down. The<br>selection of a folder from the drop-down list<br>displays only those Run definitions that have<br>been defined within the selected folder/<br>segment in the Run Management Summary<br>Table. |
| Active               | This field enables you to view all the active Runs. Select Yes to view only the active Runs.                                                                                                    |

Table 5-1 Run Management – Fields and Descriptions

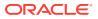

The following table lists the Run Management - Summary icons.

| Runs Icon Name           | lcon | Description                                                                                                    |
|--------------------------|------|----------------------------------------------------------------------------------------------------|
| Run Execution Parameters |      | This icon allows you to specify<br>execution parameters and<br>execute the Run from the Run<br>Execution Parameters screen.<br>Select the checkbox against a<br>Run definition and click the Run<br>Execution Parameters icon to<br>view the Run Execution<br>Parameter Specification Window.                                  |
| Run Execution Summary    |      | This icon displays the Run<br>Execution Summary window. The<br>Run parameters specified as part<br>of the Run Definition Window are<br>displayed in an un-editable form<br>in the Run Parameters Window.<br>The entire list of executions and<br>their details are displayed for the<br>selected definition on this<br>screen. |

 Table 5-2
 Run Management - Summary icons

### 5.3 Run Execution Parameters

In the **Run Management Summary** window, select a Run from the list of Runs, and click Execute. The **Run Execution Parameters** window is displayed.

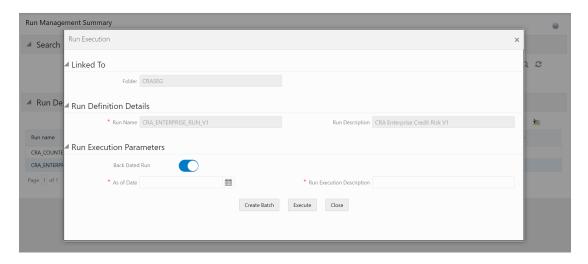

Figure 5-2 Run Execution Parameters window

#### 5.3.1 Linked To

This field displays the Folder name, which is specified during the Run Definition.

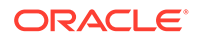

#### 5.3.2 Run Definition Details

This section displays the Run Name and Run Description specified for the selected Run during the Run Definition. These details cannot be edited.

#### 5.3.3 Run Execution Parameters

The Run Execution Parameters must be specified for the selected Run.

#### 5.3.3.1 As-of-Date

Select an As-of-Date from the calendar.

The application uses the data available in the Staging Area with a date corresponding to the As-of-Date, for computations. This is different from the Execution Date.

#### 5.3.3.2 Run Execution Description

This field allows you to provide a brief description of the Run Execution.

#### 5.3.3.3 Back Dated Run

Prior to Release 8.1.0.0.3, during a Run Execution for a Previous Date, the application considered the dimensions that are currently used having the Latest Record Indicator (LRI) as Y, for execution.

Back Dated Execution feature enables you to specify a back dated MIS Date, which will consider the dimensions that were being used during that specific period, for execution.

Navigate to Common Objects Maintenance, select Data Management, select Data Management Framework, select Data Management Tools, and then select DMT Configurations to update the SCD Mode.

The SCD Mode field is applicable only if SCD uses a merge approach.

- CPP\_V1: Select this option to perform SCD execution for Non Backdated Execution Date.
- BACKDATED\_V1: Backdated support for CPP\_V1. Select this option to perform SCD execution for Backdated execution date.

#### Note:

For the Backdated Executions containing type 2 column mappings, the following column mappings are mandatory :

- Start Date
- End Date

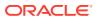

### 5.4 Executing a Run

The Runs defined in the Run Framework of OFSAAI can be executed through the **Run Management** window.

A toggle button has been introduced in the Run Management Screen for back dated run execution. On enabling the toggle button, the execution is performed for backdated dates, else the execution is performed for non-backdated dates.

By default, the toggle button is disabled, you need to enable it for backdated execution dates.

To execute a Run, follow these steps:

- Specify the Run execution parameters and Click Create Batch or Click Execute. This creates a batch. You can schedule the batch from the Scheduler Module of OFSAAI or execute the batch from the Batch Execution module of OFSAAI.
- 2. Click Execute, to monitor the status from the Batch Monitor module of OFSAAI.

See the Operations Section in the OFS Advanced Analytics Infrastructure User Guide for details.

#### 5.5 Run Execution Summary

To view the summary of all the Run executions for a particular Run:

1. Select the Run from the list of Runs in the **Run Management Summary** window and click **Run Execution Summary**.

The Run Execution Summary window is displayed as follows:

|                                                        | der CRASEG        |                        |                     |                          |                                |                      |                                   |   |
|--------------------------------------------------------|-------------------|------------------------|---------------------|--------------------------|--------------------------------|----------------------|-----------------------------------|---|
| Run Definition I                                       | Details           |                        |                     |                          |                                |                      |                                   |   |
| * Run Na                                               | me Credit_Risk_Ru | n_V1                   |                     | Run De                   | escription Credit Risk         | Analytics Run V1     |                                   |   |
|                                                        |                   |                        |                     |                          |                                |                      |                                   |   |
| Run Execution [                                        | Details           |                        |                     |                          |                                |                      |                                   |   |
| As of Date                                             |                   | <b>**</b>              |                     |                          |                                |                      | ~                                 | 0 |
| Run Execution ID                                       | As of Date        | Reporting<br>Currency  | Execution<br>Status | Execution<br>Date        | Reporting<br>Execution<br>Flag | Back<br>Dated<br>Run | Extended<br>Data Flag<br>Initiate |   |
|                                                        |                   |                        |                     |                          |                                |                      |                                   |   |
| 1653476827716~12                                       | 05/16/2015        | US Dollar              | SUCCESS             | 2022-05-25<br>16:37:11.0 | Ν                              | N                    | N                                 |   |
|                                                        | 05/16/2015        | US Dollar<br>US Dollar | SUCCESS             |                          | N                              | N                    | N                                 |   |
| 1653476827716~12<br>1650976852406~1<br>1651656194655~5 |                   |                        |                     | 16:37:11.0<br>2022-04-26 |                                |                      |                                   |   |

Figure 5-3 Run Execution Summary

All the parameters entered as part of the **Run Definition** window are displayed in the **Run Execution Summary** window in an uneditable form. The **Run Execution Details** section displays the Run Execution Parameters specified for each execution.

You can filter the Run executions by As-of-Date.

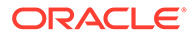

2. Select a successful **Run Execution ID** and click **Reporting Execution Flag** to report it for execution.

A confirmation message appears before updating the Reporting Flag.

| Execution Details        |            |                    |                  |                       |                          |                |  |
|--------------------------|------------|--------------------|------------------|-----------------------|--------------------------|----------------|--|
| As of Date               | v          |                    |                  |                       |                          |                |  |
| Run Execution ID         | As of Date | Reporting Currency | Execution Status | Execution Date        | Reporting Execution Rag  | Back Dated Run |  |
| 1620895419857~6          | 07/31/2017 | US Dollar          | SUCCESS          | 2021-05-13 14:13:45.0 | Y                        | N              |  |
| 1621233014663+11         | 07/20/2017 | US Dollar          | SUCCESS          | 2021-05-17 12:00:17:0 | N                        | N              |  |
| 1620725919915~5          | 03/31/2015 | US Dollar          | RALED            | 2021-05-11 15:08:43:0 | N                        | N              |  |
| 1620698182485~7          | 08/31/2017 | US Dollar          | SUCCESS          | 2021-05-13 14:59:45.0 | Y                        | N              |  |
| 1620724686922~4          | 03/31/2015 | US Dollar          | SUCCESS          | 2021-05-11 14:48:10.0 | N                        | N              |  |
| 1621246378150~14         | 07/20/2017 | US Dollar          | SUCCESS          | 2021-05-17 15:43:01.0 | N                        | N              |  |
| 1620723078722~2          | 01/31/2015 | US Dollar          | SUCCESS          | 2021-05-11 14:21:25.0 | N                        | N              |  |
| 1621223976378~10         | 07/20/2017 | US Dollar          | SUCCESS          | 2021-05-17 09:29:39.0 | Y                        | N              |  |
| 1620723559081~3          | 01/31/2015 | US Dollar          | SUCCESS          | 2021-05-11 14:29:22.0 | N                        | N              |  |
| 1621222422615~9          | 07/20/2017 | US Dollar          | SUCCESS          | 2021-05-17 09:03:48:0 | Y                        | N              |  |
| 1620906447866~8          | 09/30/2017 | US Dollar          | SUCCESS          | 2021-05-13 17:17:31.0 | Y                        | N              |  |
| f Reporting Run Executio |            |                    |                  |                       |                          |                |  |
| Run Execution ID         | As of Date | Reporting Currency | Execution Status | Execution Date        | Reporting Execution Flag | Back Dated Run |  |
| 16206954198576           | 07/31/2017 | US Dollar          | SUCCESS          | 2021-05-13 14:13:45:0 | Y                        | N              |  |
| 1620698182485-7          | 06/31/2017 | US Dollar          | SUCCESS          | 2021-05-13 14:59:45.0 | Y                        | N              |  |
| 1621223976378-10         | 07/20/2017 | US Dollar          | SUCCESS          | 2021-05-17 09:29:39.0 | Y                        | N              |  |
| 1621222422615-9          | 07/20/2017 | US Dollar          | SUCCESS          | 2021-05-17 09:03:48.0 | ×                        | N              |  |

Figure 5-4 Reporting Execution Flag

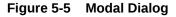

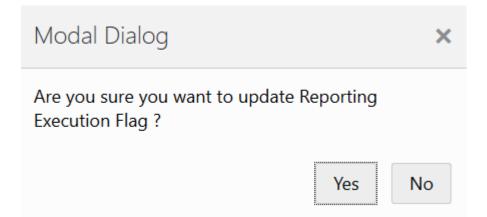

a. Click Yes.

This Run ID is now listed in the List of Reporting Run Execution per As-of-Date section.

b. When you select a Run execution that has failed, the **Reporting Execution Flag** is disabled.

The **List of Reporting Run Execution per As-of-Date** section displays the Run Execution Parameters, which are reported for execution.

 Select a successful Run Execution ID and click Create Extended Data Flag to populate the data from the executed Run in the executables based on the date of the selected Run.

This feature enables you to select any one execution, out of the executions performed in a specific date. The selected Run is flagged as ready-to-execute. When you execute the **<INFODOM>\_CRA\_BI\_POPULATION** batch, the data from the selected Run is populated in the respective tables, based on the date.

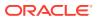

## 6 Viewing CRA Objects in the Metadata Browser

The Credit Risk Analytics under Oracle Financial Services Analytical Applications has the Metadata Browser (MDB). The MDB Window displays RRF Runs in application view and CRA Objects in object view.

For details, see the Metadata Browser User Guide Release 8.1 available on the OHC Documentation Library.

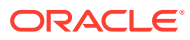

## 7 OFSAA Infrastructure Components Used in OFS CRA

OFS CRA uses the following components and frameworks of OFSAA infrastructure:

- Common Object Maintenance: It is an integral part of the Infrastructure System and facilitates System Administrators to define the Security Framework. This framework has the capacity to restrict access to the data and metadata in the warehouse, based on a flexible, fine-grained access control mechanism. See the OFS Analytical Applications Infrastructure User Guide for features and details.
  - Data Model Maintenance: OFS CRA uses the Data Model Maintenance module of OFSAA. You can upload the data model using this component.
  - Data Management: OFS CRA uses the Data Management tools such as Data Sources, Data Mapping, Data File Mapping, and Post Load Changes. Data Quality Rules and Data Quality Groups in the OFSAA Data Quality Framework. OFS MRMM uses Excel Upload (Atomic), Forms Designer, Forms Authorization, Data Entry from the Data Entry Forms, and Queries module of OFSAA.
  - Unified Analytical Metadata: OFS CRA uses Dimension Management (Member, Attribute, and Hierarchy Management) from the Unified Analytical Metadata module of OFSAA.
  - Operations: OFS CRA uses Batch Maintenance, Batch Execution, Batch Monitor, Batch Cancellation, Batch Scheduler, and View Log from Operations module of OFSAA.
  - Process Modeling Framework: OFS CRA uses the Process Modeling Framework module of OFSAA.
  - Rule Run Framework: Process Modeling Framework internally uses Process and Run from the OFSAA Run Rule Framework.
- **Object Administration:** It is an integral part of the infrastructure and facilitates System Administrators to define the Security Framework. See the OFS Advanced Analytics Infrastructure User Guide for details.

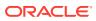

### 8

# OFS Credit Risk Analytics Dashboards and Reports

OFS Credit Risk Analytics Application integrates the results generated with Oracle Business Intelligence Enterprise Edition. It provides you with a Reporting-cum-Information Framework which can be used for generating reports and viewing information relevant to computations and other features of the OFS Credit Risk Analytics Application.

OFS Credit Risk Analytics Application serves as a single regulatory and management reporting solution. It leverages the capabilities of Oracle Business Intelligence Enterprise Edition, to provide ready-to-use reporting of your OFS Credit Risk Analytics Application Results. Through OBIEE, you have access to a Robust Reporting Engine for managing all your Business Intelligence requirements.

The key elements are:

- Tabular and Pivot Table Reporting
- Drill across Capability
- Dashboard Publishing
- Graphing and Charting
- Export options, such as Excel, PowerPoint, and PDF

### 8.1 OFS Credit Risk Analytics List of Dashboards

The following table lists the reports available in OFS Credit Risk Analytics Release v8.1.2.1.0.

| SI. No. | Dashboard                 | Page                         | Analysis                      | Reports                                                                                                    |
|---------|---------------------------|------------------------------|-------------------------------|----------------------------------------------------------------------------------------------------|
| 1       | Enterprise Credit<br>Risk | Credit Portfolio<br>Overview | Credit Portfolio-<br>Summary  | <ul> <li>Credit Portfolio         <ul> <li>Summary</li> <li>Key Credit<br/>Metrics</li> <li>Key Credit<br/>Metrics -<br/>Composition</li> </ul> </li> </ul>               |
| 2       | Enterprise Credit<br>Risk | Credit Portfolio<br>Overview | Credit Portfolio-<br>Variance | <ul> <li>Credit Portfolio         <ul> <li>Variance</li> </ul> </li> <li>EOP Balance -<br/>Total –<br/>Variance</li> <li>Key Credit<br/>Metrics –<br/>Variance</li> </ul> |

#### Table 8-1 Reports in OFS CRA

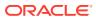

| SI. No. | Dashboard                 | Page                         | Analysis                                                              | Reports                                                                                                    |
|---------|---------------------------|------------------------------|-----------------------------------------------------------------------|----------------------------------------------------------------------------------------------------|
| 3       | Enterprise Credit<br>Risk | Credit Portfolio<br>Overview | Credit Portfolio-<br>Trend                                            | <ul> <li>Credit Portfolic<br/><ul> <li>Trend</li> <li>Credit Portfolic</li> <li>Trend of</li> <li>Variance</li> <li>Percentage</li> </ul> </li> <li>Key Credit<br/>Metrics -<br/>Yearly Trend</li> <li>Key Credit<br/>Metrics -<br/>Yearly</li> <li>Yearly</li> <li>Variance</li> </ul> |
| 4       | Enterprise Credit<br>Risk | Credit Portfolio<br>Overview | Credit Portfolio –<br>Inflows and<br>Outflows                         | <ul> <li>Credit Portfolio         <ul> <li>Inflows and<br/>Outflows</li> </ul> </li> <li>Key Credit<br/>Metrics -<br/>Inflows and<br/>Outflows</li> </ul>                                                                                                    |
| 5       | Enterprise Credit<br>Risk | Credit Portfolio<br>Overview | Credit Exposure<br>Distribution by<br>Tenor - Fund<br>based Exposures | <ul> <li>Credit<br/>Exposure<br/>Distribution by<br/>Tenor - Fund<br/>Based<br/>Exposures</li> <li>Credit<br/>Exposure -<br/>Maturity<br/>Profile<br/>(Actuals)</li> <li>Credit<br/>Exposure -<br/>Maturity<br/>Profile<br/>(Percentage)</li> </ul>                                     |
| 6       | Enterprise Credit<br>Risk | Credit Quality               | Credit Quality<br>Ratio – Summary                                     | <ul> <li>Credit Quality<br/>Ratio –<br/>Summary</li> <li>Key Stressed<br/>Asset Ratios</li> <li>Key Credit<br/>Loss Reserve<br/>Ratios</li> <li>Key Coverage<br/>Ratios</li> </ul>                                                                                                    |
| 7       | Enterprise Credit<br>Risk | Credit Quality               | Credit Quality<br>Ratio – Trend                                       | <ul> <li>Credit Quality<br/>Ratio – Trend</li> <li>Key Credit<br/>Quality Ratios<br/>– Yearly Trend</li> </ul>                                                                                                    |

#### Table 8-1 (Cont.) Reports in OFS CRA

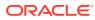

| SI. No. | Dashboard                 | Page           | Analysis                                         | Reports                                                                                                    |
|---------|---------------------------|----------------|--------------------------------------------------|----------------------------------------------------------------------------------------------------|
| 8       | Enterprise Credit<br>Risk | Credit Quality | Stressed Assets<br>Classification<br>Summary     | <ul> <li>Stressed<br/>Assets<br/>Classification<br/>Summary</li> <li>Stressed<br/>Assets<br/>Classification</li> <li>Delinquent<br/>Exposures<br/>Classification</li> <li>NPA<br/>Exposures<br/>Classification</li> </ul>                                                                                 |
| 9       | Enterprise Credit<br>Risk | Credit Quality | Credit Quality and<br>Stressed Assets –<br>Trend | <ul> <li>Credit Quality<br/>and Stressed<br/>Assets – Tren</li> <li>Credit Quality<br/>and Stressed<br/>Assets –<br/>Variance</li> <li>Stressed<br/>Assets<br/>Classification<br/>&amp; Reserves –<br/>Trend</li> <li>Stressed<br/>Assets<br/>Classification<br/>&amp; Reserves –<br/>Variance</li> </ul> |
| 10      | Enterprise Credit<br>Risk | Credit Quality | Stressed Assets -<br>Cost Analysis               | <ul> <li>Credit Quality<br/>and Stressed<br/>Assets – Tren</li> <li>Credit Quality<br/>and Stressed<br/>Assets –<br/>Variance</li> <li>Stressed<br/>Assets<br/>Classification<br/>&amp; Reserves –<br/>Trend</li> <li>Stressed<br/>Assets<br/>Classification<br/>&amp; Reserves –<br/>Variance</li> </ul> |

| Table 8-1 | (Cont.) Reports in OF | S CRA |
|-----------|-----------------------|-------|
|-----------|-----------------------|-------|

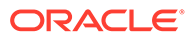

| SI. No. | Dashboard                 | Page           | Analysis                                                        | Reports                                                                                                    |
|---------|---------------------------|----------------|-----------------------------------------------------------------|----------------------------------------------------------------------------------------------------|
| 11      | Enterprise Credit<br>Risk | Credit Quality | Stressed Assets -<br>Change Analysis                            | <ul> <li>Stressed<br/>Assets –<br/>Change<br/>Analysis<br/>(tabular report)</li> <li>Stressed<br/>Assets -<br/>Change<br/>Analysis<br/>(graphical<br/>report)</li> </ul>                                                                       |
| 12      | Enterprise Credit<br>Risk | Credit Quality | Allowance For<br>Loans and Lease<br>Losses - Change<br>Analysis | <ul> <li>Allowance For<br/>Loans and<br/>Lease Losses         <ul> <li>Change<br/>Analysis</li> </ul> </li> <li>Allowance for<br/>Loan and<br/>Lease Losses         <ul> <li>Change</li> </ul> </li> </ul>                                     |
| 13      | Enterprise Credit<br>Risk | New Business   | New Business –<br>Summary                                       | <ul> <li>New Business<br/>Summary</li> <li>Incremental<br/>Business<br/>(GCE) –<br/>Analysis</li> <li>Current GCE<br/>Composition</li> <li>Net<br/>Incremental<br/>GCE Existing<br/>Business<br/>Incremental<br/>Business<br/>(GCE)</li> </ul> |

#### Table 8-1 (Cont.) Reports in OFS CRA

| SI. No. | Dashboard                 | Page                   | Analysis                          | Reports                                                                                                    |
|---------|---------------------------|------------------------|-----------------------------------|----------------------------------------------------------------------------------------------------|
| 14      | Enterprise Credit<br>Risk | New Business           | Top New Business                  | <ul> <li>Top<br/>Incremental<br/>Business -<br/>New and<br/>Existing<br/>Customers</li> <li>Top<br/>Incremental<br/>Business -<br/>Existing<br/>Accounts -<br/>Quality and<br/>Concentratio</li> <li>Top<br/>Incremental<br/>Business -<br/>New<br/>Customers -<br/>Quality and<br/>Concentratio</li> <li>Incremental<br/>Business -<br/>New</li> </ul> |
| 15      | Enterprise Credit<br>Risk | New Business           | New Business –<br>Trend           | <ul> <li>New Business<br/>Trend</li> <li>Incremental<br/>Business –<br/>Trend</li> <li>Incremental<br/>Business –<br/>Trend of<br/>Proportions</li> </ul>                                                                                                    |
| 16      | Enterprise Credit<br>Risk | Concentration          | Concentration<br>Analysis         | <ul> <li>Concentration<br/>Analysis</li> <li>GCE<br/>Concentration</li> <li>Delinquent<br/>Concentration</li> <li>NPA<br/>Concentration</li> </ul>                                                                                                    |
| 17      | Enterprise Credit<br>Risk | Capital<br>Requirement | Capital<br>Requirement<br>Summary | <ul> <li>Capital<br/>Requirement<br/>Summary</li> <li>Capital and<br/>Reserves –<br/>Summary</li> <li>Capital<br/>Requirement<br/>Composition</li> </ul>                                                                                                    |

| Table 8-1 | (Cont.) | Reports | in | OFS | CRA |
|-----------|---------|---------|----|-----|-----|
|-----------|---------|---------|----|-----|-----|

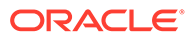

| SI. No. | Dashboard                 | Page                         | Analysis                     | Reports                                                                                                    |
|---------|---------------------------|------------------------------|------------------------------|----------------------------------------------------------------------------------------------------|
| 18      | Enterprise Credit<br>Risk | Capital<br>Requirement       | Capital Holding<br>Summary   | <ul> <li>Capital<br/>Holding<br/>Summary</li> <li>Capital<br/>Holding -<br/>Summary and<br/>Composition</li> </ul>                                                                                                    |
| 19      | Enterprise Credit<br>Risk | Capital<br>Requirement       | Capital<br>Requirement Trend | <ul> <li>Capital<br/>Requirement<br/>Trend</li> <li>Capital<br/>Holding,<br/>Expected Los<br/>and Reserves<br/>– Trend</li> <li>Capital<br/>Holding,<br/>Reserves, an<br/>Expected Los<br/>– Variance</li> </ul>                                                                                                    |
| 20      | Enterprise Credit<br>Risk | Top Exposures                | Top Exposures                | <ul> <li>Top Exposure<br/>(Tabular<br/>reports)</li> <li>Top Exposure<br/>(Bar Graphs)</li> <li>Summary of<br/>Total exposure</li> <li>Account Leve<br/>Detailed<br/>Summary</li> <li>Gross Credit<br/>Exposure &amp;<br/>EOP of Top<br/>Exposures</li> <li>Top Exposure<br/>Proportion</li> <li>Top Exposure<br/>- Composition<br/>by PD,<br/>Concentration<br/>&amp; Growth</li> </ul> |
| 21      | Wholesale Credit<br>Risk  | Credit Portfolio<br>Overview | Credit Portfolio<br>Summary  | <ul> <li>Credit Portfol         <ul> <li>Summary</li> <li>Key Credit<br/>Metrics</li> <li>Key Credit<br/>Metrics -<br/>Composition</li> </ul> </li> </ul>                                                                                                    |

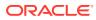

| SI. No. | Dashboard                | Page                         | Analysis                                      | Reports                                                                                                    |
|---------|--------------------------|------------------------------|-----------------------------------------------|----------------------------------------------------------------------------------------------------|
| 22      | Wholesale Credit<br>Risk | Credit Portfolio<br>Overview | Credit Portfolio –<br>Inflows and<br>Outflows | <ul> <li>Credit Portfolio         <ul> <li>Inflows and<br/>Outflows</li> </ul> </li> <li>Key Credit<br/>Metrics -<br/>Inflows and<br/>Outflows–<br/>Fund based<br/>Exposures</li> </ul>                                   |
| 23      | Wholesale Credit<br>Risk | Credit Quality               | Stressed Assets<br>Classification<br>Summary  | <ul> <li>Stressed<br/>Assets<br/>Classification<br/>Summary</li> <li>Stressed<br/>Assets<br/>Classification</li> <li>Delinquent<br/>Exposures<br/>Classification</li> <li>NPA<br/>Exposures<br/>Classification</li> </ul> |
| 24      | Wholesale Credit<br>Risk | Credit Quality               | Loan Loss<br>Reserves<br>Summary              | <ul> <li>Loan Loss<br/>Reserves<br/>Summary</li> <li>Loan Loss<br/>Reserves Key<br/>Metrics</li> <li>Loan Loss<br/>Reserves -<br/>Composition</li> </ul>                                                                  |

| Table 8-1 | (Cont.) Reports in OFS CRA |
|-----------|----------------------------|
|-----------|----------------------------|

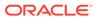

| SI. No. | Dashboard                | Page           | Analysis                        | Reports                                                                                                    |
|---------|--------------------------|----------------|---------------------------------|----------------------------------------------------------------------------------------------------|
| 25      | Wholesale Credit<br>Risk | Credit Quality | Credit Quality<br>Trend         | <ul> <li>Credit Portfolic<br/>and Asset<br/>Quality –<br/>Trend</li> <li>Credit Portfolic<br/>and Asset<br/>Quality –<br/>Trend of<br/>Variance</li> <li>Key Credit<br/>Metrics –<br/>Trend</li> <li>Key Credit<br/>Metrics –<br/>Variance<br/>Trend</li> <li>Stressed<br/>Asset<br/>Classification<br/>Trend</li> <li>Stressed<br/>Asset<br/>Classification<br/>Trend</li> <li>Stressed<br/>Asset<br/>Classification<br/>Trend</li> <li>Stressed<br/>Asset<br/>Classification<br/>Trend</li> <li>Loan Loss<br/>Reserves –<br/>Trend</li> <li>Loan Loss<br/>Reserves –<br/>Variance</li> </ul> |
| 26      | Wholesale Credit<br>Risk | Credit Quality | Credit Quality<br>Ratio Summary | Trend<br>Credit Quality<br>Ratio –<br>Summary<br>Key Stressed                                                                                                    |
|         |                          |                |                                 | Asset Ratios <ul> <li>Key Credit</li> <li>Loss Reserve</li> <li>Ratios</li> <li>Key Coverage</li> </ul>                                                                                                    |
| 27      | Wholesale Credit         | Credit Quality | Credit Quality                  | <ul> <li>Ratios</li> <li>Credit Quality</li> </ul>                                                                                                    |
|         | Risk                     |                | Ratio Trend                     | Ratio – Trend<br>• Key Credit<br>Quality Ratios<br>- Trend                                                                                                    |

| Table 8-1 | (Cont.) Reports in OFS C | RA |
|-----------|--------------------------|----|
|-----------|--------------------------|----|

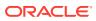

| SI. No. | Dashboard                | Page           | Analysis                                                        | Reports                                                                                                    |
|---------|--------------------------|----------------|-----------------------------------------------------------------|----------------------------------------------------------------------------------------------------|
| 28      | Wholesale Credit<br>Risk | Credit Quality | Stressed Assets -<br>Change Analysis                            | <ul> <li>Stressed<br/>Assets –<br/>Change<br/>Analysis<br/>(tabular report)</li> <li>Stressed<br/>Assets -<br/>Change<br/>Analysis<br/>(graphical<br/>report)</li> </ul>                                                                                                    |
| 29      | Wholesale Credit<br>Risk | Credit Quality | Allowance For<br>Loans and Lease<br>Losses - Change<br>Analysis | <ul> <li>Allowance for<br/>Loans and<br/>Lease Losses</li> <li>Change<br/>Analysis</li> <li>Allowance for<br/>Loan and<br/>Lease Losses</li> <li>Change</li> </ul>                                                                                                    |
| 30      | Wholesale Credit<br>Risk | Top Exposures  | Top Exposures                                                   | <ul> <li>Top Exposures<br/>(tabular report)</li> <li>Top Exposures<br/>(graphical<br/>report)</li> <li>Gross Credit<br/>Exposure &amp;<br/>EOP of Top<br/>Exposures</li> <li>Top Exposure<br/>Proportion</li> <li>Top Exposures<br/>- Composition<br/>by PD,<br/>Concentration<br/>&amp; Growth</li> </ul> |

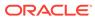

| SI. No.       | Dashboard                             | Page                                         | Analysis                                 | Reports                                                                                                    |
|---------------|---------------------------------------|----------------------------------------------|------------------------------------------|----------------------------------------------------------------------------------------------------|
| SI. No.<br>31 | Dashboard<br>Wholesale Credit<br>Risk | Page         Rating Migration and Transition | Analysis<br>Rating Migration<br>Analysis | <ul> <li>Migration<br/>Ratios</li> <li>Rating<br/>Migration<br/>Matrix</li> <li>Rating<br/>Migration<br/>Analysis -<br/>Upgrades and<br/>Downgrades<br/>(tabular report</li> <li>Rating<br/>Migration -<br/>Change<br/>Analysis</li> <li>BASEL<br/>Migration<br/>Ratios</li> <li>BASEL Rating<br/>Migration<br/>Analysis –<br/>Upgrades and<br/>Downgrades</li> <li>BASEL Rating<br/>Migration<br/>Analysis –<br/>Upgrades and<br/>Downgrades</li> <li>BASEL Rating<br/>Migration<br/>Analysis –<br/>Upgrades and<br/>Downgrades</li> <li>BASEL Rating<br/>Migration<br/>Analysis –<br/>Upgrades and<br/>Downgrades</li> </ul> |
|               |                                       |                                              |                                          | <ul> <li>Downgrades</li> <li>BASEL Rating<br/>Migration -<br/>Change<br/>Analysis</li> <li>Migration</li> </ul>                                                                                                    |
|               |                                       |                                              |                                          | Ratios <ul> <li>Rating</li> <li>Migration</li> <li>Matrix</li> </ul>                                                                                                    |
|               |                                       |                                              |                                          | <ul> <li>Rating<br/>Migration<br/>Analysis –<br/>Upgrades and<br/>Downgrades</li> <li>Rating<br/>Migration -</li> </ul>                                                                                                    |
| 32            | Wholesale Credit                      | Rating Migration                             | Rating Transition                        | Change<br>Analysis                                                                                                    |
| 32            | Wholesale Credit<br>Risk              | Rating Migration<br>and Transition           | Rating Transition<br>Probability         | <ul> <li>Rating<br/>Transition<br/>Probability<br/>(tabular repor</li> </ul>                                                                                                    |
|               |                                       |                                              |                                          | <ul> <li>Rating<br/>Transition<br/>Probability<br/>(graphical<br/>report)</li> </ul>                                                                                                    |

| Table 8-1 | (Cont.) Reports in OFS | CRA |
|-----------|------------------------|-----|
|-----------|------------------------|-----|

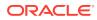

| SI. No. | Dashboard                | Page          | Analysis                  | Reports                                                                                                    |
|---------|--------------------------|---------------|---------------------------|----------------------------------------------------------------------------------------------------|
| 33      | Wholesale Credit<br>Risk | New Business  | New Business –<br>Summary | <ul> <li>New Business<br/>Summary</li> <li>Incremental<br/>Business<br/>(GCE) –<br/>Analysis</li> <li>Current GCE<br/>Composition</li> <li>Incremental<br/>Business<br/>(GCE) –<br/>Composition</li> </ul> |
| 33      | Wholesale Credit<br>Risk | New Business  | Top New Business          |                                                                                                    |
| 34      | Wholesale Credit<br>Risk | New Business  | New Business –<br>Trend   | <ul> <li>Business</li> <li>New Business<br/>Trend</li> <li>Incremental<br/>Business –<br/>Trend</li> <li>Incremental<br/>Business –<br/>Trend of<br/>Proportions</li> </ul>                                |
| 35      | Wholesale Credit<br>Risk | Concentration | Concentration<br>Analysis | <ul> <li>Concentration<br/>Analysis.</li> <li>GCE<br/>Concentration</li> <li>Delinquent<br/>Concentration</li> <li>NPA<br/>Concentration</li> </ul>                                                        |

| Table 8-1 | (Cont.) Reports in OFS | CRA |
|-----------|------------------------|-----|
|-----------|------------------------|-----|

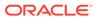

| SI. No. | Dashboard                     | Page                                       | Analysis                                                              | Reports                                                                                                    |
|---------|-------------------------------|--------------------------------------------|-----------------------------------------------------------------------|----------------------------------------------------------------------------------------------------|
| 36      | Wholesale Credit<br>Risk      | Concentration                              | Concentration<br>Trend                                                | <ul> <li>Concentration         <ul> <li>Trend</li> <li>(tabular report</li> </ul> </li> <li>Concentration         <ul> <li>Trend</li> <li>(graphical report)</li> </ul> </li> </ul> |
| 37      | Wholesale Credit<br>Risk      | Concentration                              | Top Concentration                                                     | <ul> <li>Top GCE<br/>Concentration</li> <li>Top<br/>Delinquent<br/>Concentration</li> <li>Top NPA<br/>Concentration</li> </ul>                                                      |
| 38      | Wholesale Credit<br>Risk      | Group Exposure                             | Group Exposure<br>Summary                                             | <ul> <li>Group<br/>Exposure<br/>Summary</li> <li>Top Group<br/>Exposures –<br/>Credit quality<br/>&amp;<br/>Concentration</li> <li>Top Group<br/>Exposures</li> </ul>               |
| 39      | Credit Risk –<br>Trading Book | Single<br>Counterparty<br>Credit Exposures | Single<br>Counterparty<br>Credit Exposures                            | <ul> <li>Top Single<br/>Counterparty<br/>Credit<br/>Exposures</li> <li>Top CCE –<br/>Asset Quality<br/>and<br/>Concentration</li> </ul>                                             |
| 40      | Credit Risk –<br>Trading Book | Group Exposure                             | Group of<br>Connected<br>Counterparties<br>Credit Exposures<br>(GCCE) | <ul> <li>Top Group of<br/>Connected<br/>Counterparty<br/>Exposures</li> <li>Top GCCE –<br/>Asset Quality<br/>and<br/>Concentration</li> </ul>                                       |
| 41      | Credit Risk –<br>Trading Book | Portfolio Summary<br>– Obligor Type        | Portfolio Summary-<br>Obligor Type                                    | <ul> <li>Portfolio<br/>Summary –<br/>Obligor Type</li> <li>Key Metrics<br/>Summary</li> <li>Key Metrics<br/>Composition</li> <li>Asset Quality<br/>and<br/>Concentration</li> </ul> |

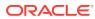

| SI. No. | Dashboard          | Page                         | Analysis                                      | Reports                                                                                                    |
|---------|--------------------|------------------------------|-----------------------------------------------|----------------------------------------------------------------------------------------------------|
| 42      | Retail Credit Risk | Credit Portfolio<br>Overview | Credit Portfolio -<br>Summary                 | <ul> <li>Credit Portfolic<br/>Summary</li> <li>Key Credit<br/>Metrics</li> <li>Key Credit<br/>Metrics -<br/>Composition</li> </ul>                                                                                                    |
| 43      | Retail Credit Risk | Credit Portfolio<br>Overview | Credit Portfolio –<br>Inflows and<br>Outflows | <ul> <li>Credit Portfolic<br/>– Inflows and<br/>Outflows –<br/>Fund Based<br/>Exposures     </li> <li>Key Credit<br/>Metrics -<br/>Inflows and<br/>Outflows –<br/>Fund Based<br/>Exposures     </li> </ul>                                                                                                    |
| 44      | Retail Credit Risk | Credit Quality               | Stressed Assets<br>Classification<br>Summary  | <ul> <li>Stressed<br/>Assets<br/>Classification<br/>Summary</li> <li>Stressed<br/>Assets Key<br/>Classification</li> <li>Delinquent<br/>Exposures<br/>Classification</li> <li>NPA<br/>Exposures<br/>Classification</li> <li>Foreclosures<br/>and Charge<br/>Offs -<br/>Summary</li> <li>Stressed<br/>Assets<br/>Composition</li> </ul> |

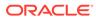

| SI. No. | Dashboard          | Page           | Analysis                                       | Reports                                                                                                    |
|---------|--------------------|----------------|------------------------------------------------|----------------------------------------------------------------------------------------------------|
| 45      | Retail Credit Risk | Credit Quality | Credit Quality –<br>Summary                    | <ul> <li>Credit Quality<br/>Summary</li> <li>Number of<br/>Accounts –<br/>Portfolio<br/>Summary</li> <li>Loan Loss<br/>Reserves Key<br/>Metrics</li> <li>Exposure<br/>Utilization<br/>Summary</li> <li>Exposure<br/>Mitigation<br/>Summary</li> <li>Key Credit<br/>Quality Metric<br/>Composition</li> <li>Overdues/<br/>Foreclosures</li> </ul>                                                                                                    |
| 46      | Retail Credit Risk | Credit Quality | Credit Portfolio &<br>Asset Quality -<br>Trend | <ul> <li>Summary</li> <li>Credit Portfoli<br/>and Asset<br/>Quality –<br/>Trend</li> <li>Credit Portfoli<br/>and Asset<br/>Quality - Tren-<br/>of Variance</li> <li>Key Credit<br/>Metrics Trend</li> <li>Key Credit<br/>Metrics<br/>Variance<br/>Trend</li> <li>Stressed<br/>Assets<br/>Classification<br/>Trend</li> <li>Stressed<br/>Assets<br/>Classification<br/>Variance<br/>Trend</li> <li>Stressed<br/>Assets<br/>Classification<br/>Variance<br/>Trend</li> <li>Loan Loss<br/>Reserves -<br/>Trend</li> <li>Loan Loss<br/>Reserves -</li> </ul> |

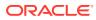

| SI. No. | Dashboard          | Page           | Analysis                                                        | Reports                                                                                                    |
|---------|--------------------|----------------|-----------------------------------------------------------------|----------------------------------------------------------------------------------------------------|
| 47      | Retail Credit Risk | Credit Quality | Credit Quality<br>Ratio – Summary                               | <ul> <li>Credit Quality<br/>Ratio –<br/>Summary</li> <li>Key Stressed<br/>Asset Ratios</li> <li>Key Credit<br/>Loss Reserve<br/>Ratios</li> <li>Key Coverage<br/>Ratios</li> <li>Mitigant Value<br/>Analysis</li> <li>Key Credit<br/>Ouclity Matria</li> </ul> |
| 48      | Retail Credit Risk | Credit Quality | Credit Quality<br>Ratio – Trend                                 | <ul> <li>Quality Metric</li> <li>Credit Quality<br/>Ratio – Trend</li> <li>Key Credit<br/>Quality Ratios<br/>- Trend</li> <li>Credit Quality<br/>Ratios -</li> </ul>                                                                                           |
| 49      | Retail Credit Risk | Credit Quality | Stressed Assets -<br>Change Analysis                            | <ul> <li>Detailed Trend</li> <li>Stressed<br/>Assets –<br/>Change<br/>Analysis<br/>(tabular repor</li> <li>Stressed<br/>Assets –<br/>Change<br/>Analysis<br/>(graphical<br/>report)</li> </ul>                                                                 |
| 50      | Retail Credit Risk | Credit Quality | Allowance For<br>Loans and Lease<br>Losses - Change<br>Analysis | <ul> <li>Allowance for<br/>Loans and<br/>Lease Losses         <ul> <li>Change<br/>Analysis</li> </ul> </li> <li>Allowance for<br/>Loan and<br/>Lease Losses         <ul> <li>Change</li> </ul> </li> </ul>                                                     |

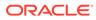

| SI. No. | Dashboard          | Page                               | Analysis                          | Reports                                                                                                    |
|---------|--------------------|------------------------------------|-----------------------------------|----------------------------------------------------------------------------------------------------|
| 51      | Retail Credit Risk | Rating Migration<br>and Transition | Migration Analysis                | <ul> <li>Migration<br/>Ratios</li> <li>Migration<br/>Matrix</li> <li>Migration<br/>Analysis –<br/>Upgrades and<br/>Downgrades<br/>(tabular report)</li> <li>Migration<br/>Change<br/>Analysis<br/>(tabular report)</li> <li>Migration<br/>Analysis –<br/>Upgrades and<br/>Downgrades<br/>(graphical<br/>report)</li> <li>Migration<br/>Change<br/>Analysis</li> <li>Migration<br/>Change<br/>Analysis<br/>(graphical<br/>report)</li> <li>Migration<br/>Change<br/>Analysis<br/>(graphical<br/>report)</li> </ul> |
| 52      | Retail Credit Risk | Rating Migration<br>and Transition | Transition<br>Probability         | <ul> <li>Transition         Probability             Matrix ECS             Bands         </li> <li>Transition         Probability             (Delinquency             Bands)     </li> </ul>                                                                                                    |
| 53      | Retail Credit Risk | Concentration                      | Concentration<br>Analysis         | <ul> <li>Concentration<br/>Analysis</li> <li>GCE<br/>Concentration</li> <li>Delinquent<br/>Concentration</li> <li>NPA<br/>Concentration</li> <li>Concentration</li> <li>Concentration</li> <li>Other Key<br/>Measures</li> </ul>                                                                                                    |
| 54      | Retail Credit Risk | Concentration                      | Concentration<br>Analysis - Trend | <ul> <li>Concentration<br/>Analysis –<br/>Trend</li> <li>Concentration<br/>– Trend</li> </ul>                                                                                                    |

| Table 8-1 | (Cont.) | Reports in | OFS CRA |
|-----------|---------|------------|---------|
|-----------|---------|------------|---------|

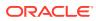

| SI. No. | Dashboard          | Page         | Analysis                                    | Reports                                                                                                    |
|---------|--------------------|--------------|---------------------------------------------|----------------------------------------------------------------------------------------------------|
| 55      | Retail Credit Risk | New Business | New and Existing<br>Business -<br>Summary   | <ul> <li>New and<br/>Existing<br/>Business<br/>Summary</li> <li>New Business<br/>– Key Credit<br/>Metrics</li> <li>New Business<br/>– Key Metrics<br/>Composition</li> <li>New Business<br/>– Credit<br/>Quality and<br/>Concentration</li> <li>Existing<br/>Business –<br/>Key Credit<br/>Metrics</li> <li>Existing<br/>Business –<br/>Key Metrics</li> </ul>                                                                                                    |
| 56      | Retail Credit Risk | New Business | New Business -<br>Trend                     | <ul> <li>Composition</li> <li>New Business<br/>Trend (tabular<br/>report)</li> <li>New Business<br/><ul> <li>Trend<br/>(graphical<br/>report)</li> <li>New Business</li> <li>Trend of<br/>Variance</li> </ul> </li> <li>New Business         <ul> <li>Detailed<br/>Trend</li> </ul> </li> <li>New Business         <ul> <li>Trend of</li> <li>Variance</li> </ul> </li> <li>New Business         <ul> <li>Trend of</li> <li>Petailed</li> <li>Trend</li> </ul> </li> <li>New Business         <ul> <li>Trend of</li> <li>Proportions</li> </ul> </li> </ul> |
| 57      | Retail Credit Risk | New Business | New Business –<br>Ability to Pay<br>Summary | <ul> <li>New Business<br/>Ability to Pay<br/>Summary</li> <li>New Business<br/>– Ability to Pa<br/>and Liquidity<br/>Analysis</li> <li>New Business<br/>– Ability to Pa<br/>Composition</li> </ul>                                                                                                    |

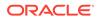

| Dashboard          | Page        | Analysis    | Reports                                                                                                    |
|--------------------|-------------|-------------|----------------------------------------------------------------------------------------------------|
| Retail Credit Risk | Collections | Collections | <ul> <li>Collections</li> <li>Collections<br/>Overview</li> <li>Collections<br/>Detailed<br/>Summary</li> <li>Collections<br/>Performance</li> </ul> |
|                    |             | ·           |                                                                                                    |

### Note:

In all the drill-down reports, the Days Past Due column displays the maximum overdue date for that obligor.

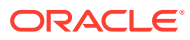

# 9 Enterprise Credit Risk Dashboard - Credit Portfolio Overview

The following table lists the page level filters which apply to all the analysis on this page.

| Parameters                    | Description                                                                                                    |
|-------------------------------|----------------------------------------------------------------------------------------------------|
| Dashboard Name                | Enterprise Credit Risk                                                                                            |
| Subject Area                  | Enterprise Credit Risk                                                                                            |
| Page Name                     | Credit Portfolio Overview                                                                                         |
| Page-Level Filters            | <ul> <li>As-of-Date</li> <li>Run</li> <li>Run Execution ID</li> <li>Amount Unit</li> </ul>                        |
| Report-Level Filters          | <ul><li>Book Classification</li><li>Credit Exposure Classification</li><li>Balance Sheet Classification</li></ul> |
| Page-Level Display Parameters | Not Applicable                                                                                                    |

Table 9-1 Parameters in the Page – Credit Portfolio Overview

# 9.1 Credit Portfolio - Summary

This section describes the parameters of the Credit Portfolio - Summary Analysis.

Table 9-2 Credit Portfolio - Summary Analysis Parameters

| Parameters           | Description                                                                                                    |
|----------------------|----------------------------------------------------------------------------------------------------|
| Analysis Name        | Credit Portfolio - Summary                                                                                                    |
| Report Level Filters | <ul> <li>Tabular Report: Not Applicable</li> <li>Graphical Report: All the dimensions covered by this analysis.</li> </ul>                                                                                                    |
| Analysis Description | This analysis provides a multidimensional<br>overview of the credit portfolio across the trading<br>and banking book, through a combination of key<br>credit measures such as Gross Credit Exposure<br>(GCE), EOP Balance – Fund Based (EOP-FB),<br>EOP Balance – Non-Fund Based (EOP-NFB),<br>EOP Balance Total (EOP-Total), Undrawn<br>Balance, Non-Performing Assets (NPA), Non-<br>Performing Assets/ Total EOP Balance, Allowance<br>for Loan and Lease Losses (ALLL), Allowance for<br>Loan and Lease Losses/ Total EOP Balance and<br>Security Value. |

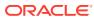

| Parameters         | Description                                                                                                    |
|--------------------|----------------------------------------------------------------------------------------------------|
| Reports Covered    | This analysis is presented through a combination of tabular and graphical reports, consisting of the following:                                                                                                    |
|                    | Credit Portfolio - Summary: A     multidimensional Tabular Report displaying al                                                                                                    |
|                    | <ul> <li>key Credit Metrics: A combination chart<br/>where for a given measure and selected<br/>dimension, the stacked column chart displays<br/>the Undrawn Balance Commitments, EOP<br/>Balance –Total, NPA/Total EOP Balance, and<br/>Allowance for Loan and Lease Loss/Total<br/>EOP Balance and the line charts display the<br/>amount and percentage. To view the drill-<br/>down report, click on the graph and then click<br/>Key Credit Metrics – Detail. The following<br/>metrics are listed; Obligor, Obligor ID, Gross<br/>Credit Exposure, EOP Balance – Fund<br/>Based, EOP Balance – Non Fund Based,<br/>Total EOP Balance, Undrawn Amount,<br/>Overdue, Days Past Due, Allowance for Loan<br/>and Lease Losses, Expected Loss, Security<br/>Value, Utilization Percent, PD, Rating, Credit<br/>Score, Credit Status, and Watchlist Status.</li> </ul> |
|                    | <ul> <li>Key Credit Metrics - Composition: A Radau<br/>Chart displaying the composition or<br/>percentage proportion of all the key credit<br/>measures (except ratios) by a selected<br/>combination of dimensions and measures.</li> </ul>                                                                                                    |
| Dimensions         | Product                                                                                                    |
|                    | Product Type                                                                                                    |
|                    | Organization Type                                                                                                    |
|                    | Line of Business                                                                                                    |
|                    | Natural Currency                                                                                                    |
|                    | Maturity Profile     Creative (In Creative) Departs                                                                                                    |
|                    | <ul> <li>Credit Status (In Graphical Reports)</li> <li>Watchlist Status (In Graphical Reports)</li> </ul>                                                                                                    |
| Drill-down details | <ul> <li>Watchlist Status (In Graphical Reports)</li> <li>To view a detailed drill-down report, click on the<br/>Bar Graph and select the Key Credit Metrics –<br/>Details. The following metrics are listed; Obligor,<br/>Obligor ID, Gross Credit Exposure, EOP Balance<br/>– Fund Based, EOP Balance – Non Fund Based,<br/>Total EOP Balance, Undrawn Amount, Overdue,<br/>Days Past Due, Allowance for Loan and Lease<br/>Losses, Expected Loss, Security Value, Utilization<br/>Percent, PD, Rating, Credit Score, Credit Status<br/>and Watchlist Status.</li> </ul>                                                                                                    |
|                    | In the Credit Portfolio – Summary under Key<br>Credit Metrics bar graph, click on any bar in graph<br>and select the Key Credit Metrics – Details to drill<br>down to a table considering various measures.                                                                                                    |
|                    |                                                                                                    |

 Table 9-2
 (Cont.) Credit Portfolio - Summary Analysis Parameters

| Parameters      | Description                                                                                                    |
|-----------------|----------------------------------------------------------------------------------------------------|
| Drill-down Path | The various measures available as part of the drill-<br>down are Borrower, Gross Credit Exposure, EOP<br>Balance - Fund Based, EOP Balance – Non Fund<br>Based, Total EOP Balance, Undrawn Amount,<br>Overdue, Allowance for Loan and Lease Losses,<br>Expected Loss, Security Value, Utilization Percent,<br>PD, Rating, Credit Score, Credit Status and<br>Watchlist Status. |

 Table 9-2
 (Cont.) Credit Portfolio - Summary Analysis Parameters

# 9.2 Credit Portfolio - Variance

This section describes the parameters of the Credit Portfolio - Variance Analysis.

| Parameters           | Description                                                                                                    |
|----------------------|----------------------------------------------------------------------------------------------------|
| Analysis Name        | Credit Portfolio – Variance                                                                                                    |
| Report Level Filters | • <b>Tabular Report</b> : All the measures covered by this analysis.                                                                                                    |
|                      | <ul> <li>Graphical Reports: All the dimensions and<br/>measures covered by this analysis and the<br/>reference period for measuring the variance.</li> </ul>                                                                                                    |
| Analysis Description | This analysis presents how a selected measure,<br>on a selected date varies from the Last Reporting<br>Date, beginning of the financial year, and the<br>previous year on the same day.                                                                                                    |
|                      | Along with the actual values of the selected<br>measure, the report also displays the Year on Year<br>(YoY), Year to Date (YTD), and Last Reporting to<br>Date (RTD) variance in actuals and percentage.                                                                                          |
|                      | The measures covered by this analysis are; Gross<br>Credit Exposure (GCE), EOP Balance – Fund<br>Based (EOP-FB), EOP Balance – Non-Fund<br>Based (EOP-NFB), EOP Balance Total (EOP-<br>Total), Undrawn Balance, Non-Performing Assets<br>(NPA) and Allowance for Loan and Lease Losses<br>(ALLL). |

 Table 9-3
 Credit Portfolio - Variance Analysis Parameters

| Parameters         | Description                                                                                                    |
|--------------------|----------------------------------------------------------------------------------------------------|
| Reports Covered    | This analysis is presented through a combination of a tabular and a graphical report, including the following:                                                                                                    |
|                    | <ul> <li>Credit Portfolio – Variance: A multidimensional tabular report displaying the variance of a selected measure over three periods (Year on Year (YoY), Year to Date (YTD), and Last Reporting to date (RTD).</li> <li>EOP Balance - Total – Variance: A combination chart where for a selected measure and dimension, a clustered column chart displays the comparison between current balance and the balance for the selected reference period (previous year, beginning of the current financial year, and last reporting date) and the scatter plot displays the variance between these two balances.</li> <li>Key Credit Metrics – Variance: A line chart which displays the variance of the current balance (As-of-Date) over the last reporting date, beginning of the financial year and previous year same date, for all the key credit</li> </ul> |
| Dimensions         | <ul><li>measures, for a combination of dimensions.</li><li>Line of Business</li></ul>                                                                                                    |
|                    | Product Type                                                                                                    |
|                    | Product                                                                                                    |
|                    | Organization Structure                                                                                                    |
|                    | Natural Currency                                                                                                    |
| Drill-down details | In Credit Portfolio – Variance Report the<br>following measures are covered; Current Balance<br>Balance Previous Year, Balance Beginning of the<br>Year, Balance Last Reporting Date, YoY Variance<br>Amount, YoY Variance Percentage, YTD Variance<br>Amount, YTD Variance Percentage, Variance Over<br>Last Reporting Date Amount and Variance Over<br>Last Reporting Date percentage.                                                                                                    |
| Drill- down Path   | Not Applicable                                                                                                    |

Table 9-3 (Cont.) Credit Portfolio - Variance Analysis Parameters

## 9.3 Credit Portfolio - Trend

This section describes the parameters of the Credit Portfolio - Trend Analysis.

| P۵ | ran | nete | re   |
|----|-----|------|------|
| гα | ıan | ICLC | 7I J |

#### Description

Analysis Name

Credit Portfolio - Trend

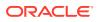

| Parameters           | Description                                                                                                    |
|----------------------|----------------------------------------------------------------------------------------------------|
| Report Level Filters | <ul> <li>Tabular Report: Periodicity of trend and<br/>all the measures covered by this analysis</li> <li>Graphical Reports: All dimensions<br/>covered by the analysis and periodicity of<br/>the trend.</li> </ul>                                                                                    |
| Analysis Description | This analysis gives a multidimensional view of<br>the past trend for a selected measure over the<br>last 8 years or 8 quarters or 8 months. In<br>addition to the actual values of the selected<br>measure, the report also displays the variance<br>in actuals and percentage between each<br>period. |
|                      | The measures covered by this analysis are<br>Gross Credit Exposure (GCE), EOP Balance –<br>Fund Based (EOP-FB), EOP Balance – Non-<br>Fund Based (EOP-NFB), EOP Balance Total<br>(EOP-Total), Undrawn Balance, Non-<br>Performing Assets (NPA) and Allowance for<br>Loan and Lease Losses (ALLL).      |
| Reports Covered      | This analysis is presented through a combination of a tabular and a graphical report, comprising the following:                                                                                                    |
|                      | <ul> <li>Credit Portfolio – Trend: A<br/>multidimensional tabular report displaying<br/>the trend of a selected measure, over 8<br/>years or 8 quarters or 8 months.</li> </ul>                                                                                                    |
|                      | <ul> <li>Credit Portfolio – Trend of Variance<br/>Percentage: A multidimensional tabular<br/>report displaying the variance and the<br/>variance percentage for the selected<br/>reference period, over 8 years or 8<br/>quarters, or 8 months.</li> </ul>                                             |
|                      | <ul> <li>Key Credit Metrics - Yearly Trend: A line<br/>chart displaying the trend of all the key<br/>measures over the 8 years or 8 quarters,<br/>or 8 months for a given dimension type.</li> </ul>                                                                                                   |
|                      | <ul> <li>Key Credit Metrics - Yearly Variance: A<br/>line chart displaying the variance of all the<br/>key measures over 8 years or 8 quarters,<br/>or 8 months for a given dimension type.</li> </ul>                                                                                                 |
| Dimensions           | <ul><li>Line of Business</li><li>Product Type</li></ul>                                                                                                    |
|                      | <ul> <li>Product</li> <li>Product</li> <li>Organization Structure</li> <li>Natural Currency</li> </ul>                                                                                                    |
| Drill-down details   | Not Applicable                                                                                                    |
| Drill-down Path      | Not applicable                                                                                                    |

| Table 9-4 | (Cont.) Credit Portfolio - Trend Analysis Parameters |
|-----------|------------------------------------------------------|
|-----------|------------------------------------------------------|

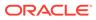

# 9.4 Credit Portfolio – Inflows and Outflows – Fund Based Exposures

This section describes the parameters of the Credit Portfolio – Inflows and Outflows Fund Based Exposures Analysis.

| Parameters           | Description                                                                                                    |
|----------------------|----------------------------------------------------------------------------------------------------|
| Analysis Name        | Credit Portfolio – Inflows and Outflows – Fund<br>Based Exposures                                                                                                    |
| Report Level Filters | <ul> <li>Tabular Report: All the measures<br/>covered by this analysis and reference<br/>period.</li> </ul>                                                                                                    |
|                      | <ul> <li>Graphical Reports: All the measures,<br/>dimensions and reference periods<br/>covered by this analysis.</li> </ul>                                                                                                    |
| Analysis Description | This analysis provides a multidimensional vie<br>of the change in the selected measure throug<br>inflows and outflows during a selected period<br>The reports in the analysis display the<br>Opening Balance, Inflows, Outflows, Current<br>Balance, Variance Amount (between the<br>opening and closing balance), and Variance I<br>Percentage. |
|                      | The periods covered in this analysis are Last<br>Reporting Date, Beginning of the Quarter,<br>Beginning of the Month, Beginning of the<br>Financial Year and Previous year on the Sam<br>Day.                                                                                                    |
|                      | The measures covered in this analysis are<br>EOP Balance – Total and Gross Credit<br>Exposure.                                                                                                    |
| Reports Covered      | This analysis is presented through a<br>combination of a tabular and a graphical<br>report, including the following:                                                                                                    |
|                      | <ul> <li>Credit Portfolio – Inflows and Outflow<br/>A multidimensional Tabular Report<br/>displaying the change in the selected<br/>measure through inflows and outflows<br/>during the selected period.</li> </ul>                                                                                                    |
|                      | <ul> <li>Key Credit Metrics - Inflows and<br/>Outflows: A clustered column chart<br/>displaying the change in the selected<br/>measure through inflows and outflows<br/>during the selected period.</li> </ul>                                                                                                    |
| Dimensions           | Line of Business                                                                                                    |
|                      | Product Type                                                                                                    |
|                      | <ul><li>Product</li><li>Organization Structure</li></ul>                                                                                                    |
|                      | Natural Currency                                                                                                    |

# Table 9-5 Credit Portfolio – Inflows and Outflows – Fund Based Exposures Analysis Parameters

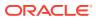

| Table 9-5 | (Cont.) Credit Portfolio – Inflows and Outflows – Fund Based |
|-----------|--------------------------------------------------------------|
| Exposures | Analysis Parameters                                          |

| Parameters         | Description    |  |
|--------------------|----------------|--|
| Drill-down details | Not Applicable |  |
| Drill-down Path    | Not Applicable |  |

# 9.5 Credit Portfolio Distribution by Tenor - Fund Based Exposures

This section describes the parameters of the Credit Portfolio Distribution by Tenor - Fund Based Exposures Analysis.

Table 9-6Credit Portfolio Distribution by Tenor - Fund Based Exposures AnalysisParameters

| Parameters           | Description                                                                                                    |
|----------------------|----------------------------------------------------------------------------------------------------|
| Analysis Name        | Credit Portfolio Distribution by Tenor - Fund Based<br>Exposures                                                            |
| Report Level Filters | <ul> <li>Tabular Report: Not Applicable</li> <li>Graphical Reports: All the dimensions covered by this analysis.</li> </ul> |
| Analysis Description | This analysis provides a multidimensional view of<br>credit exposure and its spread across different<br>tenors.             |

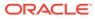

| Parameters         | Description                                                                                                    |
|--------------------|----------------------------------------------------------------------------------------------------|
| Reports Covered    | This analysis is presented through a combination of a tabular report and graphical report, comprising the following:                                                                                                    |
|                    | <ul> <li>Credit Exposure Distribution by Tenor-<br/>Fund Based Exposures: A multidimensional<br/>Tabular Report displaying the EOP Balance<br/>(Current balance) and the spread of EOP<br/>Balance across different tenors such as<br/>Repayments due in 12 months, Repayments<br/>due in 12 months %, Repayment due after 12<br/>months but not later than 24 months,<br/>Repayment due in 12 months to 24 months<br/>%, Repayment due after 24 months but not<br/>later than 36 months, Repayment due in 24<br/>months to 36 months %, Repayment due after<br/>36 months but not later than 48 months,<br/>Repayment due in 36 months to 48 months<br/>%, Repayment due after 48 months, and<br/>Repayment due above 48 months %.</li> </ul> |
|                    | Credit Exposure - Maturity Profile (Actuals)     A bridge chart displaying the spread of the     exposure (EOP Balance) in actuals across     different tenors, for the selected combination     dimensions.                                                                                                    |
|                    | <ul> <li>Credit Exposure - Maturity Profile<br/>(Percentage): A bridge chart displaying the<br/>spread of the exposure (EOP Balance) in<br/>percentage across different tenors, for the<br/>selected combination of dimensions.</li> </ul>                                                                                                    |
| Dimensions         | Line of Business                                                                                                    |
|                    | Product Type                                                                                                    |
|                    | Product                                                                                                    |
|                    | Organization Structure                                                                                                    |
|                    | Natural Currency                                                                                                    |
| Drill-down details | Not Applicable                                                                                                    |
| Drill-down Path    | Not Applicable                                                                                                    |

Table 9-6 (Cont.) Credit Portfolio Distribution by Tenor - Fund Based ExposuresAnalysis Parameters

# 10 Enterprise Credit Risk Dashboard - Credit Quality

The following table displays the Page Level Filters which apply to all the analysis in this page.

| Parameters                    | Descriptions                                                                                                    |
|-------------------------------|----------------------------------------------------------------------------------------------------|
| Report-Level Filters          | <ul> <li>Book Classification</li> <li>Credit Exposure Classification</li> <li>Balance Sheet Classification</li> </ul> |
| Page-Level Display Parameters | Not Applicable                                                                                                    |
| Dashboard Name                | Enterprise Credit Risk                                                                                                |
| Subject Area                  | Enterprise Credit Risk                                                                                                |
| Page Name                     | Credit Quality                                                                                                    |
| Page-Level Filters            | <ul><li>As-of-Date</li><li>Run</li></ul>                                                                              |
|                               | Run Execution ID                                                                                                    |
|                               | Amount Unit                                                                                                    |

Table 10-1 Parameters in the Page – Credit Quality

## 10.1 Credit Quality Ratio - Summary

This section describes the parameters of the Credit Quality Ratio - Summary Analysis.

 Table 10-2
 Credit Quality Ratio - Summary Analysis Parameters

| Parameters           | Descriptions                                                                            |
|----------------------|-----------------------------------------------------------------------------------------|
| Analysis Name        | Credit Quality Ratio - Summary                                                          |
| Report Level Filters | Tabular Report: Not Applicable                                                          |
|                      | <ul> <li>Graphical Reports: All the dimensions<br/>covered by this analysis.</li> </ul> |
|                      | Legal Entity                                                                            |
|                      | Line of Business                                                                        |
|                      | Product Type                                                                            |
|                      | Product                                                                                 |
|                      | Organization Structure                                                                  |
|                      | Industry                                                                                |
|                      | Obligor Rating                                                                          |
|                      | Exposure Bands                                                                          |
|                      | Customer Type                                                                           |
|                      | Natural Currency                                                                        |

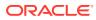

| Parameters           | Descriptions                                                                                                    |
|----------------------|----------------------------------------------------------------------------------------------------|
| Analysis Description | This analysis provides a multidimensional<br>overview of the key credit quality ratios across the<br>trading and banking book, through measures such<br>as Watchlist Ratio, Delinquent Ratio, NPA Ratio,<br>Allowance for Loans Lease and Losses, ALLL<br>Ratio, ALLL-NPA Coverage Ratio, Provisions,<br>Current Provisions Ratio, Net Charge Off, ALLL-<br>NCO Coverage Ratio, Charge Off Ratio and<br>WAPD.                                                                                                    |
| Reports Covered      | This analysis is presented through a combination<br>of a tabular and a graphical report, including the<br>following:                                                                                                    |
|                      | <ul> <li>Credit Quality Ratio – Summary: A<br/>multidimensional tabular report displaying the<br/>Watchlist Ratio, Delinquent Ratio, NPA Ratio,<br/>Allowance for Loans Lease and Losses, ALLI<br/>Ratio, ALLL-NPA Coverage Ratio, Provisions,<br/>Current Provisions Ratio, Net Charge Off,<br/>ALLL- NCO Coverage Ratio, Charge Off Ratio<br/>and WAPD for all the listed dimensions.<br/>Various dimension filters are listed for the<br/>following reports. To view the filtered data,<br/>select the dimension and various filters and<br/>click Apply.</li> <li>Key Stressed Asset Ratios: A column chart</li> </ul> |
|                      | displaying the key stressed assets ratios such<br>as Watchlist Ratio, Delinquent Ratio, NPA<br>Ratio, and WAPD for the selected<br>combination of dimensions.                                                                                                    |
|                      | <ul> <li>Key Credit Loss Reserve Ratios: A column<br/>chart displaying the Key Credit Loss Reserve<br/>ratios such as ALLL Ratio, Current Provision<br/>Ratio, and Charge off Ratio for the selected<br/>combination of dimensions.</li> </ul>                                                                                                    |
|                      | <ul> <li>Key Coverage Ratios: A column chart<br/>displaying the key coverage ratios such as<br/>ALLL-NPA Coverage Ratio and ALLL-NCO<br/>Coverage Ratio for the selected combination<br/>of dimensions.</li> </ul>                                                                                                    |
| Dimensions           | <ul> <li>Legal Entity</li> <li>Line of Business</li> <li>Product Type</li> <li>Product</li> <li>Organization Structure</li> <li>Industry</li> <li>Obligor Rating</li> <li>Customer Type</li> <li>Natural Currency</li> <li>Exposure Band</li> </ul>                                                                                                    |
| Drill-down details   | Not Applicable                                                                                                    |
| Drill-down Path      | Not Applicable                                                                                                    |

### Table 10-2 (Cont.) Credit Quality Ratio - Summary Analysis Parameters

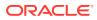

## 10.2 Credit Quality Ratio – Trend

This section describes the parameters of the Credit Quality Ratio - Trend Analysis.

| Table 10-3 | Credit Quality Ratio - | Trend Analysis Parameters |
|------------|------------------------|---------------------------|
|------------|------------------------|---------------------------|

| Parameters           | Descriptions                                                                                                    |
|----------------------|----------------------------------------------------------------------------------------------------|
| Analysis Name        | Credit Quality Ratio - Trend                                                                                                    |
| Report Level Filters | <ul> <li>Tabular Report: All the measures covered b<br/>this analysis and periodicity of the trend.</li> <li>Graphical Reports: All dimensions covered<br/>by this analysis and periodicity of the trend.</li> </ul>                                                                                                    |
| Analysis Description | This analysis provides a multidimensional view of<br>the past trend for a selected measure over the las<br>8 years or 8 quarters or 8 months.                                                                                                    |
|                      | The measures covered in this analysis are<br>Watchlist Ratio, Delinquent Ratio, NPA Ratio,<br>ALLL Ratio, ALLL-NPA Coverage Ratio, Current<br>Provision Ratio, ALLL-NCO Coverage Ratio and<br>Charge off Ratio.                                                                                                    |
| Reports Covered      | This analysis is presented through a combination<br>of a tabular and a Graphical Report, consisting or<br>the following:                                                                                                    |
|                      | <ul> <li>Credit Quality Ratio – Trend: A<br/>multidimensional tabular report displaying th<br/>trend of a selected measure over 8 years or<br/>quarters, or 8 months.</li> </ul>                                                                                                    |
|                      | <ul> <li>Key Credit Quality Ratios – Yearly Trend:<br/>line chart displaying the trend of all the<br/>measures over the 8 years or 8 quarters, or<br/>months for the selected combination of<br/>dimensions and measures. You can filter dat<br/>from the following list of measures, All<br/>Measures, Delinquent Ratio, NPA Ratio,<br/>Watchlist Ratio, ALLL Ratio, Current Provisio<br/>Ratio, ALLL – NPA Coverage Ratio, ALLL -<br/>NCO Coverage Ratio and Charge off Ratio.</li> </ul> |
| Dimensions           | Line of Business                                                                                                    |
|                      | Product Type                                                                                                    |
|                      | Product                                                                                                    |
|                      | Organization Structure                                                                                                    |
|                      | Natural Currency                                                                                                    |
| Drill-down details   | Not Applicable                                                                                                    |
| Drill-down Path      | Not Applicable                                                                                                    |

## 10.3 Credit Quality and Stressed Assets - Trend

This section describes the parameters of Credit Quality and Stressed Assets – Trend Analysis.

| Parameters                            | Descriptions                                                                                                    |
|---------------------------------------|----------------------------------------------------------------------------------------------------|
| Analysis Name<br>Report Level Filters | <ul> <li>Credit Quality and Stressed Assets – Trend</li> <li>Tabular Report: All measures covered by this analysis and periodicity of the trend.</li> <li>Graphical Reports: All dimensions covered by this analysis and periodicity of the trend.</li> </ul>                                                                                                    |
| Analysis Description                  | This analysis gives a multidimensional view of<br>the past trend for a selected measure over the<br>last 8 years or 8 quarters or 8 months. Along<br>with the actual values of the selected measure,<br>the report also displays the variance in actuals<br>and percentage between each period.                                                                                                    |
|                                       | The measures covered by this analysis are<br>Watchlisted Exposures, Delinquent<br>Exposures- up to 30 DPD, Delinquent<br>Exposures 31-60 DPD, Delinquent Exposures-<br>more than 60 DPD, Total Delinquent<br>Exposures, NPA Exposures - Substandard<br>Assets, NPA Exposures - Doubtful Assets,<br>NPA Exposures - Loss Assets, Total NPAs,<br>Allowance for Loans and Lease Losses,<br>Provisions and Net Charge Off. |

### Table 10-4 Credit Quality and Stressed Assets – Trend Analysis Parameters

| Parameters         | Descriptions                                                                                                    |
|--------------------|----------------------------------------------------------------------------------------------------|
| Reports Covered    | This analysis is presented through a<br>combination of Tabular and Graphical Reports<br>comprising the following:                                                                                                    |
|                    | <ul> <li>Credit Quality and Stressed Assets –<br/>Trend: A multidimensional tabular report<br/>displaying the trend of a selected measur<br/>over 8 years or 8 quarters or 8 months.</li> </ul>                                                                                                    |
|                    | <ul> <li>Credit Quality and Stressed Assets –<br/>Variance: A multidimensional tabular<br/>report displaying the variance of a<br/>selected measure over 8 years or 8<br/>quarters or 8 months.</li> </ul>                                                                                                    |
|                    | <ul> <li>Stressed Assets Classification &amp;<br/>Reserves – Trend: A line chart displaying<br/>the trend of all measures over 8 years or<br/>quarters or 8 months for the selected<br/>dimensions, selected combinations of<br/>dimensions, and measures. You can filter<br/>the data based on the following measures<br/>All Measures, Watchlisted Exposures,<br/>Delinquent Exposure – upto 30 days DPD<br/>Delinquent Exposure – 31 to 60 days<br/>DPD, Delinquent Exposure – More than<br/>60 days DPD, Total Delinquent Exposures<br/>NPA – Sub-Standard Exposure, NPA-<br/>Doubtful Exposure, NPA -Loss Exposure,<br/>Total Non-Performing Assets, Allowance<br/>for Loans &amp; Lease Losses, Provisions an<br/>Net Charge Off.</li> </ul> |
|                    | <ul> <li>Stressed Assets Classification &amp;<br/>Reserves – Variance: A line chart<br/>displaying the variance of all measures,<br/>over 8 years or 8 quarters or 8 months, for<br/>the selected combinations of dimensions<br/>and measures. You can filter the data<br/>based on the following measures, All<br/>Measures, Watchlisted Exposures,<br/>Delinquent Exposure – upto 30 days DPE<br/>Delinquent Exposure – 31 to 60 days<br/>DPD, Delinquent Exposure – More than<br/>60 days DPD, Total Delinquent Exposures<br/>NPA – Sub-Standard Exposure, NPA-<br/>Doubtful Exposure, NPA -Loss Exposure,<br/>Total Non-Performing Assets, Allowance<br/>for Loans &amp; Lease Losses, Provisions an<br/>Net Charge Off.</li> </ul>            |
| Dimensions         | <ul> <li>Line of Business</li> <li>Product Type</li> <li>Product</li> <li>Organization Structure</li> </ul>                                                                                                    |
|                    | Natural Currency                                                                                                    |
| Drill-down details | Not Applicable                                                                                                    |

| Table 10-4 | (Cont.) Credit Quality and Stressed Assets – Trend Analysis |
|------------|-------------------------------------------------------------|
| Parameters |                                                             |

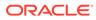

# Table 10-4(Cont.) Credit Quality and Stressed Assets – Trend AnalysisParameters

| Parameters      | Descriptions   |
|-----------------|----------------|
| Drill-down Path | Not Applicable |

# 10.4 Stressed Assets - Cost Analysis

This section describes the parameters of the Stressed Assets - Cost Analysis.

| Parameters           | Descriptions                                                                                                    |
|----------------------|----------------------------------------------------------------------------------------------------|
| Analysis Name        | Stressed Assets - Cost Analysis                                                                                                    |
| Report Level Filters | <ul> <li>Tabular Report: All the measures<br/>(Stressed Asset Class) such as<br/>Watchlisted Exposures, Delinquent<br/>Exposures, and NPA.</li> <li>Graphical Reports: All the dimensions<br/>and measures (stressed asset class).</li> </ul>                                                                                                    |
| Analysis Description | This analysis provides a multidimensional cost<br>analysis of various stressed asset classes<br>such as Watchlisted Assets, Delinquent<br>Assets, and Non-Performing Assets.                                                                                                    |
| Reports Covered      | This analysis is presented through a combination of tabular and graphical reports, consisting of the following:                                                                                                    |
|                      | <ul> <li>Stressed Assets - Cost Analysis: A<br/>multidimensional Tabular Report<br/>displaying the Number of borrowers,<br/>Carrying Cost and Amortized Cost, for the<br/>selected stressed asset class, for all the<br/>listed dimensions.</li> </ul>                                                                                                    |
|                      | <ul> <li>Watchlisted Exposures - Cost<br/>Composition: A radar chart displaying<br/>the composition of Number of borrowers,<br/>Carrying Cost and Amortized Cost for the<br/>selected combination of dimensions, for a<br/>selected stressed asset class. You can<br/>filter the results based on the following<br/>measures All Measures, Number of<br/>Accounts, Carrying Cost and Amortized<br/>Cost.</li> </ul> |
|                      | <ul> <li>Stressed Assets Exposures - Cost<br/>Analysis: A column chart displaying the<br/>number of accounts, amortized cost, and<br/>carrying cost, for a selected stressed<br/>asset class, across a selected<br/>combination of dimensions. You can filter<br/>the results based on the following<br/>measures Watchlisted Exposures,<br/>Delinquent Exposures and Non-<br/>Performing Assets.</li> </ul>        |

| Parameters         | Descriptions                                                                                                    |
|--------------------|----------------------------------------------------------------------------------------------------|
| Dimensions         | Line of Business                                                                                                    |
|                    | Product Type                                                                                                    |
|                    | Product                                                                                                    |
|                    | Organization Structure                                                                                                    |
|                    | Natural Currency                                                                                                    |
| Drill-down details | Filter the results for <b>Watchlisted Exposures -</b><br><b>Cost Composition</b> report based on the<br>following measures: All Measures, Number of<br>Accounts, Carrying Cost and Amortized Cost. |
| Drill-down Path    | Not Applicable                                                                                                    |

#### Table 10-5 (Cont.) Stressed Assets - Cost Analysis Parameters

# 10.5 Stressed Assets - Change Analysis

This section describes the parameters of the Stressed Assets – Change Analysis.

| Parameters           | Descriptions                                                                                                    |
|----------------------|----------------------------------------------------------------------------------------------------|
| Analysis Name        | Stressed Assets – Change Analysis                                                                                                    |
| Report Level Filters | <ul> <li>Tabular Report: All the measures (such as<br/>Watchlisted Exposures, Delinquent<br/>Exposures, Non-Performing Assets) and<br/>Reference Period.</li> </ul>                                                   |
|                      | <ul> <li>Graphical Reports: All dimensions and<br/>measures (stressed asset class) covered by<br/>the analysis, and Reference Period.</li> </ul>                                                                      |
| Analysis Description | This analysis provides an understanding of the<br>changes and reasons for changes in the credit<br>exposure to a selected stressed asset class<br>(measure), between a Selected Reference Period<br>and Current Date. |
|                      | The reference periods covered by this analysis are<br>Previous Year, Beginning of Year, Beginning of the<br>Quarter, and Beginning of the Month.                                                                      |
|                      | The measures (Stressed Asset Class) covered by<br>this analysis are Watch listed Assets, Delinquent<br>Assets and Non-Performing Assets.                                                                              |

Table 10-6 Stressed Assets – Change Analysis Parameters

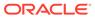

| Parameters         | Descriptions                                                                                                    |
|--------------------|----------------------------------------------------------------------------------------------------|
| Reports Covered    | This analysis is a combination of tabular and graphical reports, consisting of the following:                                                                                                    |
|                    | <ul> <li>Stressed Assets – Change Analysis: A<br/>multidimensional tabular report, displaying<br/>change and reasons for the changes in<br/>exposure to a selected stressed asset class<br/>(measure), between a selected reference<br/>period and current date. The report displays<br/>the Opening Balance, Net New Additions,<br/>Resolutions, Net Change in EOP Balances o<br/>Existing Accounts, Other Changes, Charged<br/>Off, and Current Balance.</li> </ul>                              |
|                    | <ul> <li>Stressed Assets - Change Analysis: A<br/>bridge chart that analyzes the change and<br/>reasons for the change in exposure to<br/>selected stressed asset class(measure),<br/>between a selected reference period and<br/>current date, for a selected combination of<br/>dimensions. The report displays the Opening<br/>Balance, Net New Additions, Resolutions, Ne<br/>Change in EOP Balances of Existing<br/>Accounts, Other Changes, Charged Off, and<br/>Current Balance.</li> </ul> |
| Dimensions         | Line of Business                                                                                                    |
|                    | Product Type                                                                                                    |
|                    | Product                                                                                                    |
|                    | Organization Structure                                                                                                    |
|                    | Natural Currency                                                                                                    |
| Drill-down details | Not Applicable                                                                                                    |
| Drill-down Path    | Not Applicable                                                                                                    |

| Table 10-6 | (Cont.) Stressed Assets – Ch | nange Analysis Parameters |
|------------|------------------------------|---------------------------|
|------------|------------------------------|---------------------------|

# 10.6 Allowance for Loans and Lease Losses - Change Analysis

This section describes the parameters of the Allowance for Loans and Lease Losses - Change Analysis.

| Table 10-7 | Allowance for Loans and Lease Losses - Change Analysis |
|------------|--------------------------------------------------------|
| Parameters |                                                        |
|            |                                                        |

| Parameters           | Descriptions                                                                                                    |  |
|----------------------|----------------------------------------------------------------------------------------------------|--|
| Analysis Name        | Allowance For Loans and Lease Losses -<br>Change Analysis                                                                                                 |  |
| Report Level Filters | <ul> <li>Tabular Report: Reference period</li> <li>Graphical Reports: Reference period<br/>and all the dimensions covered by this<br/>analysis</li> </ul> |  |

| Parameters           | Descriptions                                                                                                    |
|----------------------|----------------------------------------------------------------------------------------------------|
| Analysis Description | This analysis provides an understanding of the changes and reasons for changes in the ALLL, between a selected reference period and the current date.                                                                                                    |
|                      | The reference periods covered by this analysis<br>are Previous Year, Beginning of Year,<br>Beginning of the Quarter and Beginning of the<br>Month.                                                                                                    |
| Reports Covered      | This analysis is a combination of Tabular and Graphical Reports, consisting of the following:                                                                                                    |
|                      | <ul> <li>Allowance for Loans and Lease Losses         <ul> <li>Change Analysis: A multidimensional tabular report displaying the changes and reasons for changes in the ALLL between a selected reference period and current date. The report displays the Opening Balance of ALL, Net Charge Off, During the Period, Reserves before Provisions, Commercial Provisions made during the period, Consumer Provisions made during the period, Total Provisions made during the period, Other Changes and Current Balance of ALLL.</li> </ul> </li> <li>Allowance for Loan and Lease Losses         <ul> <li>Change: A bridge chart that analyzes the change and reasons for the changes in the ALLL, between a selected reference period and current date, for the selected combination of dimensions. The report displays the Opening Balance of ALLL, Net Charge Off, During the Period, Reserves before Provisions, Commercial Provisions made during the period, Total Provisions, Commercial Provisions made during the period, Consumer Provisions, Commercial Provisions made during the period, Total Provisions, Commercial Provisions made during the period, Consumer Provisions, Commercial Provisions made during the period, Consumer Provisions, Commercial Provisions made during the period, Total Provisions made during the period, Consumer Provisions made during the period, Consumer Provisions made during the period, Consumer Provisions made during the period, Other Changes, and Current Balance of ALLL.</li> </ul> </li></ul> |
| Dimensions           | Line of Business                                                                                                    |
|                      | Legal Entity     Broduct Time                                                                                                    |
|                      | <ul><li>Product Type</li><li>Product</li></ul>                                                                                                    |
|                      | Organization Structure                                                                                                    |
|                      | Customer Type                                                                                                    |
|                      | Natural Currency                                                                                                    |
| Drill-down details   | Not Applicable                                                                                                    |
| Drill-down Path      | Not Applicable                                                                                                    |

Table 10-7(Cont.) Allowance for Loans and Lease Losses - Change AnalysisParameters

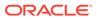

# 11 Enterprise Credit Risk Dashboard - New Business

The following table displays the page level filters which apply to all the reports in this page.

| Parameters                    | Descriptions                                                                                                    |
|-------------------------------|----------------------------------------------------------------------------------------------------|
| Dashboard Name                | Enterprise Credit Risk                                                                                            |
| Subject Area                  | Enterprise Credit Risk                                                                                            |
| Page Name                     | New Business                                                                                                    |
| Page-Level Filters            | <ul> <li>As-of-Date</li> <li>Run</li> <li>Run Execution ID</li> <li>Amount Unit</li> </ul>                        |
| Report-Level Filters          | <ul><li>Book Classification</li><li>Credit Exposure Classification</li><li>Balance Sheet Classification</li></ul> |
| Page-Level Display Parameters | Not Applicable                                                                                                    |

Table 11-1 Parameters in the Page – New Business

## 11.1 New Business - Summary

This section describes the parameters of the New Business - Summary Analysis.

Table 11-2 New Business Summary Analysis Parameters

| Parameters           | Description                                                                                                    |
|----------------------|----------------------------------------------------------------------------------------------------|
| Analysis Name        | New Business Summary                                                                                                    |
| Report Level Filters | <ul> <li>Tabular Report: The time period covered by<br/>the analysis such as Year to Date (YTD),<br/>Quarter to Date (QTD), Month to Date (MTD)<br/>and 12 months trailing.</li> <li>Graphical Report: All the dimensions<br/>covered by this analysis and time period<br/>mentioned above.</li> </ul> |

| Parameters           | Description                                                                                                    |
|----------------------|----------------------------------------------------------------------------------------------------|
| Analysis Description | This analysis presents the changes in the gross<br>credit exposure during the selected reference<br>period (such as Year to Date (YTD), Quarter to<br>Date (QTD), Month to Date (MTD) and 12 months<br>trailing), along with details of incremental business<br>(GCE) from existing customers and new<br>customers, which caused the changes in the GCE                                                                            |
|                      | Additionally, it analyzes the percentage<br>composition of incremental business from new an<br>existing customers, percentage proportion of<br>incremental GCE (new and existing customers) by<br>product types, products, line of business and othe<br>such dimensions. The analysis helps identify<br>pockets that have disproportionally contributed to<br>the incremental business during the specified<br>period of analysis. |

| Parameters      | Description                                                                                                    |
|-----------------|----------------------------------------------------------------------------------------------------|
| Reports Covered | This analysis is presented through a combination<br>of a tabular and a graphical report, consisting of<br>the following:                                                                                                    |
|                 | <ul> <li>New Business Summary: A<br/>multidimensional tabular report displaying the<br/>following measures for all listed dimensions<br/>and the selected reference period. The<br/>measures are Open balance, Net Increments<br/>GCE from Existing Business, Net Increments<br/>GCE from New Business, Current balance,<br/>Percentage of Incremental GCE from Existin<br/>Business, Percentage of Incremental GCE<br/>from New Business, Composition of<br/>Incremental GCE from New Business,<br/>Composition of Incremental GCE (Total),<br/>Incremental GCE from New Business/Current<br/>GCE, Incremental GCE from Existing<br/>Business/Current GCE and Total Incrementa<br/>GCE/Current GCE.</li> <li>Incremental Business (GCE) – Analysis: A<br/>combination chart displaying the Incremental<br/>GCE from New Business, and Total<br/>Incremental GCE. Filter and view the data by<br/>selecting any one of the measures; All<br/>Measures, Net Incremental GCE from<br/>Existing Business, Net Incremental GCE from<br/>Existing Business, Net Incremental GCE from<br/>Existing Business and Total Incremental GCE.</li> </ul> |
|                 | <ul> <li>Current GCE Composition: A stacked<br/>column chart displaying Incremental GCE<br/>Existing Business as a percentage of Curren<br/>GCE and Incremental GCE from New<br/>Business as a percentage of Current GCE.<br/>Filter and view the data by selecting any one<br/>of the measures; All Measures and<br/>Incremental GCE New Business.</li> </ul>                                                                                                    |
|                 | <ul> <li>Net Incremental GCE Existing Business<br/>Incremental Business (GCE) –<br/>Composition: A radar chart displaying the<br/>composition of Incremental GCE - Existing<br/>Business, Incremental GCE - New Business<br/>and Total Incremental GCE, for the new<br/>business garnered during the selected<br/>reference period, for a selected combination<br/>of dimensions. Filter and view the data by<br/>selecting any one of the measures; All<br/>Measures, Net Incremental GCE from<br/>Existing Business, Net Incremental GCE fron<br/>New Business and Total Incremental GCE.</li> </ul>                                                                                                    |
| Dimensions      | <ul> <li>Line of Business</li> <li>Product Type</li> <li>Product</li> <li>Organization Structure</li> <li>Natural Currency</li> </ul>                                                                                                    |

 Table 11-2
 (Cont.) New Business Summary Analysis Parameters

| Parameters         | Description    |  |
|--------------------|----------------|--|
| Drill-down details | Not Applicable |  |
| Drill-down Path    | Not Applicable |  |

 Table 11-2
 (Cont.) New Business Summary Analysis Parameters

# 11.2 Top New Business

This section describes the parameters of the Top New Business Analysis.

| Table 11-3 | Top New Business | <b>Analysis Parameters</b> |
|------------|------------------|----------------------------|
|------------|------------------|----------------------------|

| Parameters           | Description                                                                                                    |
|----------------------|----------------------------------------------------------------------------------------------------|
| Analysis Name        | Top New Business                                                                                                    |
| Report Level Filters | <ul> <li>Tabular Report: All the dimensions covered by this analysis, Time Period, and Display Top x (10, 25, 50, 100, 250, 500).</li> <li>Graphical Report: All the dimensions covered by this analysis, Time Period and Display Top x (10, 25, 50, 100, 250, 500).</li> </ul> |
| Analysis Description | The analysis provides details of the Top x incremental business from existing as well as new borrowers during the selected period.                                                                                                    |
|                      | Additionally, the report analyzes the top<br>incremental business during the selected<br>period in terms of their probability of default<br>and name concentration.                                                                                                    |

| Parameters         | Description                                                                                                    |
|--------------------|----------------------------------------------------------------------------------------------------|
| Reports Covered    | This analysis is presented through a combination of a tabular and a graphical report, consisting of the following:                                                                                                    |
|                    | <ul> <li>Top Incremental Business - New and<br/>Existing Customers: A tabular report,<br/>where for the selected combination of<br/>dimensions, period and Top x, the Top x<br/>incremental business from existing and<br/>new customers are displayed. The<br/>percentage change in GCE is also<br/>displayed for the existing customers.</li> <li>Top Incremental Business - Existing</li> </ul>                                                                                               |
|                    | <b>Customers - Quality and</b><br><b>Concentration:</b> A bubble chart, where for<br>the selected combination of dimensions,<br>period and Top x, the Top x incremental<br>business from existing customers are<br>analyzed for their credit quality and<br>concentration.                                                                                                    |
|                    | Top Incremental Business - New<br>Customers - Quality and<br>Concentration: A bubble chart, where for<br>the selected combination of dimensions,<br>period and Top x, the Top x incremental<br>business from new customers are<br>analyzed for their credit quality and<br>concentration.                                                                                                    |
|                    | <ul> <li>Incremental Business: A horizontal bar<br/>chart, where for the selected combination<br/>of dimensions, period and Top x, the Top<br/>incremental business from existing and<br/>new customers are displayed in the<br/>decreasing order of incremental GCE.</li> <li>Filter and view the data by selecting any<br/>one of the measures: All Measures, New<br/>Incremental Business – GCE, Existing<br/>Incremental Business – GCE and Total<br/>Incremental Business – GCE.</li> </ul> |
| Dimensions         | <ul> <li>Line of Business</li> <li>Product Type</li> <li>Product</li> <li>Organization Structure</li> </ul>                                                                                                    |
|                    | Natural Currency                                                                                                    |
| Drill-down details | Not Applicable                                                                                                    |
| Drill-down path    | Not Applicable                                                                                                    |

## 11.3 New Business - Trend

This section describes the parameters of the New Business - Trend Analysis.

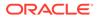

| Parameters           | Description                                                                                                    |
|----------------------|----------------------------------------------------------------------------------------------------|
| Analysis Name        | New Business Trend                                                                                                    |
| Report Level Filters | <ul> <li>Tabular Report: All the measures<br/>covered by this analysis and periodicity of<br/>the trend.</li> </ul>                                                                                                    |
|                      | <ul> <li>Graphical Reports: All the dimensions<br/>covered by this analysis and periodicity of<br/>the trend.</li> </ul>                                                                                                    |
| Analysis Description | This analysis gives a multidimensional view on<br>the past trend of Incremental Business GCE<br>over the last 8 years or 8 quarters or 8 monthe                                                                                                    |
|                      | The tabular report highlights the Incremental<br>Business GCE and percentage composition of<br>Incremental Business GCE across 8 years or<br>quarters or 8 months.                                                                                                    |
|                      | The measures covered in this analysis are<br>Incremental Business GCE - New Business<br>Customers, Incremental Business GCE -<br>Existing Customers and Total Incremental<br>Business GCE.                                                                                                    |
| Reports Covered      | This analysis is presented through a<br>combination of tabular and graphical reports,<br>comprising the following:                                                                                                    |
|                      | <ul> <li>New Business Trend: A multidimension<br/>tabular report displaying the trend of the<br/>selected new business measure<br/>(Incremental GCE - New Customers,<br/>Incremental GCE Existing customers, an<br/>Incremental GCE - Total) over 8 years or<br/>quarters or 8 months.</li> </ul>                                                                                                    |
|                      | <ul> <li>Incremental Business – Trend: A line<br/>chart displaying the trend of all the new<br/>business measures (Incremental GCE -<br/>New Customers, Incremental GCE<br/>Existing Customers, and Incremental GC<br/>- Total) over 8 years or 8 quarters or 8<br/>months, for the selected combination of<br/>dimensions.</li> </ul>                                                                                                    |
|                      | <ul> <li>Incremental Business – Trend of<br/>Proportions: A stacked column chart<br/>displaying the Incremental business -<br/>Trend of Proportions, for a selected new<br/>business measure over 8 years or 8<br/>quarters or 8 months, for the selected<br/>combination of dimensions. The following<br/>dimensions are available: Line of<br/>Business, Product Type, Product,<br/>Organization Structure and Natural<br/>Currency.</li> </ul> |

| Parameters         | Description            |
|--------------------|------------------------|
| Dimensions         | Line of Business       |
|                    | Product Type           |
|                    | Product                |
|                    | Organization Structure |
|                    | Natural Currency       |
| Drill-down details | Not Applicable         |
| Drill-down Path    | Not Applicable         |

| Table 11-4 | (Cont.) New Business Trend Analysis Parameters |
|------------|------------------------------------------------|
|            |                                                |

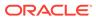

# 12 Enterprise Credit Risk Dashboard -Concentration

The following table displays the Page Level Filters which apply to all the analysis in this page.

| Parameters                    | Description                                                                                                    |  |
|-------------------------------|----------------------------------------------------------------------------------------------------|--|
| Dashboard Name                | Enterprise Credit Risk                                                                                                |  |
| Subject Area                  | Enterprise Credit Risk                                                                                                |  |
| Page Name                     | Concentration                                                                                                    |  |
| Page-Level Filters            | <ul> <li>As-of-Date</li> <li>Run</li> <li>Run Execution ID</li> <li>Amount Unit</li> </ul>                            |  |
| Report-Level Filters          | <ul> <li>Book Classification</li> <li>Credit Exposure Classification</li> <li>Balance Sheet Classification</li> </ul> |  |
| Page-Level Display Parameters | Not Applicable                                                                                                    |  |

 Table 12-1
 Parameters in the Page – Concentration

### 12.1 Concentration Analysis

This section describes the parameters of the Concentration Analysis.

| Table 12-2 | Concentration | Analysis | Parameters |
|------------|---------------|----------|------------|
|------------|---------------|----------|------------|

| Parameters           | Description                                                                                                    |  |
|----------------------|----------------------------------------------------------------------------------------------------|--|
| Analysis Name        | Concentration Analysis                                                                                                    |  |
| Report Level Filters | • Tabular Report: Not Applicable.                                                                                                    |  |
|                      | • <b>Graphical Reports</b> : All the dimensions covered by this analysis and Display Top x (10, 25, 50, 100, 250).                                                                         |  |
| Analysis Description | This analysis provides a comprehensive and<br>multidimensional view of the credit concentrations<br>across the enterprise.                                                                 |  |
|                      | This analysis enables spotting of credit exposure,<br>delinquency, and default concentrations in the<br>credit portfolio of the enterprise, across multiple<br>combinations of dimensions. |  |

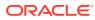

| Parameters         | Description                                                                                                    |
|--------------------|----------------------------------------------------------------------------------------------------|
| Reports Covered    | This analysis is presented through a combination of tabular and graphical reports, consisting of the following:                                                                                                    |
|                    | <ul> <li>Concentration Analysis: A multidimensional tabular report displaying the Gross Credit Exposure concentration, Delinquent Exposure Concentration and NPA Exposure Concentration across all listed dimensions. The report displays the current balance and percentage of total (percentage proportion). Also, based on the dimensions selected a ba chart is populated for concentration analysis. Change the dimensions and apply the selection to view the data.</li> </ul> |
|                    | • <b>GCE Concentration</b> : A bubble chart, where<br>each bubble representing a portfolio<br>combination (based on the selected<br>combination of dimensions) is analyzed for<br>GCE concentration, YoY percentage change<br>in the EOP Balance, and WAPD of the<br>portfolio.                                                                                                    |
|                    | <ul> <li>Delinquent Concentration: A bubble chart,<br/>where each bubble representing a portfolio<br/>combination (based on the selected<br/>combination of dimensions) is analyzed for<br/>delinquent exposure, concentration, YoY<br/>percentage change in the EOP Balance, and<br/>WAPD of the portfolio.</li> </ul>                                                                                                    |
|                    | <ul> <li>NPA Concentration: A bubble chart, where<br/>each bubble representing a portfolio<br/>combination (based on the selected<br/>combination of dimensions) is analyzed for<br/>NPA Exposure concentration, YoY percentag<br/>change in the EOP Balance, and WAPD of<br/>the portfolio.</li> </ul>                                                                                                    |
| Dimensions         | Line of Business                                                                                                    |
|                    | Product Type                                                                                                    |
|                    | Product                                                                                                    |
|                    | Organization Structure                                                                                                    |
|                    | Natural Currency                                                                                                    |
|                    | Industry                                                                                                    |
| Drill-down details | Not Applicable                                                                                                    |
| Drill-down Path    | Not Applicable                                                                                                    |

 Table 12-2
 (Cont.) Concentration Analysis Parameters

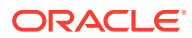

# 13 Enterprise Credit Risk Dashboard - Capital Requirement

The following table displays the Page Level Filters which apply to all the reports in this page.

| Parameters                    | Description                                      |  |
|-------------------------------|--------------------------------------------------|--|
| Dashboard Name                | Enterprise Credit Risk                           |  |
| Subject Area                  | Enterprise Credit Risk                           |  |
| Page Name                     | Capital Requirement                              |  |
| Page-Level Filters            | As-of-Date                                       |  |
|                               | • Run                                            |  |
|                               | Run Execution ID                                 |  |
|                               | Amount Unit                                      |  |
| Report-Level Filters          | Book Classification                              |  |
|                               | Credit Exposure Classification                   |  |
|                               | <ul> <li>Balance Sheet Classification</li> </ul> |  |
|                               | Legal Entity                                     |  |
|                               | Line of Business                                 |  |
|                               | Product Type                                     |  |
|                               | Product                                          |  |
|                               | Organization Structure                           |  |
|                               | Industry                                         |  |
|                               | Delinquency Bands                                |  |
|                               | Customer Type                                    |  |
|                               | Natural Currency                                 |  |
| Page-Level Display Parameters | Not Applicable                                   |  |

Table 13-1 Parameters in the page – Capital Requirement

### 13.1 Capital Requirement Summary

This section describes the parameters of the Capital Requirement- Summary Analysis.

#### Table 13-2 Capital Requirement Summary Analysis Parameters

| Parameters           | Description                                                                           |  |
|----------------------|---------------------------------------------------------------------------------------|--|
| Analysis Name        | Capital Requirement Summary                                                           |  |
| Report Level Filters | <ul> <li>Tabular Report: Not Applicable.</li> </ul>                                   |  |
|                      | <ul> <li>Graphical Report: All the dimensions covered<br/>by the analysis.</li> </ul> |  |

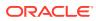

| Parameters           | Description                                                                                                    |
|----------------------|----------------------------------------------------------------------------------------------------|
| Analysis Description | This analysis provides a multidimensional view of<br>the capital held against the bank's credit portfolio,<br>through a combination of measures such as EOP<br>Balance, Capital, ALLL, WALGD, WAPD, and<br>Expected Loss.                                                                                                    |
| Reports Covered      | This analysis is presented through a combination<br>of a tabular and a graphical report, consisting of<br>the following:                                                                                                    |
|                      | <ul> <li>Capital Requirement Summary: A<br/>multidimensional tabular report displaying all<br/>the measures such as EOP Balance Total,<br/>Capital, Allowance for Loan and Lease<br/>Losses, Expected Loss, WALGD, and WAPD,<br/>for all the listed dimensions.</li> </ul>                                                                                                    |
|                      | <ul> <li>Capital and Reserves – Summary: A combination chart, where for a given date and selected combination of dimensions, the stacked column chart displays the Capital, Expected Loss and the scatter plot displays the WAPD, WALGD and Capital as a percentage of EOP Balance. You can filter data through the following measures: Expected Loss, Regulatory Capital and Allowance for Loan and Lease Losses.</li> </ul> |
|                      | <ul> <li>Capital Requirement – Composition: A<br/>radar chart displaying the composition or<br/>percentage proportion of EOP Balance,<br/>Capital, Expected Loss, and ALLL. You can<br/>filter the data using the following measures:<br/>All Measures, EOP Balance – Total, Expected<br/>Loss and Allowance for Loan and Lease<br/>Losses.</li> </ul>                                                                        |
| Dimensions           | <ul> <li>Legal Entity</li> <li>Line of Business</li> <li>Product Type</li> <li>Product</li> <li>Organization Structure</li> <li>Industry</li> <li>Delinquency Bands</li> <li>Customer Type</li> <li>Natural Currency</li> </ul>                                                                                                    |
| Drill-down details   | You can filter data in the <b>Capital and Reserves</b> –<br><b>Summary</b> reportthrough the following measures:<br>Expected Loss, Regulatory Capital, and Allowance<br>for Loan and Lease Losses.                                                                                                    |
| Drill-down Path      | Not Applicable                                                                                                    |

#### Table 13-2 (Cont.) Capital Requirement Summary Analysis Parameters

### 13.2 Capital Holding Summary

This section describes the parameters of the Capital Holding - Summary Analysis.

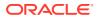

| Parameters           | Description                                                                                                    |
|----------------------|----------------------------------------------------------------------------------------------------|
| Analysis Name        | Capital Holding Summary                                                                                                    |
| Report Level Filters | <ul> <li>Tabular Report: Not applicable.</li> <li>Graphical Report: All the dimensions covered by the analysis.</li> </ul>                                                              |
| Analysis Description | This analysis gives a multidimensional view of the capital holding.                                                                                                    |
| Reports Covered      | This analysis is presented through a combination<br>of a tabular and a graphical report, consisting of<br>the following:                                                                |
|                      | <ul> <li>Capital Holding Summary: A<br/>multidimensional tabular report displaying the<br/>Tier I Capital, Tier II Capital, Total Capital for<br/>all the listed dimensions.</li> </ul> |
|                      | • <b>Capital Holding - Summary and</b><br><b>Composition</b> : A stacked column chart, where<br>for the selected combination of dimensions,<br>the break-up of capital is displayed.    |
| Dimensions           | Legal Entity                                                                                                    |
|                      | Line of Business                                                                                                    |
| Drill-down details   | Not Applicable                                                                                                    |
| Drill-down Path      | Not Applicable                                                                                                    |

 Table 13-3
 Capital Holding Summary Analysis Parameters

### 13.3 Capital Requirement Trend

This section describes the parameters of the Capital Requirement-Trend Analysis.

| Table 13-4 | Capital Requirement Trend Analysis Parameters |
|------------|-----------------------------------------------|
|            |                                               |

| Parameters           | Description                                                                                                    |
|----------------------|----------------------------------------------------------------------------------------------------|
| Analysis Name        | Capital Requirement Trend                                                                                                    |
| Report Level Filters | • <b>Tabular Report</b> : All the measures covered in this analysis and periodicity of the trend.                                                                                                    |
|                      | <ul> <li>Graphical Report: Dimensions covered by<br/>this analysis and periodicity of the trend.</li> </ul>                                                                                                    |
| Analysis Description | This analysis gives a multidimensional view of the<br>past trend for a selected measure over the last 8<br>years or 8 quarters or 8 months. Along with the<br>actual values of the selected measure, the report<br>also displays the variance in actuals and<br>percentage between each period. |
|                      | The measures covered by the analysis are EOP<br>Balance – Total, Capital, Allowance for lease and<br>Ioan and Losses, Expected Loss, WALGD, WAPD,<br>Capital and Capital/ EOP Balance Total.                                                                                                    |

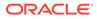

| Parameters         | Description                                                                                                    |
|--------------------|----------------------------------------------------------------------------------------------------|
| Reports Covered    | Filter the data based on following Time Period options: Yearly, Quarterly and Monthly.                                                                                                    |
|                    | This analysis is presented through a combination<br>of a tabular and a graphical report, comprising the<br>following:                                                                                                    |
|                    | <ul> <li>Capital Requirement Trend: A<br/>multidimensional tabular report displaying the<br/>trend and variance of the selected measure<br/>over 8 years or 8 quarters or 8 months.</li> </ul>                                     |
|                    | <ul> <li>Capital Holding, Expected Loss and<br/>Reserves – Trend: A line chart displaying the<br/>trend of all measures over the 8 years or 8<br/>quarters or 8 months for a selected<br/>combination of dimensions.</li> </ul>    |
|                    | <ul> <li>Capital Holding, Reserves, and Expected<br/>Loss – Variance: A line chart displaying the<br/>variance of all measures over 8 years or 8<br/>quarters or 8 months for a selected<br/>combination of dimensions.</li> </ul> |
| Dimensions         | Legal Entity                                                                                                    |
|                    | Line of Business                                                                                                    |
|                    | Product Type                                                                                                    |
|                    | Product                                                                                                    |
|                    | Organization Structure                                                                                                    |
|                    | Industry                                                                                                    |
|                    | Delinquency Bands                                                                                                    |
|                    | Customer Type                                                                                                    |
|                    | Natural Currency                                                                                                    |
| Drill-down details | Not Applicable                                                                                                    |
| Drill-down Path    | Not Applicable                                                                                                    |

 Table 13-4
 (Cont.) Capital Requirement Trend Analysis Parameters

# 14 Enterprise Credit Risk Dashboard - Top Exposures

The following table displays the Page Level Filters which apply to all the analysis in this page.

| Parameters                    | Description                                                                                                    |
|-------------------------------|----------------------------------------------------------------------------------------------------|
| Dashboard Name                | Enterprise Credit Risk                                                                                                |
| Subject Area                  | Enterprise Credit Risk                                                                                                |
| Page Name                     | Top Exposures                                                                                                    |
| Page-Level Filters            | <ul> <li>As-of-Date</li> <li>Run</li> <li>Run Execution ID</li> <li>Amount Unit</li> </ul>                            |
| Report-Level Filters          | <ul> <li>Book Classification</li> <li>Credit Exposure Classification</li> <li>Balance Sheet Classification</li> </ul> |
| Page-Level Display Parameters | Not Applicable                                                                                                    |

Table 14-1 Parameters in the Page – Top Exposures

### 14.1 Top Exposures

This section describes the parameters of the Top Exposures Analysis.

| Table 14-2 | Top Exposures Analysis Parameters |
|------------|-----------------------------------|
|------------|-----------------------------------|

| Parameters           | Description                                                                                                    |
|----------------------|----------------------------------------------------------------------------------------------------|
| Analysis Name        | Top Exposures                                                                                                    |
| Report Level Filters | • <b>Tabular Report</b> : Dimensions and measures covered in this analysis, and Top x (provide the relevant value).                                                                    |
|                      | <ul> <li>Graphical Report: Dimensions covered by<br/>this analysis, measures mentioned above for<br/>sorting the top exposures, and Top x (provide<br/>the relevant value).</li> </ul> |

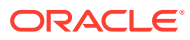

| Parameters           | Description                                                                                                    |
|----------------------|----------------------------------------------------------------------------------------------------|
| Analysis Description | This analysis provides a multidimensional analysis<br>of the Top x borrowers of the bank. You can<br>analyze the Top x by various measures such as<br>GCE, EOP Balance, Delinquent Exposures, NPA<br>exposures, and Watchlisted exposures.                 |
|                      | Additionally, the report analyzes the top exposures<br>in the portfolio against their probability of default,<br>name concentration, and incremental exposure<br>assumed on the borrower in the last one year.                                             |
|                      | The report enables you to analyze the credit<br>quality and single name concentration of the<br>banks top exposures and helps analyze how the<br>organization has dealt with increasing the<br>exposures to the top borrowers during the last one<br>year. |

#### Table 14-2 (Cont.) Top Exposures Analysis Parameters

| Parameters      | Description                                                                                                    |
|-----------------|----------------------------------------------------------------------------------------------------|
| Reports Covered | This analysis is presented through a combination of a tabular and graphical reports, consisting of the following:                                                                                                    |
|                 | <ul> <li>Top Exposures: A tabular report, where for<br/>the selected combination of dimensions, and<br/>choice of measure, the Top x borrowers of the<br/>bank are displayed along with the details of<br/>the borrower's Industry, Line of Business,<br/>Product Type, Product, Organization<br/>Structure, Legal entity, Rating, GCE, GCE<br/>Proportion, EOP Balance, EOP Proportion<br/>and PD percentage.</li> </ul>                                                                                                    |
|                 | <ul> <li>Top Exposures: A horizontal bar graph,<br/>where for the selected combination of<br/>dimensions, and choice of measure, the Top of<br/>borrowers of the bank are displayed along<br/>with the details of the borrower's GCE and<br/>EOP Balance. To view the drill down report,<br/>click on the graph and then click the Top<br/>Exposure Detail. The following drill-down<br/>reports are displayed with the following<br/>columns:</li> </ul>                                                                                                    |
|                 | <ul> <li>Summary of Total exposure – The fields in<br/>this report are Obligor, Obligor ID, PD %,<br/>Rating, Credit Score, Watchlist Status, Credit<br/>Status, Onboarding Date, Days Past Due,<br/>Gross Credit Exposure, Gross Credit<br/>Exposure Proportion %, EOP Balance - Func<br/>Based, EOP Balance – Non Fund Based,<br/>Total EOP Balance, Total EOP Balance<br/>Proportion %, Undrawn Amount, Overdue,<br/>Allowance for Loan and Lease Losses,<br/>Allowance for Loan and Lease Loss/ Total<br/>EOP Balance, Expected Loss, Utilization<br/>Percent and Security Value.</li> </ul> |
|                 | <ul> <li>Account Level Detailed Summary – The<br/>fields in this report are Account Number,<br/>Product Name, Gross Credit Exposure, Top<br/>EOP Balance, Undrawn Amount, Overdue,<br/>Days Past Due and Credit Status. Watchlist<br/>Status, Allowance for Loan and Lease<br/>Losses, Security Value and Onboarding Date</li> </ul>                                                                                                    |
|                 | <ul> <li>Gross Credit Exposure &amp; EOP of Top<br/>Exposures: A combination chart, where for<br/>the selected combination of dimensions, and<br/>choice of measure. The total GCE of Top x,<br/>GCE of Top x/ Total GCE, Total EOP Balance<br/>of Top x and EOP Balance of Top x by Total<br/>EOP Balance is displayed.</li> </ul>                                                                                                    |
|                 | <ul> <li>Top Exposure Proportion: A speedometer<br/>chart, where for the selected combination of<br/>dimensions, it shows the proportion (top/total<br/>of the selected measure for Top x borrowers<br/>of the bank.</li> </ul>                                                                                                    |

 Table 14-2
 (Cont.) Top Exposures Analysis Parameters

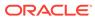

| Parameters         | Description                                                                                                    |
|--------------------|----------------------------------------------------------------------------------------------------|
|                    | <ul> <li>Top Exposures - Composition by PD,<br/>Concentration and Growth: A bubble chart,<br/>where for the selected combination of<br/>dimensions, and choice of measure, the Top x<br/>exposures of the bank are analyzed for their<br/>probability of default, increase in exposure to<br/>the borrower during the last one year and<br/>single name concentration.</li> </ul>                                                                                                    |
| Dimensions         | <ul> <li>Product Type</li> <li>Product</li> <li>Industry</li> <li>Line of Business</li> <li>Organization Structure</li> <li>Legal Entity</li> <li>Natural Currency</li> <li>Rating</li> </ul>                                                                                                    |
| Drill-down details | The following drill-down reports are displayed with<br>the following columns for <b>Top Exposures</b><br><b>Reports,</b> Summary of Total Exposure, and<br>Account Level Detailed Summary.                                                                                                    |
|                    | The <b>Summary of Total Exposure</b> has the<br>following options; Obligor, Obligor ID, PD %,<br>Rating, Credit Score, Watchlist Status, Credit<br>Status, Onboarding Date, Days Past Due, Gross<br>Credit Exposure, Gross Credit Exposure<br>Proportion %, EOP Balance - Fund Based, EOP<br>Balance – Non Fund Based, Total EOP Balance,<br>Total EOP Balance Proportion %, Undrawn<br>Amount, Overdue, Allowance for Loan and Lease<br>Losses, Allowance for Loan and Lease Loss/ Total<br>EOP Balance, Expected Loss, Utilization Percent<br>and Security Value. |
|                    | The <b>Account Level Detailed Summary</b> exposure<br>has the following options: Account Number,<br>Product Name, Gross Credit Exposure, Top EOP<br>Balance, Undrawn Amount, Overdue, Days Past<br>Due, Credit Status, Watchlist Status, Allowance for<br>Loan and Lease Losses, Security Value and<br>Onboarding Date.                                                                                                    |
| Drill-down Path    | Not Applicable                                                                                                    |

 Table 14-2
 (Cont.) Top Exposures Analysis Parameters

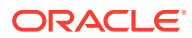

# 15 Wholesale Credit Risk Dashboard - Credit Portfolio Overview

The following table displays the Page Level Filters which apply to all the analysis on this page.

| Parameters                    | Description                                                                                                    |
|-------------------------------|----------------------------------------------------------------------------------------------------|
| Dashboard Name                | Wholesale Credit Risk                                                                                                 |
| Subject Area                  | Wholesale Credit Risk                                                                                                 |
| Page Name                     | Credit Portfolio Overview                                                                                             |
| Page-Level Filters            | <ul> <li>As-of-Date</li> <li>Run</li> <li>Run Execution ID</li> <li>Amount Unit</li> </ul>                            |
| Report-Level Filters          | <ul> <li>Book Classification</li> <li>Credit Exposure Classification</li> <li>Balance Sheet Classification</li> </ul> |
| Page-Level Display Parameters | Not Applicable                                                                                                    |

#### Table 15-1 Parameters in the Page – Credit Portfolio Overview

### 15.1 Credit Portfolio Summary

This section describes the parameters of the Credit Portfolio Summary Analysis.

Table 15-2 Credit Portfolio Summary Analysis Parameters

| Parameters           | Description                                                                             |
|----------------------|-----------------------------------------------------------------------------------------|
| Analysis Name        | Credit Portfolio Summary                                                                |
| Report Level Filters | Tabular Report: Not Applicable                                                          |
|                      | <ul> <li>Graphical Reports: All the dimensions<br/>covered by this analysis.</li> </ul> |

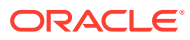

| Parameters           | Description                                                                                                    |
|----------------------|----------------------------------------------------------------------------------------------------|
| Analysis Description | This analysis provides a multidimensional<br>overview of the wholesale credit portfolio, through<br>a combination of key credit measures such as:<br>Number of Accounts, Gross Credit Exposure<br>(GCE), EOP Balance – Fund Based (EOP-FB),<br>EOP Balance – Non-Fund Based (EOP-NFB),<br>EOP Balance Total (EOP-Total), Undrawn<br>Balance, Non-Performing Assets (NPA), Non-<br>Performing Assets/Total EOP Balance, Allowance<br>for Loan and Lease Losses (ALLL), Allowance fo<br>Loan and Lease Losses/Total EOP Balance and<br>Security Value. |
|                      | The tabular and graphical report supports drill-<br>down to Obligor Level details.                                                                                                    |
| Reports Covered      | This analysis is a combination of tabular and graphical reports, consisting of the following:                                                                                                    |
|                      | <ul> <li>Credit Portfolio - Summary: A<br/>multidimensional tabular report displaying al<br/>the measures covered by the analysis for all<br/>the selected combination of dimensions. Thi<br/>report provides a drill-down to Obligor Level<br/>details.</li> </ul>                                                                                                    |
|                      | <ul> <li>Key Credit Metrics: A combination chart<br/>where for a given date and selected<br/>dimension, the stacked column chart display<br/>the EOP Balance – Total, Undrawn Balance<br/>Commitments and the scatter plot displays<br/>the NPA/Total EOP Balance, and Allowance<br/>for Loan and Lease Loss/Total EOP Balance<br/>The graphs can be further drill down to oblig<br/>level details.</li> </ul>                                                                                                    |
|                      | <ul> <li>Key Credit Metrics - Composition: A radat<br/>chart displaying the composition or<br/>percentage proportion of all the key credit<br/>measures (except ratios) by a selected<br/>measure. You can filter data by selecting one<br/>of the following measures: All Measures, EC<br/>Balance – Fund Based, EOP Balance – Nor<br/>Fund Based, EOP Balance Total, Gross<br/>Credit Exposure, Undrawn Balance<br/>Commitments, Non-Performing Assets,<br/>Allowance for Loan and Lease Losses and<br/>Security Value.</li> </ul>                 |

 Table 15-2
 (Cont.) Credit Portfolio Summary Analysis Parameters

| Parameters         | Description                                                                                                    |
|--------------------|----------------------------------------------------------------------------------------------------|
| Dimensions         | <ul> <li>Legal Entity</li> <li>Line of Business</li> <li>Product Type</li> <li>Product</li> <li>Organization Structure</li> <li>Industry</li> <li>Collateral type</li> <li>Customer Type</li> <li>Obligor Rating</li> <li>LTV</li> <li>Natural Currency</li> <li>Credit Status (graphical report)</li> <li>Maturity Profile</li> </ul>                                                                                                    |
| Drill-down details | <ul> <li>Watchlist Status (graphical report)</li> <li>The credit portfolio summary tabular report has<br/>drill-down capabilities. Click on Natural Currency,<br/>to drill-down to the list of obligors represented by<br/>the row/portfolio (based on the combination of<br/>dimension representing each row). After clicking<br/>the row, the following details are displayed: Obligo<br/>Name, Obligor ID, Gross Credit Exposure, EOP<br/>Balance - Fund Based, EOP Balance – Non Fund<br/>Based, Total EOP Balance, Undrawn balance<br/>commitments, Asset classification, Delinquent<br/>status, Watchlist status, Rating, Allowance for<br/>Loans and Lease Loss and Allowance - Fund Based.</li> </ul> |
|                    | In the Key credit metrics graphical report click on<br>any stacked column and select option 'Key Credit<br>Metrics' to view a detailed drill-down report. The<br>detailed report with Obligor level details is<br>displayed with the following metrics: Obligor,<br>Obligor ID, PD %, Rating, Credit Score, Credit<br>status, Watchlist status, Days Past due, Gross<br>Credit Exposure, EOP Balance - Fund Based,<br>EOP Balance – Non Fund Based, Total EOP<br>Balance, Undrawn Amount, Overdue, Allowance<br>for Loan and Lease Losses, Expected Loss,<br>Security Value and Utilization Percent.                                                                                                    |
| Drill-down Path    | In the Credit Portfolio - Summary (Tabular Report<br>click Natural Currency to view the Drill-down<br>Report to Obligor level.<br>In the Key credit metrics graphical report click on<br>any stacked column and select Key Credit Metric<br>to view a detailed drill-down report to Obligor leve                                                                                                    |

 Table 15-2
 (Cont.) Credit Portfolio Summary Analysis Parameters

ORACLE

# 15.2 Credit Portfolio Inflows and Outflows - Fund Based Exposures

This section describes the parameters of the Credit Portfolio Inflows and Outflows – Fund based exposures Analysis.

| Parameters           | Description                                                                                                    |
|----------------------|----------------------------------------------------------------------------------------------------|
| Analysis Name        | Credit Portfolio - Inflows and Outflows - Fund<br>Based Exposures                                                                                                    |
| Report Level Filters | <ul> <li>Tabular Report: All the measures covered by this analysis and reference period: Legal Entity, Line of Business, Product Type, Product, Organization Structure, Industry, Customer Type, Obligor Rating and Natural Currency.</li> <li>Graphical Reports: All the measures, dimensions and reference periods covered by this analysis.</li> </ul>                                                                                                    |
| Analysis Description | This analysis provides a multidimensional view<br>of the change in the selected measure throug<br>inflows and outflows during a selected period.<br>The reports in the analysis display the<br>Opening Balance, Inflows, Outflows, Current<br>Balance, Variance Amount (between the<br>opening and closing balance), and Variance<br>Percentage.                                                                                                    |
|                      | The periods covered in this analysis are: Last<br>Reporting Date, Beginning of the Quarter,<br>Beginning of the Month, Beginning of the<br>Financial Year and Previous year on the Same<br>Day.                                                                                                    |
|                      | The measures covered in this analysis are<br>EOP Balance – Total and Gross Credit<br>Exposure.                                                                                                    |
| Reports Covered      | This analysis is a combination of tabular and graphical reports, consisting of the following:                                                                                                    |
|                      | <ul> <li>Credit Portfolio – Inflows and Outflows: A multidimensional tabular report displaying the change in the selected measure through inflows and outflows during the selected reference period.</li> <li>Key Credit Metrics - Inflows and Outflows Fund based Exposures: A combination chart where the column chart displays the change in the selected measure through inflows and outflows and scatter plot as variance % during the selected period.</li> </ul> |

Table 15-3Credit Portfolio Inflows and Outflows – Fund based AnalysisParameters

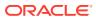

| Parameters         | Description            |
|--------------------|------------------------|
| Dimensions         | Legal Entity           |
|                    | Line of Business       |
|                    | Product Type           |
|                    | Product                |
|                    | Organization Structure |
|                    | Industry               |
|                    | Obligor Rating         |
|                    | Customer Type          |
|                    | Natural Currency       |
| Drill-down details | Not Applicable         |
| Drill-down Path    | Not Applicable         |

| Table 15-3 | (Cont.) Credit Portfolio Inflows and Outflows – Fund based Analysis |
|------------|---------------------------------------------------------------------|
| Parameters |                                                                     |

# 16 Wholesale Credit Risk Dashboard - Credit Quality

The following table displays the Page Level Filters which apply to all the analysis on this page.

| Parameters                    | Description                                                                                                    |
|-------------------------------|----------------------------------------------------------------------------------------------------|
| Page-Level Display Parameters | Not Applicable                                                                                                    |
| Dashboard Name                | Wholesale Credit Risk                                                                                                    |
| Subject Area                  | Wholesale Credit Risk                                                                                                    |
| Page Name                     | Credit Quality                                                                                                    |
| Page-Level Filters            | <ul> <li>As-of-Date</li> <li>Run</li> <li>Run Execution ID</li> </ul>                                                                      |
| Report-Level Filters          | <ul> <li>Amount Unit</li> <li>Book Classification</li> <li>Credit Exposure Classification</li> <li>Balance Sheet Classification</li> </ul> |

#### Table 16-1 Parameters in the Page – Credit Quality

### 16.1 Stressed Assets Classification Summary

This section describes the parameters of the Stressed Assets Classification Summary Analysis.

| Parameters           | Description                                                                                                    |
|----------------------|----------------------------------------------------------------------------------------------------|
| Analysis Name        | Stressed Assets Classification Summary                                                                                                    |
| Report Level Filters | <ul> <li>Tabular Report: Not Applicable</li> <li>Graphical Reports: All dimensions covered<br/>by this analysis.</li> </ul>                                                                                                    |
| Analysis Description | This analysis gives a multidimensional view of the credit quality of the portfolio by displaying how the credit exposure is spread across various stressed asset classes such as: Watchlisted Exposures, Delinquent Exposure- upto 30 days DPD, Delinquent Exposure – 31 to 60 days DPD, Delinquent Exposure- More than 60 days DPD, Total Delinquent Exposures, NPA - Substandard Exposure, NPA - Doubtful exposure, NPA - Loss Exposure and Total Non-Performing Assets. |

Table 16-2 Stressed Assets Classification Summary Analysis Parameters

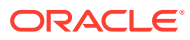

| Parameters      | Description                                                                                                    |
|-----------------|----------------------------------------------------------------------------------------------------|
| Reports Covered | This analysis is a combination of tabular and graphical reports, consisting of the following:                                                                                                    |
|                 | <ul> <li>Stressed Assets Classification Summary:<br/>A multidimensional tabular report displaying<br/>the spread of the credit exposure across<br/>various stressed asset classes.</li> </ul>                                                                                                    |
|                 | The tabular report also provides drill-down facility<br>where you can click on any cell (measures) on an<br>row for the portfolio and drill-down to Obligor leve<br>details.                                                                                                    |
|                 | <ul> <li>Stressed Assets Classification: A column<br/>chart that provides a multidimensional view of<br/>the credit quality of the portfolio and its<br/>spread across key stressed asset classes<br/>such as Watchlisted, Delinquent, and Non-<br/>Performing Assets, for the selected<br/>combinations of dimensions.</li> <li>The graphical report can be drill down to the</li> </ul> |
|                 | obligor level details. Click on any column in the<br>graph and then click on Stressed Assets<br>Classification Detail to view the detailed drill-dow<br>report.                                                                                                    |
|                 | <ul> <li>Delinquent Exposures Classification: A column chart that provides an in-depth analysis of the Delinquent Exposure and its spread across delinquency bands such as Delinquent exposures - up to 30 Days DPD, Delinquent Exposure – 31 to 60 Days DPD, and Delinquent Exposure – more than 60 Days DPD, for the selected combinations of dimensions.</li> </ul>                    |
|                 | The graphical report can be drill down to the obligor level details. Click on any column in the graph and then click on Delinquent Exposures Classifications to view the detailed drill-down report.                                                                                                    |
|                 | <ul> <li>NPA Exposures Classification: A column cha<br/>that provides an in-depth analysis of the Non<br/>Performing Assets and its spread across<br/>various NPA subclasses such as NPA – Sub-<br/>Standard Exposure, NPA-Doubtful Exposure<br/>and NPA Loss Exposures, for the selected<br/>combinations of dimensions.</li> </ul>                                                      |
|                 | The graphical report can be drill down to the obligor level details. Click on any column in the graph and then click on NPA Exposures Classification Detail to view the detailed drill-down report.                                                                                                    |

| Table 16-2 | (Cont.) Stressed Assets Classification Summary Analysis Parameters |
|------------|--------------------------------------------------------------------|
|------------|--------------------------------------------------------------------|

| Parameters | Description            |
|------------|------------------------|
| Dimensions | Legal Entity           |
|            | Line Of Business       |
|            | Product Type           |
|            | Product                |
|            | Organization Structure |
|            | Industry               |
|            | Obligor Rating         |
|            | Customer Type          |
|            | Natural Currency       |

 Table 16-2
 (Cont.) Stressed Assets Classification Summary Analysis Parameters

| Parameters         | Description                                                                                                    |
|--------------------|----------------------------------------------------------------------------------------------------|
| Drill-down details | In the Stressed Assets Classification Summary<br>(tabular report), click on any measure cell in table<br>to drill-down to the list of Watchlisted, Delinquent<br>and non-performing accounts (based on the<br>combination of dimension representing each row)<br>This report has drill down capabilities to assess<br>Obligor level details such as the Obligor Name,<br>Obligor ID, Gross Credit Exposure, EOP balance<br>Fund based, EOP Balance Non-Fund Based, EO<br>Balance – Total, Undrawn Balance, Asset<br>Classification, Days Past Due Date, Obligor Ratin<br>and ALLL.                                                                                                    |
|                    | In the Stressed asset classification graph click on<br>any column and click on stressed asset<br>classification detail to drill down to obligor level<br>details. In theStressed Asset Classification<br>Detailreportthe following metrics are displayed;<br>Obligor, Obligor ID, Gross Credit Exposure, EOP<br>Balance - Fund Based, EOP Balance – Non Fund<br>Based, Total EOP Balance, Undrawn Amount,<br>Overdue, Days Past Due, Allowance for Loan and<br>Lease Losses, Expected Loss, Security Value,<br>Utilization Percent, PD%, Rating, Credit Score,<br>Credit Status, Watchlist Status and Total<br>Delinquent Exposure.                                                                                     |
|                    | In the Delinquent exposures classification graph<br>click on any column and click on delinquent<br>exposure classification detail to drill down to<br>obligor level details. The detailed report is<br>displayed with the following metrics; Obligor,<br>Obligor ID, Gross Credit Exposure, EOP Balance<br>Fund Based, EOP Balance – Non Fund Based,<br>Total EOP Balance, Undrawn Amount, Overdue,<br>Days Past Due, Allowance for Loan and Lease<br>Losses, Expected Loss, Security Value, Utilizatio<br>Percent, PD, Rating, Credit Score, Credit Status,<br>Watchlist Status, Delinquent Exposure Upto 30<br>days DPD, Delinquent Exposure 31 to 60 days<br>DPD and Delinquent Exposure – more than 60<br>days DPD. |
|                    | In the NPA exposures classification graph click or<br>any column and click on NPA exposures<br>classification detail to drill down to obligor level<br>details. The detailed report is displayed with the<br>following metrics; Obligor, Obligor ID, Gross Cred<br>Exposure, EOP Balance - Fund Based, EOP<br>Balance – Non Fund Based, Total EOP Balance,<br>Undrawn Amount, Overdue, Days Past Due,<br>Allowance for Loan and Lease Losses, Expected<br>Loss, Security Value, Utilization Percent, PD,<br>Rating, Credit Score, Credit Status, Watchlist<br>Status, NPA – Sub -Standard Exposure, NPA -                                                                                                    |

 Table 16-2
 (Cont.) Stressed Assets Classification Summary Analysis Parameters

| Parameters      | Description                                                                                                    |
|-----------------|----------------------------------------------------------------------------------------------------|
|                 | Doubtful Exposure, NPA – Loss Exposure and<br>Total Non-Performing Assets.                                                                                                    |
| Drill-down Path | In the Stressed Assets Classification Summary<br>(tabular report), click the following cells<br>(measures) to view the drill-down reports:<br>Watchlisted Exposures, Delinquent Exposure - U<br>to 30 days DPD, Delinquent Exposure - 31 to 60<br>days DPD, Delinquent Exposure – More than 60<br>days DPD, Total Delinquent Exposure, NPA Sub-<br>standard Exposure, NPA-Doubtful Exposure, NPA<br>Loss Exposure and Total Non-Performing Assets |
|                 | In the Stressed asset key classification graph clic<br>on any column and click <b>stressed asset</b><br><b>classification</b> detail to drill down to obligor level<br>details.                                                                                                    |
|                 | In the Delinquent exposures classification graph<br>click on any column and click on delinquent<br>exposure classification detail to drill down to<br>obligor level details.                                                                                                    |
|                 | In the NPA exposures classification graph click or<br>any column and click on NPA exposures<br>classification detail to drill down to obligor level<br>details.                                                                                                    |

Table 16-2 (Cont.) Stressed Assets Classification Summary Analysis Parameters

### 16.2 Loan Loss Reserves - Summary

This section describes the parameters of the Loan Loss Reserves Summary Analysis.

| Parameters           | Description                                                                                                    |
|----------------------|----------------------------------------------------------------------------------------------------|
| Analysis Name        | Loan Loss Reserves Summary                                                                                                    |
| Report Level Filters | • Tabular Report: Not Applicable                                                                                                    |
|                      | <ul> <li>Graphical Reports: All dimensions covered<br/>by this analysis.</li> </ul>                                                                                                    |
| Analysis Description | This analysis gives a multidimensional view of the<br>credit quality of the portfolio by displaying how the<br>Allowance for Loans and Lease Losses (ALLL)<br>and Net Charge Off (NCO) is spread across<br>various dimensions (line of business, Product<br>Types, Products and such other dimensions). The<br>measures covered by this analysis are ALLL,<br>Provisions, Gross Charge Off, Recoveries from<br>written-off accounts, and Net Charge Off. |

| Parameters         | Description                                                                                                    |
|--------------------|----------------------------------------------------------------------------------------------------|
| Reports Covered    | This analysis is a combination of tabular and graphical reports, consisting of the following:                                                                                                    |
|                    | <ul> <li>Loan Loss Reserves Summary: A<br/>multidimensional tabular report displaying all<br/>the measures such as ALLL, Provisions,<br/>Gross Charge Off, Recoveries from written-of<br/>accounts, Net Charge Off for all listed<br/>dimensions.</li> </ul>                                                                                                    |
|                    | <ul> <li>Loan Loss Reserves Key Metrics: A combination, where for a selected combination of dimensions, the Allowance for Loan and Lease Losses (ALLL), Provisions (YTD), Provisions, Gross charge Off (YTD), Recoveries from WO Accounts (YTD), and Net Charge off (YTD) are displayed by the clustered columns, and Provision Ratio, Gros Charge Off Ratio, Net Charge Off Ratio, ALLL - NCO Ratio, Provisions - ALLL Ratio are displayed by the scatter plot. You can filter and view data for any one of the following measures: All Measures, Allowance for Loan and Lease Losses, Provisions, Gross Charge Off, Recoveries from WO Accounts and Net Charge Off.</li> <li>Loan Loss Reserves - Composition: A radar</li> </ul> |
|                    | chart displaying the composition/percentage<br>proportion of all the key measures, for the<br>selected combination of dimensions. You can<br>filter data for the following measures: All<br>Measures, Allowance for Loan and Lease<br>Losses, Provisions, Gross Charge Off,<br>Recoveries from WO Accounts and Net<br>Charge Off.                                                                                                    |
| Dimensions         | Legal Entity                                                                                                    |
|                    | Line of Business                                                                                                    |
|                    | Product Type     Product                                                                                                    |
|                    | Organization Structure                                                                                                    |
|                    | Industry                                                                                                    |
|                    | Obligor Rating                                                                                                    |
|                    | Customer Type                                                                                                    |
|                    | Credit Status                                                                                                    |
|                    | Impaired Asset Class                                                                                                    |
|                    | Delinquency Bands                                                                                                    |
| Drill down dotaila | Natural Currency                                                                                                    |
| Drill-down details | Not Applicable                                                                                                    |
| Drill-down Path    | Not Applicable                                                                                                    |

 Table 16-3
 (Cont.) Loan Loss Reserves Summary Analysis Parameters

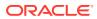

### 16.3 Credit Portfolio and Asset Quality – Trend

This section describes the parameters of the Credit Portfolio And Asset Quality Trend Analysis.

| Parameters           | Description                                                                                                    |
|----------------------|----------------------------------------------------------------------------------------------------|
| Analysis Name        | Credit Portfolio And Asset Quality – Trend                                                                                                    |
| Report Level Filters | • <b>Tabular Report</b> : Periodicity of the trend and all the measures covered by this analysis.                                                                                                    |
|                      | <ul> <li>Graphical Reports: All the dimensions<br/>covered by this analysis and periodicity of the<br/>trend.</li> </ul>                                                                                                    |
| Analysis Description | This analysis provides a multidimensional view of<br>the past trend for a selected measure over the last<br>8 years or 8 quarters or 8 months. In addition to<br>the actual values of the selected measure, the<br>report also displays the variance in actuals and<br>percentage between each period.                                                                                                    |
|                      | The measures covered by this analysis are EOP<br>Balance – Total, Gross Credit Exposure, Undrawn<br>Balance, Watchlisted Exposures, Delinquent<br>Exposure - up to 30 days DPD, Delinquent<br>Exposure - 31 to 60 days DPD, Delinquent<br>Exposure - More than 60 days DPD, Total<br>Delinquent Exposures, NPA - Sub-Standard<br>Exposure, NPA - Doubtful Exposure, NPA - Loss<br>Exposure, Total Non-Performing Assets,<br>Allowance for Loans & Lease Losses, Provisions,<br>Net Charge Off and Gross Charge Off. |

 Table 16-4
 Credit Quality Trend Analysis Parameters

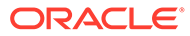

| Parameters      | Description                                                                                                    |
|-----------------|----------------------------------------------------------------------------------------------------|
| Reports Covered | This analysis is a combination of tabular and graphical reports, consisting of the following:                                                                                                    |
|                 | <ul> <li>Credit Portfolio and Asset Quality – Trend:<br/>A multidimensional tabular report displaying<br/>the trend of a selected measure over 8 years<br/>or 8 quarters or 8 months.</li> </ul>                                                                                                    |
|                 | <ul> <li>Credit Portfolio and Asset Quality – Trend<br/>of Variance: A multidimensional tabular<br/>report displaying the variance of a selected<br/>measure over 8 years or 8 quarters or 8<br/>months.</li> </ul>                                                                                                    |
|                 | <ul> <li>Key Credit Metrics – Trend: A line chart<br/>displaying the trend of EOP Balance – Total,<br/>Gross Credit Exposure, Total Undrawn<br/>Balance, Total NPA, and ALLL over 8 years o<br/>8 quarters or 8 months for the selected<br/>combinations of dimensions and period. You<br/>can choose the data using any one of the<br/>following measures as a dropdown filter: All<br/>Measures, EOP Balance – Total, Gross Cred<br/>Exposure, Undrawn Balance, Total Non-<br/>Performing Assets and Allowance for Loan<br/>and Lease Losses.</li> </ul>                          |
|                 | <ul> <li>Key Credit metrics – Variance Trend: A line<br/>chart displaying the variance of selected<br/>measure over 8 years or 8 quarters or 8<br/>months for the selected combinations of<br/>dimensions and period. You can choose the<br/>data using any one of the following measures<br/>as a dropdown filter: All Measures, EOP<br/>Balance – Total, Gross Credit Exposure,<br/>Undrawn Balance, Total Non-Performing<br/>Assets and Allowance for Loan and Lease<br/>Losses.</li> </ul>                                                                                      |
|                 | <ul> <li>Stressed Asset Classification Trend: A line chart displaying the trend of selected measure over 8 years or 8 quarters or 8 months for the selected combinations of dimensions and period. You can choose the data using any one of the following measures as a dropdown filter: All Measures, Watchlisted Exposures, Delinquent Exposures – Up to 30 days DPD, Delinquent Exposures – 31 to 60 days DPD, Delinquent Exposures – more than 60 days DPD, Total Delinquent Exposure, NPA - Doubtful Exposure, NPA - Loss Exposure and Total Non-Performing Assets.</li> </ul> |
|                 | <ul> <li>Stressed Asset Classification – Variance<br/>Trend: A line chart displaying the variance of<br/>the selected measure over 8 years or 8<br/>quarters or 8 months for the selected<br/>combinations of dimensions and period. You<br/>can choose the data using any one of the</li> </ul>                                                                                                    |

 Table 16-4
 (Cont.) Credit Quality Trend Analysis Parameters

| Parameters         | Description                                                                                                    |
|--------------------|----------------------------------------------------------------------------------------------------|
|                    | <ul> <li>following measures as a dropdown filter: All<br/>Measures, Watchlisted Exposures, Delinquert<br/>Exposures – Up to 30 days DPD, Delinquent<br/>Exposures – 31 to 60 days DPD, Delinquent<br/>Exposures – more than 60 days DPD, Total<br/>Delinquent Exposures, NPA-Sub-Standard<br/>Exposure, NPA - Doubtful Exposure, NPA -<br/>Loss Exposure and Total Non-Performing<br/>Assets.</li> <li>Loan Loss Reserves – Trend: A line chart</li> </ul>                                                           |
|                    | displaying the trend of all the loan loss<br>reserves of the selected measure over 8<br>years or 8 quarters or 8 months, for the<br>selected combinations of dimensions and<br>period. You can choose the data using any<br>one of the following measures as a dropdowr<br>filter: All Measures, Allowance for Loans and<br>Lease Losses, Provisions, Net Charge Off,<br>Gross Charge Off and Recoveries from WO<br>Accounts.                                                                                        |
|                    | <ul> <li>Loan Loss Reserves – Variance Trend: A line<br/>chart displaying the variance of all the loan<br/>loss reserves of the selected measure over 8<br/>years or 8 quarters or 8 months, for the<br/>selected combinations of dimensions and<br/>period. You can choose the data using any<br/>one of the following measures as a dropdowr<br/>filter: All Measures, Allowance for Loans and<br/>Lease Losses, Provisions, Net Charge Off,<br/>Gross Charge Off, and Recoveries from WO<br/>Accounts.</li> </ul> |
| Dimensions         | <ul> <li>Legal Entity</li> <li>Line of Business</li> <li>Product Type</li> <li>Product</li> <li>Organization Structure</li> </ul>                                                                                                    |
|                    | <ul> <li>Industry</li> <li>Obligor Rating</li> <li>Exposure Bands</li> <li>Customer Type</li> <li>Natural Currency</li> </ul>                                                                                                    |
| Drill-down details | Not Applicable                                                                                                    |
| Drill-down Path    | Not Applicable                                                                                                    |

 Table 16-4
 (Cont.) Credit Quality Trend Analysis Parameters

### 16.4 Credit Quality Ratio - Summary

This section describes the parameters of the Credit Quality Ratio - Summary Analysis.

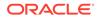

| Parameters           | Description                                                                                                    |
|----------------------|----------------------------------------------------------------------------------------------------|
| Analysis Name        | Credit Quality Ratio - Summary                                                                                                    |
| Report Level Filters | <ul> <li>Tabular Report: Not Applicable</li> <li>Graphical Reports: All the dimensions covered by the analysis.</li> </ul>                                                                                                    |
| Analysis Description | This analysis provides a multidimensional<br>overview of the key credit quality ratios for the<br>wholesale portfolio, through measures such a<br>Watchlist Ratio, Delinquent Ratio, NPA Ratio,<br>ALLL Ratio, ALLL-NPA Coverage Ratio,<br>Current Provisions Ratio, ALLL- NCO<br>Coverage Ratio, Charge Off Ratio and WAPD |
| Reports Covered      | <ul><li>This analysis is a combination of tabular and graphical reports, consisting of the following:</li><li>Credit Quality Ratio – Summary: A</li></ul>                                                                                                    |
|                      | multidimensional tabular report displaying<br>the Watchlist Ratio, Delinquent Ratio, NP<br>Ratio, ALLL ratio, ALLL-NPA Coverage<br>ratio, Current Provisions ratio, ALLL- NCC<br>Coverage ratio, Charge Off ratio and<br>WAPD for all the listed dimensions.                                                                |
|                      | <ul> <li>Key Stressed Asset Ratios: A column<br/>chart displaying the key stressed assets<br/>ratios such as Watchlist Ratio, Delinquen<br/>Ratio, NPA Ratio, and WAPD for the<br/>selected combination of dimensions.</li> </ul>                                                                                           |
|                      | <ul> <li>Key Credit Loss Reserve Ratios: A<br/>column chart displaying the key credit los<br/>reserve ratios such as ALLL Ratio,<br/>Current Provision Ratio, and Charge off<br/>Ratio for the selected combination of<br/>dimensions.</li> </ul>                                                                           |
|                      | <ul> <li>Key Coverage Ratios: A column chart<br/>displaying the key coverage ratios such a<br/>ALLL-NPA Coverage Ratio and ALLL-<br/>NCO Coverage Ratio for the selected<br/>combination of dimensions.</li> </ul>                                                                                                    |
| Dimensions           | Legal Entity                                                                                                    |
|                      | <ul><li>Line of Business</li><li>Product Type</li></ul>                                                                                                    |
|                      | Product                                                                                                    |
|                      | Organization Structure                                                                                                    |
|                      | Industry                                                                                                    |
|                      | Obligor Rating                                                                                                    |
|                      | Customer Type                                                                                                    |
|                      | Exposure Band                                                                                                    |
|                      | <ul> <li>Natural Currency</li> </ul>                                                                                                    |
| Drill-down details   | Not Applicable                                                                                                    |

Table 16-5 Credit Quality Ratio - Summary Analysis Parameters

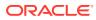

### 16.5 Credit Quality Ratio – Trend

This section describes the parameters of the Credit Quality Ratio - Trend Analysis.

| Parameters           | Description                                                                                                    |
|----------------------|----------------------------------------------------------------------------------------------------|
| Analysis Name        | Credit Quality Ratio – Trend                                                                                                    |
| Report Level Filters | <ul> <li>Tabular Report: All the measures covered by<br/>this analysis and periodicity of the trend.</li> <li>Graphical Reports: All the dimensions<br/>covered by this analysis and periodicity of the<br/>trend.</li> </ul> |
| Analysis Description | This analysis gives a multidimensional view of the past trend for a selected ratio over the last 8 years or 8 quarters or 8 months.                                                                                           |
|                      | The measures covered in this analysis are<br>Watchlist Ratio, Delinquent Ratio, NPA Ratio,<br>ALLL Ratio, ALLL-NPA Coverage Ratio, Current<br>Provision Ratio, ALLL-NCO Coverage Ratio,<br>Charge off Ratio and WAPD.         |
| Reports Covered      | This analysis is a combination of tabular and graphical reports, consisting of the following:                                                                                                    |
|                      | <ul> <li>Credit Quality Ratio – Trend: A<br/>multidimensional tabular report displaying the<br/>trend of a selected measure over 8 years or 8<br/>quarters, or 8 months.</li> </ul>                                           |
|                      | <ul> <li>Key Credit Quality Ratios - Trend: A line char<br/>displaying the trend of all the measures over<br/>the 8 years or 8 quarters, or 8 months for the<br/>selected combination of dimensions.</li> </ul>               |
| Dimensions           | Legal Entity                                                                                                    |
|                      | Line of Business                                                                                                    |
|                      | Product Type                                                                                                    |
|                      | Product                                                                                                    |
|                      | Organization Structure                                                                                                    |
|                      | Industry                                                                                                    |
|                      | Obligor Rating                                                                                                    |
|                      | Customer Type                                                                                                    |
|                      | Exposure Band                                                                                                    |
|                      | Natural Currency                                                                                                    |
| Drill-down details   | Not Applicable                                                                                                    |
| Drill-down Path      | Not Applicable                                                                                                    |

Table 16-6 Credit Quality Ratio - Trend Analysis Parameters

### 16.6 Stressed Assets - Change Analysis

This section describes the parameters of the Stressed Assets – Change Analysis.

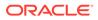

| Parameters           | Description                                                                                                    |
|----------------------|----------------------------------------------------------------------------------------------------|
| Analysis Name        | Stressed Assets – Change Analysis                                                                                                    |
| Report Level Filters | <ul> <li>Tabular Report: All the measures (such as Watchlisted Exposures, Delinquent Exposures, Non-Performing Assets, NPA Sub-Standard Assets, NPA – Doubtful Assets, NPA – Loss Assets) covered in this analysis and reference Period.</li> <li>Graphical Reports: All the dimensions, measures (stressed asset class) covered</li> </ul>                                                                                                    |
|                      | by the analysis and Reference Period.                                                                                                    |
|                      | This analysis provides an understanding of the<br>changes and reasons for changes in the creat<br>exposure to a selected stressed asset class<br>(measure), between a selected reference<br>period and current date.                                                                                                    |
|                      | The reference periods covered by this analys<br>are Previous year, Beginning of year,<br>Beginning of the quarter and Beginning of the<br>month.                                                                                                    |
|                      | The measures (stressed asset class) covered<br>by this analysis are Watchlisted Assets,<br>Delinquent Assets, Non-Performing Assets,<br>NPA Sub-Standard Assets, NPA Doubtful<br>Assets and NPA Loss Assets.                                                                                                    |
| Reports Covered      | This analysis is a combination of tabular and graphical reports, consisting of the following:                                                                                                    |
|                      | <ul> <li>Stressed Assets – Change Analysis: A<br/>multidimensional tabular report, displayir<br/>change and reasons for the changes in<br/>exposure to a selected stressed asset<br/>class (measure), between a selected<br/>reference period and current date. The<br/>report displays the Opening Balance, Ne<br/>Additions, Resolutions, Net Change in<br/>EOP Balances of Existing Accounts,<br/>Other Changes, Charged Off, and Curre<br/>Balance.</li> </ul>                                                          |
|                      | <ul> <li>Stressed Assets - Change Analysis<br/>(graphical report): A bridge chart that<br/>analyzes the change and reasons for the<br/>change in exposure to selected stressed<br/>asset class (measure), between a<br/>selected reference period and current<br/>date, for a selected combination of<br/>dimensions. The report displays the<br/>Opening Balance, New Additions,<br/>Resolutions, Net Change in EOP<br/>Balances of Existing Accounts, Other<br/>Changes, Charged Off, and Current<br/>Balance.</li> </ul> |

 Table 16-7
 Stressed Assets – Change Analysis Parameters

| Parameters         | Description            |
|--------------------|------------------------|
| Dimensions         | Legal Entity           |
|                    | Line of Business       |
|                    | Product Type           |
|                    | Product                |
|                    | Organization Structure |
|                    | Industry               |
|                    | Customer Type          |
|                    | Natural Currency       |
| Drill-down details | Not Applicable         |
| Drill-down Path    | Not Applicable         |

#### Table 16-7 (Cont.) Stressed Assets – Change Analysis Parameters

### 16.7 Allowance for Loans and Lease Losses – Change Analysis

This section describes the parameters of the Allowance for Loans and Lease Losses - Change Analysis.

| Parameters           | Description                                                                                                    |
|----------------------|----------------------------------------------------------------------------------------------------|
| Analysis Name        | Allowance for Loans and Lease Losses - Change<br>Analysis                                                                                                    |
| Report Level Filters | <ul> <li>Tabular Report: Reference Period</li> <li>Graphical Reports: Reference period and all<br/>the dimensions covered by this analysis.</li> </ul>                                                                                                    |
| Analysis Description | This analysis provides an understanding of the<br>changes and reasons for changes in the ALLL,<br>between a selected reference period and the<br>current date. The reference periods covered by<br>this analysis are Previous Year, Beginning of Year,<br>Beginning of the Quarter and Beginning of the<br>Month. |

 Table 16-8
 Allowance for Loans and Lease Losses - Change Analysis Parameters

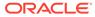

| Parameters         | Description                                                                                                    |
|--------------------|----------------------------------------------------------------------------------------------------|
| Reports Covered    | This analysis is a combination of tabular and graphical reports, consisting of the following:                                                                                                    |
|                    | <ul> <li>Allowance for Loans and Lease Losses -<br/>Change Analysis: A multidimensional tabular<br/>report displaying the changes and reasons fo<br/>changes in the ALLL between a selected<br/>reference period and current date. The report<br/>displays the Opening Balance of ALL, Net<br/>Charge off during the Period, Reserves before<br/>Provisions, Provisions during the current<br/>period, and Other Changes during the current<br/>period and Current Balance of ALLL.</li> <li>Allowance for Loan and Lease Losses –<br/>Change: A bridge chart that analyzes the<br/>change and reasons for the changes in the<br/>ALLL, between a selected reference period<br/>and current date, for the selected combination<br/>of dimensions. The report displays the<br/>Opening Balance of ALLL, Net Charge off<br/>during the Period, Reserves before<br/>Provisions, Provisions made during the<br/>period, Other Changes and Current Balance<br/>of ALLL.</li> </ul> |
| Dimensions         | <ul><li>Legal Entity</li><li>Line of Business</li><li>Product Type</li></ul>                                                                                                    |
|                    | Product                                                                                                    |
|                    | Organization Structure                                                                                                    |
|                    | Industry                                                                                                    |
|                    | Obligor Rating                                                                                                    |
|                    | Customer Type                                                                                                    |
|                    | Credit Status                                                                                                    |
|                    | Impaired Asset Class                                                                                                    |
|                    | Delinquency Bands                                                                                                    |
|                    | Natural Currency                                                                                                    |
| Drill-down details | Not Applicable                                                                                                    |
| Drill-down Path    | Not Applicable                                                                                                    |

Table 16-8(Cont.) Allowance for Loans and Lease Losses - Change AnalysisParameters

# 17 Wholesale Credit Risk Dashboard - Top Exposures

The following table displays the Page Level Filters which apply to all the analysis on this page.

| Parameters                    | Descripion                     |
|-------------------------------|--------------------------------|
| Parameter                     | Description                    |
| Dashboard Name                | Wholesale Credit Risk          |
| Subject Area                  | Wholesale Credit Risk          |
| Page Name                     | Top Exposures                  |
| Page-Level Filters            | As-of-Date                     |
|                               | • Run                          |
|                               | Run Execution ID               |
|                               | Amount Unit                    |
| uicontrol                     | Book Classification            |
|                               | Credit Exposure Classification |
|                               | Balance Sheet Classification   |
| Page-Level Display Parameters | Not Applicable                 |

#### Table 17-1 Parameters in the Page – Top Exposures

#### 17.1 Top Exposures

This section describes the parameters of the Top Exposures Analysis.

| Table 17-2 | Top Exposures Analysis Parameters |
|------------|-----------------------------------|
|------------|-----------------------------------|

| Parameters           | Description                                                                                                    |
|----------------------|----------------------------------------------------------------------------------------------------|
| Analysis Name        | Top Exposures                                                                                                    |
| Report Level Filters | <ul> <li>Tabular Report: Dimensions and measures covered in this analysis, and Top x (provide the relevant value).</li> <li>Graphical Report: Dimensions covered by this analysis, measures mentioned above for sorting the top exposures, and Top x (provide the relevant value).</li> </ul> |

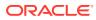

| Parameters           | Description                                                                                                    |
|----------------------|----------------------------------------------------------------------------------------------------|
| Analysis Description | This analysis provides a multidimensional analysis<br>of the Top x borrowers of the bank. You can<br>analyze the Top x by various measures such as<br>GCE, EOP Balance, Delinquent Exposures, NPA<br>exposures, and Watchlisted exposures.                 |
|                      | Additionally, the report analyzes the top exposures<br>in the portfolio against their probability of default,<br>name concentration, and incremental exposure<br>assumed on the borrower in the last one year.                                             |
|                      | The report enables you to analyze the credit<br>quality and single name concentration of the<br>banks top exposures and helps analyze how the<br>organization has dealt with increasing the<br>exposures to the top borrowers during the last one<br>year. |

#### Table 17-2 (Cont.) Top Exposures Analysis Parameters

| Parameters      | Description                                                                                                    |
|-----------------|----------------------------------------------------------------------------------------------------|
| Reports Covered | This analysis is presented through a combination of a tabular and graphical reports, consisting of the following:                                                                                                    |
|                 | <ul> <li>Top Exposures: A tabular report, where for<br/>the selected combination of dimensions, and<br/>choice of measure, the Top x borrowers of the<br/>bank are displayed along with the details of<br/>the borrower's Industry, Line of Business,<br/>Product Type, Product, Organization<br/>Structure, Legal entity, Rating, GCE, GCE<br/>Proportion, EOP Balance, EOP Proportion<br/>and PD percentage.</li> </ul>                                                                                                    |
|                 | <ul> <li>Top Exposures: A horizontal bar graph,<br/>where for the selected combination of<br/>dimensions, and choice of measure, the Top of<br/>borrowers of the bank are displayed along<br/>with the details of the borrower's GCE and<br/>EOP Balance. To view the drill down report,<br/>click on the graph and then click the Top<br/>Exposure Detail. The following drill-down<br/>reports are displayed with the following<br/>columns:</li> </ul>                                                                                                    |
|                 | <ul> <li>Summary of Total exposure – The fields in<br/>this report are Obligor, Obligor ID, PD %,<br/>Rating, Credit Score, Watchlist Status, Credit<br/>Status, Onboarding Date, Days Past Due,<br/>Gross Credit Exposure, Gross Credit<br/>Exposure Proportion %, EOP Balance - Func<br/>Based, EOP Balance – Non Fund Based,<br/>Total EOP Balance, Total EOP Balance<br/>Proportion %, Undrawn Amount, Overdue,<br/>Allowance for Loan and Lease Losses,<br/>Allowance for Loan and Lease Loss/ Total<br/>EOP Balance, Expected Loss, Utilization<br/>Percent and Security Value.</li> </ul> |
|                 | <ul> <li>Account Level Detailed Summary – The<br/>fields in this report are Account Number,<br/>Product Name, Gross Credit Exposure, Top<br/>EOP Balance, Undrawn Amount, Overdue,<br/>Days Past Due and Credit Status. Watchlist<br/>Status, Allowance for Loan and Lease<br/>Losses, Security Value and Onboarding Date</li> </ul>                                                                                                    |
|                 | <ul> <li>Gross Credit Exposure &amp; EOP of Top<br/>Exposures: A combination chart, where for<br/>the selected combination of dimensions, and<br/>choice of measure. The total GCE of Top x,<br/>GCE of Top x/ Total GCE, Total EOP Balance<br/>of Top x and EOP Balance of Top x by Total<br/>EOP Balance is displayed.</li> </ul>                                                                                                    |
|                 | <ul> <li>Top Exposure Proportion: A speedometer<br/>chart, where for the selected combination of<br/>dimensions, it shows the proportion (top/total<br/>of the selected measure for Top x borrowers<br/>of the bank.</li> </ul>                                                                                                    |

 Table 17-2
 (Cont.) Top Exposures Analysis Parameters

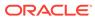

| Parameters         | Description                                                                                                    |
|--------------------|----------------------------------------------------------------------------------------------------|
|                    | <ul> <li>Top Exposures - Composition by PD,<br/>Concentration and Growth: A bubble chart,<br/>where for the selected combination of<br/>dimensions, and choice of measure, the Top x<br/>exposures of the bank are analyzed for their<br/>probability of default, increase in exposure to<br/>the borrower during the last one year and<br/>single name concentration.</li> </ul>                                                                                                    |
| Dimensions         | <ul> <li>Product Type</li> <li>Product</li> <li>Industry</li> <li>Line of Business</li> <li>Organization Structure</li> <li>Legal Entity</li> <li>Natural Currency</li> <li>Rating</li> </ul>                                                                                                    |
| Drill-down details | The following drill-down reports are displayed with<br>the following columns for <b>Top Exposures</b><br><b>Reports,</b> Summary of Total Exposure, and<br>Account Level Detailed Summary.                                                                                                    |
|                    | The <b>Summary of Total Exposure</b> has the<br>following options; Obligor, Obligor ID, PD %,<br>Rating, Credit Score, Watchlist Status, Credit<br>Status, Onboarding Date, Days Past Due, Gross<br>Credit Exposure, Gross Credit Exposure<br>Proportion %, EOP Balance - Fund Based, EOP<br>Balance – Non Fund Based, Total EOP Balance,<br>Total EOP Balance Proportion %, Undrawn<br>Amount, Overdue, Allowance for Loan and Lease<br>Losses, Allowance for Loan and Lease Loss/ Total<br>EOP Balance, Expected Loss, Utilization Percent<br>and Security Value. |
|                    | The <b>Account Level Detailed Summary</b> exposure<br>has the following options: Account Number,<br>Product Name, Gross Credit Exposure, Top EOP<br>Balance, Undrawn Amount, Overdue, Days Past<br>Due, Credit Status, Watchlist Status, Allowance fo<br>Loan and Lease Losses, Security Value and<br>Onboarding Date.                                                                                                    |
| Drill-down Path    | Not Applicable                                                                                                    |

 Table 17-2
 (Cont.) Top Exposures Analysis Parameters

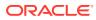

## 18 Wholesale Credit Risk Dashboard - Rating Migration and Transition

The following table displays the Page Level Filters which apply to all the analysis on this page.

| Parameters                    | Description                                                                                                    |
|-------------------------------|----------------------------------------------------------------------------------------------------|
| Dashboard Name                | Wholesale Credit Risk                                                                                                 |
| Subject Area                  | Wholesale Credit Risk                                                                                                 |
| Page Name                     | Rating Migration and Transition                                                                                       |
| Page-Level Filters            | <ul> <li>As-of-Date</li> <li>Run</li> <li>Run Execution ID</li> <li>Amount Unit</li> </ul>                            |
| Report-Level Filters          | <ul> <li>Book Classification</li> <li>Credit Exposure Classification</li> <li>Balance Sheet Classification</li> </ul> |
| Page-Level Display Parameters | Not Applicable                                                                                                    |

#### Table 18-1 Parameters in the Page – Rating Migration and Transition

### 18.1 Rating Migration and Transition

This section describes the parameters of the Rating Migration Analysis.

#### Table 18-2 External Rating Migration and Transition Analysis Parameters

| Parameters    | Description                              |
|---------------|------------------------------------------|
| Analysis Name | External Rating Migration and Transition |

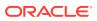

| Parameters           | Description                                                                                                    |
|----------------------|----------------------------------------------------------------------------------------------------|
| Report Level Filters | <ul> <li>Tabular Report: Period of migration, Rating<br/>Source and dimension are covered by this<br/>analysis.</li> </ul>                                                                                                    |
|                      | Additionally, you can analyze the rating migration<br>matrix, rating migration- upgrades and<br>downgrades, and rating migration – change<br>analysis by measures. Also, you can analyze the<br>rating – migration change analysis report by cred<br>rating.                                                                        |
|                      | <ul> <li>Graphical Reports: Period of migration,<br/>Rating Source and dimension are covered by<br/>this analysis.</li> </ul>                                                                                                    |
|                      | Additionally, you can analyze the rating migration matrix, rating migration- upgrades and downgrades, and rating migration – change analysis by measures as listed below.                                                                                                    |
|                      | The rating migration matrix, rating migration-<br>upgrades and downgrades graphical report can b<br>analyzed by credit rating                                                                                                    |
|                      | Also, you can analyze the rating – migration change analysis report by credit rating.                                                                                                    |
| Analysis Description | This analysis presents the External rating<br>migration in the wholesale credit portfolio during<br>selected period, using a rating migration matrix.<br>analyze this report you can choose the External<br>rating migration and transition tab.                                                                                    |
|                      | You can analyze this report by choosing any external rating source.                                                                                                    |
|                      | The period covered in this analysis are Trailing 12 months, Year to date and Quarter to date.                                                                                                    |
|                      | The measures covered in this analysis are Gross<br>Credit Exposure, Total EOP balance, No of<br>Obligors and % of Gross Credit Exposure, % of<br>Total EOP balance and % of No of Obligors.                                                                                                    |
|                      | When you choose % of Gross Credit Exposure o<br>% of Total EOP balance or % of No of Obligors a<br>a measure the following tabular and graphical<br>report will get displayed: rating migration – matrix<br>% and rating migration analysis – upgrades and<br>downgrades %. The percentage calculation is<br>based on open balance. |
|                      | The analysis also provides drill down capabilities<br>to access details of obligors whose external<br>ratings have changed during the period of<br>analysis. You can further drill down to account<br>level details of the respective Obligors.                                                                                     |

| <b>Table 18-2</b> | (Cont.) External | <b>Rating Migration and</b> | Transition Analysis Parameters         |
|-------------------|------------------|-----------------------------|----------------------------------------|
|                   | (                |                             | ······································ |

| Parameters      | Description                                                                                                    |
|-----------------|----------------------------------------------------------------------------------------------------|
| Reports Covered | This analysis is a combination of tabular and graphical reports, consisting of the following:                                                                                                    |
|                 | <ul> <li>Migration Ratios: This is a tabular report<br/>which displays various migration ratios such<br/>as Credit migration ratio, Exposure weighted<br/>migration ratio, Upgrade ratio – No. of<br/>Obligors, Downgrade ratio – No. of Obligors,<br/>Upgrade ratio – Exposure, Downgrade ratio –<br/>Exposure for a selected period, rating source<br/>and combination of dimensions.</li> <li>Rating Migration Matrix: A combination of<br/>tabular and graphical report which displays<br/>the migrations of obligors through different<br/>external credit ratings during a chosen period<br/>The measure to be displayed in the migration<br/>matrix can be chosen from the filter.</li> </ul> |
|                 | The tabular report displays the details of migratio<br>of the obligor from one external credit rating to<br>another by choosing a measure during the<br>selected period, for a selected combination of<br>dimensions.                                                                                                    |
|                 | To access the details of obligors who have<br>migrated between two credit rating, you can drill<br>down by clicking on a specific cell in the migratio<br>matrix during the given period and click on 'rating<br>migration detail' to view the tabular report with<br>Obligor details. You can further drill-down to<br>account level details of the Obligor by clicking on<br>Obligor ID/Obligor.                                                                                                    |
|                 | The graphical report is a cluster column chart<br>which displays the migrations of obligors during a<br>chosen period for a chosen credit rating. It<br>displays how the obligors in a portfolio, having a<br>certain credit rating at the beginning of the period<br>have migrated to same/different other credit<br>ratings during a given period You can drill down t<br>account level Obligor details tabular report by<br>clicking on any column in the graph and then<br>clicking on <b>Obligor details</b> . You can further drill-<br>down to account details of the Obligor as a tabular<br>report by clicking on the Obligor ID/Obligor.                                                   |
|                 | <ul> <li>Rating Migration Analysis – Upgrades and<br/>Downgrades: A combination of tabular and<br/>graphical report which analyses rating<br/>upgrades, downgrades and rating unchange<br/>for a given portfolio. Measure to be displayed<br/>can be selected from the filter. The tabular<br/>report displays the Total upgrades, Total<br/>downgrades and Total unchanged along with<br/>the migration ratio for all credit rating, for a<br/>chosen portfolio</li> </ul>                                                                                                    |
|                 | To access the details of obligors who have<br>upgraded or downgraded for a chosen measure,<br>you can drill down by clicking on a specific cell in<br>the Migration Analysis report and then click the                                                                                                    |

Table 18-2 (Cont.) External Rating Migration and Transition Analysis Parameters

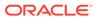

| Parameters | Description                                                                                                    |
|------------|----------------------------------------------------------------------------------------------------|
|            | Rating Migration Details to view the tabular repor<br>with Obligor Details. You can further drill-down to<br>account level details of the Obligor by clicking on<br>Obligor ID or Obligor by clicking on Account<br>Details.                                                                                                    |
|            | The graphical report is a cluster column chart<br>which displays how the obligors in a portfolio hav<br>fared in their credit ratings. For each rating it<br>displays the extent of downgrades, upgrades and<br>unchanged. The scatter plot in the chart displays<br>the migration ratio for the chosen rating. You can<br>drill down to account level Obligor details by<br>clicking on any column in the graph and click on<br>rating migration detail. The tabular report with<br>Obligor details will be displayed. You can further<br>drill-down to account details of the Obligor as a<br>tabular report by clicking on the Obligor. |
|            | <ul> <li>Rating Migration - Change Analysis: A<br/>combination of tabular and graphical report<br/>which analyses the changes in number of<br/>borrowers, EOP balances and GCE for each<br/>credit rating.</li> </ul>                                                                                                    |
|            | The tabular report displays the Open balance,<br>Incremental value, Value Migrated in, Value<br>Migrated out, new business, current balance and<br>run off for the chosen credit rating. The measure<br>to be displayed can be chosen from the filter.                                                                                                    |
|            | The tabular report has drill-down capabilities,<br>where you can click on Value Migrated In or valu<br>migrated out or New business cell to access the<br>details of the Obligor in the form of tabular report<br>You can further drill-down to account level details<br>of the Obligor by clicking on Obligor ID/Obligor.                                                                                                    |
|            | Click on Value Migrated in, Value Migrated out ca<br>and click on migrated in upgrade downgrade and<br>drill-down to a graphical report as a cluster colur<br>chart which displays the change analysis migrate<br>in upgrades and migrated in downgrades value for<br>a chosen credit code.                                                                                                    |
|            | The graphical report is a bridge chart which<br>analyses the reasons for change in exposure or<br>number of borrowers to a chosen credit rating. T<br>report displays the Open balance, Incremental<br>value, Value Migrated in, Value Migrated out, new<br>business, run off, others and total for the selecter<br>period and combination of dimensions.                                                                                                    |

#### Table 18-2 (Cont.) External Rating Migration and Transition Analysis Parameters

| Parameters | Description            |
|------------|------------------------|
| Dimensions | Product type           |
|            | Product                |
|            | Legal Entity           |
|            | Line of Business       |
|            | Organization Structure |
|            | Industry               |
|            | Customer type          |
|            | Natural Currency       |

 Table 18-2
 (Cont.) External Rating Migration and Transition Analysis Parameters

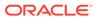

| Parameters         | Description                                                                                                    |
|--------------------|----------------------------------------------------------------------------------------------------|
| Drill-down details | In the Rating migration matrix (tabular report) clic<br>on any cell in the Migration Matrix click on rating<br>migration detail to drill-down to the details of<br>Obligors in the form of a tabular report. The<br>following details are displayed -Obligor ID, Obligo<br>legal entity, Line of business, Org structure,<br>Product type, Product, Industry, Natural Currency<br>PD %, LGD %, Credit score, Watchlist status,<br>Onboarding date, Days Past due, Credit status,<br>Behavior type, LTV, Present rating-external, Date<br>of migration – external, Exposure at default, Gros<br>credit exposure, GCE Proportion %, Group<br>exposure, Total EOP balance, Total EOP balance<br>% proportion, Undrawn amount, overdue,<br>Allowance for loans and lease losses, Expected<br>loss and Security value. Click on the Obligor/<br>Obligor ID and click on the account details to<br>further drill down to view the details mentioned<br>above along with account number as additional<br>dimension.                                        |
|                    | In the Rating migration matrix (graphical report)<br>click on any column, click on rating migration deta<br>to drill-down to the details of Obligors as<br>mentioned above in the form of a tabular report.<br>Click on the Obligor/Obligor ID and click on the<br>account details to further drill down to view the<br>details mentioned above along with account<br>number as additional dimension.                                                                                                    |
|                    | In the Rating migration Analysis- Upgrades and<br>downgrades (Tabular Report), click on any cell in<br>the matrix, click on rating migration details to drill<br>down to the details of Obligors in the form of a<br>tabular report. The following details are displayed<br>Obligor ID, Obligor, legal entity, Line of business,<br>Org structure, Product type, Product, Industry,<br>Natural Currency, PD %, LGD %, Credit score,<br>Watchlist status, Onboarding date, Days Past due<br>Credit status, Behavior type, LTV, Previous rating<br>external, Present rating - external, Date of<br>migration – external, Exposure at default, Gross<br>credit exposure, GCE Proportion %, Group<br>exposure, Total EOP balance, Total EOP balance<br>% proportion, Undrawn amount, overdue,<br>Allowance for loans and lease losses, Expected<br>loss and Security value. Click on the Obligor and<br>click on the account details to further drill down to<br>view the details mentioned above along with<br>account number as additional dimension. |
|                    | In the Rating migration Analysis- Upgrades and<br>downgrades (graphical Report), click on any<br>column, click on obligor details to drill-down to the<br>details of Obligors as mentioned above in the forr<br>of a tabular report. Click on the Obligor and click<br>on the account details to further drill down to view                                                                                                    |

#### Table 18-2 (Cont.) External Rating Migration and Transition Analysis Parameters

| Parameters | Description                                                                                                    |
|------------|----------------------------------------------------------------------------------------------------|
|            | the details mentioned above along with account number as additional dimension.                                                                                                    |
|            | In the Rating migration – Change analysis (tabula<br>report) click on any cell in migrated in, migrated<br>out or new business column, click on obligor<br>details to drill-down to the details of Obligors in th<br>form of a tabular report. The following details are<br>displayed: Obligor ID, Obligor, legal entity, Line of<br>business, Org structure, Product type, Product,<br>Industry, Natural Currency, PD %, LGD %, Credit<br>score, Watchlist status, Onboarding date, Days<br>Past due, Credit status, Behavior type, LTV,<br>Previous rating -external, Present rating - externa<br>Date of migration – external, Exposure at default,<br>Gross credit exposure, GCE Proportion %, Group<br>exposure, Total EOP balance, Total EOP balance<br>% proportion, Undrawn amount, overdue,<br>Allowance for loans and lease losses, Expected<br>loss and Security value. Click on the Obligor and<br>click on the account details to further drill down to<br>view the details mentioned above along with<br>account number as additional dimension. |
|            | In the Rating migration – Change analysis (tabula<br>report) click on any cell in migrated in, migrated<br>out, click on migrated in upgrade downgrade<br>details tab to drill down to a graphical report whic<br>displays the change analysis migrated in upgrade<br>and downgrade value in the form of cluster colum<br>chart for a particular chosen credit code.                                                                                                    |

#### Table 18-2 (Cont.) External Rating Migration and Transition Analysis Parameters

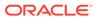

| Parameters      | Description                                                                                                    |
|-----------------|----------------------------------------------------------------------------------------------------|
| Drill-down Path | In the Rating migration matrix (tabular report) clic<br>on any cell in the Migration Matrix click on rating<br>migration detail to drill-down to the details of<br>Obligors Click on the Obligor ID/Obligor click on<br>the account details to further drill down to the<br>account level details of the respective Obligor.                       |
|                 | In the Rating migration matrix (graphical report)<br>click on any column, click on rating migration deta<br>to drill-down to the details of Obligors. Click on th<br>Obligor ID/Obligor, click on the account details to<br>further drill down to the account level details of th<br>respective Obligor.                                           |
|                 | In the Rating migration Analysis- Upgrades and<br>downgrades (Tabular Report), click on any cell in<br>the matrix, click on rating migration details to drill<br>down to the details of Obligors. Click on the<br>Obligor click on the account details to further drill<br>down to the account level details of the respective<br>Obligor.         |
|                 | In the Rating migration Analysis- Upgrades and<br>downgrades (graphical Report), click on any<br>column, click on obligor details to drill-down to the<br>details of Obligors. Click on the Obligor click on<br>the account details to further drill down to the<br>account details of the respective Obligor.                                     |
|                 | In the Rating migration – Change analysis (tabula<br>report) click on any cell in migrated in, migrated<br>out or new business column, click on obligor<br>details to drill-down to the details of Obligors. Clic<br>on the Obligor and click on the account details to<br>further drill down to the account details of the<br>respective Obligor. |
|                 | In the Rating migration – Change analysis (tabula<br>report) click on any cell in migrated in, migrated<br>out, click on migrated in upgrade downgrade<br>details tab to drill down to a graphical report -<br>change analysis migrated in upgrade and<br>downgrade.                                                                               |

 Table 18-2
 (Cont.) External Rating Migration and Transition Analysis Parameters

| Analysis Name        | BASEL Rating Migration Analysis                                                                                                    |
|----------------------|----------------------------------------------------------------------------------------------------|
| Report Level Filters | <ul> <li>Tabular Report: Period of migration, Rating<br/>Source and dimension are covered by this<br/>analysis.</li> <li>Additionally, you can analyze the rating migration<br/>matrix, rating migration- upgrades and<br/>downgrades, and rating migration – change<br/>analysis by measures as listed below. Also, you<br/>can analyze the rating – migration change analysis<br/>report by credit code.</li> </ul> |
|                      | <ul> <li>Graphical Reports: Period of migration,<br/>Rating Source and dimension are covered by<br/>this analysis.</li> <li>Additionally, you can analyze the rating migration<br/>matrix, rating migration- upgrades and<br/>downgrades, and rating migration – change<br/>analysis by measures as listed below.</li> </ul>                                                                                          |
|                      | The rating migration matrix, rating migration-<br>upgrades and downgrades graphical report can<br>analyzed by rating                                                                                                    |
|                      | Also, you can analyze the rating – migration change analysis report by credit code.                                                                                                    |
| Analysis Description | This analysis presents the BASEL rating migrati<br>and transition in the wholesale credit portfolio<br>during a selected period, using a rating migratio<br>matrix. To view and analyze this report you can<br>choose the External rating migration and transiti<br>tab, and choose the option as BASEL from the<br>rating source.                                                                                    |
|                      | The period covered in this analysis are Trailing 1 months, Year to date and Quarter to date.                                                                                                    |
|                      | The measures covered in this analysis are Gros<br>Credit Exposure, Total EOP balance, No of<br>Obligors and % of Gross Credit Exposure, % of<br>Total EOP balance and % of No of Obligors.                                                                                                    |
|                      | When you choose % of Gross Credit Exposure of<br>% of Total EOP balance or % of No of Obligors a<br>a measure the following tabular and graphical<br>report will get displayed: BASEL rating migration<br>matrix % and BASEL rating migration analysis –<br>upgrades and downgrades %. The percentage<br>calculation is based on open balance.                                                                        |
|                      | The analysis also provides drill down capabilities<br>to access details of obligors whose BASEL ratin<br>have changed during the period of analysis. You<br>can further drill down to account level details of<br>respective Obligors.                                                                                                    |

| Table 18-3 | <b>BASEL Rating Migration Analysis Parameters</b> |
|------------|---------------------------------------------------|
|------------|---------------------------------------------------|

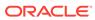

| Analysis Name   | BASEL Rating Migration Analysis                                                                                                    |
|-----------------|----------------------------------------------------------------------------------------------------|
| Reports Covered | This analysis is a combination of tabular and graphical reports, consisting of the following:                                                                                                    |
|                 | <ul> <li>BASEL Migration Ratios: This is a tabular report which displays various ratios of the Obligor under BASEL as a rating source, suc as Credit migration ratio, Exposure weighted migration ratio, Upgrade ratio – No. of Obligors, Downgrade ratio – No. of Obligors, Downgrade ratio – No. of Obligors, Downgrade ratio – No. of Obligors, Upgrade ratio – Exposure, Downgrade ratio – Exposure for a selected period, and combination of dimensions.</li> <li>BASEL Rating Migration Matrix: A combination of tabular and graphical report which displays the migrations of an obligor through BASEL rating by a chosen measure from the above list.</li> <li>The tabular report displays the details of migratio of the obligor from one BASEL rating to another b choosing a measure during the selected period, for a selected combination of dimensions.</li> </ul> |
|                 | To access the details of obligors who have<br>migrated between two BASEL rating, you can dril<br>down by clicking on a specific cell in the migration<br>matrix during the given period and click on rating<br>migration detail to view the tabular report with<br>Obligor details You can further drill-down to<br>account level details of the Obligor by clicking on<br>Obligor ID/Obligor.                                                                                                    |
|                 | The graphical report is a cluster column chart<br>which analyses the chosen BASEL rating of the<br>obligors who have migrated to other bands for the<br>chosen measure as listed above. It displays how<br>the obligors have migrated from the beginning of<br>the period to the end of period for a selected<br>portfolio (based on chosen combination of<br>dimensions). You can drill down to account level<br>Obligor details by clicking on any column in the<br>graph and click on Obligor details. The tabular<br>report with Obligor details will be displayed. You<br>can further drill-down to account details of the<br>Obligor as a tabular report by clicking on the<br>Obligor ID/Obligor.                                                                                                    |
|                 | <ul> <li>BASEL Rating Migration Analysis – Upgrade<br/>and Downgrades: A combination of tabular<br/>and graphical report which analyses the<br/>movement of the obligor from one BASEL<br/>rating to another in the form of upgrades and<br/>downgrades and the rating which has remain<br/>unchanged for a chosen measure and period<br/>The tabular report displays the Total<br/>upgrades, Total downgrades and Total<br/>unchanged along with the migration ratio.</li> <li>To access the details of obligors who have<br/>upgraded or downgraded for a chosen measure,</li> </ul>                                                                                                    |

#### Table 18-3 (Cont.) BASEL Rating Migration Analysis Parameters

| Analysis Name | BASEL Rating Migration Analysis                                                                                                    |
|---------------|----------------------------------------------------------------------------------------------------|
|               | the migration matrix and click on rating migration<br>details to view the tabular report with Obligor<br>details. You can further drill-down to account leve<br>details of the Obligor by clicking on Obligor ID/<br>Obligor.                                                                                                    |
|               | The graphical report is a cluster column chart<br>which analyses for the chosen BASEL rating of the<br>obligors who have migrated to other ratings in the<br>form of upgrades and downgrades as well as the<br>ratings which has remain unchanged for a chosen<br>measure as listed above. The scatter plot in the<br>chart displays the migration ratio for the chosen<br>rating. You can drill down to account level Obligon<br>details by clicking on any column in the graph and<br>click on rating migration detail. The tabular report<br>with Obligor details will be displayed. You can<br>further drill-down to account details of the Obligon<br>as a tabular report by clicking on the Obligor. |
|               | <ul> <li>BASEL Rating Migration - Change Analysis:<br/>combination of tabular and graphical report<br/>which analyses the reasons for change in<br/>gross credit exposure or numbers of obligors<br/>or total EOP balance of the Obligor, for a<br/>chosen range of BASEL credit code.</li> </ul>                                                                                                    |
|               | The tabular report displays the Open balance,<br>Incremental value, Value Migrated in, Value<br>Migrated out, new business, current balance and<br>run off and others for the chosen BASEL credit<br>code, for a chosen measure.                                                                                                    |
|               | The tabular report has drill-down capabilities,<br>where you can click on Value Migrated In or valu<br>migrated out or New business cell to access the<br>rating migration detail of the Obligor in the form of<br>tabular report. You can further drill-down to<br>account level details of the Obligor by clicking on<br>Obligor ID/Obligor.                                                                                                    |
|               | Click on Value Migrated in, Value Migrated out ce<br>and click on migrated in upgrade downgrade and<br>drill-down to a graphical report as a cluster colun<br>chart which displays the change analysis migrate<br>in upgrades and migrated in downgrades value for<br>a chosen BASEL credit code.                                                                                                    |
|               | The graphical report is a bridge chart which<br>analyses the reasons for change in the chosen<br>measure for a chosen BASEL credit code. The<br>report displays the Open balance, Incremental<br>value, Value Migrated in, Value Migrated out, new<br>business, run off, others and total for the selected<br>period and combination of dimensions.                                                                                                    |

 Table 18-3
 (Cont.) BASEL Rating Migration Analysis Parameters

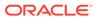

| Analysis Name | BASEL Rating Migration Analysis                                                                                                    |
|---------------|----------------------------------------------------------------------------------------------------|
| Dimensions    | <ul> <li>Product type</li> <li>Product</li> <li>Legal Entity</li> <li>Line of Business</li> <li>Organization Structure</li> <li>Industry</li> </ul> |
|               | <ul><li>Customer type</li><li>Natural Currency</li></ul>                                                                                            |

 Table 18-3
 (Cont.) BASEL Rating Migration Analysis Parameters

| Analysis Name      | BASEL Rating Migration Analysis                                                                                                    |
|--------------------|----------------------------------------------------------------------------------------------------|
| Drill-down details | In the BASEL rating migration matrix (tabular<br>report) click on any cell in the Migration Matrix<br>click on rating migration detail to drill-down to the<br>details of Obligors in the form of a tabular report.<br>The following details are displayed -Obligor ID,<br>Obligor, legal entity, Line of business, Org<br>structure, Product type, Product, Industry, Natura<br>Currency, PD %, LGD %, Credit score, Watchlist<br>status, Onboarding date, Days Past due, Credit<br>status, Behavior type, LTV, Present rating-extern<br>Date of migration – external, Exposure at default<br>Gross credit exposure, GCE Proportion %, Grou<br>exposure, Total EOP balance, Total EOP balance<br>% proportion, Undrawn amount, overdue,<br>Allowance for loans and lease losses, Expected<br>loss and Security value. Click on the Obligor/<br>Obligor ID and click on the account details to<br>further drill down to view the details mentioned<br>above along with account number as additional<br>dimension.                                 |
|                    | In the BASEL rating migration matrix (graphical<br>report) click on any column, click on rating<br>migration detail to drill-down to the details of<br>Obligors as mentioned above in the form of a<br>tabular report. Click on the Obligor/Obligor ID an<br>click on the account details to further drill down t<br>view the details mentioned above along with<br>account number as additional dimension.                                                                                                    |
|                    | In the BASEL rating migration Analysis- Upgrade<br>and downgrades (Tabular Report), click on any o<br>in the matrix, click on rating migration details to<br>drill-down to the details of Obligors in the form of<br>tabular report. The following details are displayed<br>Obligor ID, Obligor, legal entity, Line of business,<br>Org structure, Product type, Product, Industry,<br>Natural Currency, PD %, LGD %, Credit score,<br>Watchlist status, Onboarding date, Days Past du<br>Credit status, Behavior type, LTV, Previous rating<br>external, Present rating - external, Date of<br>migration – external, Exposure at default, Gross<br>credit exposure, GCE Proportion %, Group<br>exposure, Total EOP balance, Total EOP balance<br>% proportion, Undrawn amount, overdue,<br>Allowance for loans and lease losses, Expected<br>loss and Security value. Click on the Obligor and<br>click on the account details to further drill down t<br>view the details mentioned above along with<br>account number as additional dimension. |
|                    | In the BASEL rating migration Analysis- Upgrade<br>and downgrades (graphical Report), click on any<br>column, click on obligor details to drill-down to th<br>details of Obligors as mentioned above in the for<br>of a tabular report. Click on the Obligor and click<br>on the account details to further drill down to view                                                                                                    |

#### Table 18-3 (Cont.) BASEL Rating Migration Analysis Parameters

| Analysis Name | BASEL Rating Migration Analysis                                                                                                    |
|---------------|----------------------------------------------------------------------------------------------------|
|               | the details mentioned above along with account number as additional dimension.                                                                                                    |
|               | In the BASEL rating migration – Change analysis<br>(tabular report) click on any cell in migrated in,<br>migrated out or new business column, click on<br>obligor details to drill-down to the details of<br>Obligors in the form of a tabular report. The<br>following details are displayed: Obligor ID, Obligor<br>legal entity, Line of business, Org structure,<br>Product type, Product, Industry, Natural Currenc<br>PD %, LGD %, Credit score, Watchlist status,<br>Onboarding date, Days Past due, Credit status,<br>Behavior type, LTV, Previous rating -external,<br>Present rating - external, Date of migration –<br>external, Exposure at default, Gross credit<br>exposure, GCE Proportion %, Group exposure,<br>Total EOP balance, Total EOP balance %<br>proportion, Undrawn amount, overdue, Allowanc<br>for loans and lease losses, Expected loss and<br>Security value. Click on the Obligor and click on<br>the account details to further drill down to view th<br>details mentioned above along with account<br>number as additional dimension. |
|               | In the BASEL rating migration – Change analysi<br>(tabular report) click on any cell in migrated in,<br>migrated out, click on migrated in upgrade<br>downgrade details tab to drill down to a graphica<br>report which displays the change analysis<br>migrated in upgrade and downgrade value in the<br>form of cluster column chart for a particular<br>chosen credit code.                                                                                                    |

#### Table 18-3 (Cont.) BASEL Rating Migration Analysis Parameters

| Analysis Name   | BASEL Rating Migration Analysis                                                                                                    |
|-----------------|----------------------------------------------------------------------------------------------------|
| Drill-down Path | In the BASEL Rating migration matrix (tabular<br>report) click on any cell in the Migration Matrix<br>click on rating migration detail to drill-down to the<br>details of Obligors Click on the Obligor ID/Obligo<br>click on the account details to further drill down to<br>the account level details of the respective Obligor                        |
|                 | In the BASEL Rating migration matrix (graphical<br>report) click on any column, click on rating<br>migration detail to drill-down to the details of<br>Obligors. Click on the Obligor ID/Obligor, click or<br>the account details to further drill down to the<br>account level details of the respective Obligor.                                       |
|                 | In the BASEL Rating migration Analysis-<br>Upgrades and downgrades (Tabular Report), clic<br>on any cell in the matrix, click on rating migratior<br>details to drill-down to the details of Obligors. Cli<br>on the Obligor click on the account details to<br>further drill down to the account level details of th<br>respective Obligor.             |
|                 | In the BASEL Rating migration Analysis-<br>Upgrades and downgrades (graphical Report),<br>click on any column, click on obligor details to dr<br>down to the details of Obligors. Click on the<br>Obligor click on the account details to further dri<br>down to the account details of the respective<br>Obligor.                                       |
|                 | In the BASEL Rating migration – Change analys<br>(tabular report) click on any cell in migrated in,<br>migrated out or new business column, click on<br>obligor details to drill-down to the details of<br>Obligors. Click on the Obligor and click on the<br>account details to further drill down to the accound<br>details of the respective Obligor. |
|                 | In the BASEL Rating migration – Change analys<br>(tabular report) click on any cell in migrated in,<br>migrated out, click on migrated in upgrade<br>downgrade details tab to drill down to a graphica<br>report - change analysis migrated in upgrade an<br>downgrade.                                                                                  |

#### Table 18-3 (Cont.) BASEL Rating Migration Analysis Parameters

#### Note:

The previous rating filter is not passing to the Basel Rating Migration Matrix table's drill-down report available in the External Rating Migration & Transition tab of the Rating Migration and Transition tab in the Wholesale Credit Risk dashboard and hence, the drill-down report is not displayed.

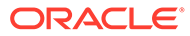

| Analysis Name        | Internal Rating Migration Analysis                                                                                                    |
|----------------------|----------------------------------------------------------------------------------------------------|
| Report Level Filters | <ul> <li>Tabular Report: Period of migration,<br/>Rating Source and dimension are covered<br/>by this analysis.</li> </ul>                                                                                                    |
|                      | Additionally, you can analyze the rating<br>migration matrix, rating migration- upgrades<br>and downgrades, and rating migration –<br>change analysis by measures as listed below.<br>Also, you can analyze the rating – migration<br>change analysis report by credit code.                                                            |
|                      | <ul> <li>Graphical Reports: Period of migration,<br/>Rating Source and dimension are covered<br/>by this analysis.</li> </ul>                                                                                                    |
|                      | Additionally, you can analyze the rating<br>migration matrix, rating migration- upgrades<br>and downgrades, and rating migration –<br>change analysis by measures as listed below.                                                                                                    |
|                      | The rating migration matrix, rating migration-<br>upgrades and downgrades graphical report<br>can be analyzed by rating                                                                                                    |
|                      | Also, you can analyze the rating – migration change analysis report by credit code.                                                                                                    |
| Analysis Description | This analysis presents the Internal rating<br>migration and transition in the wholesale credi<br>portfolio during a selected period, using a<br>rating migration matrix. To view and analyze<br>this report you can choose the Internal rating<br>migration tab                                                                         |
|                      | The period covered in this analysis are Trailing 12 months, Year to date and Quarter to date.                                                                                                    |
|                      | The measures covered in this analysis are<br>Gross Credit Exposure, Total EOP balance, N<br>of Obligors and % of Gross Credit Exposure,<br>% of Total EOP balance and % of No of<br>Obligors.                                                                                                    |
|                      | When you choose % of Gross Credit Exposur<br>or % of Total EOP balance or % of No of<br>Obligors as a measure the following tabular<br>and graphical report will get displayed: rating<br>migration – matrix % and rating migration<br>analysis – upgrades and downgrades %. The<br>percentage calculation is based on open<br>balance. |
|                      | The analysis also provides drill down<br>capabilities to access details of obligors whos<br>Internal ratings have changed during the<br>period of analysis. You can further drill down t<br>account level details of the respective<br>Obligors.                                                                                        |

#### Table 18-4 Internal Rating Migration Analysis Parameters

| Analysis Name   | Internal Rating Migration Analysis                                                                                                    |
|-----------------|----------------------------------------------------------------------------------------------------|
| Reports Covered | This analysis is a combination of tabular and graphical reports, consisting of the following:                                                                                                    |
|                 | <ul> <li>Migration Ratios: This is a tabular report<br/>which displays various ratios of the<br/>Obligor such as Credit migration ratio,<br/>Exposure weighted migration ratio,<br/>Upgrade ratio – No. of Obligors,<br/>Downgrade ratio – No. of Obligors,<br/>Upgrade ratio – Exposure, Downgrade<br/>ratio – Exposure for a selected period,<br/>rating source and combination of<br/>dimensions.</li> </ul>                                                                                                    |
|                 | <ul> <li>Rating Migration Matrix: A combination of<br/>tabular and graphical report which<br/>displays the migrations of an obligor<br/>through different internal credit rating by<br/>chosen measure from the above list. The</li> </ul>                                                                                                    |
|                 | The tabular report displays the details of<br>migration of the obligor from one internal cred<br>rating to another by choosing a measure<br>during the selected period, for a selected<br>combination of dimensions.                                                                                                    |
|                 | To access the details of obligors who have<br>migrated between two credit rating, you can<br>drill down by clicking on a specific cell in the<br>migration matrix during the given period and<br>click on rating migration detail to view the<br>tabular report with Obligor details. You can<br>further drill-down to account level details of th<br>Obligor by clicking on Obligor ID/Obligor.                                                                                                    |
|                 | The graphical report is a cluster column chart<br>which analyses the chosen credit rating of the<br>obligors who have migrated to other bands for<br>the chosen measure as listed above. It<br>displays how the obligors have migrated from<br>the beginning of the period to the end of perior<br>for a selected portfolio (based on chosen<br>combination of dimensions). You can drill dow<br>to account level Obligor details tabular report<br>by clicking on any column in the graph and<br>then clicking on Obligor details. You can<br>further drill-down to account details of the<br>Obligor as a tabular report by clicking on the<br>Obligor ID/Obligor. |
|                 | <ul> <li>Rating Migration Analysis – Upgrades an<br/>Downgrades: A combination of tabular<br/>and graphical report which analyses the<br/>movement of the obligor from one interna<br/>credit rating to another in the form of<br/>upgrades and downgrades and the rating<br/>which has remain unchanged for a chose<br/>measure, rating source and period. The<br/>tabular report displays the Total upgrades</li> </ul>                                                                                                    |

#### Table 18-4 (Cont.) Internal Rating Migration Analysis Parameters

| Analysis Name | Internal Rating Migration Analysis                                                                                                    |
|---------------|----------------------------------------------------------------------------------------------------|
|               | Total downgrades and Total unchanged along with the migration ratio.                                                                                                    |
|               | To access the details of obligors who have<br>upgraded or downgraded for a chosen<br>measure, you can drill down by clicking on a<br>specific cell in the migration matrix and click or<br>rating migration details to view the tabular<br>report with Obligor details. You can further<br>drill-down to account level details of the<br>Obligor by clicking on Obligor.                                                                                                    |
|               | The graphical report is a cluster column char<br>which analyses for the chosen rating band of<br>the obligors who have migrated to other rating<br>in the form of upgrades and downgrades as<br>well as the ratings which has remain<br>unchanged for a chosen measure as listed<br>above. You can drill down to account level<br>Obligor details by clicking on any column in th<br>graph and click on rating migration detail. The<br>tabular report with Obligor details will be<br>displayed. You can further drill-down to<br>account details of the Obligor as a tabular<br>report by clicking on the Obligor. |
|               | <ul> <li>Rating Migration - Change Analysis: A<br/>combination of tabular and graphical<br/>report which analyses the reasons for<br/>change in gross credit exposure or<br/>numbers of obligors or total EOP balance<br/>of the Obligor, for a chosen range of cred<br/>code.</li> </ul>                                                                                                    |
|               | The tabular report displays the Open balance<br>Incremental value, Value Migrated in, Value<br>Migrated out, new business, current balance<br>and run off and others for the chosen credit<br>code, for a chosen measure.                                                                                                    |
|               | The tabular report has drill-down capabilities,<br>where you can click on Value Migrated In or<br>value migrated out or New business cell to<br>access the rating migration detail of the<br>Obligor in the form of tabular report. You can<br>further drill-down to account level details of th<br>Obligor by clicking on Obligor ID/Obligor.                                                                                                    |
|               | Click on Value Migrated in, Value Migrated ou<br>cell and click on migrated in upgrade<br>downgrade and drill-down to a graphical report<br>as a cluster column chart which displays the<br>change analysis migrated in upgrades and<br>migrated in downgrades value for a chosen<br>credit code.                                                                                                    |
|               | The graphical report is a bridge chart which<br>analyses the reasons for change in the chose<br>measure for a chosen credit code. The repor-<br>displays the Open balance, Incremental value<br>Value Migrated in, Value Migrated out, new                                                                                                    |

#### Table 18-4 (Cont.) Internal Rating Migration Analysis Parameters

| Analysis Name | Internal Rating Migration Analysis                                                                                                    |
|---------------|----------------------------------------------------------------------------------------------------|
|               | business, run off, others and total for the selected period and combination of dimensions.                                                                                                    |
| Dimensions    | <ul> <li>Product type</li> <li>Product</li> <li>Legal Entity</li> <li>Line of Business</li> <li>Organization Structure</li> <li>Industry</li> <li>Customer type</li> <li>Natural Currency</li> </ul> |

 Table 18-4
 (Cont.) Internal Rating Migration Analysis Parameters

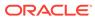

| Analysis Name      | Internal Rating Migration Analysis                                                                                                    |
|--------------------|----------------------------------------------------------------------------------------------------|
| Drill-down details | In the Rating migration matrix (tabular report)<br>click on any cell in the Migration Matrix click or<br>rating migration detail to drill-down to the<br>details of Obligors in the form of a tabular<br>report. The following details are displayed -<br>Obligor ID, Obligor, legal entity, Line of<br>business, Org structure, Product type, Producc<br>Industry, Natural Currency, PD %, LGD %,<br>Credit score, Watchlist status, Onboarding<br>date, Days Past due, Credit status, Behavior<br>type, LTV, Present rating-external, Date of<br>migration – external, Exposure at default,<br>Gross credit exposure, GCE Proportion %,<br>Group exposure, Total EOP balance, Total<br>EOP balance % proportion, Undrawn amount,<br>overdue, Allowance for loans and lease losses<br>Expected loss and Security value. Click on the<br>Obligor/Obligor ID and click on the account<br>details to further drill down to view the details<br>mentioned above along with account number<br>as additional dimension.                                       |
|                    | In the Rating migration matrix (graphical<br>report) click on any column, click on rating<br>migration detail to drill-down to the details of<br>Obligors as mentioned above in the form of a<br>tabular report. Click on the Obligor/Obligor ID<br>and click on the account details to further drill<br>down to view the details mentioned above<br>along with account number as additional<br>dimension.                                                                                                    |
|                    | In the Rating migration Analysis- Upgrades<br>and downgrades (Tabular Report), click on an<br>cell in the matrix, click on rating migration<br>details to drill-down to the details of Obligors i<br>the form of a tabular report. The following<br>details are displayed: Obligor ID, Obligor, lega<br>entity, Line of business, Org structure, Produc<br>type, Product, Industry, Natural Currency, PD<br>%, LGD %, Credit score, Watchlist status,<br>Onboarding date, Days Past due, Credit<br>status, Behavior type, LTV, Previous rating -<br>external, Present rating - external, Date of<br>migration – external, Exposure at default,<br>Gross credit exposure, GCE Proportion %,<br>Group exposure, Total EOP balance, Total<br>EOP balance % proportion, Undrawn amount,<br>overdue, Allowance for loans and lease losses<br>Expected loss and Security value. Click on the<br>Obligor and click on the account details to<br>further drill down to view the details mentioned<br>above along with account number as<br>additional dimension. |
|                    | In the Rating migration Analysis- Upgrades<br>and downgrades (graphical Report), click on<br>any column, click on obligor details to drill-                                                                                                    |

#### Table 18-4 (Cont.) Internal Rating Migration Analysis Parameters

| Analysis Name | Internal Rating Migration Analysis                                                                                                    |
|---------------|----------------------------------------------------------------------------------------------------|
|               | down to the details of Obligors as mentioned<br>above in the form of a tabular report. Click or<br>the Obligor and click on the account details to<br>further drill down to view the details mentione<br>above along with account number as<br>additional dimension.                                                                                                    |
|               | In the Rating migration – Change analysis<br>(tabular report) click on any cell in migrated in<br>migrated out or new business column, click o<br>obligor details to drill-down to the details of<br>Obligors in the form of a tabular report. The<br>following details are displayed: Obligor ID,<br>Obligor, legal entity, Line of business, Org<br>structure, Product type, Product, Industry,<br>Natural Currency, PD %, LGD %, Credit scor<br>Watchlist status, Onboarding date, Days Pas<br>due, Credit status, Behavior type, LTV,<br>Previous rating -external, Present rating -<br>external, Date of migration – external,<br>Exposure at default, Gross credit exposure,<br>GCE Proportion %, Group exposure, Total<br>EOP balance, Total EOP balance %<br>proportion, Undrawn amount, overdue,<br>Allowance for loans and lease losses,<br>Expected loss and Security value. Click on th<br>Obligor and click on the account details to<br>further drill down to view the details mentione<br>above along with account number as<br>additional dimension. |
|               | In the Rating migration – Change analysis<br>(tabular report) click on any cell in migrated in<br>migrated out, click on migrated in upgrade<br>downgrade details tab to drill down to a<br>graphical report which displays the change<br>analysis migrated in upgrade and downgrade<br>value in the form of cluster column chart for a<br>particular chosen credit code.                                                                                                    |

 Table 18-4
 (Cont.) Internal Rating Migration Analysis Parameters

| Analysis Name   | Internal Rating Migration Analysis                                                                                                    |
|-----------------|----------------------------------------------------------------------------------------------------|
| Drill-down Path | In the Rating migration matrix (tabular report)<br>click on any cell in the Migration Matrix click o<br>rating migration detail to drill-down to the<br>details of Obligors Click on the Obligor ID/<br>Obligor click on the account details to further<br>drill down to the account level details of the<br>respective Obligor.                    |
|                 | In the Rating migration matrix (graphical<br>report) click on any column, click on rating<br>migration detail to drill-down to the details of<br>Obligors. Click on the Obligor ID/Obligor, click<br>on the account details to further drill down to<br>the account level details of the respective<br>Obligor.                                     |
|                 | In the Rating migration Analysis- Upgrades<br>and downgrades (Tabular Report), click on ar<br>cell in the matrix, click on rating migration<br>details to drill-down to the details of Obligors.<br>Click on the Obligor click on the account<br>details to further drill down to the account leve<br>details of the respective Obligor.            |
|                 | In the Rating migration Analysis- Upgrades<br>and downgrades (graphical Report), click on<br>any column, click on obligor details to drill-<br>down to the details of Obligors. Click on the<br>Obligor click on the account details to further<br>drill down to the account details of the<br>respective Obligor.                                  |
|                 | In the Rating migration – Change analysis<br>(tabular report) click on any cell in migrated ir<br>migrated out or new business column, click of<br>obligor details to drill-down to the details of<br>Obligors. Click on the Obligor and click on the<br>account details to further drill down to the<br>account details of the respective Obligor. |
|                 | In the Rating migration – Change analysis<br>(tabular report) click on any cell in migrated ir<br>migrated out, click on migrated in upgrade<br>downgrade details tab to drill down to a<br>graphical report - change analysis migrated ir<br>upgrade and downgrade.                                                                                |

#### Table 18-4 (Cont.) Internal Rating Migration Analysis Parameters

# 18.2 Rating Transition Probability

This section describes the parameters of the Rating Transition Probability Analysis.

Table 18-5 Rating Transition Probability Analysis Parameters

| Parameters    | Descripion                    |
|---------------|-------------------------------|
| Analysis Name | Rating Transition Probability |

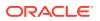

| Parameters           | Descripion                                                                                                    |
|----------------------|----------------------------------------------------------------------------------------------------|
| Report Level Filters | <ul> <li>Tabular Report: Period in Months.</li> <li>Graphical Reports: Ratings</li> </ul>                                                                                                    |
| Analysis Description | The analysis presents the rating transition probability during a specified future period.                                                                                                    |
| Reports Covered      | This analysis is presented through a<br>combination of tabular and graphical reports,<br>consisting of the following:                                                                                             |
|                      | <ul> <li>Rating Transition Probability: A tabular<br/>report that displays the rating transition<br/>probabilities for all rating combinations<br/>during the selected future period.</li> </ul>                  |
|                      | <ul> <li>Rating Transition Probability: A scatter plot<br/>graph that displays the rating transition<br/>probabilities of the selected rating to other<br/>ratings, during the selected future period.</li> </ul> |
| Dimensions           | Not Applicable                                                                                                    |
| Drill-down details   | Not Applicable                                                                                                    |
| Drill-down Path      | Not Applicable                                                                                                    |

 Table 18-5
 (Cont.) Rating Transition Probability Analysis Parameters

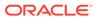

# 19 Wholesale Credit Risk Dashboard - New Business

The following table displays the Page Level Filters which are applicable to all the reports in this page.

| Parameters                    | Description                                      |
|-------------------------------|--------------------------------------------------|
| Dashboard Name                | Wholesale Credit Risk                            |
| Subject Area                  | Wholesale Credit Risk                            |
| Page Name                     | New Business                                     |
| Page-Level Filters            | As-of-Date                                       |
|                               | • Run                                            |
|                               | Run Execution ID                                 |
|                               | Amount Unit                                      |
| Report-Level Filters          | Book Classification                              |
|                               | Credit Exposure Classification                   |
|                               | <ul> <li>Balance Sheet Classification</li> </ul> |
| Page-Level Display Parameters | Not Applicable                                   |

#### Table 19-1 Page Level Filters

### 19.1 New Business - Summary

This section describes the parameters of the New Business - Summary Analysis.

Table 19-2 New Business Summary Analysis Parameters

| Parameters           | Description                                                                                                    |
|----------------------|----------------------------------------------------------------------------------------------------|
| Analysis Name        | New Business Summary                                                                                                    |
| Report Level Filters | <ul> <li>Tabular Report: The time period covered by<br/>this analysis such as Year to Date (YTD),<br/>Quarter to Date (QTD), Month to Date (MTD)<br/>and 12 months trailing.</li> </ul> |
|                      | <ul> <li>Graphical Report: All the dimensions<br/>covered by this analysis and time period<br/>mentioned above.</li> </ul>                                                              |

| Parameters           | Description                                                                                                    |
|----------------------|----------------------------------------------------------------------------------------------------|
| Analysis Description | This analysis presents the changes in the gross<br>credit exposure during the selected reference<br>period (such as Year to Date (YTD), Quarter to<br>Date (QTD), Month to Date (MTD) and 12 months<br>trailing), along with details of incremental business<br>(GCE) from existing Customers and new<br>Customers, which caused the changes in the<br>GCE.                                                                       |
|                      | Additionally, it analyzes the percentage<br>composition of incremental business from new and<br>existing Customers, percentage proportion of<br>incremental GCE (new & existing Customers) by<br>product types, products, line of business and othe<br>such dimensions. The analysis helps identify<br>pockets that have disproportionally contributed to<br>the incremental business during the specified<br>period of analysis. |

| Table 19-2 ( | Cont.) New Business Summary Analysis Parameters |
|--------------|-------------------------------------------------|
|--------------|-------------------------------------------------|

| Parameters      | Description                                                                                                    |
|-----------------|----------------------------------------------------------------------------------------------------|
| Reports Covered | This analysis is presented through a combination<br>of a tabular and a graphical report, consisting of<br>the following:                                                                                                    |
|                 | <ul> <li>New Business Summary: A multidimensional Tabular Report displaying all the measures such as Opening GCE, Net Incremental GCE from Existing Business, Net Incremental GCE from New Business, Current GCE, percentage of Incremental GCE from Existing Business, percentage of Incremental GCE from New Business, Composition of Incremental GCE from New Business, Composition of Incremental GCE from Existing Business/Current GCE, Incremental GCE from Existing Business/Current GCE, Total Incremental GCE/Current GCE for all listed dimensions and the selected reference period.</li> <li>Incremental GCE from Existing Business, Net Incremental GCE from New Business, Net Incremental GCE from Sustenss, Net Incremental GCE from New Business, Net Incremental GCE from New Business, Net Incremental GCE from New Business, and Total Incremental GCE from New Business, and Total Incremental GCE from Existing Business, and Total Incremental GCE from Existing Business, and Total Incremental GCE from Existing Business, and Total Incremental GCE from Existing Business, and Total Incremental GCE from Existing Business, and Total Incremental GCE from Existing Business, and Total Incremental GCE from Existing Business, and Total Incremental GCE from New Business, an Net Incremental GCE from New Business an Total Incremental GCE from New Business an Total Incremental GCE.</li> </ul> |
|                 | chart displaying the Current GCE<br>Composition across Incremental GCE -<br>Existing Business, and Incremental GCE -<br>New Business during the selected reference<br>period, across a selected combination of<br>dimensions. You can choose one of the<br>following measures from the dropdown filter to<br>analyze the graph: All Measures, Incremental<br>GCE New Business and Incremental GCE<br>Existing Business.                                                                                                    |
|                 | <ul> <li>Incremental Business (GCE) – Composition:<br/>A radar chart displaying the composition of<br/>Net Incremental GCE - Existing Business, Net<br/>Incremental GCE, New Business, and Total<br/>Incremental GCE, for the new business<br/>garnered during the selected reference<br/>period, for a selected combination of<br/>dimensions. You can choose one of the<br/>following measures from the dropdown filter<br/>analyze the graph: All Measures, Net<br/>Incremental GCE from New Business, and<br/>Net Incremental GCE from Existing Business<br/>and Total Incremental GCE.</li> </ul>                                                                                                    |

 Table 19-2
 (Cont.) New Business Summary Analysis Parameters

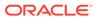

| Parameters         | Description            |
|--------------------|------------------------|
| Dimensions         | Legal Entity           |
|                    | Line of Business       |
|                    | Product Type           |
|                    | Product                |
|                    | Organization Structure |
|                    | Industry               |
|                    | Customer Type          |
|                    | Natural Currency       |
| Drill-down details | Not Applicable         |
| Drill-down Path    | Not Applicable         |

#### Table 19-2 (Cont.) New Business Summary Analysis Parameters

# 19.2 Top Incremental Business – New and Existing Customers

This section describes the parameters of the Top Incremental Business - New and Existing Customers.

| Parameters           | Description                                                                                                    |
|----------------------|----------------------------------------------------------------------------------------------------|
| Analysis Name        | Top Incremental Business – New & existing<br>Customers                                                                                                    |
| Report Level Filters | <ul> <li>Tabular Report: All the dimensions covered by this analysis, Time Period, and Display Top x (10, 25, 50, 100, 250, 500).</li> <li>Graphical Report: All the dimensions covered by this analysis, Time Period and Display Top x (10, 25, 50, 100, 250, 500).</li> </ul> |
| Analysis Description | The analysis provides details of the Top x incremental business from existing as well as new borrowers during the selected period.                                                                                                    |
|                      | Additionally, the report analyzes the top<br>incremental business during the selected<br>period in terms of their probability of default<br>and name concentration.                                                                                                    |

 Table 19-3
 Top Incremental Business – New and Existing Customers Analysis

 Parameters
 Parameters

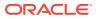

| Parameters         | Description                                                                                                    |
|--------------------|----------------------------------------------------------------------------------------------------|
| Reports Covered    | This analysis is presented through a combination of a tabular and a graphical report, consisting of the following:                                                                                                    |
|                    | <ul> <li>Top Incremental Business - New and<br/>Existing Customers: A tabular report,<br/>where for the selected combination of<br/>dimensions, period and Top x, the Top x<br/>incremental business from existing and<br/>new customers are displayed. The<br/>percentage change in GCE and PD% is<br/>also displayed for the existing as well as<br/>new customers.</li> </ul> |
|                    | <ul> <li>Top Incremental Business - Existing<br/>Customers - Quality and Concentration:<br/>A bubble chart, where for the selected<br/>combination of dimensions, period and<br/>Top x, the Top x incremental business<br/>from existing Customers are analyzed for<br/>their credit quality and concentration.</li> </ul>                                                       |
|                    | <ul> <li>Top Incremental Business - New<br/>Customers - Quality and Concentration:<br/>A bubble chart, where for the selected<br/>combination of dimensions, period and<br/>Top x, the Top x incremental business<br/>from new Customers are analyzed for<br/>their credit quality and concentration.</li> </ul>                                                                 |
|                    | <ul> <li>Incremental Business: A horizontal bar<br/>chart, where for the selected combination<br/>of dimensions, period and Top x, the Top x<br/>incremental business from existing and<br/>new Customers are displayed in the<br/>decreasing order of incremental GCE.</li> </ul>                                                                                               |
| Dimensions         | <ul> <li>Legal Entity</li> <li>Line of Business</li> <li>Product Type</li> <li>Product</li> <li>Organization Structure</li> <li>Industry</li> <li>Customer Type</li> </ul>                                                                                                    |
|                    | Customer Type     Natural Currency                                                                                                    |
| Drill-down details | Not Applicable                                                                                                    |
| Drill-down path    | Not Applicable                                                                                                    |

Table 19-3 (Cont.) Top Incremental Business – New and Existing CustomersAnalysis Parameters

### 19.3 New Business - Trend

This section describes the parameters of the New Business - Trend Analysis.

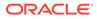

| Parameters           | Description                                                                                                    |
|----------------------|----------------------------------------------------------------------------------------------------|
| Analysis Name        | New Business Trend                                                                                                    |
| Report Level Filters | <ul> <li>Tabular Report: All the measures<br/>covered by this analysis and periodicity of<br/>the trend.</li> </ul>                                                                                                    |
|                      | <ul> <li>Graphical Reports: All dimensions<br/>covered by this analysis and periodicity of<br/>the trend.</li> </ul>                                                                                                    |
| Analysis Description | This analysis gives a multidimensional view of<br>the past trend of Incremental Business GCE<br>over the last 8 years or 8 quarters or 8 month                                                                                                    |
|                      | The tabular report highlights the Incremental<br>Business GCE and percentage composition of<br>Incremental Business GCE across 8 years or<br>quarters or 8 months.                                                                                                    |
|                      | The measures covered in this analysis are<br>Incremental Business GCE - New Business<br>Customers, Incremental Business GCE -<br>Existing Customers and Total Incremental<br>Business GCE.                                                                                                    |
| Reports Covered      | This analysis is presented through a combination of tabular and graphical reports, comprising the following:                                                                                                    |
|                      | <ul> <li>New Business Trend: A multidimensiona<br/>tabular report displaying the trend of the<br/>selected new business measure<br/>(Incremental GCE - New Customers,<br/>Incremental GCE Existing Customers, an<br/>Incremental GCE - Total) over 8 years or<br/>quarters or 8 months.</li> </ul>                                                                                                    |
|                      | <ul> <li>Incremental Business – Trend: A line cha<br/>displaying the trend of all the new<br/>business measures (Incremental GCE -<br/>New Customers, Incremental GCE<br/>Existing Customers, and Incremental GC<br/>- Total) over 8 years or 8 quarters or 8<br/>months, for the selected combination of<br/>dimensions. You can choose one of the<br/>following measures from the dropdown<br/>filter to analyze the graph: All measures,<br/>New Incremental Business GCE, Existin<br/>Incremental Business GCE, and Total<br/>Incremental Business GCE.</li> </ul> |
|                      | <ul> <li>Incremental Business – Trend of<br/>Proportions: A stacked column chart<br/>displaying the Incremental business -<br/>Trend of Proportions, for a selected new<br/>business measure over 8 years or 8<br/>quarters or 8 months, for the selected<br/>combination of dimensions.</li> </ul>                                                                                                    |

 Table 19-4
 New Business Trend Analysis Parameters

| Parameters         | Description                                                                                                    |
|--------------------|----------------------------------------------------------------------------------------------------|
| Dimensions         | Legal Entity                                                                                                    |
|                    | Line of Business                                                                                                    |
|                    | Product Type                                                                                                    |
|                    | Product                                                                                                    |
|                    | Organization Structure                                                                                                    |
|                    | Industry                                                                                                    |
|                    | <ul> <li>Obligor Rating - applicable for Incremental<br/>Business GCE – New Customers<br/>measure in the New Business Trend<br/>report</li> </ul> |
|                    | <ul> <li>LTV - applicable for Incremental Business<br/>GCE – New Customers measure in the<br/>New Business Trend report</li> </ul>                |
|                    | Customer Type                                                                                                    |
|                    | <ul> <li>PD Band - applicable for Incremental<br/>Business GCE – New Customers<br/>measure in the New Business Trend<br/>report</li> </ul>        |
|                    | Natural Currency                                                                                                    |
| Drill-down details | Not Applicable                                                                                                    |
| Drill-down Path    | Not Applicable                                                                                                    |

| Table 19-4 | (Cont.) New Business Trend Analysis Parameters |
|------------|------------------------------------------------|
|------------|------------------------------------------------|

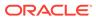

# 20 Wholesale Credit Risk Dashboard -Concentration

The following table displays the Page Level Filters which apply to all the analysis on this page.

| Parameters                    | Description                                                                                                    |  |
|-------------------------------|----------------------------------------------------------------------------------------------------|--|
| Dashboard Name                | Wholesale Credit Risk                                                                                             |  |
| Subject Area                  | Wholesale Credit Risk                                                                                             |  |
| Page Name                     | Concentration                                                                                                    |  |
| Page-Level Filters            | <ul> <li>As-of-Date</li> <li>Run</li> <li>Run Execution ID</li> <li>Amount Unit</li> </ul>                        |  |
| Report Level Filters          | <ul><li>Book Classification</li><li>Credit Exposure Classification</li><li>Balance Sheet Classification</li></ul> |  |
| Page-Level Display Parameters | Not Applicable                                                                                                    |  |

#### Table 20-1 Parameters in the Page – Concentration

## 20.1 Concentration Analysis

This section describes the parameters of the Concentration Analysis.

 Table 20-2
 Concentration Analysis Parameters

| Parameters           | Description<br>Concentration Analysis                                                                                                    |  |
|----------------------|----------------------------------------------------------------------------------------------------|--|
| Analysis Name        |                                                                                                    |  |
| Report Level Filters | • Tabular Report: Not applicable.                                                                                                    |  |
|                      | • <b>Graphical Reports</b> : All the dimensions covered by this analysis, include Previous Year (Y/N), measures and Display Top x (10, 25, 50, 100, 250).                            |  |
| Analysis Description | This analysis provides a comprehensive and<br>multidimensional view of the credit concentrations<br>across the bank.                                                                 |  |
|                      | This analysis enables spotting of credit exposure,<br>delinquency, and default concentrations in the<br>credit portfolio of the bank, across multiple<br>combinations of dimensions. |  |

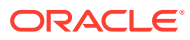

| Parameters      | Description                                                                                                    |  |
|-----------------|----------------------------------------------------------------------------------------------------|--|
| Reports Covered | This analysis is presented through a combination of tabular and graphical reports, consisting of the following:                                                                                                    |  |
|                 | <ul> <li>Concentration Analysis: A multidimensional tabular report displaying the concentration by Number of accounts, EOP Balance Total, Gross Credit Exposure, Delinquent Exposure NPA Exposure Concentration, across all liste dimensions. The report displays the Current Balance and percentage of total (percentage proportion).</li> <li>The graphical report consists of the combination chart which displays the selected measure as a cluster column and the line chart displays the % composition of the selected measure based on th combination of the chosen dimension.</li> </ul> |  |
|                 | <ul> <li>GCE Concentration: A bubble chart, where<br/>each bubble representing a portfolio<br/>combination (based on the selected<br/>combination of dimensions) is analyzed for<br/>GCE concentration, YoY percentage change<br/>in the EOP Balance, and WAPD of the<br/>portfolio.</li> </ul>                                                                                                    |  |
|                 | <ul> <li>Delinquent Concentration: A bubble chart,<br/>where each bubble representing a portfolio<br/>combination (based on the selected<br/>combination of dimensions) is analyzed for<br/>delinquent exposure, concentration, YoY<br/>percentage change in the EOP Balance, and<br/>WAPD of the portfolio.</li> </ul>                                                                                                    |  |
|                 | <ul> <li>NPA Concentration: A bubble chart, where<br/>each bubble representing a portfolio<br/>combination (based on the selected<br/>combination of dimensions) is analyzed for<br/>NPA Exposure concentration, YoY percentage<br/>change in the EOP Balance, and WAPD of<br/>the portfolio.</li> </ul>                                                                                                    |  |
| Dimensions      | Legal Entity                                                                                                    |  |
|                 | Line of Business                                                                                                    |  |
|                 | <ul><li>Product Type</li><li>Obligor Rating</li></ul>                                                                                                    |  |
|                 | Product                                                                                                    |  |
|                 | Organization Structure                                                                                                    |  |
|                 | Asset Classification                                                                                                    |  |
|                 | Collateral Type                                                                                                    |  |
|                 | Maturity Profile                                                                                                    |  |
|                 | Issuer Type                                                                                                    |  |
|                 | Industry                                                                                                    |  |
|                 | • LTV                                                                                                    |  |
|                 | Customer Type     DD Dand                                                                                                    |  |
|                 | PD Band     Network                                                                                                    |  |
|                 | <ul> <li>Natural Currency</li> </ul>                                                                                                    |  |

#### Table 20-2 (Cont.) Concentration Analysis Parameters

ORACLE

| Table 20-2 | (Cont.) Concentration Analysis Parameter | s |
|------------|------------------------------------------|---|
|------------|------------------------------------------|---|

| Parameters         | Description    |  |
|--------------------|----------------|--|
| Drill-down details | Not Applicable |  |
| Drill-down Path    | Not Applicable |  |

# 20.2 Concentration Trend

This section describes the parameters of the Concentration Trend Analysis.

| Table 20-3 | Concentration | Trend Analy | ysis Parameters |
|------------|---------------|-------------|-----------------|
|------------|---------------|-------------|-----------------|

| Parameters Description |                                                                                                    |
|------------------------|----------------------------------------------------------------------------------------------------|
| Analysis Name          | Concentration Trend                                                                                                    |
| Report Level Filters   | <ul> <li>Tabular Report: Measures and periodicity of trend covered by this analysis.</li> <li>Graphical Report: All the dimensions, measures and periodicity of trend covered by this analysis.</li> </ul>                                                                                                    |
| Analysis Description   | This analysis presents the trend of concentration for the last 8 years or 8 quarters.                                                                                                    |
|                        | The measures covered by this analysis are:<br>Number of Accounts, Gross Credit Exposure, EOF<br>Balance - Fund Based, EOP Balance - Non-Fund<br>Based, EOP Balance – Total, Delinquent<br>Exposure, Allowance for Loans and Lease Losses<br>and NPA.                                                                                                    |
| Reports Covered        | This analysis is a combination of tabular and graphical reports, consisting of the following:                                                                                                    |
|                        | <ul> <li>Concentration – Trend (tabular report): A multidimensional tabular report displaying the concentration trend of a selected measure over 8 years or 8 quarters.</li> <li>Concentration – Trend (graphical report): A line chart displaying the concentration trend o a selected measure over 8 years or 8 quarters, for a selected combination of dimensions.</li> </ul> |
| Dimensions             | <ul> <li>Legal Entity</li> <li>Line of Business</li> <li>Product Type</li> <li>Product</li> <li>Organization Structure</li> <li>Industry</li> <li>Obligor Rating</li> <li>LTV</li> <li>Customer Type</li> <li>Exposure Band</li> <li>Natural Currency</li> </ul>                                                                                                    |
| Drill-down details     | Not Applicable                                                                                                    |
|                        |                                                                                                    |

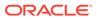

# 20.3 Top Concentration

This section describes the parameters of the Top Concentration Analysis.

| Parameters           | Description                                                                                                    |
|----------------------|----------------------------------------------------------------------------------------------------|
| Analysis Name        | Top Concentration                                                                                                    |
| Report Level Filters | Graphical Reports: Display Top x.                                                                                                    |
| Analysis Description | This analysis displays the top GCE,<br>Delinquent, and NPA concentrations across<br>five default combination of dimensions -<br>Product type, Line of Business, Organization<br>Structure, Industry, and Natural Currency. The<br>analysis covers top 10, 25, 50, 100 and 250<br>portfolio concentrations.                                                                                                    |
| Reports Covered      | This analysis is presented through graphical reports as under:                                                                                                    |
|                      | <ul> <li>Top GCE Concentration: A bubble chart, where each bubble representing a portfolio combination based on five dimensions covered by this analysis is analyzed for GCE concentration, YoY percentage change in the EOP Balance o the portfolio, and WAPD of the portfolio.</li> <li>Top Delinquent Concentration: A bubble chart, where each bubble representing a portfolio combination based on five dimensions covered by this analysis is analyzed for Delinquent concentration, YoY percentage change in the EOP Balance of the portfolio, and WAPD of the portfolio.</li> <li>Top NPA Concentration: A bubble chart, where each bubble representing a portfolio combination based on five dimensions covered by this analysis is analyzed for Delinquent concentration, YoY percentage change in the EOP Balance of the portfolio, and WAPD of the portfolio.</li> <li>Top NPA Concentration: A bubble chart, where each bubble representing a portfolio combination based on five dimensions covered by this analysis is analyzed for NPA concentration, YoY percentage change in the EOP Balance of the POR Balance of the portfolio based on five dimensions covered by this analysis is analyzed for NPA concentration.</li> </ul> |
| Dimensions           | the portfolio, and WAPD of the portfolio.<br>Line of Business                                                                                                    |
|                      | Product Type                                                                                                    |
|                      | Organization Structure                                                                                                    |
|                      | Industry                                                                                                    |
|                      | Natural Currency                                                                                                    |
| Drill-down details   | Not Applicable                                                                                                    |
|                      |                                                                                                    |

 Table 20-4
 Top Concentration Analysis Parameters

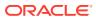

# 21 Wholesale Credit Risk Dashboard - Group Exposure

The following table displays the Page Level Filters which apply to all the analysis on this page.

| Parameters                    | Description                                      |  |
|-------------------------------|--------------------------------------------------|--|
| Dashboard Name                | Wholesale Credit Risk                            |  |
| Subject Area                  | Wholesale Credit Risk                            |  |
| Page Name                     | Group Exposure                                   |  |
| Page-Level Filters            | As-of-Date                                       |  |
|                               | • Run                                            |  |
|                               | Run Execution ID                                 |  |
|                               | Amount Unit                                      |  |
| Report-Level Filters          | Book Classification                              |  |
|                               | Credit Exposure Classification                   |  |
|                               | <ul> <li>Balance Sheet Classification</li> </ul> |  |
| Page-Level Display Parameters | Not Applicable                                   |  |

#### Table 21-1 Parameters in the Page – Group Exposure

### 21.1 Group Exposure Summary

This section describes the parameters of the Group Exposure Analysis.

| <b>Table 21-2</b> | Group Exposure – | Summary Analy | sis Parameters |
|-------------------|------------------|---------------|----------------|
|-------------------|------------------|---------------|----------------|

| Parameters Description |                                                                                                    |  |
|------------------------|----------------------------------------------------------------------------------------------------|--|
| Analysis Name          | Group Exposure                                                                                                    |  |
| Report Level Filters   | Tabular Report: Measures, and display Top X                                                                                                    |  |
|                        | Graphical Reports: Measures and Display Top X                                                                                                    |  |
| Analysis Description   | This analysis presents the details of the<br>organization's credit exposure to group of<br>connected entities. The measures covered in this<br>analysis are: Gross Credit Exposure, EOP<br>balance- Fund based, EOP balance- Non- Fund<br>based, EOP balance Total, Indirect Exposure,<br>Gross Relationship Exposure, Delinquent<br>Exposure and NPA Exposure. |  |

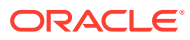

| Parameters      | Description                                                                                                    |  |
|-----------------|----------------------------------------------------------------------------------------------------|--|
| Reports Covered | This analysis is presented through a combination of tabular and graphical reports, consisting of the following:                                                                                                    |  |
|                 | <ul> <li>Group Exposure Summary: A<br/>multidimensional tabular report displays the<br/>list of groups to which the organization has<br/>credit exposure to, along with the details of<br/>Parent name, Parent rating PD, Gross Credi<br/>Exposure, EOP Balance, Indirect Exposure,<br/>Gross Relationship Exposure, Delinquent<br/>Exposure and NPA exposure, for the group.<br/>You can filter the data based on above<br/>mentioned measures and view the first top 1<br/>entries in the report.</li> </ul>                                                                                                    |  |
|                 | The tabular report can be drill down to summary<br>the total exposure of the Obligor as well as to the<br>obligor level detailed summary tabular reports. Ye<br>can further drill down to account level details of th<br>Obligor in the form of tabular report by clicking or<br>Obligor ID from the obligor level detailed summar                                                                                                    |  |
|                 | <ul> <li>Top Group Exposures – Credit quality &amp;<br/>Concentration: This report analyses the top<br/>Group exposures based on the selected<br/>measures and Top x. The report consists of<br/>bubble chart where each bubble representin<br/>a Group is analyzed for Group exposures<br/>concentration (concentration of the selected<br/>measure), YoY percentage change of the<br/>chosen measure of the group and PD of the<br/>Group. You can choose one of the following<br/>measures from the dropdown filter to analyz<br/>the graph: EOP Balance and Gross Credit<br/>Exposure. Filter and view the data by<br/>selecting from one of the following measures<br/>EOP Balance, and Gross Credit Exposure.</li> <li>Top Group Exposures: A bar chart that<br/>bigblighte the list (name) of Top x Crean</li> </ul> |  |
|                 | highlights the list (name) of Top x Group<br>exposures in the descending order, based o<br>the selected measure and Top x.                                                                                                    |  |
| Dimensions      | Not Applicable                                                                                                    |  |

 Table 21-2
 (Cont.) Group Exposure – Summary Analysis Parameters

| Parameters         | Description                                                                                                    |
|--------------------|----------------------------------------------------------------------------------------------------|
| Drill-down details | The Group Exposure – Summary tabular report<br>provides drill-down capabilities. Click on the<br>Parent ID and click on Group Exposure detail to<br>view the drill-down reports- Summary of Total<br>Exposure and Obligor Level Detailed Summary.                                                                                                    |
|                    | <ul> <li>Summary of Group Exposure tabular report<br/>displays the following obligor details: Parent<br/>ID, Parent name, parent PD, Parent Rating,<br/>Gross Credit Exposure, EOP Balance – Fun<br/>Based, EOP Balance – Non Fund Based,<br/>Total EOP Balance, Indirect Exposure, Gross<br/>Relationship Exposure, Delinquent exposure<br/>and NPA exposure.</li> </ul>                                                                                                    |
|                    | <ul> <li>Obligor level detailed summary: This drill<br/>down report displays the following details of<br/>the Obligor: Obligor ID, Obligor name, Legal<br/>Entity, Line of Business, Organization<br/>Structure, Industry, Product Type, Product, P<br/>%, Rating, Credit Score, Credit status,<br/>Watchlist status, LTV, Onboarding date,<br/>Customer type, Days past due, Gross Credit<br/>exposure, Gross Credit exposure proportion<br/>%, EOP Balance Fund based, EOP Balance<br/>Non- Fund based, EOP Balance Total, EOP<br/>Balance Total proportion %, ALLL, ALLL/Tota<br/>EOP balance, Undrawn amount, Indirect<br/>Exposure, Gross Relationship Exposure,<br/>Overdues, Expected loss, Security value,<br/>Utilization percent.</li> </ul> |
|                    | To further drill down to account details of the<br>Obligor, click on the Obligor ID from Obligor level<br>detailed summary and click on account level<br>details which displays the Account level detailed<br>summary (tabular report) with the following detail<br>Product name, Account number, Gross Credit<br>exposure, EOP Balance Fund based, EOP<br>Balance Non- Fund based, EOP Balance Total,<br>Undrawn amount, Overdues, Days past due,<br>Watchlist status, Credit status, ALLL, Security<br>value, Onboarding date and LTV.                                                                                                    |
|                    | The Group Exposures graphical report also<br>provides drill-down capabilities. In the horizontal<br>bar graph click on any column click on Group<br>exposure details to view the following drill-down<br>reports: Summary of Total Exposure and Accoun<br>level detailed summary.                                                                                                    |
|                    | <ul> <li>Summary of Group Exposure tabular report<br/>displays the following obligor details: Parent<br/>ID, Parent name, parent PD, Parent Rating,<br/>Gross Credit Exposure, EOP Balance – Fun<br/>Based, EOP Balance – Non Fund Based,<br/>Total EOP Balance, Indirect Exposure, Gros<br/>Relationship Exposure, Delinquent exposure<br/>and NPA exposure.</li> </ul>                                                                                                    |

 Table 21-2
 (Cont.) Group Exposure – Summary Analysis Parameters

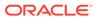

| Parameters      | Description                                                                                                    |
|-----------------|----------------------------------------------------------------------------------------------------|
|                 | <ul> <li>Obligor level detailed summary: This drill down report displays the following details of the Obligor: Obligor ID, Obligor name, Legal Entity, Line of Business, Organization Structure, Industry, Product Type, Product, P%, Rating, Credit Score, Credit status, Watchlist status, LTV, Onboarding date, Customer type, Days past due, Gross Credit exposure, Gross Credit exposure proportion %, EOP Balance Fund based, EOP Balance Non- Fund based, EOP Balance Total, EOP Balance Total proportion %, ALLL, ALLL/Tota EOP balance, Undrawn amount, Indirect Exposure, Gross Relationship Exposure, Overdues, Expected loss, Security value, Utilization percent.</li> <li>To further drill down to account details of the Obligor, click on the Obligor ID from Obligor level detailed summary and click on account level details which displays the Account level details Product name, Account number, Gross Credit exposure, EOP Balance Fund based, EOP Balance Total, Undrawn amount, Overdues, Days past due, Watchlist status, Credit status, ALLL, Security value, Onboarding date and LTV.</li> </ul> |
| Drill-down path | <ul> <li>In the tabular report – Group Exposures click<br/>on Parent ID click on group exposure details<br/>to view the following drill-down tabular<br/>reports: Summary of Total Exposure and<br/>Account Level Detailed Summary.</li> </ul>                                                                                                    |
|                 | <ul> <li>In the graphical report – Top Group Exposure<br/>click on any column click on group exposure<br/>details to view the following drill-down reports<br/>Summary of Total Exposure and Account<br/>Level Detailed Summary.</li> </ul>                                                                                                    |

 Table 21-2
 (Cont.) Group Exposure – Summary Analysis Parameters

# 22 Credit Risk – Trading Book (Derivatives) – Single Counterparty Credit Exposures

The following table displays the Page Level Filters which apply to all the analysis on this page.

| Parameters                    | Descriptions                         |
|-------------------------------|--------------------------------------|
| Dashboard Name                | Credit Risk – Trading Book           |
| Subject Area                  | Credit Risk – Trading Book           |
| Page Name                     | Single Counterparty Credit Exposures |
| Page-Level Filters            | As-of-Date                           |
|                               | • Run                                |
|                               | Run Execution ID                     |
|                               | Amount Unit                          |
| Page-Level Display Parameters | Not Applicable                       |

#### Table 22-1 Parameters in the Page – Single Counterparty Credit Exposures

## 22.1 Single Counterparty Credit Exposures

This section describes the parameters of the Single Counterparty Credit Exposures Analysis.

| <b>Table 22-2</b> | Single Counterparty Credit Exposures - Analysis Parameters |
|-------------------|------------------------------------------------------------|
|-------------------|------------------------------------------------------------|

| Parameters           | Description                                                                                                    |
|----------------------|----------------------------------------------------------------------------------------------------|
| Analysis Name        | Single Counterparty Credit Exposures                                                                                                    |
| Report Level Filters | <ul> <li>Tabular Report: Measures (Exposure At Default, Gross Credit Exposure, Market Value, Expected Exposure, Expected Positive Exposure, Potential Future Exposure and Maximum Exposure) for sorting the single counterparty exposures and Display Top x (Top 10, 25, 50, 100, 250 and 500).</li> <li>Graphical Reports: All Dimensions covered by the analysis, Measures (Exposure At Default, Gross Credit Exposure, Market Value, Expected Exposure, Expected Positive Exposure, Potential Future Exposure &amp; Maximum Exposure) covered by the analysis and Display Top x (Top 10, 25, 50, 100, 250 and 500).</li> </ul> |

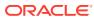

| Parameters           | Description                                                                                                    |
|----------------------|----------------------------------------------------------------------------------------------------|
| Analysis Description | The analysis helps understand the organization's<br>exposure in the trading book to single counter<br>parties. This analysis has drill down capabilities to<br>analyze the exposures at the netting set level for<br>each single counterparty and further analyze<br>exposures to each contract within the netting set.                                                                                                    |
| Reports Covered      | <ul> <li>This analysis is a combination of tabular and graphical reports, consisting of the following:</li> <li>Top Single Counterparty Credit Exposures: A Tabular Report which lists the top x (report</li> </ul>                                                                                                    |
|                      | Tabular Report which lists the top x (report<br>level filter) Single Counterparty Credit<br>Exposures of the organization based on<br>selected measure (report level filter), along<br>with the complete details of the obligor such<br>as Obligor name, Obligor ID, Legal Entity,<br>Industry type, Industry, Counterparty rating<br>and Counterparty PD %. The report also<br>provides the details of the Obligors exposure<br>such as the Exposure At Default, Gross Cred<br>Exposure, Market Value, Notional Amount,<br>Expected Exposure, Expected Positive<br>Exposure, Potential Future Exposure and<br>Maximum Exposure. |
|                      | This report has drill down capabilities to the<br>netting set level and further to the contract level<br>details.                                                                                                    |
|                      | <ul> <li>Top CCE – Asset Quality and Concentration:<br/>A bubble chart that displays the top x (report<br/>level filter) single counterparty credit<br/>exposures of the organization based on the<br/>selected measure (report level filter), selecte<br/>combination of dimensions and Display – Top<br/>x, where each bubble representing an obligor<br/>single counterparty is analyzed for<br/>concentration of the selected measure,<br/>percentage change in the selected measure<br/>during the last 30 days and the PD of the<br/>obligor/single counterparty.</li> </ul>                                               |
| Dimensions           | <ul> <li>Legal Entity</li> <li>Industry Type</li> <li>Industry</li> <li>Counterparty Rating</li> <li>Counterparty PD %</li> </ul>                                                                                                    |

### Table 22-2 (Cont.) Single Counterparty Credit Exposures - Analysis Parameters

ORACLE

| Parameters         | Description                                                                                                    |
|--------------------|----------------------------------------------------------------------------------------------------|
| Drill-Down details | The Top Single Counterparty Credit Exposures<br>tabular report has drill- down capabilities. The<br>tabular report is presented at the Obligor level of<br>the single counterparty which can be drill down to<br>the netted contracts and non-netted contracts of<br>the single counterparty exposures. The tabular<br>report can be further drill-down to contract level<br>details of the obligor from the netted contracts at<br>the netting set level.                                                                                                    |
|                    | Click on the single counterparty's Obligor ID, to<br>drill-down to the Netting Set level which displays<br>the Netting set level details (for netted contracts)<br>and Contract Level details (For non-netted<br>contracts) under <b>Exposure at netting set (for</b><br><b>netted contracts) &amp; Contract level (for non-<br/>netted contracts) for selected counterparty.</b><br>The following tabular reports are being displayed                                                                                                    |
|                    | <ul> <li>Netting set level details (for netted<br/>contracts): This drill-down report displays the<br/>netting set level details for all the netting<br/>agreements/netting sets of the single<br/>counterparty along with details of the Obligo<br/>such as Obligor name, Obligor ID, Netting ID<br/>Netting Agreement Description, Exposure At<br/>Default, Gross Credit Exposure, Notional<br/>Amount, Collateral Pledged, Collateral<br/>Received, Margin, Credit Valuation<br/>Adjustment, Market Value, Expected<br/>Exposure, Expected Positive Exposure,<br/>Potential Future Exposure and Maximum<br/>Exposure, at the netting set level.</li> </ul> |
|                    | <ul> <li>Contract Level details (For non-netted contracts): This drill –down report displays th netting set level details for all the non- netting agreements/netting sets of the single counterparty along with details of the Obligo such as Obligor name, Obligor ID, Netting ID Netting Agreement Description column without a description, Contract ID, Contract type, Exposure At Default, Gross Credit Exposure, Market Value, Notional Value, Expected Exposure, Exposure and Maximum Exposure, at the netting set level.</li> </ul>                                                                                                    |
|                    | You can further drill down to view the contract lev<br>details of the Obligors with the netting set<br>agreement byclicking on the netting ID from<br>Netting set level details (for netted contracts)<br>tabular report.                                                                                                    |
|                    | <ul> <li>Contract level details of all contracts<br/>within chosen Netting Set: This drill down<br/>report displays the following contract details<br/>for each netting set ID of single counterparty<br/>Obligor Name, Obligor ID, Netting ID, Netting<br/>Agreement Description, Contract ID, Contract</li> </ul>                                                                                                    |

 Table 22-2
 (Cont.) Single Counterparty Credit Exposures - Analysis Parameters

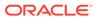

| Parameters      | Description                                                                                                    |
|-----------------|----------------------------------------------------------------------------------------------------|
|                 | Type, Exposure At Default, Gross Credit<br>Exposure, Market Value, Notional Amount,<br>Expected Exposure, Expected Positive<br>Exposure, Potential Future Exposure and<br>Maximum Exposure.                                                                                                    |
| Drill-down Path | In the Top - Single Counterparty Credit Exposures<br>(tabular report), click on the Obligor ID to view the<br>first drill-down report Exposure at netting set (for<br>netted contracts) & Contract level (for non-netted<br>contracts) for selected Counterparty which<br>displays the Netting Set Level Details (for netted<br>contracts) and Contract Level Details (For non-<br>netted contracts) as tabular reports. |
|                 | In the Netting Set Level Details (for netted<br>contracts) drill-down report click on the Netting ID<br>to view the further drill-down report as Contract<br>level details of all contracts within chosen Netting<br>Set.                                                                                                    |

 Table 22-2
 (Cont.) Single Counterparty Credit Exposures - Analysis Parameters

## 23 Credit Risk – Trading Book (Derivatives) -Group Exposure

The following table displays the Page Level Filters which apply to all the analysis on this page.

| Dashboard Name                | Credit Risk – Trading Book |
|-------------------------------|----------------------------|
| Subject Area                  | Credit Risk – Trading Book |
| Page Name                     | Group Exposure             |
| Page-Level Filters            | As-of-Date                 |
|                               | • Run                      |
|                               | Run Execution ID           |
|                               | Amount Unit                |
| Page-Level Display Parameters | Not Applicable             |

### Table 23-1 Parameters in the Page – Group Exposure

# 23.1 Group of Connected Counterparties Credit Exposures (GCCE)

This section describes the parameters of the Group of Connected Counterparties Credit Exposures (GCCE) Analysis.

| Table 23-2 | Group of Connected Counterparties Credit Exposures (GCCE) Analysis |
|------------|--------------------------------------------------------------------|
| Parameters |                                                                    |

| Parameters           | Description                                                                                                    |
|----------------------|----------------------------------------------------------------------------------------------------|
| Analysis Name        | Group of Connected Counterparties Credit<br>Exposures (GCCE)                                                                                                    |
| Report Level Filters | • <b>Tabular Report</b> : Measures (Gross Credit<br>Exposure, Market Value, Expected Exposure,<br>Expected Positive Exposure, Potential Future<br>Exposure and Maximum Exposure) for sorting<br>the group of connected counterparties and<br>Display Top x (Top 10, 25, 50, 100, 250 and<br>500). |
|                      | • <b>Graphical Reports</b> : Measures (Exposure at Default, Gross Credit Exposure, Market Value, Expected Exposure, Expected Positive Exposure, Potential Future Exposure and Maximum Exposure) and Display Top x (Top 10, 25, 50, 100, 250 and 500).                                             |

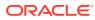

| Parameters           | Description                                                                                                    |
|----------------------|----------------------------------------------------------------------------------------------------|
| Analysis Description | This analysis presents the details of the organization's credit exposure in the trading book to group of connected counterparties.                                                                                                    |
|                      | This analysis has drill down capabilities to analyze<br>the list of the single counterparty exposures linked<br>to each parent, and further analyzes the<br>exposures at the netting set level for each single<br>counterparty and further to each contract within<br>the netting set level.                                                                                                    |
| Reports Covered      | This analysis is a combination of tabular and graphical reports, consisting of the following:                                                                                                    |
|                      | <ul> <li>Top Group of Connected Counterparty<br/>Exposures: A tabular report which lists the to<br/>x (report level filter) group of connected<br/>counterparty exposures of the organization<br/>based on selected measure (report level filter<br/>and Display top x, along with the complete<br/>details of the Group such as Parent Name,<br/>Parent ID, Counterparty PD %, Parent Rating</li> </ul>                                                                                                    |
|                      | The report also gives the details of the Parent/<br>Group exposure such as the Exposure At Default<br>Gross Credit Exposure, Market Value, Notional<br>Amount, Expected Exposure, Expected Positive<br>Exposure, Potential Future Exposure and<br>Maximum Exposure.                                                                                                    |
|                      | This report has drill down capabilities from parent<br>level to subsidiary (Obligor) level details of the<br>counterparty credit exposures. The tabular report<br>can be further drill-down to the netting set level for<br>each subsidiary (Obligor) which displays the<br>Netting Set Level Details (for netted contracts) &<br>Contract level details (for non-netted contracts) for<br>the selected Counterparty.                                                                                                    |
|                      | Netting Set Level (for netted contracts) tabular<br>report can be further drill-down to Contract level<br>details of all contracts within chosen Netting Set<br>by clicking on the netting ID.                                                                                                    |
|                      | <ul> <li>Top GCCE – Asset Quality and<br/>Concentration: A bubble chart that displays<br/>the top x (report level filter) Group of<br/>counterparty credit exposures of the<br/>organization based on selected measure<br/>(report level filter) and Display – Top x, where<br/>each bubble representing a group/parent<br/>counterparty (Group of connected<br/>counterparties) is analyzed for concentration<br/>of the selected measure, percentage change<br/>in the selected measure during the last 30<br/>days and the PD of the Parent counterparty.</li> </ul> |
| Dimensions           | Not applicable                                                                                                    |

Table 23-2 (Cont.) Group of Connected Counterparties Credit Exposures (GCCE)Analysis Parameters

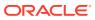

| Parameters        | Description                                                                                                    |
|-------------------|----------------------------------------------------------------------------------------------------|
| rill-Down details | The Top Group Counterparty Credit Exposures<br>tabular report has drill- down capabilities. The<br>tabular report is presented at the Group or parent<br>level displayed as Top Group of Connected<br>Counterparty Exposures which can be drill down<br>to the subsidiary (Obligor) level within that group<br>being displayed as Single Counterparty credit<br>exposures – forming part of the selected group,<br>along with the name of the group which displays<br>the following details: Obligor Name, Obligor ID,<br>Industry type, Industry, Counterparty rating,<br>Counterparty PD %, Exposure At Default, Gross<br>Credit Exposure, Notional Amount, Market Value,<br>Expected Exposure, Expected Positive Exposure,<br>Potential Future Exposure, and Maximum<br>Exposure.                                                                                                    |
|                   | The Single Counterparty credit exposures –<br>forming part of the selected group tabular report<br>can be drill-down to the netting set level which<br>displays the netted contracts and non-netted<br>contracts of the group counterparty exposures<br>displayed as <b>Exposure at netting set (for netted</b><br><b>contracts) &amp; Contract level (for non-netted</b><br><b>contracts) for selected Counterparty</b> .                                                                                                    |
|                   | Click on the Obligor ID from Single Counterparty<br>credit exposures – forming part of the selected<br>group tabular report to drill-down to the following<br>reports:                                                                                                    |
|                   | <ul> <li>Netting Set Level Details (for netted contracts): This drill down report displays the Netting Set Level Details (for netted contract with the following details like Obligor ID, Obligor Name, Industry Type, Industry, Counterparty Rating, Counterparty PD %, Exposure at Default, Gross Credit Exposure, Notional Amount, Market Value, Expected Exposure, Expected Positive Exposure, Potential Future Exposure, and Maximum Exposure.</li> <li>Contract Level Details (For non-netted contract development of the set of the set of t</li></ul> |
|                   | <ul> <li>Contract Level Details (For non-netted contracts): This drill –down report displays th netting set level details for all the non- netted agreements/netting sets of the single counterparty within the group with details of the Obligor such as Obligor name, Obligor ID Netting ID, Netting Agreement Description column without a description, Contract ID, Contract type, Exposure At Default, Gross Credit Exposure, Market Value, Notional Value, Expected Exposure, Exposure and Maximum Exposure.</li> </ul>                                                                                                    |
|                   | You can further drill down to view the contract level details of the Obligors with the netting set                                                                                                    |

Table 23-2 (Cont.) Group of Connected Counterparties Credit Exposures (GCCE)Analysis Parameters

| Parameters      | Description                                                                                                    |
|-----------------|----------------------------------------------------------------------------------------------------|
|                 | agreement byclicking on the netting ID from<br>Netting Set Agreement – Single Counterparty<br>Credit Exposures tabular report.                                                                                                    |
|                 | Contract level details of all contracts<br>within chosen Netting Set: This drill down<br>report displays the following contract details<br>for each netting set ID of single counterparty<br>within the group: Obligor Name, Obligor ID,<br>Netting ID, Netting Agreement Description,<br>Contract ID, Contract Type, Exposure At<br>Default, Gross Credit Exposure, Notional<br>Amount, Market Value, Expected Exposure,<br>Expected Positive Exposure, Potential Future<br>Exposure, and Maximum Exposure. |
| Drill-down Path | In the Top Group of Connected Counterparty<br>Credit Exposures tabular report, click on Parent ID<br>to view the first drill-down report Single<br>Counterparty Credit exposures – Forming Part of<br>the Selected Group which displays the<br>counterparty Credit Exposures of the obligor<br>linked to Parent along with the group name.                                                                                                    |
|                 | In the Single Counterparty Credit exposures –<br>Forming Part of the Selected Group tabular report<br>click on the Obligor ID to further drill-down to<br>Exposure at netting set (for netted contracts) &<br>Contract level (for non-netted contracts) for<br>selected Counterparty which displays the Netting<br>Set Level Details (for netted contracts) and<br>Contract Level Details (For non-netted contracts)<br>as tabular reports.                                                                  |
|                 | In the Netting Set Level Details (for netted<br>contracts) drill-down report click on the Netting ID<br>to further view the drill-down report as Contract<br>level details of all contracts within chosen Netting<br>Set.                                                                                                    |

Table 23-2 (Cont.) Group of Connected Counterparties Credit Exposures (GCCE)Analysis Parameters

## 24 Credit Risk - Trading Book (Derivatives) -Portfolio Summary – Obligor Type

The following table displays the Page Level Filters which apply to all the analysis on this page.

| Parameters                    | Description                                                                                |
|-------------------------------|--------------------------------------------------------------------------------------------|
| Dashboard Name                | Credit Risk- Trading Book                                                                  |
| Subject Area                  | Credit Risk- Trading Book                                                                  |
| Page Name                     | Portfolio Summary – Obligor Type                                                           |
| Page-Level Filters            | <ul> <li>As-of-Date</li> <li>Run</li> <li>Run Execution ID</li> <li>Amount Unit</li> </ul> |
| Page-Level Display Parameters | Not Applicable                                                                             |

#### Table 24-1 Parameters in the Page – Portfolio Summary – Obligor Type

## 24.1 Portfolio Summary- Obligor Type

This section describes the parameters of the Portfolio Summary- Obligor Type Analysis.

| Parameters           | Description                                                                                                    |
|----------------------|----------------------------------------------------------------------------------------------------|
| Analysis Name        | Portfolio Summary- Obligor Type                                                                                                    |
| Report Level Filters | <ul> <li>Tabular Report: Obligor Type displaying details of Corporations, Non – Deposit taking systemically taking important Non-deposit taking systemically important Non-banking financial companies, Retail and Sovereign.</li> <li>Graphical Report: All the dimensions covered by this analysis and Obligor Type.</li> </ul> |
| Analysis Description | The analysis presents the organizations exposures to a selected obligor type as mentioned above.                                                                                                    |
|                      | This analysis has drill down capabilities to analyze<br>the single counterparty exposures under each<br>obligor type, exposures at the netting set level for<br>each single counterparty and exposure to each<br>contract within each netting set of a single<br>counterparty.                                                    |

Table 24-2 Portfolio Summary- Obligor Type Analysis Parameters

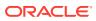

| Parameters      | Description                                                                                                    |
|-----------------|----------------------------------------------------------------------------------------------------|
| Reports Covered | This analysis is a combination of tabular and graphical reports, consisting of the following:                                                                                                    |
|                 | <ul> <li>Portfolio Summary – Obligor Type: A<br/>multidimensional tabular report which displays<br/>the counterparty exposures at portfolio level<br/>with following details such as Exposure At<br/>Default, Gross Credit Exposure, Market Value<br/>Notional Amount, Expected Exposure,<br/>Expected Positive Exposure, Potential Future<br/>Exposure and Maximum Exposure, for the<br/>selected obligor type.</li> <li>This report has drill down capabilities from<br/>portfolio level to single counterparty level. The<br/>tabular report can be further drill-down to the<br/>netting set level for each subsidiary (Obligor)<br/>which displays the Netting Set Level Details (for<br/>netted contracts) &amp; Contract level details (for non-</li> </ul> |
|                 | netted contracts) for the selected Counterparty.                                                                                                    |
|                 | Netting Set Level (for netted contracts) tabular<br>report can be further drill-down to Contract level<br>details of all contracts within chosen Netting Set<br>by clicking on the netting ID.                                                                                                    |
|                 | <ul> <li>Key Metrics Summary: A clustered column<br/>chart that displays the measures for a<br/>selected obligor type and selected<br/>combination of dimensions based on selected<br/>measures Filter and view the data by<br/>selecting from one of the following measures:<br/>All Measures, Exposure At Default, Gross<br/>Credit Exposure, Notional Amount, Market<br/>Value, Expected Exposure, Expected Positive<br/>Exposure, Potential Future Exposure and<br/>Maximum Exposure.</li> </ul>                                                                                                    |
|                 | <ul> <li>Key Metrics Composition: A radar chart that<br/>displays all the composition of all key<br/>measures (Exposure at Default, Gross Credit<br/>Exposure, Notional Amount, Market value,<br/>Expected Exposure, Expected Positive<br/>Exposure, Potential Future Exposure and<br/>Maximum Exposure) for the selected<br/>combination of dimensions and obligor type.<br/>Filter and view the data by selecting from one<br/>of the following measures: All Measures,<br/>Exposure At Default. Gross Credit Exposure,<br/>Notional Amount, Market Value, Expected<br/>Exposure, Expected Positive Exposure,<br/>Potential Future Exposure and Maximum<br/>Exposure</li> </ul>                                                                                  |
|                 | <ul> <li>Exposure.</li> <li>Asset Quality and Concentration: A bubble<br/>chart that displays the Single Counterparty<br/>exposures of the organization based on<br/>selected measure (Exposure At Default,<br/>Gross Credit Exposure, Market Value,<br/>Expected Exposure, Expected Positive</li> </ul>                                                                                                    |

 Table 24-2
 (Cont.) Portfolio Summary- Obligor Type Analysis Parameters

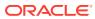

| Parameters | Description                                                                                                    |
|------------|----------------------------------------------------------------------------------------------------|
|            | Exposure, Potential Future Exposure and<br>Maximum Exposure - these measures will be<br>report level filters for this report) and Obligor<br>Type, where each bubble representing a<br>single counterparty is analyzed for<br>concentration of the selected measure,<br>percentage change in the selected measure -<br>during the last 30 days and the PD of the<br>Single counterparty. Filter and view the data<br>by selecting from one of the following<br>measures: Exposure At Default, Gross Credit<br>Exposure, Market Value, Expected Exposure,<br>Expected Positive Exposure, Potential Future<br>Exposure and Maximum Exposure. |
| Dimensions | <ul><li>Legal Entity</li><li>Counterparty rating</li></ul>                                                                                                    |

| Table 24-2 | (Cont.) Portfolio Summary- Obligor Type Analysis Parameters |  |
|------------|-------------------------------------------------------------|--|
|------------|-------------------------------------------------------------|--|

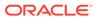

| Parameters         | Description                                                                                                    |
|--------------------|----------------------------------------------------------------------------------------------------|
| Drill-Down details | The Portfolio Summary – Obligor type tabular<br>report has drill- down capabilities. The tabular<br>report is presented at the portfolio level displayed<br>as Portfolio Summary – Obligor type which can b<br>drill down to the single counterparty level details<br>within that portfolio along with the portfolio name                                                                                                    |
|                    | On clicking the Legal Entity In the Portfolio<br>Summary – Obligor Type report, you can drill<br>down to the list of single counterparty exposures<br>represented by the row/portfolio (based on the<br>combination of dimension representing each row<br>the following report is displayed:                                                                                                    |
|                    | <ul> <li>Single Counterparty Credit exposures –<br/>Forming Part of the Selected Portfolio –<br/>This drill-down report presents the following<br/>details such as Obligor ID, Obligor Name,<br/>Counterparty Rating, Counterparty PD%,<br/>Exposure At Default, Gross Credit Exposure<br/>Notional Amount, Market Value, Expected<br/>Exposure, Expected Positive Exposure,<br/>Potential Future Exposure and Maximum<br/>Exposure.</li> <li>To further drill-down, click on the Obligor ID in the<br/>Single Counterparty Credit exposures – Forming<br/>Part of the Selected Portfolio to view the<br/>Exposure at netting set (for netted contracts)<br/>Contract level (for non-netted contracts) for<br/>selected Counterparty tabular report which<br/>displays the Obligor level details with the netted</li> </ul> |
|                    | contracts and Contract Level Details (For non-<br>netted contracts):                                                                                                    |
|                    | <ul> <li>Netting Set Level Details (for netted<br/>contracts) – This drill-down report displays<br/>the netting set level details for all the netting<br/>agreements/netting sets of the single<br/>counterparty within the portfolio along with<br/>details of the Obligor such as Obligor Name<br/>Obligor ID, Netting ID, Netting Agreement<br/>Description, Exposure At Default, Gross<br/>Credit Exposure, Notional Amount, Collatera<br/>pledged, Collateral received, Margin, Credit<br/>value adjustment, Market Value, Expected<br/>Exposure, Expected Positive Exposure,<br/>Potential Future Exposure, and Maximum<br/>Exposure.</li> </ul>                                                                                                    |
|                    | <ul> <li>Contract Level Details (For non-netted contracts) – This drill –down report displays the netting set level details for all the non-netting agreements/netting sets of the single counterparty within the portfolio with details the Obligor such as Obligor Name, Obligor I Netting ID, Netting Agreement Description, Contract ID, Contract type, Exposure At Default, Gross Credit Exposure, Notional Amount, Market Value, Expected Exposure,</li> </ul>                                                                                                    |

 Table 24-2
 (Cont.) Portfolio Summary- Obligor Type Analysis Parameters

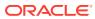

| Parameters      | Description                                                                                                    |
|-----------------|----------------------------------------------------------------------------------------------------|
|                 | Expected Positive Exposure, Potential Future<br>Exposure, and Maximum Exposure.<br>To further drill-down click on the Netting ID from<br>the Exposure at netting set (for netted contracts) &<br>Contract level (for non-netted contracts) for<br>selected Counterparty tabular report to view the<br>contract level details (within the netting set) for the<br>chosen counterparty credit exposure, the following<br>report will be displayed:                                                                 |
|                 | Contract level details of all contracts<br>within chosen Netting Set- This drill down<br>report displays the following contract details<br>for each netting set ID of single counterparty<br>within the portfolio: Obligor Name, Obligor ID.<br>Netting ID, Netting Agreement Description,<br>Contract ID, Contract type, Exposure At<br>Default, Gross Credit Exposure, Notional<br>Amount, Market Value, Expected Exposure,<br>Expected Positive Exposure, Potential Future<br>Exposure, and Maximum Exposure. |
| Drill-down Path | In the Portfolio Summary – Obligor type report<br>click the Legal Entity to view the Single<br>Counterparty Credit exposures – Forming Part of<br>the Selected Portfolio as a tabular report.                                                                                                    |
|                 | In the Single Counterparty Credit exposures –<br>Forming Part of the Selected Portfolio tabular<br>report, click on the Obligor ID to view the<br><b>Exposure at netting set (for netted contracts) of</b><br><b>Contract level (for non-netted contracts) for</b><br><b>selected Counterparty</b> which displays the Nettin<br>Set Level Details (for netted contracts) and<br>Contract Level Details (For non-netted contracts)<br>as tabular reports.                                                         |
|                 | In the Netting Set Level Details (for netted<br>contracts) drill-down report click on the Netting ID<br>to further view the drill-down report as Contract<br>level details of all contracts within chosen Netting<br>Set.                                                                                                    |

 Table 24-2
 (Cont.) Portfolio Summary- Obligor Type Analysis Parameters

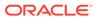

# 25 Retail Credit Risk Dashboard - Credit Portfolio Overview

The following table lists the Page Level Filters which apply to all the analysis on this page.

| Parameters                    | Description                                                                                                    |
|-------------------------------|----------------------------------------------------------------------------------------------------|
| Dashboard Name                | Retail Credit Risk                                                                                                |
| Subject Area                  | Retail Credit Risk                                                                                                |
| Page Name                     | Credit Portfolio Overview                                                                                         |
| Page-Level Filters            | <ul> <li>As-of-Date</li> <li>Run</li> <li>Run Execution ID</li> <li>Amount Unit</li> </ul>                        |
| Report-Level Filters          | <ul><li>Book Classification</li><li>Credit Exposure Classification</li><li>Balance Sheet Classification</li></ul> |
| Page-Level Display Parameters | Not Applicable                                                                                                    |

Table 25-1 Parameters in the Page – Credit Portfolio Overview

## 25.1 Credit Portfolio - Summary

This section describes the parameters of the Credit Portfolio - Summary Analysis.

Table 25-2 Credit Portfolio - Summary Analysis Parameters

| Parameters           | Description                                                                            |
|----------------------|----------------------------------------------------------------------------------------|
| Analysis Name        | Credit Portfolio - Summary                                                             |
| Report Level Filters | Tabular Report: Not Applicable                                                         |
|                      | <ul> <li>Graphical Report: All the dimensions<br/>covered by this analysis.</li> </ul> |

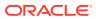

| Parameters           | Description                                                                                                    |
|----------------------|----------------------------------------------------------------------------------------------------|
| Analysis Description | This analysis provides a multidimensional<br>overview of the retail banking book, through a<br>combination of key credit measures such as:                                                                                                    |
|                      | Number of Accounts                                                                                                    |
|                      | Gross Credit Exposure (GCE)                                                                                                    |
|                      | EOP Balance Total (EOP-Total)                                                                                                    |
|                      | Overdues                                                                                                    |
|                      | <ul> <li>Undrawn Balance Commitments</li> </ul>                                                                                                    |
|                      | Non-Performing Assets (NPA)                                                                                                    |
|                      | <ul> <li>Non-Performing Assets/EOP Balance – Fund<br/>Based (NPA percentage)</li> </ul>                                                                                                    |
|                      | Allowance for Loan and Lease Losses (ALLL                                                                                                    |
|                      | <ul> <li>Allowance for Loan and Lease Losses/EOP<br/>Balance – Fund Based</li> </ul>                                                                                                    |
|                      | Security Value                                                                                                    |
| Reports Covered      | This analysis is presented through a combination<br>of tabular and graphical reports, consisting of the<br>following:                                                                                                    |
|                      | <ul> <li>Credit Portfolio Summary: A<br/>multidimensional tabular report displaying all<br/>the measures covered by the analysis for all<br/>the selected combination of dimensions.</li> </ul>                                                                                                    |
|                      | The tabular report can be further drill-down to<br>Obligor level details                                                                                                    |
|                      | <ul> <li>Key Credit Metrics: A combination chart<br/>where for a given date and selected<br/>dimension, the stacked column chart display<br/>the EOP Balance – Total, Undrawn Balance<br/>Commitments, and the line charts displays<br/>the NPA percentage and ALLL percentage.<br/>The graphical report also provides a detailed drill</li> </ul>                                                                                                    |
|                      | down tabular report to Obligor level details.                                                                                                    |
|                      | <ul> <li>Key Credit Metrics: Composition: A radar<br/>chart displaying the composition or<br/>percentage proportion of all the key credit<br/>measures (except ratios) by a selected<br/>measure. You can filter data by selecting one<br/>of the following measures: All Measures, EO<br/>Balance – Fund Based, EOP Balance – Non<br/>Fund Based, EOP Balance Total, Gross<br/>Credit Exposure, Undrawn Balance<br/>Commitments, and Non-Performing Assets,<br/>Allowance for Loan and Lease Losses,<br/>Security Value and Overdues.</li> <li>You can filter data by selecting one of the followin<br/>measures: All Measures, EOP Balance – Fund<br/>Based, EOP Balance – Non Fund Based, EOP<br/>Balance Total, Gross Credit Exposure, Undrawn<br/>Balance Commitments, Non-Performing Assets,</li> </ul> |

### Table 25-2 (Cont.) Credit Portfolio - Summary Analysis Parameters

| Parameters         | Description                                                                                                    |
|--------------------|----------------------------------------------------------------------------------------------------|
| Dimensions         | <ul> <li>Legal Entity</li> <li>Line of Business</li> <li>Product Type</li> <li>Product</li> <li>Organization Structure</li> <li>Collateral type</li> <li>Customer Type</li> <li>LTV</li> <li>Natural Currency</li> <li>Maturity Profile</li> <li>Age on book Band</li> <li>Sourcing Channel</li> <li>Customer Age Bands</li> <li>Exposure Band</li> <li>Co-Signer Status</li> <li>External Credit Score Bands</li> </ul>                                                                                                    |
| Drill-down details | <ul> <li>Lien Position</li> <li>The Credit portfolio summary tabular report can<br/>be drill-down to Obligor level details.</li> <li>Click on the natural currency to view the Obligor<br/>level details such as the Obligor Name, Obligor ID<br/>Line of Business, Product type, Product, Natural<br/>Currency, Gross Credit Exposure, EOP Balance –<br/>Fund based, EOP Balance – Total, Undrawn<br/>balance commitments, Overdues, Credit Status,<br/>Watchlist Status, External credit score, Allowance<br/>for Loan and lease loss, Allowance for Loan and<br/>Lease Losses/EOP Balance – Fund Based,<br/>Account status, Interest type and Security value.</li> </ul> |
|                    | TheKey Credit Metrics graphical report also<br>provides the drill-down tabular report to Obligor<br>level details. Click on any column in the graph and<br>click on key credit metric detail, the following<br>details will be displayed: Obligor, Obligor ID, PD<br>%, Rating, Credit Score, Credit status, Watchlist<br>status, Days Past due, Gross Credit Exposure,<br>EOP Balance - Fund Based, EOP Balance – Non<br>Fund Based, Total EOP Balance, Undrawn<br>Amount, Overdue, Allowance for Loan and Lease<br>Losses, Expected Loss, Security Value and<br>Utilization Percent.                                                                                      |
| Drill-down Path    | In the Credit Portfolio - Summary (tabular report),<br>click on Natural Currency to view the Drill-down<br>Report with Obligor level details.<br>In the Key credit metric graph click on any stacked<br>column, click on key credit metric detail to view th<br>obligor level details for the respective key credit<br>metric.                                                                                                    |

 Table 25-2
 (Cont.) Credit Portfolio - Summary Analysis Parameters

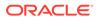

# 25.2 Credit Portfolio – Inflows and Outflows – Fund Based Exposures

This section describes the parameters of the Credit Portfolio – Inflows and Outflows – Fund Based Exposures.

| Parameters           | Descriptions                                                                                                    |
|----------------------|----------------------------------------------------------------------------------------------------|
| Analysis Name        | Credit Portfolio – Inflows and Outflows – Fund<br>Based Exposures                                                                                                    |
| Report Level Filters | <ul> <li>Tabular Report: All the measures<br/>covered by this analysis and reference<br/>period.</li> </ul>                                                                                                    |
|                      | <ul> <li>Graphical Reports: All the measures,<br/>dimensions and reference periods<br/>covered by this analysis.</li> </ul>                                                                                                    |
| Analysis Description | This analysis provides a multidimensional view<br>of the change in the selected measure through<br>inflows and outflows during a selected period.<br>The reports in the analysis display the<br>Opening Balance, Inflows, Outflows, Current<br>Balance, Variance Amount (between the<br>opening and closing balance), and Variance In<br>Percentage. |
|                      | The periods covered in this analysis are Last<br>Reporting Date, Beginning of the Quarter,<br>Beginning of the Month, Beginning of the Year<br>and Previous Year.                                                                                                    |
|                      | The measures covered in this analysis are<br>EOP Balance – Total and Gross Credit<br>Exposure.                                                                                                    |
| Reports Covered      | This analysis is presented through a combination of a tabular and a graphical report, including the following:                                                                                                    |
|                      | <ul> <li>Credit Portfolio – Inflows and Outflows<br/>– Fund Based Exposures: A<br/>multidimensional tabular report displaying<br/>the change in the selected measure<br/>through inflows and outflows during the<br/>selected period.</li> </ul>                                                                                                    |
|                      | • Key Credit Metrics - Inflows and<br>Outflows – Fund Based Exposures: A<br>combination chart where the clustered<br>column displays the change in the<br>selected measure through inflows,<br>outflows, opening balance, current<br>balance and the scatter plot displays the<br>variance percentage during the selected<br>period.                 |

Table 25-3Credit Portfolio – Inflows and Outflows – Fund Based ExposuresParameters

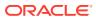

| Parameters         | Descriptions           |
|--------------------|------------------------|
| Dimensions         | Legal Entity           |
|                    | Line of Business       |
|                    | Product Type           |
|                    | Product                |
|                    | Organization Structure |
|                    | Customer Type          |
|                    | Natural Currency       |
|                    | Exposure Bands         |
| Drill-down details | Not Applicable         |
| Drill-down Path    | Not Applicable         |

Table 25-3(Cont.) Credit Portfolio – Inflows and Outflows – Fund BasedExposures Parameters

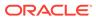

# 26 Retail Credit Risk Dashboard - Credit Quality

The following table displays the Page Level Filters which apply to all the analysis in this page.

| Parameters                    | Description                                                                                                    |  |
|-------------------------------|----------------------------------------------------------------------------------------------------|--|
| Dashboard Name                | Retail Credit Risk                                                                                                    |  |
| Subject Area                  | Retail Credit Risk                                                                                                    |  |
| Page Name                     | Credit Quality                                                                                                    |  |
| Page-Level Filters            | <ul> <li>As-of-Date</li> <li>Run</li> <li>Run Execution ID</li> <li>Amount Unit</li> </ul>                            |  |
| Report-Level Filters          | <ul> <li>Book Classification</li> <li>Credit Exposure Classification</li> <li>Balance Sheet Classification</li> </ul> |  |
| Page-Level Display Parameters | Not Applicable                                                                                                    |  |

Table 26-1 Parameters in the Page – Credit Quality

## 26.1 Stressed Assets Classification Summary

This section describes the parameters of the Stressed Assets Classification Summary.

| Parameters           | Description                                                                                                    |  |
|----------------------|----------------------------------------------------------------------------------------------------|--|
| Analysis Name        | Stressed Assets Classification Summary                                                                                                    |  |
| Report Level Filters | <ul> <li>Tabular Report: Metric (Number of Accounts,<br/>Actual values, Number Proportion, Proportion<br/>of actual values)</li> </ul>                                                                                                    |  |
|                      | <ul> <li>Graphical Reports: All dimensions covered<br/>by the analysis and Metric (Number of<br/>Accounts, Actual values, Number Proportion,<br/>Proportion of actual values)</li> </ul>                                                                                                    |  |
| Analysis Description | This analysis gives a multidimensional view of<br>credit quality of the portfolio by displaying how the<br>credit exposure is spread across various stressed<br>asset classes such as Watchlisted Exposures,<br>Delinquent Exposure - Up to 30 days DPD,<br>Delinquent Exposure 31-60 days DPD, Delinquent<br>Exposure - More than 60 days DPD, Total<br>Delinquent exposures, NPA – Sub-standard<br>Exposure, NPA - Doubtful Exposure, NPA - Loss<br>Exposures, Total NPAs, YTD Gross Charge Off,<br>YTD Foreclosures and YTD Recoveries for WO<br>Accounts. |  |

Table 26-2 Stressed Assets Classification Parameters

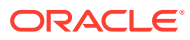

| Parameters      | Description                                                                                                    |
|-----------------|----------------------------------------------------------------------------------------------------|
| Reports Covered | This analysis is presented through a combination<br>of a tabular and a graphical report, consisting of<br>the following:                                                                                                    |
|                 | <ul> <li>Stressed Assets Classification Summary:<br/>A multidimensional tabular report displaying<br/>the spread of credit exposure (Number of<br/>Accounts, Actual values, Number Proportion,<br/>Proportion of actual values) across various<br/>types of asset classes.</li> </ul>                                                                                                    |
|                 | The tabular report also provides drill-down facility<br>where you can click on any cell (measures) on an<br>row for the portfolio and drill-down to Obligor level<br>detailsclasses such as: Watchlisted Exposures,<br>Delinquent Exposure - Up to 30 days DPD,<br>Delinquent Exposure 31-60 days DPD, Delinquen<br>Exposure - More than 60 days DPD, Total<br>Delinquent Exposure, NPA - Substandard<br>Exposure, NPA - Doubtful Exposure, NPA - Loss<br>Exposures and Total NPAs.                                                                                                  |
|                 | The report provides details of the following<br>measures: YTD Gross Charge Off, YTD<br>Foreclosures and YTD Recoveries for WO<br>Accounts.                                                                                                    |
|                 | This report also has drill down capabilities to<br>assess the account level details such as the<br>Obligor Name, Obligor ID, Org Structure, Line of<br>Business, Product type, Product, Natural<br>Currency, Gross Credit Exposure, EOP Balance -<br>Fund based, EOP Balance – Non-fund based,<br>EOP Balance – Total, Undrawn balance<br>commitments, Utilization Percent, Overdues, DPE<br>Allowance for Loan and lease loss, YTD Gross<br>Charge off, YTD Foreclosures, YTD recoveries fo<br>WO accounts, Watchlist status, Credit status,<br>Credit score, Asset classification. |
|                 | <ul> <li>Stressed Assets - Key Classification: A<br/>clustered column chart that provides a<br/>multidimensional view of the credit quality of<br/>the portfolio and its spread across key<br/>stressed asset classes such as Watchlisted<br/>exposures, Total Delinquent exposures, and<br/>Total Non-Performing Assets, for the selected<br/>combinations of dimensions.</li> </ul>                                                                                                    |
|                 | The graphical report can be drill down to the<br>obligor level details. Click on any column in the<br>graph and then click on Stressed Assets<br>Classification Detail to view the detailed drill-down<br>report.                                                                                                    |
|                 | <ul> <li>Delinquent Exposures Classification: A clustered column chart that provides an indepth analysis of the Delinquent Exposure and it is spread across delinquency bands such as Delinquent exposures - up to 30 Day DPD, Delinquent Exposure – 31 to 60 Days</li> </ul>                                                                                                    |

 Table 26-2
 (Cont.) Stressed Assets Classification Parameters

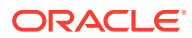

| Parameters | Description                                                                                                    |  |
|------------|----------------------------------------------------------------------------------------------------|--|
|            | DPD, and Delinquent Exposure – more than<br>60 Days DPD, for the selected combinations<br>of dimensions.                                                                                                    |  |
|            | The graphical report can be drill down to the obligor level details. Click on any column in the graph and then click on Delinquent Exposures Classifications The detailed report is displayed with the following metrics:                                                                                                    |  |
|            | Obligor, Obligor ID, PD %, Rating, Credit Score,<br>Credit Status, Watchlist status, Days Past Due,<br>Gross Credit Exposure, EOP Balance - Fund<br>Based,                                                                                                    |  |
|            | EOP Balance – Non Fund Based, Total EOP<br>Balance, Undrawn Amount                                                                                                    |  |
|            | Overdue, Allowance for Loan and Lease Losses<br>Expected Loss                                                                                                    |  |
|            | Security Value, Utilization Percent, Delinquent<br>exposures - up to 30 Days DPD, Delinquent<br>Exposure – 31 to 60 Days DPD, Delinquent<br>Exposure – more than 60 Days DPD, and Total<br>Delinquent Exposure to view the detailed drill-<br>down report.                                                                                                    |  |
|            | <ul> <li>NPA Exposures Classification: A clustere<br/>column chart that provides an in-depth<br/>analysis of the Non-Performing Assets and<br/>spread across various NPA subclasses such<br/>as NPA – Sub-Standard Exposure, NPA-<br/>Doubtful Exposure, and NPA Loss Exposure<br/>for the selected combinations of dimensions</li> </ul>                                                                                                    |  |
|            | The graphical report can be drill down to the<br>obligor level details. Click on any column in the<br>graph and then click on NPA Exposures<br>Classification Detail. The detailed report is<br>displayed with the following metrics: Obligor,<br>Obligor ID, PD %, Rating, Credit Score, Credit<br>Status, Watchlist status, Days Past Due, Gross<br>Credit Exposure, EOP Balance - Fund Based,<br>EOP Balance – Non Fund Based, Total EOP<br>Balance, Undrawn Amount, Overdue, Allowance<br>for Loan and Lease Losses, Expected Loss,<br>Security Value, Utilization Percent, Delinquent<br>exposures - up to 30 Days DPD, Delinquent<br>Exposure – 31 to 60 Days DPD, Delinquent<br>Exposure – more than 60 Days DPD and Total<br>Delinquent Exposure to view the detailed drill-<br>down report. |  |
|            | <ul> <li>Foreclosures and Charge Offs - Summar<br/>A clustered column chart that provides an in<br/>depth analysis of the Foreclosures and<br/>Charge Offs summary and it is spread<br/>through measures such as YTD Gross<br/>Charge Off, YTD Foreclosures, and YTD</li> </ul>                                                                                                    |  |

 Table 26-2
 (Cont.) Stressed Assets Classification Parameters

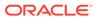

| Parameters | Description                                                                                                    |  |
|------------|----------------------------------------------------------------------------------------------------|--|
|            | Recoveries for WO Accounts, for the selecter combinations of dimensions.                                                                                                    |  |
|            | The graphical report can be drill down to the<br>obligor level details. Click on any column in the<br>graph and then click on Foreclosures and Charge<br>Offs Detail The detailed report is displayed with<br>the following metrics: Obligor                                                                                                    |  |
|            | Obligor ID, PD %, Rating, Credit Score, Credit<br>Status, Watchlist status, Days Past Due, Gross<br>Credit Exposure, EOP Balance - Fund Based,<br>EOP Balance – Non Fund Based, Total EOP<br>Balance, Undrawn Amount, Overdue, Allowance<br>for Loan and Lease Losses, Expected Loss,<br>Security Value, Utilization Percent, Delinquent<br>exposures - up to 30 Days DPD, Delinquent<br>Exposure – 31 to 60 Days DPD, Delinquent<br>Exposure – more than 60 Days DPD, and Total<br>Delinquent Exposure to view the detailed drill-<br>down report.                                                                                                    |  |
|            | <ul> <li>Stressed Assets Composition: A radar chart displaying the composition or percentage proportion of all the key stressed asset classes, YTD foreclosures, YTD write offs and YTD recovery from Written off accounts, for the selected combination of dimensions. You can select any one of the measures from the dropdown filter: All measures, Watchlisted Exposures, Delinquent Exposure - Up to 30 days DPD, Delinquent Exposure - Up to 30 days DPD, Delinquent Exposure - More than 60 days DPD, Total Delinquent Exposure, NPA - Substandard Exposure, NPA - Doubtful Exposure, NPA - Loss Exposures and Total NPAs. Filter the data using any one of the measures, Watchlisted Exposures, Delinquent Exposure – 31 to 60 days DPD, Delinquent Exposure – More than 60 days DPD, Total Delinquent Exposure, NPA -Sub–Standard Exposure, NPA -Doubtful Exposure, NPA – Loss Exposure, NPA -Doubtful Exposure, NPA – Loss Exposure, NPA -Doubtful Exposure, NPA – Loss Exposure, NPA -Doubtful Exposure, NPA – Loss Exposure, Total Non-Performing Assets YTD Gross Charge Off, YTD Foreclosures, YTD Recoveries and YTD for WO Accounts.</li> </ul> |  |
| Dimensions | <ul> <li>Legal Entity</li> <li>Line of Business</li> <li>Product Type</li> <li>Product</li> <li>Organization Structure</li> </ul>                                                                                                    |  |
|            | <ul> <li>Customer Type</li> <li>Natural Currency</li> <li>Sourcing Channel</li> </ul>                                                                                                    |  |

 Table 26-2
 (Cont.) Stressed Assets Classification Parameters

External Credit Score Band

| Parameters         | Description                                                                                                    |
|--------------------|----------------------------------------------------------------------------------------------------|
| ırill-down details | The Stressed Assets Classification Summary<br>(tabular report) can be drill-down to Obligor level<br>details. Click on any measure cell in table to drill-<br>down to the list of Watchlisted, Delinquent and<br>non-performing accounts (based on the<br>combination of dimension representing each row)<br>The drill-down tabular report presents the followin<br>Obligor level details: Obligor Name, Obligor ID,<br>Org Structure, Line of Business, Product type,<br>Product, Natural Currency, Gross Credit Exposure<br>EOP Balance – Fund based, EOP Balance – Nor<br>fund based, EOP Balance – Total, Undrawn<br>balance commitments, Utilization Percent,<br>Overdues, DPD, Allowance for Loan and lease<br>loss, YTD Gross Charge off, YTD Foreclosures,<br>YTD recoveries for WO accounts, Watchlist status<br>Credit status, Credit score, Asset classification.<br>The Stressed asset key classification graphical<br>report can be drill-down to a tabular report<br>displaying the Obligor level details. Click on any<br>column and click on stressed asset classification<br>detail to drill down to obligor level details with the<br>following measures: Obligor, Obligor ID, PD %,<br>Deting Orgedit Space Orgedit Status |
|                    | Rating, Credit Score, Credit Status, Watchlist<br>status, Days Past Due, Gross Credit Exposure,<br>EOP Balance - Fund Based, EOP Balance – Non<br>Fund Based, Total EOP Balance, Undrawn<br>Amount, Overdue, Allowance for Loan and Lease<br>Losses, Expected Loss, Security Value, Utilization<br>Percent and Watchlisted Exposures.                                                                                                    |
|                    | The Delinquent exposures classification graphical<br>report can be drill-down to a tabular report<br>displaying the Obligor level details. Click on any<br>column and click on delinquent exposure<br>classification detail to drill down to obligor level<br>details with the following measures: Obligor,<br>Obligor ID, PD %, Rating, Credit Score, Credit<br>Status, Watchlist status, Days Past Due, Gross<br>Credit Exposure, EOP Balance - Fund Based,<br>EOP Balance – Non Fund Based, Total EOP<br>Balance, Undrawn Amount, Overdue, Allowance<br>for Loan and Lease Losses, Expected Loss,<br>Security Value, Utilization Percent, Delinquent<br>exposures - up to 30 Days DPD, Delinquent<br>Exposure – 31 to 60 Days DPD, Delinquent<br>Exposure – more than 60 Days DPD and Total<br>Delinquent Exposures.                                                                                                    |
|                    | The NPA exposures classification graphical report<br>can be drill-down to a tabular report displaying the<br>Obligor level details. Click on any column and clic<br>on NPA exposure classification detail to drill dowr<br>to obligor level details with the following measures<br>Obligor, Obligor ID, PD %, Rating, Credit Score,<br>Credit Status, Watchlist status, Days Past Due,<br>Gross Credit Exposure, EOP Balance - Fund                                                                                                    |

### Table 26-2 (Cont.) Stressed Assets Classification Parameters

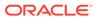

| Parameters      | Description                                                                                                    |
|-----------------|----------------------------------------------------------------------------------------------------|
|                 | Based, EOP Balance – Non Fund Based, Total<br>EOP Balance, Undrawn Amount, Overdue,<br>Allowance for Loan and Lease Losses, Expected<br>Loss, Security Value, Utilization Percent, NPA –<br>Sub-Standard Exposure, NPA –Doubtful exposure<br>NPA – Loss Exposures and Total Non- Performing<br>Assets.                                                                                                    |
|                 | The Foreclosures and Charge-Offs Summary<br>graphical report can be drill-down to a tabular<br>report displaying the Obligor level details. Click of<br>any column and click on Foreclosures and<br>Charge-Offs classification detail to drill down to<br>obligor level details with the following measures:<br>Obligor, Obligor ID, PD %, Rating, Credit Score,<br>Credit Status, Watchlist status, Days Past Due,<br>Gross Credit Exposure, EOP Balance - Fund<br>Based, EOP Balance – Non Fund Based, Total<br>EOP Balance, Undrawn Amount, Overdue,<br>Allowance for Loan and Lease Losses, Expected<br>Loss, Security Value, Utilization Percent, Gross<br>charge off, Net Charge off and Foreclosures. |
| Drill-down Path | In the Stressed Assets Classification Summary<br>(tabular report), click the following cells<br>(measures) to view the drill-down reports:<br>Watchlisted Exposures, Delinquent Exposure - U<br>to 30 days DPD, Delinquent Exposure - 31 to 60<br>days DPD, Delinquent Exposure – More than 60<br>days DPD, Total Delinquent Exposure, NPA Sub-<br>standard Exposure, NPA-Doubtful Exposure, NPA<br>Loss Exposure and Total Non-Performing Assets                                                                                                    |
|                 | In the Stressed asset key classification graph clic<br>on any column and click on stressed asset<br>classification detail to drill down to obligor level<br>details.                                                                                                    |
|                 | In the Delinquent exposures classification graph<br>click on any column and click on delinquent<br>exposure classification detail to drill down to<br>obligor level details.                                                                                                    |
|                 | In the NPA exposures classification graph click or<br>any column and click on NPA exposures<br>classification detail to drill down to obligor level<br>details.                                                                                                    |
|                 | In the Foreclosure and charge offs - summary<br>graph click on any column and click on<br>Foreclosure and charge offs - summary detail to<br>drill down to obligor level details.                                                                                                    |

### Table 26-2 (Cont.) Stressed Assets Classification Parameters

## 26.2 Credit Quality - Summary

This section describes the parameters of the Credit Quality - Summary Analysis.

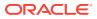

| Parameters           | Description                                                                                                    |  |
|----------------------|----------------------------------------------------------------------------------------------------|--|
| Analysis Name        | Credit Quality – Summary                                                                                                    |  |
| Report Level Filters | <ul> <li>Tabular Report: Not Applicable</li> <li>All Graphical Reports: All the dimensions covered by this analysis.</li> </ul>                                                                                                    |  |
| Analysis Description | This analysis gives a multidimensional view of the<br>credit quality of the retail banking book. The<br>measures covered by this report are: Number of<br>Accounts, GCE, Total EOP Balance, Undrawn<br>Balance, YTD Avg Utilization, Overdues, YTD<br>Provisions, YTD Gross Charge Off, YTD<br>Recoveries, YTD Net Charge Off, Allowance for<br>Loans and Lease Losses, YTD Foreclosures and<br>Security Value. |  |

| Table 26-3 | Credit Qualit | y - Summary | Analysis Parameters |
|------------|---------------|-------------|---------------------|
|------------|---------------|-------------|---------------------|

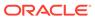

| Parameters      | Description                                                                                                    |  |
|-----------------|----------------------------------------------------------------------------------------------------|--|
| Reports Covered | This analysis is presented through a combination of a tabular and graphical report, including the following:                                                                                                    |  |
|                 | <ul> <li>Credit Quality Summary: A multidimensional tabular report displaying the credit quality of the retail banking book through measures such as Number of accounts, GCE, Total EO Balance, Undrawn Balance, YTD Avg Utilization, Overdues, YTD provisions, YTD Gross Charge Off, YTD recoveries, YTD Net Charge Off, Allowance for Loans and Lease Losses, YTD Foreclosures, and Security Value, for all the listed dimensions. Filter the below graphical reports based on the dimension and metric options available.</li> <li>Number of Accounts – Portfolio Summary A Horizontal Bar chart displaying the number of accounts in the portfolio, for chosen combination of dimensions.</li> <li>Loan Loss Reserves Key Metrics: A Clustered column chart summarizing Allowance for Loan and Lease Losses (ALLL and the how the provisions and charge offs have had an impact on the ALLL of the portfolio, based on chosen combination of dimensions.</li> <li>Exposure Utilization Summary: A Clustered column chart displaying the limit utilization of the portfolio, based on chosen combination of dimensions.</li> </ul> |  |
|                 | <ul> <li>Exposure Mitigation Summary: A Clusterer<br/>column chart displaying mitigation by way of<br/>security value and ALLL available vis a vis th<br/>existing exposure.</li> </ul>                                                                                                    |  |
|                 | • Key Credit Quality Metrics- Composition:<br>radar chart displaying the composition or<br>percentage proportion of all the key credit<br>quality measures (except ratio) for a chosen<br>retail banking portfolio. You can choose any<br>one of the measures from the drop-down<br>filter:                                                                                                    |  |
|                 | All measures, Allowance for loans & lease losses<br>YTD provisions, YTD Gross Charge Off, YTD<br>recoveries, YTD Net charge Off. You can filter the<br>data based on any one of the following measures<br>All Measures, Allowance for Loans and Lease<br>Losses, YTD Provisions, YTD Gross Charge Off,<br>YTD Recoveries and YTD Net Charge Off.                                                                                                    |  |
|                 | <ul> <li>Overdues/ Foreclosures Summary: A<br/>column chart displaying the YTD Overdues of<br/>YTD Foreclosures for a chosen retail banking<br/>portfolio. You can choose the following<br/>measure from the drop down filter:<br/>Foreclosures, Overdues. You can filter the</li> </ul>                                                                                                    |  |

 Table 26-3
 (Cont.) Credit Quality - Summary Analysis Parameters

| Parameters         | Description                                                                |  |
|--------------------|----------------------------------------------------------------------------|--|
|                    | data using any one of the following measures<br>Overdues and Foreclosures. |  |
| Dimensions         | Legal Entity                                                               |  |
|                    | Line of Business                                                           |  |
|                    | Product Type                                                               |  |
|                    | Product                                                                    |  |
|                    | Organization Structure                                                     |  |
|                    | Customer Type                                                              |  |
|                    | Natural Currency                                                           |  |
|                    | Age on book Band                                                           |  |
|                    | Watchlist Status                                                           |  |
|                    | Credit Status                                                              |  |
|                    | Sourcing Channel                                                           |  |
|                    | LTV Band                                                                   |  |
|                    | Collateral Type                                                            |  |
|                    | Customer Age Band                                                          |  |
|                    | Exposure Band                                                              |  |
|                    | External Credit Score Band                                                 |  |
|                    | Delinquency Bands                                                          |  |
| Drill-down details | Not Applicable                                                             |  |
| Drill-down Path    | Not Applicable                                                             |  |

Table 26-3 (Cont.) Credit Quality - Summary Analysis Parameters

## 26.3 Credit Portfolio and Asset Quality - Trend

This section describes the parameters of Credit Portfolio and Asset Quality – Trend Analysis.

| Table 26-4 | Credit Portfolio and Asset Quality – Trend Analysis Parameters |
|------------|----------------------------------------------------------------|
| Table 20-4 | Credit Portiono and Asset Quanty - Trend Analysis Parameters   |

| Parameters           | Description                                                                                   |
|----------------------|-----------------------------------------------------------------------------------------------|
| Analysis Name        | Credit Portfolio and Asset Quality – Trend                                                    |
| Report Level Filters | • <b>Tabular Report</b> : All measures covered by this analysis and periodicity of the trend. |
|                      | • <b>Graphical Report</b> : All dimensions covered by this analysis and time period.          |

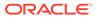

| Parameters           | Description                                                                                                    |
|----------------------|----------------------------------------------------------------------------------------------------|
| Analysis Description | This analysis gives a multidimensional view of the<br>past trend for a selected measure over the last<br>eight years, quarters or months. Along with the<br>actual values of the selected measure, the report<br>also displays the variance in actuals and<br>percentage between each period.                                                                                                    |
|                      | The measures covered by this analysis are:<br>Number of Accounts, EOP Balance – Total, Gross<br>Credit Exposure, Undrawn Balance, Watchlisted<br>Exposures, Delinquent Exposure - Up to 30 days<br>DPD, Delinquent Exposure - 31 to 60 days DPD,<br>Delinquent Exposure - More than 60 days DPD,<br>Total Delinquent Exposures, NPA - Sub-Standard<br>Exposure, NPA - Doubtful Exposure, NPA - Loss<br>Exposure, Total Non-Performing Assets,<br>Allowance for Loans & Lease Losses, Provisions,<br>Net Charge Off, Gross Charge Off, Recoveries,<br>Foreclosed and Overdues. |

 Table 26-4
 (Cont.) Credit Portfolio and Asset Quality – Trend Analysis Parameters

| Parameters      | Description                                                                                                    |
|-----------------|----------------------------------------------------------------------------------------------------|
| Reports Covered | This analysis is presented through a combination of tabular and graphical reports, comprising the following:                                                                                                    |
|                 | <ul> <li>Credit Portfolio and Asset Quality – Trend<br/>A multidimensional tabular report displaying<br/>the trend of a selected measure over 8 years<br/>or 8 quarters or 8 months.</li> </ul>                                                                                                    |
|                 | <ul> <li>Credit Portfolio and Asset Quality - Trend<br/>of Variance: A multidimensional tabular<br/>report displaying the variance of a selected<br/>measure over 8 years or 8 quarters or 8<br/>months.</li> </ul>                                                                                                    |
|                 | <ul> <li>Key Credit Metrics Trend: A line chart<br/>displaying the trend of the selected measure<br/>over 8 years or 8 quarters or 8 months for th<br/>selected combinations of dimensions and<br/>period. You can choose the data using any<br/>one of the following measures as a dropdow<br/>filter:</li> </ul>                                                                                                    |
|                 | All Measures, EOP Balance – Total, Gross Credi<br>Exposure, Undrawn Balance, Total Non-<br>Performing Assets and Allowance for Loan and<br>Lease Losses. Filter the data using any one of th<br>following measures: All Measures, EOP Balance<br>Total, Gross Credit Exposure, Undrawn Balance                                                                                                    |
|                 | Total Non-Performing Assets and Allowance for<br>Loan and Lease Losses.                                                                                                    |
|                 | <ul> <li>Key Credit Metrics Variance Trend: A line chart displaying the variance of selected measure over 8 years or 8 quarters or 8 months for the selected combinations of dimensions and period. You can choose the data using any one of the following measure as a dropdown filter: All Measures, EOP Balance – Total, Gross Credit Exposure, Undrawn Balance, Total Non-Performing Assets and Allowance for Loan and Lease Losses. Filter the data using any one of the following measures: All Measures, EOP Balance – Total, Gross Credit Exposure, Undrawn Balance, Total Non-Performing Assets and Allowance for Loan and Lease Losses. Filter the data using any one of the following measures: All Measures, EOP Balance – Total, Gross Credit Exposure, Undrawn Balance, Total Non-Performing Assets and Allowance for Loan and Lease Losses.</li> </ul> |
|                 | <ul> <li>Stressed Assets Classification Trend: A<br/>line chart displaying the trend of selected<br/>measure over 8 years or 8 quarters or 8<br/>months for the selected combinations of<br/>dimensions and period. You can choose the<br/>data using any one of the following measure<br/>as a dropdown filter:</li> </ul>                                                                                                    |
|                 | All Measures, Watchlisted Exposures, Delinquen<br>Exposures – Up to 30 days DPD, Delinquent<br>Exposures – 31 to 60 days DPD, Delinquent<br>Exposures – more than 60 days DPD, Total<br>Delinquent Exposures, NPA-Sub-Standard                                                                                                    |

| Table 26-4 (0 | Cont.) Credit Portfolio and Asset Quality – Trend Analysis Pa | arameters |
|---------------|---------------------------------------------------------------|-----------|
|---------------|---------------------------------------------------------------|-----------|

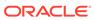

| Parameters | Description                                                                                                    |
|------------|----------------------------------------------------------------------------------------------------|
|            | Exposure, NPA - Doubtful Exposure, NPA - Loss<br>Exposure and Total Non-Performing Assets. Filte<br>the data using any one of the following measures<br>All Measures, Watchlisted Exposures, Delinquen<br>Exposures – Up to 30 days DPD, Delinquent<br>Exposures – 31 to 60 days DPD, Delinquent<br>Exposures – more than 60 days DPD, Total<br>Delinquent Exposures, NPA-Sub-Standard<br>Exposure, NPA - Doubtful Exposure, NPA - Loss<br>Exposure and Total Non-Performing Assets.                                                                                                    |
|            | <ul> <li>Stressed Assets Classification Variance<br/>Trend: A line chart displaying the variance of<br/>the selected measure over 8 years or 8<br/>quarters or 8 months for the selected<br/>combinations of dimensions and period. You<br/>can choose the data using any one of the<br/>following measures as a dropdown filter: All<br/>Measures, Watchlisted Exposures, Delinquent<br/>Exposures – Up to 30 days DPD, Delinquent<br/>Exposures – 31 to 60 days DPD, Delinquent<br/>Exposures – more than 60 days DPD, Total<br/>Delinquent Exposures, NPA-Sub-Standard<br/>Exposure, NPA - Doubtful Exposure, NPA -<br/>Loss Exposure and Total Non-Performing<br/>Assets.</li> <li>You can filter the data using one of the following<br/>measures: All Measures</li> </ul> |
|            | Watchlisted Exposures, Delinquent Exposures –<br>Up to 30 days DPD, Delinquent Exposures – 31 t<br>60 days DPD, Delinquent Exposures – more thar<br>60 days DPD, Total Delinquent Exposures, NPA-<br>Sub-Standard Exposure, NPA - Doubtful<br>Exposure, NPA - Loss Exposure and Total Non-<br>Performing Assets.                                                                                                    |
|            | Loan Loss Reserves Trend: A line chart<br>displaying the trend of all the loan loss<br>reserves of the selected measure over 8<br>years or 8 quarters or 8 months, for the<br>selected combinations of dimensions and<br>period. You can choose the data using any<br>one of the following measures as a dropdow<br>filter: All Measures, Allowance for Loans and<br>Lease Losses, Provisions, Net Charge Off,<br>Gross Charge Off, Recoveries from WO<br>Accounts, Foreclosures and Overdues. You<br>can filter the data using one of the following<br>measures: All Measures, Allowance for Loar<br>and Lease Losses, Provisions, Net Charge<br>Off, Gross Charge Off, Recoveries from WO<br>Accounts, Foreclosures and Overdues.                                             |
|            | <ul> <li>Loan Loss Reserves Variance Trend: A linchart displaying the variance of all the loan loss reserves of the selected measure over a years or 8 quarters or 8 months, for the selected combinations of dimensions and</li> </ul>                                                                                                    |

### Table 26-4 (Cont.) Credit Portfolio and Asset Quality – Trend Analysis Parameters

| Parameters         | Description                                                                                                    |
|--------------------|----------------------------------------------------------------------------------------------------|
|                    | period. You can choose the data using any<br>one of the following measures as a dropdowr<br>filter: All Measures, Allowance for Loans and<br>Lease Losses, Provisions, Net Charge Off,<br>Recoveries from WO Accounts, Foreclosures<br>and Overdues. You can filter the data using<br>one of the following measures: All Measures,<br>Allowance for Loans and Lease Losses<br>Provisions, Net Charge Off, Recoveries from WO<br>Accounts, Foreclosures and Overdues. |
| Dimensions         | <ul> <li>Legal Entity</li> <li>Line of Business</li> <li>Product Type</li> <li>Product</li> <li>Organization Structure</li> <li>Customer Type</li> <li>Collateral Type</li> <li>Asset Classification</li> <li>Natural Currency</li> <li>External Credit Score band</li> <li>Occupation Status</li> <li>LTV</li> <li>Sourcing Channel</li> </ul>                                                                                                    |
|                    | <ul><li>Customer Age band</li><li>Delinquency band</li><li>Lien position</li></ul>                                                                                                    |
| Drill-down details | Not Applicable                                                                                                    |
| Drill-down Path    | Not Applicable                                                                                                    |

### Table 26-4 (Cont.) Credit Portfolio and Asset Quality – Trend Analysis Parameters

## 26.4 Credit Quality Ratio - Summary

This section describes the parameters of the Credit Quality Ratio - Summary Analysis.

| Table 26-5 Credit Quality Ratio - Summary Analysis Parameter | Table 26-5 | Credit Quality Ratio - Summary Analysis Parameters |
|--------------------------------------------------------------|------------|----------------------------------------------------|
|--------------------------------------------------------------|------------|----------------------------------------------------|

| Parameters           | Description                                                                                                    |
|----------------------|----------------------------------------------------------------------------------------------------|
| Analysis Name        | Credit Quality Ratio – Summary                                                                                                    |
| Report Level Filters | <ul> <li>Tabular Report: All the dimensions such as<br/>Legal Entity, Line of business, Product type,<br/>Product, Organization structure, Exposure<br/>bands, Collateral type, Customer type, Natural<br/>currency, External credit score band, Age on<br/>book band.</li> <li>Graphical Reports: All the dimensions<br/>covered by this analysis.</li> </ul> |

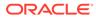

| Parameters           | Description                                                                                                    |
|----------------------|----------------------------------------------------------------------------------------------------|
| Analysis Description | This analysis provides a multidimensional<br>overview of the key credit quality ratios for the<br>retail banking book, through measures such as:<br>Watchlist Ratio, Delinquent Ratio, NPA Ratio,<br>ALLL Ratio, ALLL-NPA Coverage Ratio, Current<br>Provision Ratio, ALLL- NCO Coverage Ratio,<br>Charge Off Ratio, WAPD, Original Collateral<br>Value/Book Value, Original Collateral Value/<br>Market Value, Utilization Percentage and WAES<br>(Weighted Average External Credit Score). |

 Table 26-5
 (Cont.) Credit Quality Ratio - Summary Analysis Parameters

| Parameters      | Description                                                                                                    |
|-----------------|----------------------------------------------------------------------------------------------------|
| Reports Covered | This analysis is presented through a combination<br>of a tabular and a graphical report, including the<br>following:                                                                                                    |
|                 | <ul> <li>Credit Quality Ratio – Summary: A<br/>multidimensional tabular report displaying all<br/>credit quality ratios such as Watchlist Ratio,<br/>Delinquent Ratio, NPA Ratio, ALLL Ratio,<br/>ALLL-NPA Coverage Ratio, Current<br/>Provisions Ratio, ALLL- NCO Coverage Ratii<br/>Charge Off Ratio, WAPD, Original Collateral<br/>Value/Book Value, Original Collateral Value/<br/>Market Value, Utilization percentage, WAES<br/>for a chosen portfolio (based on selected<br/>combination of dimensions).</li> <li>Key Stressed Asset Ratios: A column char<br/>displaying the key stressed assets ratios suc<br/>as Watchlist Ratio, Delinquent Ratio, and NP<br/>Ratio, or all measures for a chosen portfolio<br/>(based on selected combination of<br/>dimensions). You can choose the data using<br/>any one of the following measures as a<br/>dropdown filter: All measures, Watchlist Ratio<br/>Delinquent Ratio, and NPA Ratio.</li> </ul> |
|                 | Key Credit Loss Reserve Ratios: A column cha<br>displaying the Key Credit Loss Reserve ratios<br>such as ALLL Ratio, Current Provision Ratio, and<br>Charge off Ratio, or all measures for the selected<br>combination of dimensions. You can choose the<br>data using any one of the following measures as<br>dropdown filter: All measures, ALLL Ratio, Curren<br>Provision Ratio, and Charge off Ratio.                                                                                                    |
|                 | Key Coverage Ratios: A column chart<br>displaying the key coverage ratios such as<br>ALLL-NPA Coverage Ratio and ALLL-NCO<br>Coverage Ratio, or all measures for the<br>selected combination of dimensions. You car<br>choose the data using any one of the<br>following measures as a dropdown filter: All<br>measures, ALLL-NPA Coverage Ratio and                                                                                                    |
|                 | ALLL-NCO Coverage Ratio.<br><b>Mitigant Value Analysis:</b> A combination chart<br>displaying the mitigant value analysis through<br>measures such as Original Collateral Value,<br>Market Value and Book Value or all measures<br>through cluster columns and the ratios such as<br>Original Collateral Value/Book value and Original<br>Collateral Value/Market Value through scatter plo<br>for selected portfolio (based on selected<br>combination of dimensions). You can choose the<br>data using any one of the following measures as<br>dropdown filter: All measures, Original Collateral<br>Value, Market Value and Book Value.                                                                                                    |
|                 | <ul> <li>Value, Market Value and Book Value.</li> <li>Key Credit Quality Metrics: A combination<br/>chart displaying the WAPD and Utilization S</li> </ul>                                                                                                    |

Table 26-5 (Cont.) Credit Quality Ratio - Summary Analysis Parameters

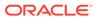

| Parameters         | Description                                                                                                    |
|--------------------|----------------------------------------------------------------------------------------------------|
|                    | as cluster columns or all measures and<br>WAES as scatter plot for a selected retail<br>banking portfolio (based on selected<br>combination of dimensions). You can choose<br>the data using any one of the following<br>measures as a dropdown filter: All measures.<br>WAPD and Utilization %. |
| Dimensions         | Legal Entity                                                                                                    |
|                    | Line of Business                                                                                                    |
|                    | Product Type                                                                                                    |
|                    | Product                                                                                                    |
|                    | Organization Structure                                                                                                    |
|                    | Customer Type                                                                                                    |
|                    | Natural Currency                                                                                                    |
|                    | Exposure Band                                                                                                    |
|                    | Collateral Type                                                                                                    |
|                    | <ul> <li>External Credit Score Band</li> </ul>                                                                                                    |
|                    | Age on Book Band                                                                                                    |
| Drill-down details | Not Applicable                                                                                                    |
| Drill-down Path    | Not Applicable                                                                                                    |

### Table 26-5 (Cont.) Credit Quality Ratio - Summary Analysis Parameters

## 26.5 Credit Quality Ratio - Trend

This section describes the parameters of the Credit Quality Ratio - Trend Analysis.

| Parameters           | Description                                                                                                    |
|----------------------|----------------------------------------------------------------------------------------------------|
| Analysis Name        | Credit Quality Ratio – Trend                                                                                                    |
| Report Level Filters | • <b>Tabular Report</b> : All the measures covered by this analysis and periodicity of the trend.                                                                                                    |
|                      | • <b>Graphical Report</b> : Key Credit Quality ratios - Trend: All dimensions covered by this analysis and periodicity of the trend.                                                                                                    |
|                      | • <b>Graphical Report</b> : Credit Quality ratios - detailed trend: All dimensions covered by this analysis, periodicity of the trend and measure for detailed trend report.                                                                             |
| Analysis Description | This analysis provides a multidimensional view<br>of the past trend for a selected measure over<br>the last 8 years or 8 quarters or 8 months.                                                                                                    |
|                      | The measures covered in this analysis are:<br>Delinquent Ratio, NPA Ratio, Watchlist Ratio,<br>ALLL Ratio, ALLL-NPA Coverage Ratio,<br>Current Provision Ratio, ALLL-NCO Coverage<br>Ratio, Charge Off Ratio, WAPD, Utilization<br>Percentage and WAECS. |

Table 26-6 Credit Quality Ratio - Trend Analysis Parameters

| Parameters         | Description                                                                                                    |
|--------------------|----------------------------------------------------------------------------------------------------|
| Reports Covered    | This analysis is presented through a combination of a tabular and a graphical report, consisting of the following:                                                                                                    |
|                    | <ul> <li>Credit Quality Ratios - Trend: A<br/>multidimensional tabular report displaying<br/>the trend of a selected credit quality ratio<br/>over 8 years or 8 quarters, or 8 months.</li> <li>Key credit Quality Ratio – Trend: A line chart<br/>displaying the trend of measures like<br/>Delinquent ratio, NPA ratio, Watchlist ratio,<br/>ALLL ratio, Current Provision ratio, ALLL-NPA<br/>Coverage ratio, WAPD, Charge-off ratio and<br/>Utilization % over 8 years or 8 quarters, or 8<br/>months. You can choose one of the measures<br/>from the dropdown filter: All measures,<br/>Delinquent Ratio, NPA Ratio, Watchlist Ratio,<br/>ALLL Ratio, ALLL-NPA Coverage Ratio,<br/>Current Provision Ratio, ALLL-NCO Coverage<br/>Ratio, Charge Off Ratio, WAPD, Utilization<br/>Percentage, WAECS.</li> </ul> |
|                    | <ul> <li>Key Credit Quality Ratios - Detailed<br/>Trend: A line chart displaying the detailed<br/>trend of the actuals of the selected<br/>measure (ratio) with each line<br/>representing a portfolio (sub dimension),<br/>for 8 years or 8 quarters or 8 months and<br/>for the selected combination of<br/>dimensions. You can choose one of the<br/>measures from the dropdown filter:<br/>Delinquent Ratio, NPA Ratio, Watchlist<br/>Ratio, ALLL Ratio, ALLL-NPA Coverage<br/>Ratio, Current Provision Ratio, ALLL-NCC<br/>Coverage Ratio, Charge Off Ratio, WAPD<br/>Utilization Percentage, WAECS.</li> </ul>                                                                                                    |
| Dimensions         | <ul> <li>Legal Entity</li> <li>Line of Business</li> <li>Product Type</li> </ul>                                                                                                    |
|                    | <ul><li>Product</li><li>Organization Structure</li><li>External credit score band</li></ul>                                                                                                    |
|                    | <ul><li>Customer Type</li><li>Natural Currency</li></ul>                                                                                                    |
|                    | <ul><li>Exposure Band</li><li>Customer age band</li></ul>                                                                                                    |
|                    | <ul><li>LTV band</li><li>Lien position</li></ul>                                                                                                    |
|                    | Credit Status     Not Applicable                                                                                                    |
| Drill-down details |                                                                                                    |

| Table 26-6 | (Cont.) Credit Quality Ratio - Trend Analysis Parameters |
|------------|----------------------------------------------------------|

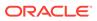

# 26.6 Stressed Assets – Change Analysis

This section describes the parameters of the Stressed Assets – Change Analysis.

| <b>Table 26-7</b> | Stressed Assets – Change Analysis Parameters |
|-------------------|----------------------------------------------|
|-------------------|----------------------------------------------|

| Description                                                                                                    |
|----------------------------------------------------------------------------------------------------|
| Stressed Assets – Change Analysis                                                                                                    |
| • <b>Tabular Report</b> : All the measures and Reference Period.                                                                                                    |
| <ul> <li>Graphical Reports: All the dimensions,<br/>measures (stressed asset class) covered<br/>by the analysis and Reference Period.</li> </ul>                                                          |
| This analysis provides an understanding of the changes and reasons for changes in the credit exposure to a selected stressed asset class (measure), between a selected reference period and current date. |
| The reference periods covered by this analysis are:                                                                                                    |
| Previous Year                                                                                                    |
| Beginning of Year                                                                                                    |
| <ul> <li>Beginning of the Quarter</li> </ul>                                                                                                    |
| Beginning of the Month                                                                                                    |
| The measures (stressed asset class) covered by this analysis are:                                                                                                    |
| Non-Performing Assets                                                                                                    |
| Delinquent Exposures                                                                                                    |
| Watchlisted Exposures                                                                                                    |
| NPA - Sub-Standard Assets                                                                                                    |
| NPA - Doubtful Assets                                                                                                    |
| NPA - Loss Assets                                                                                                    |
|                                                                                                    |
|                                                                                                    |

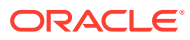

| Parameters         | Description                                                                                                    |  |
|--------------------|----------------------------------------------------------------------------------------------------|--|
| Reports Covered    | This analysis is a combination of tabular and graphical reports, consisting of the following:                                                                                                    |  |
|                    | <ul> <li>Stressed Assets – Change Analysis: A<br/>multidimensional tabular report, displaying<br/>change and reasons for the changes in<br/>exposure to a selected stressed asset<br/>class (measure), between a selected<br/>reference period and current date. The<br/>report displays the Opening Balance, New<br/>Additions, Resolutions, Net Change in<br/>EOP Balances of Existing Accounts,<br/>Other Changes, Charged Off, and Current<br/>Balance.</li> </ul>                                                         |  |
|                    | <ul> <li>Stressed Assets - Change Analysis<br/>(graphical report): A bridge chart that<br/>analyzes the change and reasons for the<br/>change in exposure to selected stressed<br/>asset class (measure), between a<br/>selected reference period and current<br/>date, for a selected combination of<br/>dimensions. The report displays the<br/>Opening Balance, Net New Additions,<br/>Resolutions, Net Change in EOP<br/>Balances of Existing Accounts, Other<br/>Changes, Charged Off and Current<br/>Balance.</li> </ul> |  |
| Dimensions         | Legal Entity                                                                                                    |  |
|                    | Line of Business                                                                                                    |  |
|                    | Product Type                                                                                                    |  |
|                    | Product                                                                                                    |  |
|                    | Organization Structure                                                                                                    |  |
|                    | Customer Type                                                                                                    |  |
|                    | Natural Currency                                                                                                    |  |
| Drill-down details | Not Applicable                                                                                                    |  |
| Drill-down Path    | Not Applicable                                                                                                    |  |

| Table 26-7 | (Cont.) Stressed Assets – Change Analysis Parameters |
|------------|------------------------------------------------------|
|------------|------------------------------------------------------|

# 26.7 Allowance for Loans and Lease Losses - Change Analysis

This section describes the parameters of the Allowance for Loans and Lease Losses - Change Analysis.

| Table 26-8 | Allowance for Loans an | d Lease Losses | - Change Anal | ysis Parameters |
|------------|------------------------|----------------|---------------|-----------------|
|------------|------------------------|----------------|---------------|-----------------|

| Parameters           | Description                                                                         |
|----------------------|-------------------------------------------------------------------------------------|
| Analysis Name        | Allowance for Loans and Lease Losses - Change<br>Analysis                           |
| Report Level Filters | Tabular Report: Reference Period                                                    |
|                      | Graphical Reports: Reference period and all the dimensions covered by this analysis |

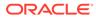

| s analysis provides an understanding of the<br>inges and reasons for changes in the ALLL,<br>ween a selected reference period and the<br>rent date.<br>e reference periods covered by this analysis are<br>follows: Previous Year, Beginning of Year,<br>ginning of the Quarter and Beginning of the<br>nth.<br>s analysis is a combination of tabular and<br>phical reports, consisting of the following:<br>Allowance for Loans and Lease Losses -<br>Change Analysis: A multidimensional tabular<br>report displaying the changes and reasons for<br>changes in the ALLL between a selected<br>reference period and current date. The report<br>displays the Opening Balance of ALLL, Net<br>Charge Off during the Period, Reserves<br>before Provisions, Provision during the<br>current period, Other changes during the<br>current period, Current Balance.<br>Allowance for Loan and Lease Losses – |
|----------------------------------------------------------------------------------------------------|
| follows: Previous Year, Beginning of Year,<br>ginning of the Quarter and Beginning of the<br>nth.<br>s analysis is a combination of tabular and<br>phical reports, consisting of the following:<br>Allowance for Loans and Lease Losses -<br>Change Analysis: A multidimensional tabular<br>report displaying the changes and reasons for<br>changes in the ALLL between a selected<br>reference period and current date. The report<br>displays the Opening Balance of ALLL, Net<br>Charge Off during the Period, Reserves<br>before Provisions, Provision during the<br>current period, Other changes during the<br>current period, Current Balance.<br>Allowance for Loan and Lease Losses –                                                                                                    |
| phical reports, consisting of the following:<br>Allowance for Loans and Lease Losses -<br>Change Analysis: A multidimensional tabular<br>report displaying the changes and reasons for<br>changes in the ALLL between a selected<br>reference period and current date. The report<br>displays the Opening Balance of ALLL, Net<br>Charge Off during the Period, Reserves<br>before Provisions, Provision during the<br>current period, Other changes during the<br>current period, Current Balance.<br>Allowance for Loan and Lease Losses –                                                                                                    |
| <b>Change Analysis:</b> A multidimensional tabular<br>report displaying the changes and reasons for<br>changes in the ALLL between a selected<br>reference period and current date. The report<br>displays the Opening Balance of ALLL, Net<br>Charge Off during the Period, Reserves<br>before Provisions, Provision during the<br>current period, Other changes during the<br>current period, Current Balance.<br><b>Allowance for Loan and Lease Losses –</b>                                                                                                    |
|                                                                                                    |
| <b>Change</b> : A bridge chart that analyzes the change and reasons for the changes in the ALLL, between a selected reference period and current date, for the selected combination of dimensions. The report displays the Opening Balance of ALLL, Net Charge Off during the Period, Reserves before Provisions, Provision during the current period, Other changes during the current period, Current Balance.                                                                                                    |
| Legal Entity<br>Line of Business                                                                                                    |
| Product Type                                                                                                    |
| Product<br>Organization Structure                                                                                                    |
| Organization Structure<br>Customer Type                                                                                                    |
| Natural Currency                                                                                                    |
|                                                                                                    |
| Applicable                                                                                                    |
|                                                                                                    |

Table 26-8(Cont.) Allowance for Loans and Lease Losses - Change AnalysisParameters

# 27 Retail Credit Risk Dashboard - Rating Migration and Transition

The following table displays the page level filters which apply to all the analysis on this page.

| Parameters                    | Description                                                                                                    |
|-------------------------------|----------------------------------------------------------------------------------------------------|
| Dashboard Name                | Retail Credit Risk                                                                                                |
| Subject Area                  | Retail Credit Risk                                                                                                |
| Page Name                     | Rating Migration and Transition                                                                                   |
| Page-Level Filters            | <ul> <li>As-of-Date</li> <li>Run</li> <li>Run Execution ID</li> <li>Amount Unit</li> </ul>                        |
| Report-Level Filters          | <ul><li>Book Classification</li><li>Credit Exposure Classification</li><li>Balance Sheet Classification</li></ul> |
| Page-Level Display Parameters | Not Applicable                                                                                                    |

Table 27-1 Parameters in the Page – Rating Migration and Transition

# 27.1 Migration Analysis

This section describes the parameters of the Migration Analysis.

| <b>Table 27-2</b> | Migration | Analysis | Parameters |
|-------------------|-----------|----------|------------|
|-------------------|-----------|----------|------------|

| Parameters    | Description        |
|---------------|--------------------|
| Analysis Name | Migration Analysis |

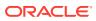

| Parameters Description |                                                                                                    |
|------------------------|----------------------------------------------------------------------------------------------------|
| Report Level Filters   | <ul> <li>Tabular Report: Migration by - credit score,<br/>delinquent bands and utilization bands, Period<br/>and Dimensions.</li> </ul>                                                                                                    |
|                        | When you choose credit score as a metric you car<br>analyze the tabular reports through various filters<br>such as: measures as listed below and credit<br>score migration – change analysis.                                                                                                    |
|                        | When you choose delinquent bands and utilization<br>bands as a metric, you can analyze the graphical<br>reports through measures as listed below.                                                                                                    |
|                        | <ul> <li>Graphical Reports: Migration by - credit<br/>score, delinquent bands and utilization bands,<br/>Period and Dimensions.</li> </ul>                                                                                                    |
|                        | When you choose credit score as a metric you car<br>analyze the graphical reports through various<br>filters such as measures as listed below, credit<br>score for credit score migration– matrix graph,<br>credit score for credit score migration analysis-<br>upgrades and downgrades, and credit score –<br>migration - change analysis.                                                |
|                        | When you choose delinquent bands and utilization<br>bands as a metric, you can analyze the graphical<br>reports through various filters such as measures<br>as listed below, delinquency/utilization bands for<br>migration matrix, delinquency/utilization bands for<br>migration analysis – upgrades and downgrades,<br>delinquency/utilization bands for migration –<br>change analysis. |

| Parameters           | Description                                                                                                    |
|----------------------|----------------------------------------------------------------------------------------------------|
| Analysis Description | This analysis presents an in-depth view of<br>migrations of credit score bands, utilization bands<br>and delinquency bands in the retail banking<br>portfolio. The migration analysis can be performe<br>for specific portfolios based on chosen<br>combination of dimensions and period covered by<br>this analysis.                                                                                                    |
|                      | The analysis provides drill down capabilities for<br>both tabular and graphical reports, to access the<br>details of accounts that have migrated during a<br>given period. The migrations covered in this<br>analysis are credit score migrations, delinquency<br>band migrations and utilization band migrations.<br>The credit score migration provides drill-down<br>capabilities to obligor level details and then<br>account level details, however the delinquent and<br>utilization band migration provides drill-down<br>capabilities directly to the account level details of<br>the obligor. |
|                      | The period covered in this analysis are Trailing 12 months, Year to date, Quarter to date and month to date.                                                                                                    |
|                      | When you choose credit score as a metric, you<br>can analyze the report by the following measures<br>Gross Credit exposure, Total EOP balance and<br>Number of accounts, % of Gross Credit Exposure<br>% of EOP balance and % of Number of Obligors.                                                                                                    |
|                      | When you choose delinquent band/utilization ban<br>as a metric, you can analyse the report by the<br>following measures: Gross Credit exposure, Total<br>EOP balance and Number of accounts.                                                                                                    |

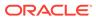

| Parameters      | Description                                                                                                    |  |  |
|-----------------|----------------------------------------------------------------------------------------------------|--|--|
| Reports Covered | This analysis is a combination of tabular and graphical reports.                                                                                                    |  |  |
|                 | when you choose credit score as a metric the following reports are covered:                                                                                                    |  |  |
|                 | <ul> <li>Migration Ratios: This is a tabular report<br/>which displays various ratios of the Obligor<br/>such as Credit migration ratio, Exposure<br/>weighted migration ratio, Upgrade ratio – No.<br/>of Obligors, Downgrade ratio – No. of<br/>Obligors, Upgrade ratio – Exposure,<br/>Downgrade ratio – Exposure for a selected<br/>period, and combination of dimensions.</li> <li>Migration Matrix: A combination of tabular an<br/>graphical report which displays the migration<br/>of an obligor through different credit scores b<br/>a chosen measure from the above list.</li> </ul>                                                                                                    |  |  |
|                 | The tabular report displays the details of migration<br>of the obligor from one credit score to another by<br>choosing a measure during the selected period,<br>for a selected combination of dimensions.                                                                                                    |  |  |
|                 | To access the details of obligors who have<br>migrated between two credit scores, you can drill<br>down by clicking on a specific cell in the migratior<br>matrix during the given period and click on details<br>of migration to view the tabular report with Obligo<br>details for the chosen previous external credit<br>score. You can further drill-down to account level<br>details of the Obligor by clicking on Obligor ID/<br>Obligor.                                                                                                    |  |  |
|                 | The graphical report is a cluster column chart<br>which analyses the chosen credit score band of<br>the obligors who have migrated to other bands for<br>the chosen measure as listed above. It displays<br>how the obligors have migrated from the beginnin<br>of the period to the end of period for a selected<br>portfolio (based on chosen combination of<br>dimensions). You can drill down to account level<br>Obligor details by clicking on any column in the<br>graph and click on rating migration detail. The<br>tabular report with Obligor details will be displayed<br>for the chosen previous external credit score. You<br>can further drill-down to account details of the<br>Obligor as a tabular report by clicking on the<br>Obligor ID/Obligor. |  |  |
|                 | <ul> <li>Migration Analysis – Upgrades and<br/>Downgrades: A combination of tabular and<br/>graphical report which analyses the<br/>movement of the obligor from one credit scor<br/>to another in the form of upgrades and<br/>downgrades and the credit score which has<br/>remain unchanged for a chosen measure an<br/>period. The tabular report displays the Total<br/>upgrades, Total downgrades and Total<br/>unchanged along with the migration ratio.</li> </ul>                                                                                                    |  |  |

| Parameters | Description                                                                                                    |  |
|------------|----------------------------------------------------------------------------------------------------|--|
|            | To access the details of obligors who have<br>upgraded or downgraded for a chosen measure,<br>you can drill down by clicking on a specific cell in<br>the migration matrix and click on rating migration<br>details to view the tabular report with Obligor<br>details. You can further drill-down to account level<br>details of the Obligor by clicking on Obligor ID/<br>Obligor.                                                                                                    |  |
|            | The graphical report is a cluster column chart<br>which analyses for the chosen credit score band of<br>the obligors who have migrated to other credit<br>score in the form of upgrades and downgrades as<br>well as the credit score which has remain<br>unchanged for a chosen measure as listed above<br>You can drill down to account level Obligor details<br>by clicking on any column in the graph and click o<br>rating migration detail. The tabular report with<br>Obligor details will be displayed. You can further<br>drill-down to account details of the Obligor as a<br>tabular report by clicking on the Obligor ID/Obligo |  |
|            | <ul> <li>Migration - Change Analysis: A combination<br/>of tabular and graphical report which analyse<br/>the reasons for change in gross credit<br/>exposure or numbers of obligors or total EOF<br/>balance of the Obligor, for a chosen range of<br/>credit score.</li> </ul>                                                                                                    |  |
|            | The tabular report displays the Opening balance,<br>Incremental value, Value Migrated in, Value<br>Migrated out, new business, current balance and<br>run off for the chosen credit score band, for a<br>chosen measure and period.                                                                                                    |  |
|            | The tabular report has drill-down capabilities,<br>where you can click on Value Migrated In or value<br>migrated out or New business cell to access the<br>rating migration detail of the Obligor in the form of<br>tabular report. You can further drill-down to<br>account level details of the Obligor by clicking on<br>Obligor ID/Obligor.                                                                                                    |  |
|            | Click on Value Migrated in, Value Migrated out ce<br>and click on migrated in upgrade downgrade and<br>drill-down to a graphical report as a cluster colum<br>chart which displays the migrated in upgrades an<br>migrated in downgrades value for a chosen credit<br>score band.                                                                                                    |  |
|            | The graphical report is a bridge chart which<br>analyses the reasons for change in the chosen<br>measure for a chosen credit score band. The<br>report displays the Opening balance, Incremental<br>value, Value Migrated in, Value Migrated out, new<br>business, run off and total for the selected period<br>and combination of dimensions.                                                                                                    |  |
|            | When you choose delinquent bands or utilization bands as a metric the following reports are covered:                                                                                                    |  |

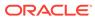

| Parameters | Description                                                                                                    |
|------------|----------------------------------------------------------------------------------------------------|
|            | <ul> <li>Migration Matrix: A combination of tabular and<br/>graphical report which displays the migrations<br/>of an obligor through different delinquent/<br/>utilization bands by a chosen measure from<br/>the above list.</li> <li>The tabular report displays the details of migration</li> </ul>                                                                                                    |
|            | of the obligor from one chosen delinquent/<br>utilization band to another by choosing a measure<br>during the selected period, for a selected<br>combination of dimensions.                                                                                                    |
|            | To access the details of obligors who have<br>migrated between two delinquent/utilization bands<br>you can drill down by clicking on a specific cell in<br>the migration matrix tabular report during the giver<br>period to view the tabular report with account level<br>Obligor details.                                                                                                    |
|            | The graphical report is a cluster column chart<br>which analyses the chosen delinquent/utilization<br>band of the obligors who have migrated to other<br>bands for the chosen measure as listed above. It<br>displays how the obligors have migrated from the<br>beginning of the period to the end of period for a<br>selected portfolio (based on chosen combination<br>of dimensions). You can drill down to account leve<br>Obligor details by clicking on any column in the<br>graph. |
|            | <ul> <li>Migration Analysis – Upgrades and<br/>Downgrades: A combination of tabular and<br/>graphical report which analyses the<br/>movement of the obligor from one delinquent/<br/>utilization band to another in the form of<br/>upgrades and downgrades and the bands<br/>which has remain unchanged for a chosen<br/>measure and period. The tabular report<br/>displays the Total upgrades, Total downgrades<br/>and Total unchanged.</li> </ul>                                     |
|            | The graphical report is a cluster column chart<br>which analyses for the chosen delinquent/<br>utilization band of the obligors who have migrated<br>to other bands in the form of upgrades and<br>downgrades as well as the bands which has<br>remain unchanged for a chosen measure as listed<br>above.                                                                                                    |
|            | <ul> <li>Migration - Change Analysis: A combination<br/>of tabular and graphical report which analyses<br/>the reasons for change in the measures listed<br/>above, of the Obligor.</li> </ul>                                                                                                    |
|            | The tabular report displays the Total Opening<br>balance, Incremental value, Value Migrated in,<br>Value Migrated out, Others and current balance fo<br>a chosen measure and period.                                                                                                    |
|            | The graphical report is a bridge chart which<br>analyses the reasons for change in the chosen<br>measure for a chosen delinquent/utilization. The                                                                                                    |

| Parameters | Description<br>report displays the Total Opening balance,<br>Incremental value, Value Migrated in, Value<br>Migrated out, Others and total for the selected<br>period and combination of dimensions. |  |
|------------|----------------------------------------------------------------------------------------------------|--|
|            |                                                                                                    |  |
| Dimensions | <ul> <li>Product type</li> <li>Product</li> <li>Legal Entity</li> <li>Line of Business</li> <li>Organization Structure</li> <li>Customer type</li> <li>Natural Currency</li> </ul>                   |  |

 Table 27-2
 (Cont.) Migration Analysis Parameters

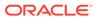

| Parameters                       | Description                                                                                                    |
|----------------------------------|----------------------------------------------------------------------------------------------------|
| Parameters<br>Drill-down details | Credit score as a chosen metric:<br>Click on any cell in the Migration Matrix to access<br>the details of Obligors comprising the cell/<br>migration. The drill down report displays the<br>following obligor level details for the chosen<br>previous external rating: Obligor ID, Obligor, legal<br>entity, Line of business, Org structure, Product<br>type, Product, Industry, Natural Currency, PD %,<br>LGD %, Credit score, Watchlist status, Onboardin<br>date, Days Past due, Credit status, Behavior type<br>LTV, Current external credit score, Date of<br>migration – internal, Exposure at default, Gross<br>credit exposure, GCE Proportion %, Group<br>exposure, Total EOP balance, Total EOP balance<br>% proportion, Undrawn amount, overdue,<br>Allowance for loans and lease losses, Expected<br>loss and Security value. You can further drill-down<br>to the account level details by clicking on the<br>respective Obligor ID to view the details mentione                                                                                                    |
|                                  | above along with account number as additional<br>dimension.<br>Click on any column in the credit score migration-<br>matrix, click on rating migration details to drill-<br>down to obligor details. The drill down report<br>displays the obligor details for the chosen previou<br>external credit score such as Obligor ID, Obligor,<br>legal entity, Line of business, Org structure,<br>Product type, Product, Industry, Natural Currency,<br>PD %, LGD %, Credit score, Watchlist status,<br>Onboarding date, Days Past due, Credit status,<br>Behavior type, LTV, Current external credit score,<br>Date of migration – internal, Exposure at default,<br>Gross credit exposure, GCE Proportion %, Group<br>exposure, Total EOP balance, Total EOP balance<br>% proportion, Undrawn amount, overdue,<br>Allowance for loans and lease losses, Expected<br>loss and Security value. You can further drill-dowr<br>to the account level details by clicking on the<br>respective Obligor ID/Obligor to view the details<br>mentioned above along with account number as<br>additional dimension. |
|                                  | Click on any cell in the Migration analysis –<br>Upgrades and Downgrades tabular report and<br>click on rating migration detail to view the drill<br>down report which displays the Obligor details<br>such as Obligor ID, Obligor, legal entity, Line of<br>business, Org structure, Product type, Product,<br>Industry, Natural Currency, PD %, LGD %, Credit<br>score, Watchlist status, Onboarding date, Days<br>Past due, Credit status, Behavior type, LTV,<br>Previous external credit score, Current external<br>credit score, Date of migration – internal,<br>Exposure at default, Gross credit exposure, GCE<br>Proportion %, Group exposure, Total EOP<br>balance, Total EOP balance % proportion,                                                                                                    |

| Parameters | Description                                                                                                    |
|------------|----------------------------------------------------------------------------------------------------|
|            | Undrawn amount, overdue, Allowance for loans<br>and lease losses, Expected loss and Security<br>value. You can further drill-down to the account<br>level details by clicking on the respective Obligor<br>ID/Obligor to view the details mentioned above<br>along with account number as additional<br>dimension.                                                                                                    |
|            | Click on any column in the Migration analysis –<br>Upgrades and Downgrades graphical report, clic<br>on rating migration details to drill-down to obligon<br>details. The drill down report displays the obligor<br>details such as Obligor ID, Obligor, legal entity,<br>Line of business, Org structure, Product type,<br>Product, Industry, Natural Currency, PD %, LGD<br>%, Credit score, Watchlist status, Onboarding<br>date, Days Past due, Credit status, Behavior type<br>LTV, Current external credit score, Date of<br>migration – internal, Exposure at default, Gross<br>credit exposure, GCE Proportion %, Group<br>exposure, Total EOP balance, Total EOP balance<br>% proportion, Undrawn amount, overdue,<br>Allowance for Ioans and lease losses, Expected<br>loss and Security value. You can further drill-dow<br>to the account level details by clicking on the<br>respective Obligor ID/Obligor to view the details<br>mentioned above along with account number as<br>additional dimension.                          |
|            | Click on the migrated in, migrated out and new<br>business cell in migration –change analysis<br>tabular report and click on rating migration detail<br>You can drill down to obligor details with following<br>details: Obligor ID, Obligor, legal entity, Line of<br>business, Org structure, Product type, Product,<br>Industry, Natural Currency, PD %, LGD %, Credi<br>score, Watchlist status, Onboarding date, Days<br>Past due, Credit status, Behavior type, LTV,<br>Previous external credit score, Current external<br>credit score, Date of migration – internal,<br>Exposure at default, Gross credit exposure, GCE<br>Proportion %, Group exposure, Total EOP<br>balance, Total EOP balance % proportion,<br>Undrawn amount, overdue, Allowance for loans<br>and lease losses, Expected loss and Security<br>value. You can further drill-down to the account<br>level details by clicking on the respective Obligor<br>ID/Obligor to view the details mentioned above<br>along with account number as additional<br>dimension. |
|            | Click on the migrated in, migrated out cell in<br>migration –change analysis tabular report, click o<br>migrated in upgrade downgrade details to drill<br>down to a graphical report which displays the<br>migrated in upgrades and migrated in downgrade<br>value in the form of cluster column chart for a<br>particular chosen credit score.                                                                                                    |

| Table 27-2 ( | (Cont.) Migration A | Analysis Parameters |
|--------------|---------------------|---------------------|
|--------------|---------------------|---------------------|

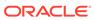

| Parameters | Description                                                                                                    |
|------------|----------------------------------------------------------------------------------------------------|
|            | Delinquent band or Utilization band as a chosen metric:                                                                                                    |
|            | Click on any cell in the Migration Matrix tabular<br>report to access the account level details of obligor<br>comprising the cell/migration. The drill down report<br>displays the details such as Obligor, account<br>number, legal entity, Line of business, Org<br>structure, Customer type, Gross credit exposure,<br>EOP balance- Fund based, EOP balance- Non-<br>Fund based, Total EOP balance, Utilization %,<br>Allowance for loans and lease losses, PD %,<br>Expected loss, LTV and Security value. |
|            | Click on any column in the Migration Matrix<br>graphical report to drill down to account level<br>Obligor details such as Obligor, account number,<br>legal entity, Line of business, Org structure,<br>Customer type, Gross credit exposure, EOP<br>balance- Fund based, EOP balance- Non-Fund<br>based, Total EOP balance, Utilization %,<br>Allowance for loans and lease losses, PD %,<br>Expected loss, LTV and Security value.                                                                           |

| Parameters      | Description                                                                                                    |
|-----------------|----------------------------------------------------------------------------------------------------|
| Drill-down Path | Credit score as a chosen metric:                                                                                                    |
|                 | In the Migration matrix (tabular report) click on any<br>cell in the Migration Matrix click on rating migration<br>detail to access the details of Obligors. Click on<br>the Obligor ID/Obligor click on the account details<br>to further drill down to the account level details of<br>the respective Obligor.                                                                               |
|                 | In the Migration matrix (graphical report) click on<br>any column, click on rating migration detail to<br>access the details of Obligors. Click on the Obligo<br>ID/Obligor click on the account details to further<br>drill down to the account level details of the<br>respective Obligor                                                                                                    |
|                 | In the Migration Analysis- Upgrades and<br>downgrades (Tabular Report), click on any cell in<br>the matrix, click on rating migration details to view<br>the Obligor level details. In the Obligor details<br>report click on the Obligor ID/Obligor click on the<br>account details to further drill down to the account<br>level details of the respective Obligor.                          |
|                 | In the Migration Analysis- Upgrades and<br>downgrades (graphical Report), click on any<br>column, click on rating migration details to view th<br>Obligor level details. In the Obligor details report<br>click on the Obligor ID/Obligor click on the accoun<br>details to further drill down to the account level<br>details of the respective Obligor.                                      |
|                 | In the Migration – Change analysis (tabular report<br>click on any cell in migrated in, migrated out or<br>new business column, click on rating migration<br>details to view the Obligor details report. In the<br>Obligor details report click on the Obligor ID/<br>Obligor click on the account details to further drill<br>down to the account level details of the respective<br>Obligor. |
|                 | In the Migration – Change analysis (tabular report<br>click on any cell in migrated in, migrated out or<br>new business column, click on migrated in<br>upgrade downgrade details tab to drill down to a<br>graphical report which displays the migrated in<br>upgrades and migrated in downgrades value in th<br>form of cluster column chart for a particular<br>chosen credit score.        |
|                 | Delinquent band or Utilization band as a chosen metric:                                                                                                    |
|                 | In the Migration matrix (tabular report) click on an<br>cell to view the account level details for the chose<br>range.                                                                                                    |
|                 | In the Migration Matrix graphical report click on<br>any column to drill down to account level Obligor<br>details.                                                                                                    |

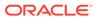

### Note:

The previous rating filter is not passing to the Credit Score Migration Matrix table's drill-down report available in the Rating Migration & Transition tab of the Retail Credit Risk dashboard and hence, the drill-down report is not displayed.

# 27.2 Transition Probability

This section describes the parameters of the Transition Probability Analysis.

| Parameters           | Description                                                                                                    |
|----------------------|----------------------------------------------------------------------------------------------------|
| Analysis Name        | Transition Probability                                                                                                    |
| Report Level Filters | Tabular Report: Migration metric and period in months                                                                                                    |
|                      | <ul> <li>Graphical Reports: Delinquency Bands</li> </ul>                                                                                                    |
| Analysis Description | The analysis presents the migration by credit score and delinquency band probability during a specified future period.                                                                                                    |
| Reports Covered      | This analysis is presented through a combination of tabular and graphical reports, filtering data by Delinquent Bands and Credit Scores for a future period. This analysis consists of the following:                                |
|                      | <ul> <li>Transition Probability Matrix - ECS Bands:<br/>A tabular report that displays the transition<br/>probabilities for all delinquency band and<br/>credit score combinations during the<br/>selected future period.</li> </ul> |
|                      | <ul> <li>Transition Probability (Delinquency<br/>Bands): A scatter plot graph that displays<br/>the transition probabilities of accounts in a<br/>ECS band to other ECS bands during the<br/>selected future period.</li> </ul>      |
| Dimensions           | Not Applicable                                                                                                    |
| Drill-down details   | Not Applicable                                                                                                    |
| Drill-down Path      | Not Applicable                                                                                                    |

Table 27-3 Transition Probability Analysis Parameters

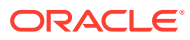

# 28 Retail Credit Risk Dashboard - Concentration

The following table displays the Page Level Filters which apply to all the analysis on this page.

| Parameters                    | Description                                                                                                    |  |
|-------------------------------|----------------------------------------------------------------------------------------------------|--|
| Dashboard Name                | Retail Credit Risk                                                                                                |  |
| Subject Area                  | Retail Credit Risk                                                                                                |  |
| Page Name                     | Concentration                                                                                                    |  |
| Page-Level Filters            | <ul> <li>As-of-Date</li> <li>Run</li> <li>Run Execution ID</li> <li>Amount Unit</li> </ul>                        |  |
| Report-Level Filters          | <ul><li>Book Classification</li><li>Credit Exposure Classification</li><li>Balance Sheet Classification</li></ul> |  |
| Page-Level Display Parameters | Not Applicable                                                                                                    |  |

 Table 28-1
 Parameters in the Page – Concentration

# 28.1 Concentration Analysis

This section describes the parameters of the Concentration Analysis.

| Table 28-2 | Concentration / | Analysis | Parameters |
|------------|-----------------|----------|------------|
|------------|-----------------|----------|------------|

| Parameters           | Description                                                                                                    |  |
|----------------------|----------------------------------------------------------------------------------------------------|--|
| Analysis Name        | Concentration Analysis                                                                                                    |  |
| Report Level Filters | <ul> <li>Tabular Report: Not Applicable.</li> <li>Graphical Report 1: All the dimensions covered by this analysis, measures and Include Previous year (Y or N)</li> <li>Graphical Report 2: Display Top X (10, 25, 50, 100, 250).</li> </ul> |  |
| Analysis Description | This analysis provides a comprehensive and<br>multidimensional view of the credit concentrations<br>in the retail banking portfolio.                                                                                                    |  |
|                      | This analysis enables spotting of credit exposure,<br>delinquency, and default concentrations in the<br>retail credit portfolio of the bank, across multiple<br>combinations of dimensions.                                                  |  |

| Parameters      | Description                                                                                                    |  |  |
|-----------------|----------------------------------------------------------------------------------------------------|--|--|
| Reports Covered | This analysis is presented through a combination of Tabular and Graphical Reports, consisting of the following:                                                                                                    |  |  |
|                 | <ul> <li>Concentration Analysis (tabular report): A<br/>multidimensional tabular report displaying the<br/>concentration by Number of Accounts,<br/>Number of Accounts Percentage, Gross<br/>Credit Exposure, Gross Credit Exposure<br/>Percentage, EOP Balance Total, EOP<br/>Balance – Total Percentage, Delinquent<br/>Exposure, Delinquent Exposure Percentage,<br/>NPA Exposure, NPA Exposure Percentage,<br/>Security Value and Security Value<br/>Percentage.</li> </ul> |  |  |
|                 | <ul> <li>Concentration analysis (graphical report): A combination chart where the concentration is displayed by selecting a measure (GCE, EOF balance, Delinquent exposure, NPA exposure and combination of dimensions. The column displays the selected measure and the line chart as a composition of the selected measure. You can also compare the previous year result in the graph by choosing Include</li> </ul>                                                         |  |  |
|                 | <ul> <li>previous year option as (Y or N).</li> <li>GCE Concentration: A Bubble Chart, where each bubble representing a portfolio combination (based on the selected combination of dimensions) is analyzed for GCE Concentration, YoY percentage change in the EOP Balance, and WAPD of the portfolio.</li> </ul>                                                                                                    |  |  |
|                 | <ul> <li>Delinquent Concentration: A Bubble Chart,<br/>where each bubble representing a portfolio<br/>combination (based on the selected<br/>combination of dimensions) is analyzed for<br/>delinquent exposure, concentration, YoY<br/>percentage change in the EOP Balance, and<br/>WAPD of the portfolio.</li> </ul>                                                                                                    |  |  |
|                 | <ul> <li>NPA Concentration: A Bubble Chart, where<br/>each bubble representing a portfolio<br/>combination (based on the selected<br/>combination of dimensions) is analyzed for<br/>NPA Exposure concentration, YoY percentag<br/>change in the EOP Balance, and WAPD of<br/>the portfolio.</li> </ul>                                                                                                    |  |  |
|                 | <ul> <li>Concentration – Other Key Measures: A rada chart displaying the selected measure as (Number of Accounts, Security Value, and EOP Balance - Total) Concentration for a chosen portfolio (by selected combination of dimensions). You can filter the data using one of the following options: All Measures, No of Accounts, Security Value, EOP Balance and Total. You can filter the data using one of the following options: All Measures, No of</li> </ul>            |  |  |

 Table 28-2
 (Cont.) Concentration Analysis Parameters

| Parameters         | Description                                       |  |
|--------------------|---------------------------------------------------|--|
|                    | Accounts, Security Value and EOP Balance – Total. |  |
| Dimensions         | Line of Business                                  |  |
|                    | Product Type                                      |  |
|                    | Product                                           |  |
|                    | Organization Structure                            |  |
|                    | Collateral Type                                   |  |
|                    | • LTV                                             |  |
|                    | Customer Type                                     |  |
|                    | Natural Currency                                  |  |
|                    | External Credit Score Band                        |  |
|                    | Insurance Coverage Band                           |  |
|                    | Exposure Band                                     |  |
|                    | Legal Entity                                      |  |
|                    | Maturity Profile                                  |  |
| Drill-down details | Not Applicable                                    |  |
| Drill-down Path    | Not Applicable                                    |  |

 Table 28-2
 (Cont.) Concentration Analysis Parameters

# 28.2 Concentration Analysis - Trend

This section describes the parameters of the Concentration Trend Analysis.

| Table 28-3 | Concentration Trend Analysis Parameters |  |
|------------|-----------------------------------------|--|
|------------|-----------------------------------------|--|

| Parameters           | Description                                                                                                    |  |
|----------------------|----------------------------------------------------------------------------------------------------|--|
| Analysis Name        | Concentration Trend                                                                                                    |  |
| Report Level Filters | <ul> <li>Tabular Report: Measures and periodicity of trend covered by this analysis.</li> <li>Graphical Report: All the dimensions and measures and periodicity of trend covered by this analysis.</li> </ul>                                                                                   |  |
| Analysis Description | This analysis presents the trend of concentration for the last 8 years or 8 quarters.                                                                                                    |  |
|                      | The measures covered by this analysis are<br>Number of Accounts, Gross Credit Exposure, EOP<br>Balance - Fund Based, EOP Balance - Non-Fund<br>Based, EOP Balance – Total, Delinquent<br>Exposure, Allowance for Loans and Lease Losses,<br>NPA, Security Value, YTD Provisions and YTD<br>NCO. |  |

| Parameters         | Description                                                                                                    |
|--------------------|----------------------------------------------------------------------------------------------------|
| Reports Covered    | This analysis is a combination of Tabular and Graphical Reports, consisting of the following:                                                                                                    |
|                    | <ul> <li>Concentration Analysis – Trend: A multidimensional Tabular Report displaying the concentration trend of a selected measure over 8 years or 8 quarters.</li> <li>Concentration – Trend: A line chart displaying the concentration trend of a selected measure over 8 years or 8 quarters, for a selected combination of dimensions and selected period.</li> </ul> |
| Dimensions         | <ul> <li>Legal Entity</li> <li>Line of Business</li> <li>Product Type</li> <li>Product</li> <li>Organization Structure</li> <li>LTV</li> <li>Customer Type</li> <li>Natural Currency</li> <li>Exposure Bands</li> <li>External Credit Score Band</li> </ul>                                                                                                    |
| Drill-down details | Not Applicable                                                                                                    |
| Drill-down Path    | Not Applicable                                                                                                    |

| Table 28-3 | (Cont.) | <b>Concentration</b> | <b>Trend Anal</b> | ysis Parameters |
|------------|---------|----------------------|-------------------|-----------------|
|            | (       |                      |                   | ,               |

# 29 Retail Credit Risk Dashboard - New Business

The following table displays the Page Level Filters which are applicable to all the reports in this page.

| Parameters                    | Description                    |  |
|-------------------------------|--------------------------------|--|
| Dashboard Name                | Retail Credit Risk             |  |
| Subject Area                  | Retail Credit Risk             |  |
| Page Name                     | New Business                   |  |
| Page-Level Filters            | As-of-Date                     |  |
|                               | • Run                          |  |
|                               | Run Execution ID               |  |
|                               | Amount Unit                    |  |
| Report-Level Filters          | Book Classification            |  |
|                               | Credit Exposure Classification |  |
|                               | Balance Sheet Classification   |  |
| Page-Level Display Parameters | Not Applicable                 |  |

 Table 29-1
 Parameters in the Page – New Business

## 29.1 New and Existing Business - Summary

This section describes the parameters of the New and Existing Business - Summary Analysis.

Table 29-2 New and Existing Business Summary Analysis Parameters

| Parameters           | Description                                                                                                    |  |
|----------------------|----------------------------------------------------------------------------------------------------|--|
| Analysis Name        | New and Existing Business Summary                                                                                                    |  |
| Report Level Filters | <ul> <li>Tabular Report: Measure (New Business,<br/>Existing Business) and period of new<br/>business covered by this analysis such as<br/>Year to Date (YTD), Quarter to Date (QTD),<br/>Month to Date (MTD).</li> </ul> |  |
|                      | <ul> <li>Graphical Report: Dimension covered by the<br/>analysis and period of new business such as<br/>Year to Date (YTD), Quarter to Date (QTD),<br/>Month to Date (MTD)</li> </ul>                                     |  |

| Parameters                              | Description                                                                                                    |  |
|-----------------------------------------|----------------------------------------------------------------------------------------------------|--|
| Parameters         Analysis Description | This analysis provides the details of new business<br>originated for the retail credit portfolio during the<br>selected reference period (such as Year to Date<br>(YTD), Quarter to Date (QTD), Month to Date<br>(MTD) covering measures such as: Number of<br>Accounts, Number of Accounts % Proportion, % of<br>Total (Existing + New Accounts), Gross Credit<br>Exposure, Gross Credit Exposure % Proportion, %<br>of Total GCE (Existing + New Accounts), EOP<br>Balance Total, EOP Balance % Proportion, % of<br>Total EOP (Existing + New Accounts), Security<br>Value, Security Value % Proportion and % of Total<br>Security (Existing + New Accounts). |  |
|                                         | The report also gives similar metrics for existing<br>business (excluding new business originated<br>during the reference period).<br>The report also provide drill down details in both<br>tabular and graphical report up to obligor level.                                                                                                    |  |

 Table 29-2
 (Cont.) New and Existing Business Summary Analysis Parameters

| Description                                                                                                    |  |  |
|----------------------------------------------------------------------------------------------------|--|--|
| This analysis is presented through a combination<br>of a tabular and a graphical report, consisting of<br>the following:                                                                                                    |  |  |
| <ul> <li>New and Existing Business Summary: A<br/>multidimensional tabular report displaying all<br/>the above listed measures for new business<br/>originated during the chosen reference period<br/>and existing business (excluding new<br/>business originated during the reference<br/>period) comprising the retail banking portfolio<br/>The tabular report provides drill-down facility<br/>to Obligor level details. Click on natural<br/>currency to view the tabular report with obligo<br/>details.</li> </ul>                                                                                                    |  |  |
| <ul> <li>New Business – Key Credit Metrics: A combination chart in which the clustered columns display the key credit metrics for new business originated during the selected reference period, based on selected combination of dimensions and period. The measures displayed are - GCE, EOP balance. Security value and the scatter plot displays the percentage of new business to the total business. The graphical report provides drill-down capabilities, To view the drill-down report, click the column chart and then click. New Business – Key Credit Metrics Details to view the obligor level details. The report displays with the following measures: Obligor Obligor ID, PD %, Rating, Credit Score, Cred Status, Watchlist Status, Days Past Due, Onboarding Date, Gross Credit Exposure, EOP Balance - Fund Based, EOP Balance – Non Fund Based, Total EOP Balance, Undrawn Amount, Overdue, Allowance for Loan and Lease Losses, Expected Loss,</li> </ul> |  |  |
| <ul> <li>Security Value and Utilization Percent.</li> <li>New Business – Key Metrics Composition: A radar chart displaying the composition of key credit metrics for new business originated during the selected reference period, across selected combination of dimensions and period. The measures covered are Number or accounts, EOP balance, and GCE and</li> </ul>                                                                                                    |  |  |
| <ul> <li>New Business –Credit Quality and<br/>Concentration: A scatter plot graph displaying<br/>GCE proportion of new business to total<br/>business and WAPD for each portfolio<br/>combination, based on the chosen</li> </ul>                                                                                                    |  |  |
| <ul> <li>combination of dimensions and period.</li> <li>Existing Business – Key Credit Metrics: A combination chart which displays the key credit metrics for existing Business (other new business originated during the selected</li> </ul>                                                                                                    |  |  |
|                                                                                                    |  |  |

| Table 29-2 | (Cont.) New and Existin | g Business Summar | y Analysis Parameters |
|------------|-------------------------|-------------------|-----------------------|
|------------|-------------------------|-------------------|-----------------------|

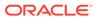

| Parameters | Description                                                                                                    |  |
|------------|----------------------------------------------------------------------------------------------------|--|
|            | <ul> <li>reference period), across selected combination of dimensions and period. The clustered columns display the measures - GCE, EOP balance, Security value and the scatter plot as % of new business to the total business.</li> <li>Existing Business – Key Metrics Composition A radar chart displaying the composition of key credit metrics for existing Business (othe new business originated during the selected reference period), across selected combination of dimensions and period.</li> </ul> |  |
| Dimensions | <ul> <li>Legal Entity</li> <li>Line of Business</li> <li>Product Type</li> <li>Product</li> <li>Organization Structure</li> <li>Natural Currency</li> <li>External Credit Score Band</li> <li>Co-signor Status</li> <li>LTV</li> <li>Occupation Status</li> <li>Sourcing Channel</li> <li>Collateral Type</li> <li>Customer Age Band</li> <li>Credit Status</li> </ul>                                                                                                    |  |
|            | <ul><li>Income Band</li><li>Maturity Profile</li></ul>                                                                                                    |  |

## Table 29-2 (Cont.) New and Existing Business Summary Analysis Parameters

| Parameters         | Description                                                                                                    |
|--------------------|----------------------------------------------------------------------------------------------------|
| Drill-down details | The tabular report New & Existing business-<br>summary tabular report has drill-down capabilities<br>Click Natural Currency in each row to drill-down to<br>access the details of existing or new obligors (as<br>the case may be) represented by the row/portfolic<br>(based on the combination of dimension<br>representing each row). The drill-down tabular<br>report displays the following details: Obligor,<br>Obligor ID, PD%, rating, credit score, credit status<br>Watchlist status, Days past due, Onboarding date<br>Gross credit exposure, EOP balance – fund<br>based, EOP balance Non-Fund based, Total EOF<br>balance, Undrawn amount. |
|                    | The graphical report New business – key credit<br>metrics has drill-down capabilities. Click the<br>column chart and then click New Business – Key<br>Credit Metrics Details to view the Obligor level<br>details as a tabular report. The report displays the<br>following measures; Obligor, Obligor ID, PD %,<br>Rating, Credit Score, Credit Status, Watchlist<br>Status, Days Past Due, Onboarding Date, Gross<br>Credit Exposure, EOP Balance - Fund Based,<br>EOP Balance – Non Fund Based, Total EOP<br>Balance, Undrawn Amount, Overdue, Allowance<br>for Loan and Lease Losses, Expected Loss,<br>Security Value and Utilization Percent.     |
| Drill-down Path    | In the New and Existing Business Summary<br>(Tabular Report), click Natural Currency to view<br>the drill-down Report.                                                                                                    |
|                    | In the New Business – key credit metrics<br>(graphical report) click the column chart and then<br>click New Business – Key Credit Metrics Details to<br>view the drill-down report.                                                                                                    |

Table 29-2 (Cont.) New and Existing Business Summary Analysis Parameters

## 29.2 New Business - Trend

This section describes the parameters of the New Business - Trend Analysis.

### Table 29-3 New Business Trend Analysis Parameters

| Parameters    | Description        |
|---------------|--------------------|
| Analysis Name | New Business Trend |

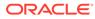

| Parameters           | Description                                                                                                    |
|----------------------|----------------------------------------------------------------------------------------------------|
| Report Level Filters | • <b>Tabular Report</b> : All the measures covered by the analysis and periodicity of the trend.                                                                                                |
|                      | <ul> <li>Graphical Reports: New Business - Trend<br/>and New Business &amp; New business -Trend of<br/>Variance: All the dimensions and time period<br/>covered by this analysis.</li> </ul>    |
|                      | <ul> <li>Graphical Report: New Business - detailed<br/>trend and New Business - Trend of<br/>Proportions: All the dimensions, time period<br/>and measures covered by this analysis.</li> </ul> |
| Analysis Description | This analysis gives a multidimensional view of the past trend of the new business trend for over the last 8 years or 8 quarters or 8 months.                                                    |
|                      | The tabular report highlights the actual,<br>percentage composition and variance of the key<br>new business measures across 8 years or 8<br>quarters or 8 months, for new business              |
|                      | The measures covered in this analysis are:<br>Number of Accounts, EOP Balance, Gross Credit<br>Exposure and Net Charge Off.                                                                     |

## Table 29-3 (Cont.) New Business Trend Analysis Parameters

| Parameters         | Description                                                                                                    |  |
|--------------------|----------------------------------------------------------------------------------------------------|--|
| Reports Covered    | This analysis is presented through a combination<br>of tabular and graphical reports, comprising the<br>following:                                                                                                    |  |
|                    | <ul> <li>New Business Trend (Tabular Report): A multidimensional Tabular Report displaying the trend of the selected measure over 8 years or 8 quarters or 8 months. The trend of actuals, proportions and variance between periods is displayed in the tabular report.</li> <li>New Business – Trend (Graphical Report): A combination chart where the Number of accounts is displayed as cluster column and GCE, EOP balance and and NCO for new business as a line chart over 8 years or 8 quarters or 8 months, for the selected combination of dimensions and period.</li> <li>New Business – Trend of Variance: A line chart where the trend of variance for the new business is displayed by Number of accounts GCE, EOP balance and NCO for over 8 year or 8 quarters or 8 months, for the selected combination of dimensions and period.</li> <li>New Business – Trend of Variance for the new business is displayed by Number of accounts GCE, EOP balance and NCO for over 8 year or 8 quarters or 8 months, for the selected combination of dimensions and period.</li> <li>New Business – Detailed Trend: A line chart displaying the detailed trend of GCE, EOP Balance, Number of accounts and Net Charg off for new business, over 8 years or 8 quarters or 8 months. Based on the selected dimension, the trend report will display one trend line for each sub-dimension (portfolio).</li> <li>New Business – Trend of Proportions: A stacked column chart displaying the composition of new business across chosen dimension values (products, line of business etc.), over 8 years or 8 quarters or 8 months. The measures covered are GCE, EOP Balance, and Number of accounts and Net</li> </ul> |  |
| Dimensions         | Charge Off. <ul> <li>Line of Business</li> </ul>                                                                                                    |  |
|                    | Product Type                                                                                                    |  |
|                    | Product                                                                                                    |  |
|                    | Organization Structure                                                                                                    |  |
|                    | <ul> <li>Natural Currency</li> <li>External Credit Score Band</li> </ul>                                                                                                    |  |
|                    |                                                                                                    |  |
|                    | <ul><li>Delinquency Band</li><li>Income Band</li></ul>                                                                                                    |  |
|                    | Credit Status                                                                                                    |  |
|                    | Watchlist Status                                                                                                    |  |
|                    | LTV                                                                                                    |  |
|                    |                                                                                                    |  |
| Drill-down details | Not Applicable                                                                                                    |  |

 Table 29-3
 (Cont.) New Business Trend Analysis Parameters

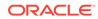

# 29.3 New Business – Ability to Pay - Summary

This section describes the parameters of the New Business – Ability to Pay Summary Analysis.

Table 29-4 New Business Ability to Pay Summary Analysis Parameters

| Parameters                            | Description                                                                                                    |  |
|---------------------------------------|----------------------------------------------------------------------------------------------------|--|
| Analysis Name<br>Report Level Filters | <ul> <li>New Business Ability to Pay Summary</li> <li>Tabular Report: Reference Period</li> <li>Graphical Reports: All the dimensions<br/>and period covered by this analysis.</li> </ul>                                                                                                    |  |
| Analysis Description                  | This analysis provides an in-depth analysis of<br>the spread of new business by their ability to<br>service the loans.                                                                                                    |  |
| Reports Covered                       | This analysis is presented through a<br>combination of Tabular and Graphical reports<br>comprising the following:                                                                                                    |  |
|                                       | <ul> <li>New Business Ability to Pay Summary: A multidimensional Tabular Report displaying spread of new business by their ability to pay ratios. The new business is presented by using measures such as Number of accounts, GCE and EOP balance.</li> <li>New Business – Ability to Pay and Liquidity Analysis: A Combination Chart which displays the spread of New Business GCE, EOP Balance and no of new accounts (originated during a chosen reference period) across different bands of a chosen ability to pay metric. The measures such as GCE and EOP balance is show as clustered columns and number of accounts are shown as scatter plot.</li> <li>New Business – Ability to Pay (Composition: A Radar Chart that displays the percentage spread of new Business GCE, EOP balance and Number of new accounts (originated during a chosen reference period), across chosen ability to pay metric.</li> </ul> |  |
| Dimensions                            | <ul> <li>Product Type</li> <li>Products</li> <li>EMI/CI Band</li> <li>EMI/Residual Income Band</li> <li>EMI/Net Worth Band</li> <li>EMI/Household Income Band</li> <li>Loan/Value of Primary Security Band</li> <li>Debt/Income Band</li> <li>LTV</li> </ul>                                                                                                    |  |
| Drill-down details                    | Not Applicable                                                                                                    |  |
| Drill-down Path                       | Not Applicable                                                                                                    |  |

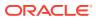

# 30 Retail Credit Risk Dashboard - Collections

The following table displays the Page Level Filters which are applicable to all the reports in this page.

| Parameters                    | Description                                                                                                    |  |
|-------------------------------|----------------------------------------------------------------------------------------------------|--|
| Dashboard Name                | Retail Credit Risk                                                                                                |  |
| Subject Area                  | Retail Credit Risk                                                                                                |  |
| Page Name                     | Collections                                                                                                    |  |
| Page-Level Filters            | <ul><li>As of Month</li><li>Run</li></ul>                                                                         |  |
|                               | <ul><li>Run Execution ID</li><li>Amount Unit</li></ul>                                                            |  |
| Report-Level Filters          | <ul><li>Book Classification</li><li>Credit Exposure Classification</li><li>Balance Sheet Classification</li></ul> |  |
| Page-Level Display Parameters | Not Applicable                                                                                                    |  |

 Table 30-1
 Parameters in the Page – Collections

# **30.1 Collections**

This section describes the parameters of the Collections Analysis.

| Parameters           | Description           Collections           • Tabular Report: Line of business, Product type, Product, Organization structure and delinquency bands.                                       |  |
|----------------------|----------------------------------------------------------------------------------------------------|--|
| Analysis Name        |                                                                                                    |  |
| Report Level Filters |                                                                                                    |  |
|                      | <ul> <li>Graphical Report: All the dimensions and<br/>measures (Delinquent Exposures, overdue,<br/>number of delinquent accounts and average<br/>DPD) covered by this analysis.</li> </ul> |  |
| Analysis Description | This analysis presents the details of monthly collections in Delinquent Accounts.                                                                                                    |  |

Table 30-2 Collections Analysis Parameters

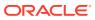

| Parameters         | Description                                                                                                    |
|--------------------|----------------------------------------------------------------------------------------------------|
| Reports Covered    | This analysis is presented through a combination<br>of a tabular and a graphical report, consisting of<br>the following:                                                                                                    |
|                    | <ul> <li>Collections: A multidimensional tabular Chart<br/>displaying details of collections made in<br/>delinquent accounts during a selected period<br/>The report additionally displays the following<br/>measures as Delinquent exposures, Number<br/>of accounts delinquencies, overdues, average<br/>DPD, amount collected, Number of accounts<br/>collected, Principal recoveries, Interest<br/>recoveries, collection effective rate and<br/>average time to collections.</li> </ul> |
|                    | <ul> <li>Collections Overview: A cluster column chart<br/>that displays the amount collected and scatte<br/>plot as the number of accounts collected<br/>during a selected period, across selected<br/>combination of dimensions.</li> </ul>                                                                                                    |
|                    | <ul> <li>Collections Detailed Summary: A stacked<br/>column chart that displays the principal and<br/>interest break up of amount collected during<br/>the selected period, across selected<br/>combination of dimensions.</li> </ul>                                                                                                    |
|                    | <ul> <li>Collections Performance Summary: A<br/>combination chart that displays the cluster<br/>columns as average time to collections and<br/>scatter plot as collections effective rate for the<br/>collections made during the chosen period,<br/>across selected combination of dimensions.</li> </ul>                                                                                                    |
| Dimensions         | Line of Business                                                                                                    |
|                    | Product Type                                                                                                    |
|                    | Product                                                                                                    |
|                    | Organization Structure                                                                                                    |
|                    | Delinquency Bands                                                                                                    |
| Drill-down details | Not Applicable                                                                                                    |
| Drill-down Path    | Not Applicable                                                                                                    |

| Table 30-2 | (Cont.) Collections | <b>Analysis Parameters</b> |
|------------|---------------------|----------------------------|
|------------|---------------------|----------------------------|

# 31 Performance Related Configurations

Follow the below steps for setting performance related configurations for OFS CRA:

1. Parameter Settings OracleDB Configuration File

OFSAAI provides enabling of Parallelism and setting of DOP for every DML Sessions invoked by the applications. These parameters are listed in the OracleDB Configuration file (OracleDB.conf) located in the DB layer of the OFSAAI Installation. Navigate to the path \$FIC\_HOME/ficdb/conf, to access the file. Modify the values for the below parameters

CNF PARALLEL QUERY=ENABLE

CNF PARALLEL DML=ENABLE

CNF DEGREE OF PARALLELISM=2

CNF PARALLEL DEGREE POLICY=MANUAL

### Note:

The CNF\_DEGREE\_OF\_PARALLELISM value can be 40% of the available parallel threads per CPU on the database server.

- 2. Parameter Settings for SETUP\_MASTER Table
  - a. In the SETUP\_MASTER table in the atomic schema, update the below mentioned component codes:
     PARAMNAME PARAMVALUE

DT PARALLEL ENABLE Y

DT PARALLEL DOP 2

## Note:

The Component Value Set against the Component Code DT\_PARALLEL\_DOP should be same as the CNF\_DEGREE\_OF\_PARALLELISM parameter value set in the OracleDB configuration file as mentioned in step 1 Parameter Settings for OracleDB Configuration File.

- b. Enable the gather stats by setting the Component Code "GATHER\_TABLE\_STATS" as "Y" in the setup\_master table.
- c. Update the Atomic Schema name for the Component Code "GATHER\_STAT\_OWNER" in the setup\_master table.

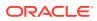

Note:

You can turn-off the configuration, by disabling the gather stats by setting the component code "GATHER\_TABLE\_STATS" as "N" in setup\_master table.

- 3. Parameter Settings for Configuration Table
  - a. In the configuration table in Config Schema, update the below mentioned component code: PARAMNAME PARAMVALUE

QRY OPT USE ROWID Y

4. Partition the table FCT\_CREDITRISK\_ACCOUNT\_SUMMARY based on the n\_run\_skey.

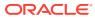

# A Appendix A: User Configuration and Settings

This section includes information about the user configurations and settings.

# A.1 Standard Reclassifications

The regulatory guidelines specify classifications and computations based on certain generic product, party and Line Of Business (LOB) types. Each bank, internally, will have its own product, party and LOB types, which differ from bank to bank. In order to ensure consistency in computations, the application supports three standard dimensions:

- Standard Product Type
- Standard Party Type
- Standard Line of Business

The bank specific product, party and LOB types, which are accepted as a download in the staging tables, are required to be reclassified to standard product, party and LOB types supported by OFS CRA, respectively.

## A.1.1 Standard Product Type Reclassification

Banks should map their specific product types to the Standard Product Types as part of the rule CRA - Standard Product Type Reclassification. The application then reclassifies the bank product types to Standard Product Types and utilizes the Standard Product Types for further processing.

## A.1.2 Standard Party Type Reclassification

Banks are required to map their specific party types to the Standard Party Types as part of the rule CRA - Standard Party Type Reclassification. The application then reclassifies the bank party types to Standard Party Types and utilizes the Standard Party Types for further processing. Party types include customer type, issuer type and guarantor type.

## A.1.3 Standard Line of Business Reclassification

Banks are required to map their specific Line Of Business (LOB) to the Standard LOB as part of the rule CRA - Standard Line of Business Reclassification. The application then reclassifies the bank LOB to Standard LOB and utilizes the Standard LOB for further processing. LOB types include Retail Banking, Private Banking, and Corporate Finance and so on.

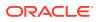

# B Glossary

#### **Amortized Cost**

Total exposure- principal repayments.

#### Allowance for Loans and Lease Losses (ALLL)

The allowance for loan and lease losses, originally referred to as the reserve for bad debts, is a valuation reserve established and maintained by charges against a bank's operating income. It is an estimate of uncollected amounts used to reduce the book value of loans and leases to the amount a bank can expect to collect. The ALLL is an accounting estimate of probable but unconfirmed asset impairment that has occurred in the loan portfolio as of the financial statement date. All confirmed losses must be charged off.

#### **ALLL Ratio**

ALLL Proportion is calculated as ALLL/EOP balance - Fund based.

#### **ALLL-NPA Coverage Ratio**

This ratio is calculated as ALLL/Total NPA exposures, it shows how much of ALLL is covered by the NPA exposures.

#### **ALLL- NCO Coverage Ratio**

This ratio is calculated as ALLL/Net Charge Off, it shows how much of ALLL is covered by the Net Charge off.

#### **Asset Classification**

According to the farm credit administration, assets are classified as Acceptable, Other Assets Especially Mentioned, Substandard, Doubtful, and Loss.

#### **EOP Balance (Total)**

EOP is the balance outstanding amount due from the account/exposure As-of-Date. It can also be termed as principal outstanding or net outstanding. It is inclusive of charges and fees.

#### **EOP Balance - Fund Based**

EOP is the balance outstanding amount due from all accounts representing on-balance sheet exposures as on a given date. It can also be termed as principal outstanding or net outstanding. It is inclusive of charges and fees.

#### **EOP Balance Non-Fund Based**

EOP is the balance outstanding amount due from all accounts representing off-balance sheet exposures as on a given date. Expected Loss Expected loss is the sum of the values of all possible losses, each multiplied by the probability of that loss occurring. It can be calculated as EOP balance Total\* WAPD\*WALGD.

#### **Credit Score**

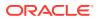

A credit score is a numerical expression based on a level analysis of a person's credit files, to represent the creditworthiness of an individual. A credit score is primarily based on a credit report, information typically sourced from credit rating agencies.

#### Watchlist Status

Status of all exposures which are classified/marked as Watchlist by the bank for reasons pertaining to the borrower's loan performance, business environment, or such other reasons.

#### **Carrying Cost**

The carrying cost of exposure is the sum of the outstanding amount, interest (accrued or otherwise), and charges, if any, associated with the exposure.

#### **Charge Off Ratio**

Charge off ratio is calculated as Net Charge off/ EOP balance - Fund based.

#### **Credit Exposure Classification**

The credit exposure classification is divided into Loan exposure, Investment exposure and derivative exposure.

#### **Commercial Provisions**

Commercial provisions represent the total provisions made between the reference date and current date for the accounts which are mapped to Wholesale.

#### **Consumer Provisions**

Consumer Provisions represent the total provisions made between the reference date and current date for the accounts which are mapped to retail.

#### Watchlist Exposures

EOP Balance of all exposures which are classified/marked as Watchlist by the bank for reasons pertaining to the borrower's loan performance, business environment, or such other reasons.

#### **Doubtful Assets/Exposures**

Doubtful Assets have all the weaknesses of assets classified as substandard when the weaknesses make collection or liquidation in full, based on available current information, highly questionable, or improbable. It is a class of Non-Performing Assets (NPA).

#### **Gross Credit Exposure (GCE)**

GCE is the summation of the balance outstanding, accrued interest, and the complete unutilized portion of the exposure (without any credit conversion factors). The balance outstanding is the principal outstanding of the exposure, plus any charges or fees associated with the exposure.

#### **Gross Relationship Exposure (GRE)**

This would be the aggregation of GCE, DSE, indirect exposures, and related exposures.

#### Indirect Exposure

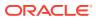

This would be the value of the guarantees that are provided by a customer, to an entity that is not part of the same legal organization structure as the customer.

#### Legal Entity Identifier

Legal Entity Identifier is a unique identifier of an entity (both individual and artificial judicial entity). The attribute is similar to the PAN (Permanent Account Number) or a Social Security Number in the case of an individual.

#### Loss Given Default (LGD)

Loss Given Default is the magnitude of likely loss on the exposure and is expressed as a percentage of the exposure. Loss Given Default is facility specific as such losses are generally understood to be influenced by key transaction characteristics such as the presence of collateral and the degree of subordination.

#### Loss Asset

Assets classified as loss are considered uncollected and of little value. Therefore, their continuance as bankable assets is not warranted. Amounts classified as a loss should be promptly charged off. This classification does not mean that there is no recovery or salvage value, but rather that it is not practical or desirable to defer writing off these assets, even though some value may be recovered in the future.

#### Loan-To-Value (LTV) Ratio

The Loan-to-Value (LTV) Ratio expresses the amount of a first mortgage lien as a percentage of the total appraised value of the real property. It is the ratio of the loan to the value of security offered for the loan.

#### Non-Performing Assets (NPAs)

NPA is a loan or lease that is not meeting its stated principal and interest payments for a specified period. Banks usually classify as nonperforming assets any loans which are more than 90 days overdue. More generally, an asset that is not producing income. The Non-Performing Assets are further classified into substandard assets, doubtful assets, and loss assets.

#### **NPA - Doubtful Assets**

Doubtful assets have all the weaknesses of assets classified as substandard when the weaknesses make collection or liquidation in full, based on available current information, highly questionable, or improbable. It is a class of Non-Performing Assets (NPA).

#### **NPA - Loss Asset**

Assets classified as loss are considered uncollected and of little value. Therefore, their continuance as bankable assets is not warranted. Amounts classified as a loss should be promptly charged off. This classification does not mean that there is no recovery or salvage value, but rather that it is not practical or desirable to defer writing off these assets, even though some value may be recovered in the future.

#### **NPA Ratio**

NPA Ratio is calculated as Total NPA exposures/ EOP balance - Fund based.

#### OBIEE

Oracle Business Intelligence Enterprise Edition

PD

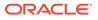

The Probability of Default represents the likelihood of the borrower defaulting on the loan obligations.

PD Band PD band refers to the lower and the upper range of the PD.

#### **Security Value**

Security Value is the asset that is pledged by the borrower as a security on the value of the loan.

#### **NPA-Substandard Assets**

Substandard Assets are inadequately protected by the current sound worth and paying capacity of the obligor or the collateral pledged if any. Assets so rated have well-defined weaknesses that may trouble the liquidation of the debt and present the distinct possibility that the institution will sustain some loss if deficiencies are not corrected. It is a class of Non-Performing Assets (NPA).

#### Weighted Average Probability of Default (WAPD)

The WAPD is to be calculated by multiplying the PD of exposure with the sum of (outstanding amount and accrued interest) and dividing the product by the sum of the (outstanding amount and accrued interest). WAPD = PD \* (Sum of (outstanding amount+ accrued interest)) / (Sum of (outstanding amount + accrued interest)).

#### **Undrawn Exposure or Undrawn Balance Commitments**

The part of the Gross Credit Exposure that is approved for the borrower but is yet to be disbursed by the bank and availed/drawn by the borrower. This can comprise of both on the balance sheet/fund based and off-balance sheet/non-fund based exposures.

#### **Balance Previous Year**

The Balance of any selected measure as of the same day of the previous fiscal year.

#### **Balance Beginning of the Year**

The Closing balance of any selected measure as of the end of the previous fiscal year or the opening balance of any selected measure as of the beginning of the current fiscal year.

#### **Balance Last Reporting Date**

The balance of any selected measure as of the date of which the subject report was last generated and reported.

#### **Book Classification**

The Book Classification is divided into Banking Book or Trading Book. The Banking Book comprises of all financial instruments which are not traded actively and are to be held until maturity. The Trading Book comprises of all financial instruments that are bought and sold regularly.

#### **Balance Sheet Classification**

The Balance Sheet Classification is divided into fund based or non-fund based. The fund based facility is any credit facility which involves direct outflow of bank's fund to the borrower, for example – Loan, cash credit, Overdraft and so on. The non-fund based facility is a credit facility where there is no involvement of direct outflow of

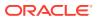

bank's fund to the borrower rather it is shouldered by the third party on behalf of the borrower, for example – bank guarantee, letter of credit and so on.

#### Watchlist Ratio

Watchlist Ratio is calculated as Watchlist exposures/Total EOP balance.

#### **Delinquent Exposures**

EOP Balance of all exposures which are classified/marked as delinquent by the bank for reasons pertaining to the borrower's loan performance, business environment, based on days past due. The delinquent exposures is divided into Delinquent - up to 30 Days Past Due, Delinquent 31-60 Days Past Due, Delinquent - more than 60 Days Past Due.

#### **Delinquent Ratio**

Delinquent ratio is calculated as Total Delinquent exposures/EOP balance – Fund based.

#### **Provisions**

Provisions is the amount that is set aside to cover the anticipated losses in the future.

#### **Current Provisions Ratio**

Current Provision Ratio is calculated as the Provisions/ EOP balance - Fund based.

#### **Gross Charge Off**

Gross Charge Off is the amount which are written off and unlikely to be collected because the borrower becomes substantially delinquent after a period of time.

#### **Net Charge Off**

Net Charge Off is the debt owed which is unlikely to be recovered. It can be calculated as Gross Charge Off – Recoveries.

#### Resolutions

Resolutions are the aggregate of EOP – Fund based Balances as of reference date, of all accounts which are Watchlist/Delinquent/NPA as of reference date but are not Watchlist/ Delinquent/NPA or Charged off as of current date.

#### Year to Date

Year to date refers to the period from beginning of the year to the current (present) date.

#### Quarter to Date

Quarter to Date refers to the period from beginning of the quarter to the current (present) date.

#### Month to Date

Month to Date refers to the period from beginning of the month to the current (present) date.

#### 12 months trailing

12 months trailing refers to the consecutive 12 month period immediately prior to the date of report, and does not necessarily represent fiscal year ending period.

#### Capital

Capital is the amount a bank or other financial institution has to have as required by its financial regulator.

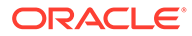

#### Tier I Capital

As defined by the Basel Committee, Tier 1 Capital refers to a bank's equity capital and disclosed reserves. It is used to measure the bank's capital adequacy. Tier 1 capital primarily consists of the common stock and the retained earnings.

#### **Tier II Capital**

Tier II Capital refers to one of the components of a bank's required reserves. Tier II is designated as the second or supplementary layer of a bank's capital and is composed of items such as revaluation reserves, hybrid instruments, and subordinated term debt. It is considered less secure than Tier 1 capital—the other form of a bank's capital—because it's more difficult to liquidate.

#### **Tier III Capital**

Tier III Capital is tertiary capital, which many banks hold to support their market risk, commodities risk, and foreign currency risk, derived from trading activities. Tier III capital includes a greater variety of debt than Tier I and Tier II capital but is of a much lower quality than either of the two.

#### Weighted Average Loss Given default (WALGD)

The WALGD is to be calculated by multiplying the LGD of exposure with the sum of (outstanding amount and accrued interest) and dividing the product by the sum of the (outstanding amount and accrued interest). WALGD = LGD \* (Sum of (outstanding amount+ accrued interest)) / (Sum of (outstanding amount + accrued interest)).

#### **Days Past Due**

Days Past Due are the days after the due date and is application when the payment is not made by the party to the bank. This indicates by how many days a payment is overdue.

#### Overdue

Overdue refers to the amount which was due for payment but not paid yet.

#### **Utilization %**

Utilization % can be calculated as GCE/EOP balance - Total

#### **Recoveries from Written Off Accounts**

Recoveries from written Off Accounts is a payment received for a debt that was written off and considered uncollectible.

#### **Credit Status**

Based on the account status the Credit Status categorizes the status as impaired, delinquent, deleted, Written Off or current.

#### **Exposure at Default**

Exposure at Default (EAD) is the predicted amount of loss a bank may be exposed to when a debtor defaults on a loan.

#### **Credit Migration Ratio**

This ratio is calculated as Number of obligors downgraded/no of obligors upgraded.

#### **Exposure Weighted Migration Ratio**

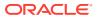

This ratio is calculated as Exposure to obligors downgraded/Exposure to obligors upgraded.

### Upgrade Ratio – No. of Obligors

This ratio is calculated as No of obligors upgraded/total number of obligors (opening).

### Downgrade Ratio - No. of Obligors

This ratio is calculated as No of obligors downgraded/total number of obligors (opening).

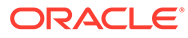